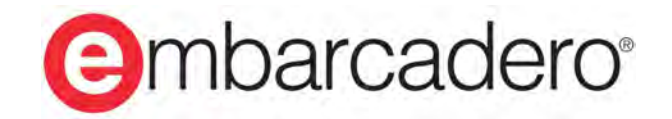

**Product Documentation** 

# **InterBase 2017 Update 2**

**Embedded SQL Guide**

© 2018 Embarcadero Technologies, Inc. Embarcadero, the Embarcadero Technologies logos, and all other Embarcadero Technologies product or service names are trademarks or registered trademarks of Embarcadero Technologies, Inc. All other trademarks are property of their respective owners.

Embarcadero Technologies, Inc. is a leading provider of award-winning tools for application developers. Embarcadero enables developers to design systems right, build them faster and run them better, regardless of their platform or programming language. Ninety of the Fortune 100 and an active community of more than three million users worldwide rely on Embarcadero products to increase productivity, reduce costs and accelerate innovation. The company's flagship tools include: Embarcadero® RAD Studio™, Delphi®, C++Builder®, JBuilder®, and the IoT Award winning InterBase®. Founded in 1993, Embarcadero is headquartered in Austin, with offices located around the world. Embarcadero is online at [www.embarcadero.com](http://www.embarcadero.com).

March, 2018

# **TABLE OF CONTENTS**

### **[EMBEDDED SQL GUIDE](#page-6-0)**

### **[USING THE EMBEDDED SQL GUIDE](#page-7-0)**

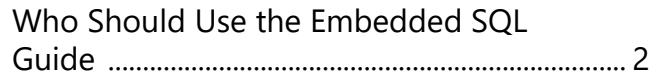

### **[APPLICATION REQUIREMENTS](#page-8-0)**

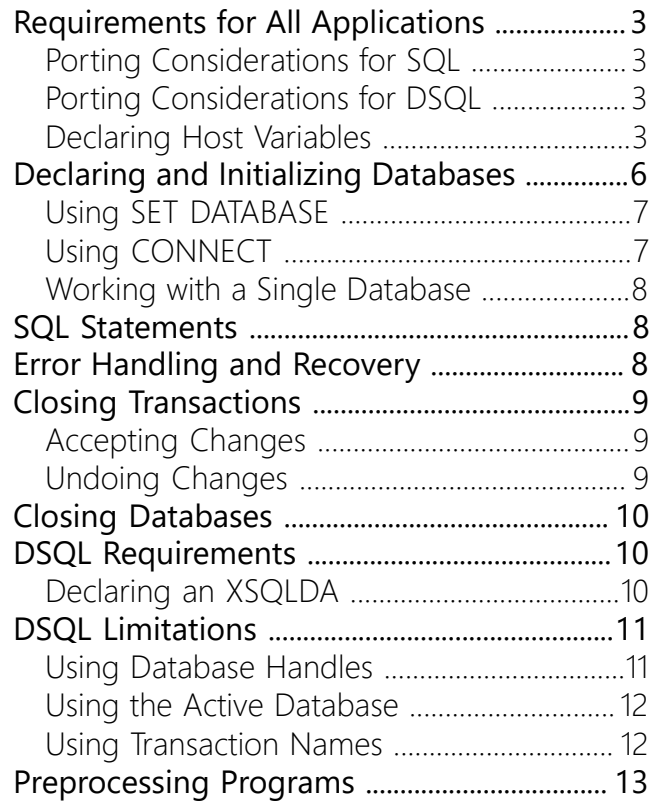

### **[WORKING WITH DATABASES](#page-19-0)**

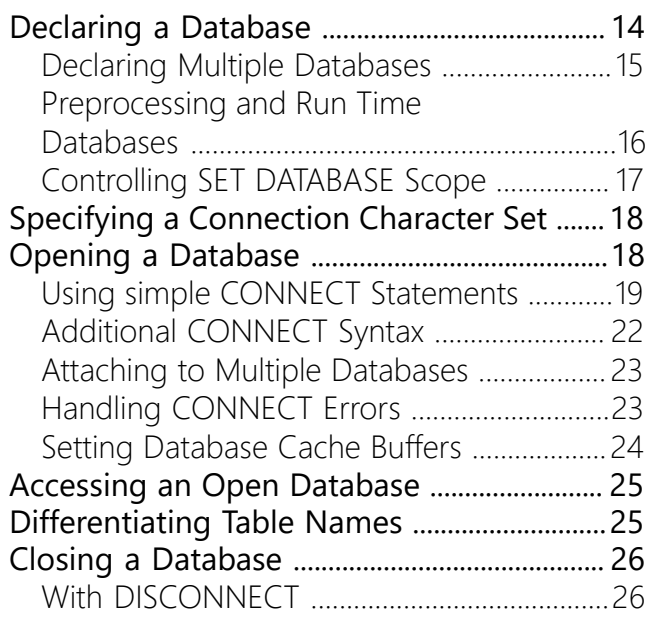

[With COMMIT and ROLLBACK](#page-32-0) .....................[27](#page-32-0)

### **[WORKING WITH TRANSACTIONS](#page-33-0)**

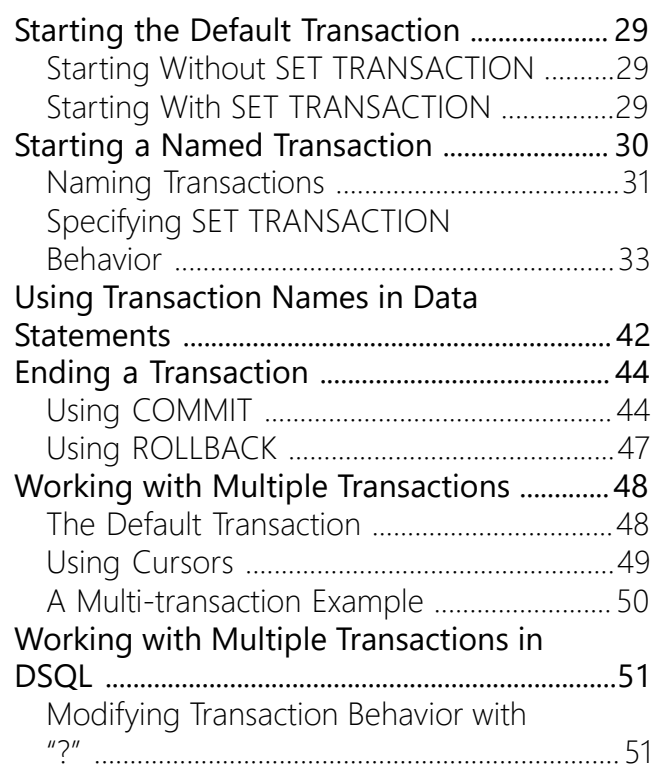

### **[WORKING WITH DATA DEFINITION](#page-58-0) [STATEMENTS](#page-58-0)**

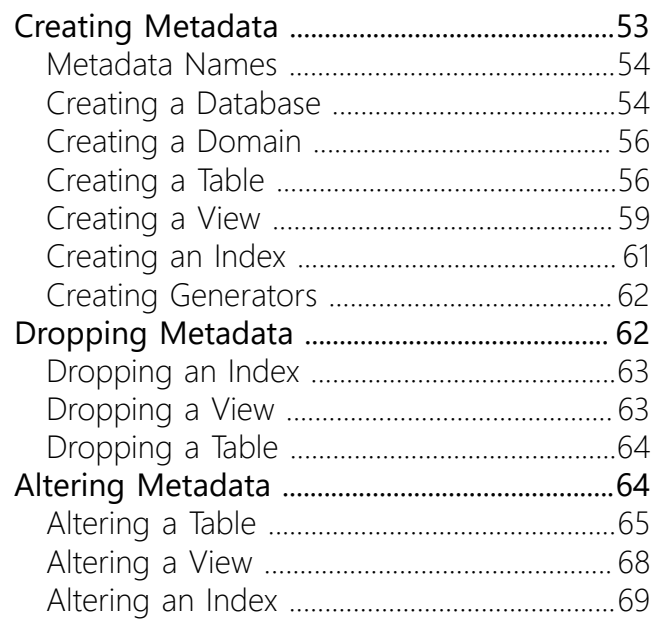

### **[WORKING WITH DATA](#page-76-0)**

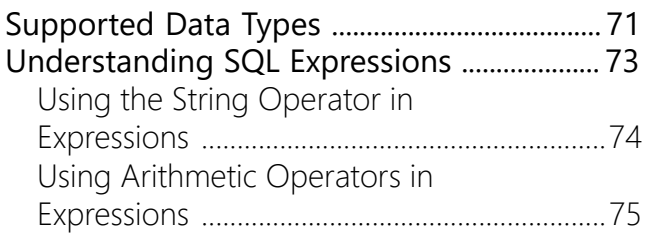

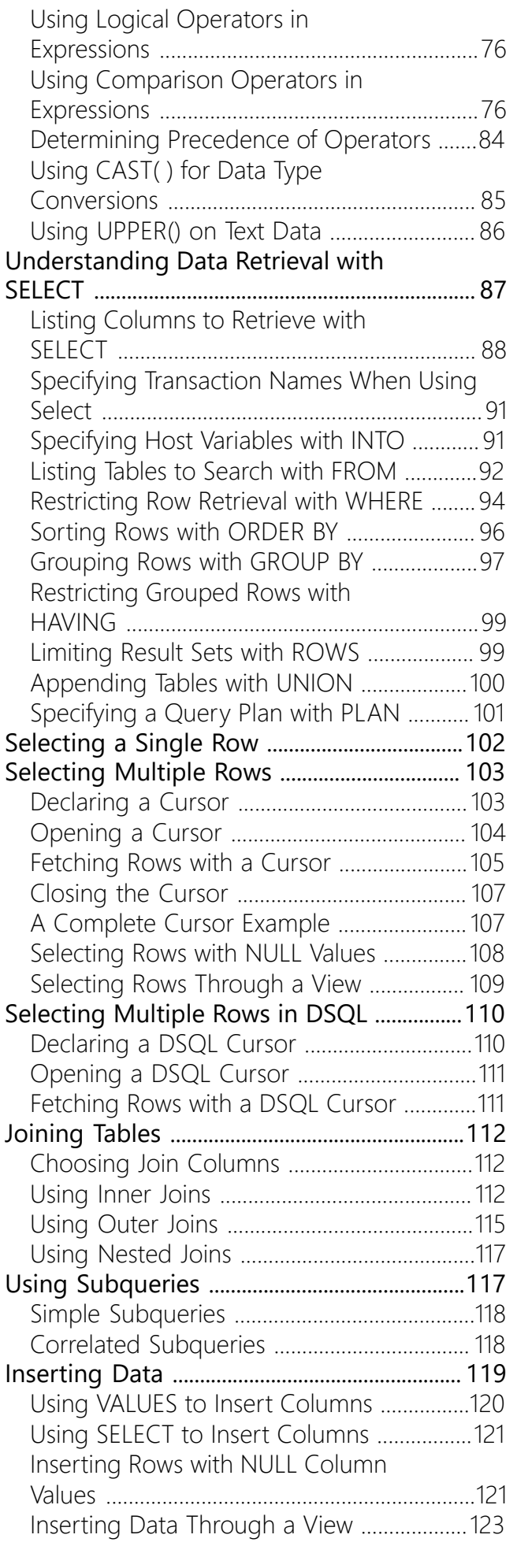

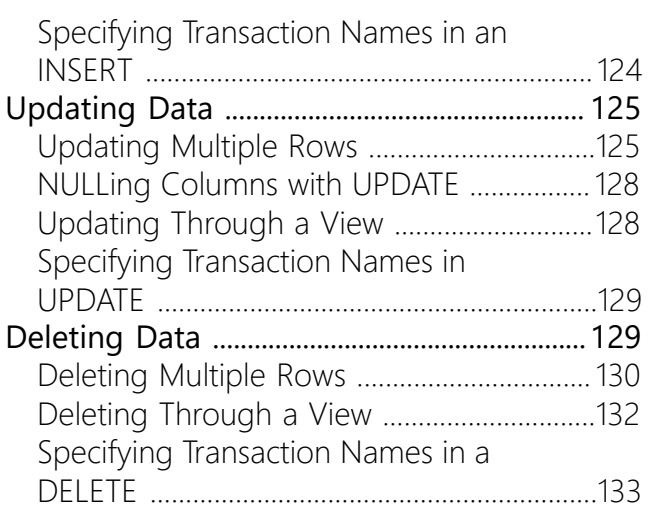

### **[WORKING WITH DATES AND TIMES](#page-139-0)**

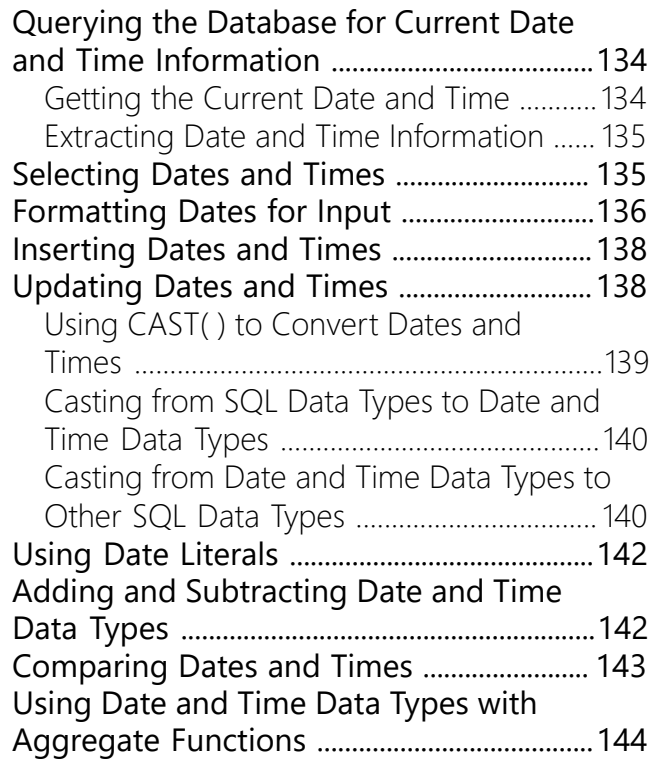

### **[WORKING WITH BLOB DATA](#page-150-0)**

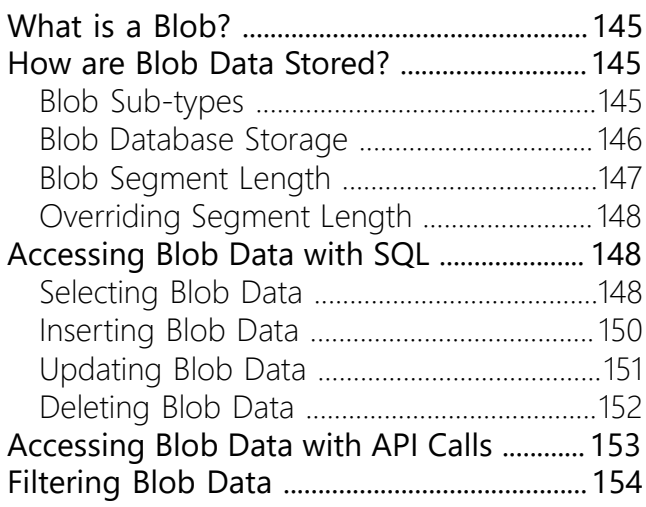

[Using the Standard InterBase Text](#page-159-1)

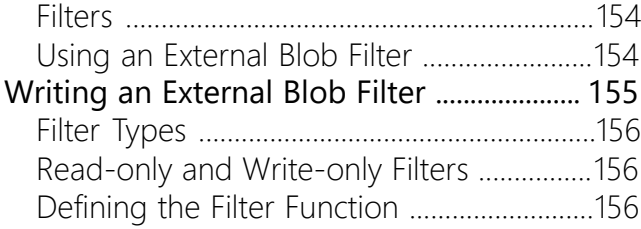

### **[USING ARRAYS](#page-167-0)**

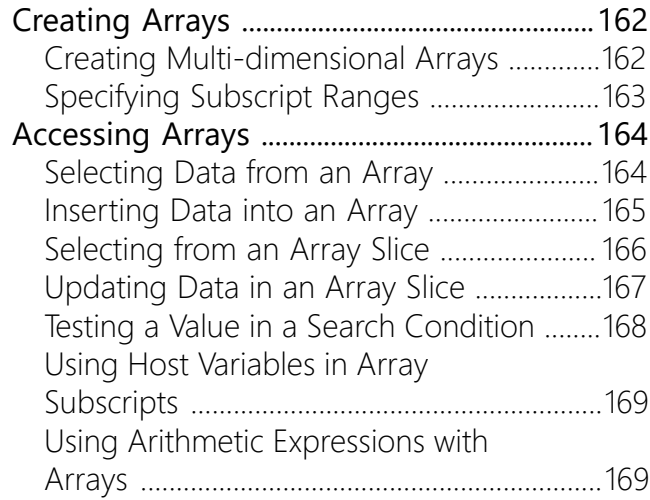

### **[WORKING WITH STORED PROCEDURES](#page-175-0)**

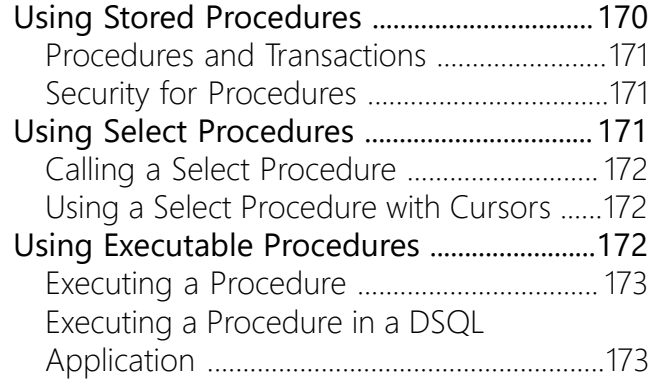

### **[WORKING WITH EVENTS](#page-180-0)**

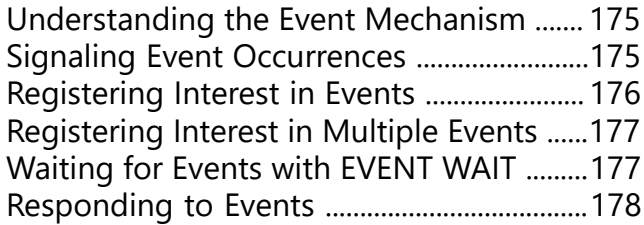

### **[ERROR HANDLING AND RECOVERY](#page-184-0)**

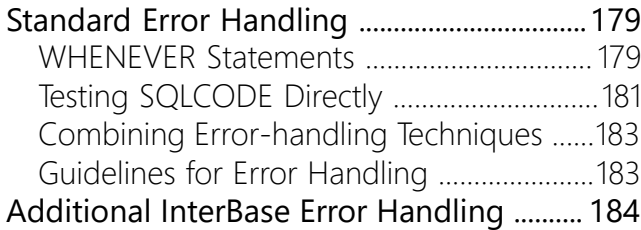

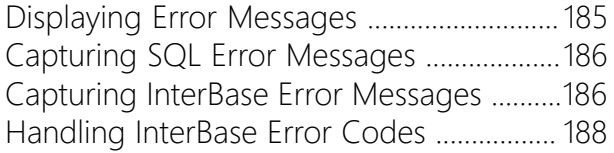

### **[USING DYNAMIC SQL](#page-195-0)**

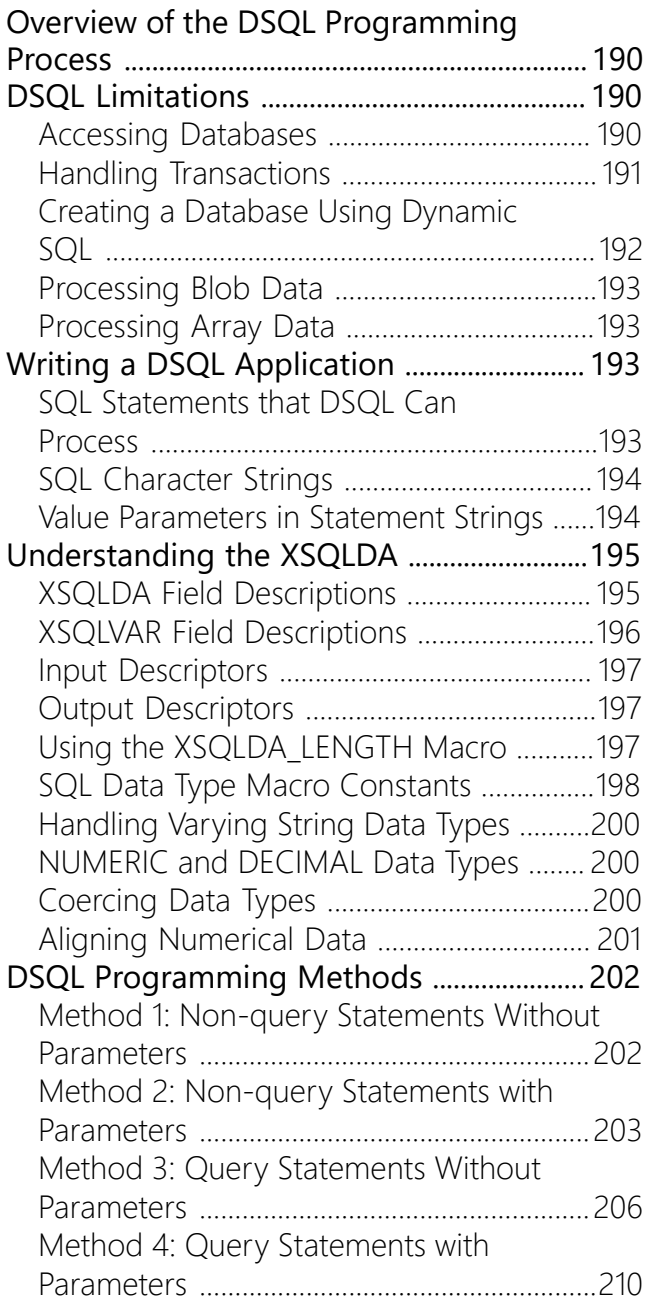

### **[PREPROCESSING, COMPILING, AND](#page-222-0) [LINKING](#page-222-0)**

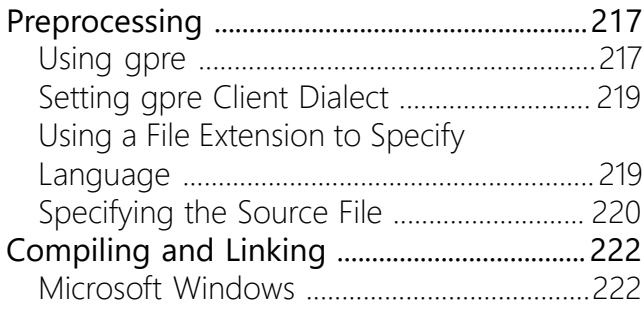

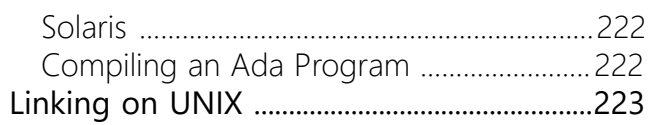

# **Embedded SQL Guide**

<span id="page-6-0"></span>The Embedded SQL Guide cover the "how-to" information on developing InterBase applications using embedded SQL.

Topics include:

- Application requirements
- Working with databases, transactions, data definition statements, data, dates and times, arrays, stored procedures and events
- Error handling
- Dynamic SQL
- Preprocessing, compiling and linking

# **Using the Embedded SQL Guide**

<span id="page-7-0"></span>The InterBase Embedded SQL Guide is a task-oriented explanation of how to write, preprocess, compile, and link embedded SQL and DSQL database applications using InterBase and a host programming language, either C or C++. This chapter describes who should read this book, and provides a brief overview of its chapters.

# <span id="page-7-1"></span>Who Should Use the Embedded SQL Guide

The InterBase Embedded SQL Guide is intended for database applications programmers. It assumes a general knowledge of:

- SQL
- Relational database programming
- C programming

The Embedded SQL Guide assumes little or no previous experience with InterBase. See the [Operations](http://docwiki.embarcadero.com/InterBase/2017/en/Operations_Guide) [Guide](http://docwiki.embarcadero.com/InterBase/2017/en/Operations_Guide) for an introduction to InterBase and the [Language Reference Guide](http://docwiki.embarcadero.com/InterBase/2017/en/Language_Reference_Guide) for an introduction to SQL.

**NOTE**

The Embedded SQL Guide focuses on embedded SQL and DSQL programming in C or C++. It does not address Delphispecific topics.

 $\sqrt{2}$ 

# **Application Requirements**

<span id="page-8-0"></span>This chapter describes programming requirements for InterBase SQL and dynamic SQL (DSQL) applications. Many of these requirements may also affect developers moving existing applications to InterBase.

# <span id="page-8-1"></span>Requirements for All Applications

All embedded applications must include certain declarations and statements to ensure proper handling by the InterBase preprocessor, gpre, and to enable communication between SQL and the host language in which the application is written. Every application must:

- Declare host variables to use for data transfer between SQL and the application.
- Declare and set the databases accessed by the program.
- Create transaction handles for each non-default transaction used in the program.
- Include SQL (and, optionally, DSQL) statements.
- Provide error handling and recovery.
- Close all transactions and databases before ending the program.

Dynamic SQL applications, those applications that build SQL statements at run time, or enable users to build them, have additional requirements. For more information about DSQL requirements, see [DSQL](#page-15-1) [Requirements.](#page-15-1)

<span id="page-8-2"></span>For more information about using gpre, see [Preprocessing, Compiling, and Linking.](#page-222-0)

## Porting Considerations for SQL

When porting existing SQL applications to InterBase, other considerations may be necessary. For example, many SQL variants require that host variables be declared between *BEGIN DECLARE SECTION* and *END DECLARE* **SECTION** statements; InterBase has no such requirements, but gpre can correctly handle section declarations from ported applications. For additional portability, declare all host-language variables within sections.

## <span id="page-8-3"></span>Porting Considerations for DSQL

<span id="page-8-4"></span>When porting existing DSQL applications to InterBase, statements that use another vendor's SQL descriptor area (SQLDA) must be modified to accommodate the extended SQLDA (XSQLDA) used by InterBase.

## Declaring Host Variables

A host variable is a standard host-language variable used to hold values read from a database, to assemble values to write to a database, or to store values describing database search conditions. SQL uses host variables in the following situations:

• During data retrieval, SQL moves the values in database fields into host variables where they can be viewed and manipulated.

- When a user is prompted for information, host variables are used to hold the data until it can be passed to InterBase in a SQL *INSERT* or *UPDATE* statement.
- When specifying search conditions in a **select** statement, conditions can be entered directly, or in a host variable. For example, both of the following SQL statement fragments are valid *WHERE* clauses. The second uses a host-language variable, country, for comparison with a column, *COUNTRY:*

```
… WHERE COUNTRY = 'Mexico';
… WHERE COUNTRY = :country;
```
One host variable must be declared for every column of data accessed in a database. Host variables may either be declared globally like any other standard host-language variable, or may appear within a SQL section declaration with other global declarations. For more information about reading from and writing to host variables in SQL programs, see [Working with Data.](#page-76-0)

Host variables used in SQL programs are declared just like standard language variables. They follow all standard host-language rules for declaration, initialization, and manipulation. For example, in C, variables must be declared before they can be used as host variables in SQL statements:

*int empno; char fname[26], lname[26];*

For compatibility with other SQL variants, host variables can also be declared between *BEGIN DECLARE SECTION* and *END DECLARE SECTION* statements.

### **Section Declarations**

Many SQL implementations expect host variables to be declared between *BEGIN DECLARE SECTION* and *END DECLARE SECTION* statements. For portability and compatibility, InterBase supports section declarations using the following syntax:

```
EXEC SQL
BEGIN DECLARE SECTION;
<hostvar>;
. . .
EXEC SQL
END DECLARE SECTION;
```
 For example, the following C code fragment declares three host variables, empno, fname, and lname, within a section declaration:

*EXEC SQL BEGIN DECLARE SECTION; int empno; char fname[26]; char lname[26]; EXEC SQL END DECLARE SECTION;*

Additional host-language variables not used in SQL statements can be declared outside *DECLARE SECTION* statements.

### **Using BASED ON to Declare Variables**

InterBase supports a declarative clause, *BASED ON*, for creating C language character variables based on column definitions in a database. Using *BASED ON* ensures that the resulting host-language variable is large enough to hold the maximum number of characters in a CHAR or VARCHAR database column, plus an extra byte for the null-terminating character expected by most C string functions.

*BASED ON uses the following syntax: BASED ON <dbcolumn> hostvar;*

For example, the following statements declare two host variables, fname, and lname, based on two column definitions, FIRSTNAME, and LASTNAME, in an employee database:

*BASED ON EMP.FIRSTNAME fname; BASED ON EMP.LASTNAME lname;*

Embedded in a C or C++ program, these statements generate the following host- variable declarations during preprocessing:

*char fname[26]; char lname[26];*

To use *BASED ON*, follow these steps:

- 1. Use *SET DATABASE* to specify the database from which column definitions are to be drawn.
- 2. Use *CONNECT* to attach to the database.
- 3. Declare a section with *BEGIN DECLARE SECTION*.
- 4. Use the *BASED ON* statement to declare a string variable of the appropriate type.

The following statements show the previous *BASED ON* declarations in context:

```
EXEC SQL
SET DATABASE EMP = 'employee.ib';
EXEC SQL
CONNECT EMP;
EXEC SQL
BEGIN DECLARE SECTION;
int empno;
BASED ON EMP.FIRSTNAME fname;
BASED ON EMP.LASTNAME lname;
EXEC SQL
END DECLARE SECTION;
```
### **Host-language Data Structures**

If a host language supports data structures, data fields within a structure can correspond to a collection of database columns. For example, the following C declaration creates a structure, *BILLING\_ADDRESS*, that contains six variables, or data members, each of which corresponds to a similarly named column in a table:

### **Using host-language data structures to reference table columns**

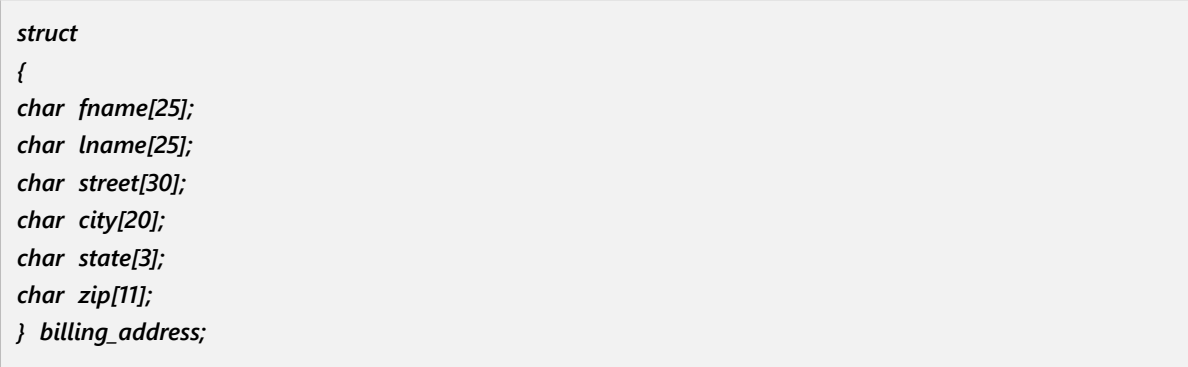

SQL recognizes data members in structures, but information read from or written to a structure must be read from or written to individual data members in SQL statements. For example, the following SQL statement reads data from a table into variables in the C structure, **BILLING ADDRESS:** 

### **Using SQL to read table data into a C struct**

*EXEC SQL SELECT FNAME, LNAME, STREET, CITY, STATE, ZIP INTO :billing\_address.fname, :billing\_address.lname, :billing\_address.street, :billing\_address.city, :billing\_address.state, :billing\_address.zip FROM ADDRESSES WHERE CITY = 'Brighton';*

# <span id="page-11-0"></span>Declaring and Initializing Databases

A SQL program can access multiple InterBase databases at the same time. Each database used in a multiple-database program must be declared and initialized before it can be accessed in SQL transactions. Programs that access only a single database need not declare the database or assign a database handle if, instead, they specify a database on the gpre command line.

### **IMPORTANT**

DSQL programs cannot connect to multiple databases.

InterBase supports the following SQL statements for handling databases:

- **SET DATABASE** declares the name of a database to access, and assigns it to a database handle.
- **CONNECT** opens a database specified by a handle, and allocates it system resources.

Database handles replace database names in *CONNECT* statements. They can also be used to qualify table names within transactions. For a complete discussion of database handling in SQL programs, see [Working](#page-19-0) [with Databases](#page-19-0).

 $\overline{\mathbb{L}}$ 

## <span id="page-12-0"></span>Using SET DATABASE

The *SET DATABASE* statement is used to:

- Declare a database handle for each database used in a SQL program.
- Associate a database handle with an actual database name. Typically, a database handle is a mnemonic abbreviation of the actual database name.

*SET DATABASE* instantiates a host variable for the database handle without requiring an explicit host variable declaration. The database handle contains a pointer used to reference the database in subsequent SQL statements. To include a *SET DATABASE* statement in a program, use the following syntax:

*EXEC SQL SET DATABASE handle = 'dbname';*

A separate statement should be used for each database. For example, the following statements declare a handle, DB1, for the employee.ib database, and another handle, DB2, for employee2.ib:

*EXEC SQL SET DATABASE DB1 = 'employee.ib'; EXEC SQL SET DATABASE DB2 = 'employee2.ib';*

Once a database handle is created and associated with a database, the handle can be used in subsequent SQL database and transaction statements that require it, such as *CONNECT.*

#### **NOTE**

<span id="page-12-1"></span>*SET DATABASE* also supports user name and password options. For a complete discussion of *SET DATABASE* options, see [Working with Databases.](#page-19-0)

## Using CONNECT

The *CONNECT* statement attaches to a database, opens the database, and allocates system resources for it. A database must be opened before its tables can be used. To include *CONNECT* in a program, use the following syntax:

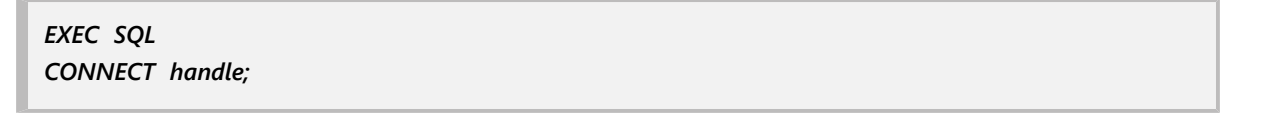

A separate statement can be used for each database, or a single statement can connect to multiple databases. For example, the following statements connect to two databases:

*EXEC SQL CONNECT DB1; EXEC SQL CONNECT DB2;*

The next example uses a single *CONNECT* to establish both connections:

### Embarcadero Technologies 7

 $\Box$ 

*EXEC SQL CONNECT DB1, DB2;*

Once a database is connected, its tables can be accessed in subsequent transactions. Its handle can qualify table names in SQL applications, but not in DSQL applications. For a complete discussion of *CONNECT* options and using database handles, see [Working with Databases.](#page-19-0)

## <span id="page-13-0"></span>Working with a Single Database

In single-database programs preprocessed without the *gpre -m* switch, *SET DATABASE* and *CONNEC*T are optional. The *-m* switch suppresses automatic generation of transactions. Using *SET DATABASE* and *CONNECT* is strongly recommended, however, especially as a way to make program code as self-documenting as possible. If you omit these statements, take the following steps:

1. Insert a section declaration in the program code where global variables are defined. Use an empty section declaration if no host-language variables are used in the program. For example, the following declaration illustrates an empty section declaration:

*EXEC SQL BEGIN DECLARE SECTION; EXEC SQL END DECLARE SECTION;*

2. Specify a database name on the gpre command line at precompile time. It is not necessary to specify a database if a program contains a *CREATE DATABASE* statement.

<span id="page-13-1"></span>For more information about working with a single database in a SQL program, see [Working with Databases.](#page-19-0)

# SQL Statements

A SQL application consists of a program written in a host language, like C or C++, into which SQL and dynamic SQL (DSQL) statements are embedded. Any SQL or DSQL statement supported by InterBase can be embedded in a host language. Each SQL or DSQL statement must be:

- Preceded by the keywords *EXECSQL.*
- Ended with the statement terminator expected by the host language. For example, in C and C++, the host terminator is the semicolon (;)

For a complete list of SQL and DSQL statements supported by InterBase, see the [Language Reference](http://docwiki.embarcadero.com/InterBase/2017/en/Language_Reference_Guide) [Guide](http://docwiki.embarcadero.com/InterBase/2017/en/Language_Reference_Guide)

# <span id="page-13-2"></span>Error Handling and Recovery

Every time a SQL statement is executed, it returns an error code in the SQLCODE variable. SQLCODE is declared automatically for SQL programs during preprocessing with gpre. To catch run-time errors and recover from them when possible, SQLCODE should be examined after each SQL operation.

SQL provides the *WHENEVER* statement to monitor SQLCODE and direct program flow to recovery procedures. Alternatively, SQLCODE can be tested directly after each SQL statement executes. For a complete discussion of SQL error handling and recovery, see [Error Handling and Recovery.](#page-184-0)

## <span id="page-14-0"></span>Closing Transactions

Every transaction should be closed when it completes its tasks, or when an error occurs that prevents it from completing its tasks. Failure to close a transaction before a program ends can cause limbo transactions, where records are entered into the database, but are neither committed or rolled back. Limbo transactions can be cleaned up using the database administration tools provided with InterBase.

## <span id="page-14-1"></span>Accepting Changes

The **COMMIT** statement ends a transaction, makes the transaction's changes available to other users, and closes cursors. A *COMMIT* is used to preserve changes when all of a transaction's operations are successful. To end a transaction with *COMMIT,* use the following syntax:

*EXEC SQL COMMIT TRANSACTION name;*

For example, the following statement commits a transaction named *MYTRANS:*

*EXEC SQL COMMIT TRANSACTION MYTRANS;*

<span id="page-14-2"></span>For a complete discussion of SQL transaction control, see [Working with Transactions.](#page-33-0)

## Undoing Changes

The **ROLLBACK** statement undoes a transaction's changes, ends the current transaction, and closes open cursors. Use *ROLLBACK* when an error occurs that prevents all of a transaction's operations from being successful. To end a transaction with *ROLLBACK,* use the following syntax:

*EXEC SQL ROLLBACK TRANSACTION name;*

For example, the following statement rolls back a transaction named *MYTRANS:*

*EXEC SQL ROLLBACK TRANSACTION MYTRANS;*

To roll back an unnamed transaction (i.e., the default transaction), use the following statement:

*EXEC SQL ROLLBACK;*

For a complete discussion of SQL transaction control, see [Working with Transactions.](#page-33-0)

 $\Box$ 

# <span id="page-15-0"></span>Closing Databases

Once a database is no longer needed, you should close it before the program ends. If you do not, subsequent attempts to use the database may fail or result in database corruption. There are two ways to close a database:

- Use the **DISCONNECT** statement to detach a database and close files.
- Use the *RELEASE* option with *COMMIT* or *ROLLBACK* in a program.

*DISCONNECT*, *COMMIT RELEASE*, and *ROLLBACK RELEASE* perform the following tasks:

- Close open database files.
- Close remote database connections.
- Release the memory that holds database descriptions and InterBase engine-compiled requests.

#### **NOTE**

Closing databases with *DISCONNECT* is preferred for compatibility with the SQL-92 standard.

<span id="page-15-1"></span>For a complete discussion of closing databases, see [Working with Databases](#page-19-0).

# DSQL Requirements

DSQL applications must adhere to all the requirements for all SQL applications and meet additional requirements as well. DSQL applications enable users to enter ad hoc SQL statements for processing at run time. To handle the wide variety of statements a user might enter, DSQL applications require the following additional programming steps:

- Declare as many extended SQL descriptor areas (XSQLDAs) as are needed in the application; typically a program must use one or two of these structures. Complex applications may require more.
- Declare all transaction names and database handles used in the program at compile time; names and handles are not dynamic, so enough must be declared to accommodate the anticipated needs of users at run time.
- Provide a mechanism to get SQL statements from a user.
- Prepare each SQL statement received from a user for processing. **PREPARE** loads statement information into the XSQLDA.
- *EXECUTE* each prepared statement.

*EXECUTE IMMEDIATE* combines *PREPARE* and *EXECUTE* in a single statement. For more information, see the [Language Reference Guide](http://docwiki.embarcadero.com/InterBase/2017/en/Language_Reference_Guide).

<span id="page-15-2"></span>In addition, the syntax for cursors involving Blob data differs from that of cursors for other data types. For more information about Blob cursor statements, see [Language Reference Guide](http://docwiki.embarcadero.com/InterBase/2017/en/Language_Reference_Guide).

### Declaring an XSQLDA

The extended SQL descriptor area (XSQLDA) is used as an intermediate staging area for information passed between an application and the InterBase engine. The XSQLDA is used for either of the following tasks:

 $\overline{\phantom{a}}$ 

- Pass input parameters from a host-language program to SQL.
- Pass output, from a *SELECT* statement or stored procedure, from SQL to the host-language program.

A single XSQLDA can be used for only one of these tasks at a time. Many applications declare two XSQLDAs, one for input, and another for output.

The XSQLDA structure is defined in the InterBase header file, *ibase.h*, that is automatically included in programs when they are preprocessed with *gpre*.

#### **IMPORTANT**

DSQL applications written using versions of InterBase prior to 3.3 use an older SQL descriptor area, the SQLDA. The SQLDA and the *gpre -sqlda* switch are no longer supported. Older applications should be modified to use the XSQLDA.

To create an XSQLDA for a program, a host-language data type of the appropriate type must be set up in a section declaration. For example, the following statement creates two XSQLDA structures, *inxsqlda*, and *outxsqlda*:

*. . . EXEC SQL BEGIN DECLARE SECTION; XSQLDA inxsqlda; XSQLDA outxsqlda; . . . EXEC SQL END DECLARE SECTION; . . .*

When an application containing XSQLDA declarations is preprocessed, gpre automatically includes the header file, *ibase.h,* which defines the XSQLDA as a host-language data type. For a complete discussion of the structure of the XSQLDA, see [Using Dynamic SQL](#page-195-0).

# <span id="page-16-0"></span>DSQL Limitations

DSQL enables programmers to create flexible applications that are capable of handling a wide variety of user requests. Even so, not every SQL statement can be handled in a completely dynamic fashion. For example, database handles and transaction names must be specified when an application is written, and cannot be changed or specified by users at run time. Similarly, while InterBase supports multiple databases and multiple simultaneous transactions in an application, the following limitations apply:

- Only a single database can be accessed at a time.
- Transactions can only operate on the currently active database.
- <span id="page-16-1"></span>• Users cannot specify transaction names in DSQL statements; instead, transaction names must be supplied and manipulated when an application is coded.

### Using Database Handles

Database handles are always static, and can only be declared when an application is coded. Enough handles must be declared to satisfy the expected needs of users. Once a handle is declared, it can be assigned to a user-specified database at run time with *SET DATABASE*, as in the following C code fragment:

```
. . .
EXEC SQL
SET DATABASE DB1 = 'dummydb.ib';
EXEC SQL
SET DATABASE DB2 = 'dummydb.ib';
. . .
printf("Specify first database to open: ");
gets(fname1);
printf("\nSpecify second database to open: ");
gets(fname2);
EXEC SQL
SET DATABASE DB1 = :fname1;
EXEC SQL
SET DATABASE DB2 = :fname2;
. . .
```
<span id="page-17-0"></span>For a complete discussion of **SET DATABASE**, see [Working with Databases.](#page-19-0)

## Using the Active Database

A DSQL application can only work with one database at a time, even if the application attaches to multiple databases. All DSQL statements operate only on the currently active database, the last database associated with a handle in a *SET DATABASE* statement.

Embedded SQL statements within a DSQL application can operate on any open database. For example, all DSQL statements entered by a user at run time might operate against a single database specified by the user, but the application might also contain non-DSQL statements that record user entries in a log database.

<span id="page-17-1"></span>For a complete discussion of **SET DATABASE**, see [Working with Databases.](#page-19-0)

### Using Transaction Names

Many SQL statements support an optional transaction name parameter, used to specify the controlling transaction for a specific statement. Transaction names can be used in DSQL applications, too, but must be set up when an application is compiled. Once a name is declared, it can be directly inserted into a user statement only by the application itself.

After declaration, use a transaction name in an *EXECUTE* or *EXECUTE IMMEDIATE* statement to specify the controlling transaction, as in the following C code fragment:

```
. . .
EXEC SQL
BEGIN DECLARE SECTION:
long first, second; /* declare transaction names */
EXEC SQL
END DECLARE SECTION;
. . .
first = second = 0L; /* initialize names to zero */
. . .
```

```
EXEC SQL
SET TRANSACTION first; /* start transaction 1 */
EXEC SQL
SET TRANSACTION second; /* start transaction 2 */
printf("\nSQL> ");
gets(userstatement);
EXEC SQL
EXECUTE IMMEDIATE TRANSACTION first userstatement;
. . .
```
<span id="page-18-0"></span>For complete information about named transactions, see [Working with Transactions.](#page-33-0)

# Preprocessing Programs

After a SQL or DSQL program is written, and before it is compiled and linked, it must be preprocessed with gpre, the InterBase preprocessor. gpre translates SQL statements and variables into statements and variables that the host-language compiler accepts. For complete information about preprocessing with gpre, see [Preprocessing, Compiling, and Linking.](#page-222-0)

# **Working with Databases**

<span id="page-19-0"></span>This chapter describes how to use SQL statements in embedded applications to control databases. There are three database statements that set up and open databases for access:

- *SET DATABASE* declares a database handle, associates the handle with an actual database file, and optionally assigns operational parameters for the database.
- *SET NAMES* optionally specifies the character set a client application uses for *CHAR, VARCHAR,* and text Blob data. The server uses this information to transliterate from a database's default character set to the client's character set on *SELECT* operations, and to transliterate from a client application's character set to the database character set on *INSERT* and *UPDATE* operations.
- **CONNECT** opens a database, allocates system resources for it, and optionally assigns operational parameters for the database.

All databases must be closed before a program ends. A database can be closed by using *DISCONNECT,* or by appending the *RELEASE* option to the final *COMMIT* or *ROLLBACK* in a program.

# <span id="page-19-1"></span>Declaring a Database

Before a database can be opened and used in a program, it must first be declared with *SET DATABASE* to:

- Establish a database handle.
- Associate the database handle with a database file stored on a local or remote node.

A database handle is a unique, abbreviated alias for an actual database name. Database handles are used in subsequent *CONNECT*, *COMMIT RELEASE*, and *ROLLBACK RELEASE* statements to specify which databases they should affect. Except in dynamic SQL (DSQL) applications, database handles can also be used inside transaction blocks to qualify, or differentiate, table names when two or more open databases contain identically named tables.

Each database handle must be unique among all variables used in a program. Database handles cannot duplicate host-language reserved words, and cannot be InterBase reserved words.

The following statement illustrates a simple database declaration:

*EXEC SQL SET DATABASE DB1 = 'employee.ib';*

This database declaration identifies the database file, *employee.ib*, as a database the program uses, and assigns the database a handle, or alias, DB1.

If a program runs in a directory different from the directory that contains the database file, then the file name specification in *SET DATABASE* must include a full path name, too. For example, the following *SET DATABASE* declaration specifies the full path to *employee.ib*:

*EXEC SQL SET DATABASE DB1 = '/InterBase/examples/employee.ib';* If a program and a database file it uses reside on different hosts, then the file name specification must also include a host name. The following declaration illustrates how a Unix host name is included as part of the database file specification on a TCP/IP network:

```
EXEC SQL
SET DATABASE DB1 = 'jupiter:/usr/interbase/examples/employee.ib';
```
On a Windows network that uses the NetBEUI protocol, specify the path as follows:

```
EXEC SQL
SET DATABASE DB1 = '//venus/C:/InterBase/examples/employee.ib';
```
### <span id="page-20-0"></span>Declaring Multiple Databases

A SQL program, but not a DSQL program, can access multiple databases at the same time. In multidatabase programs, database handles are required. A handle is used to:

- Reference individual databases in a multi-database transaction.
- Qualify table names.
- Specify databases to open in *CONNECT* statements.
- Indicate databases to close with *DISCONNECT*, *COMMIT RELEASE*, and *ROLLBACK RELEASE*.

DSQL programs can access only a single database at a time, so database handle use is restricted to connecting to and disconnecting from a database.

In multi-database programs, each database must be declared in a separate *SET DATABASE* statement. For example, the following code contains two *SET DATABASE* statements:

```
. . .
EXEC SQL
SET DATABASE DB2 = 'employee2.ib';
EXEC SQL
SET DATABASE DB1 = 'employee.ib';
. . .
```
### **Using Handles for Table Names**

When the same table name occurs in more than one simultaneously accessed database, a database handle must be used to differentiate one table name from another. The database handle is used as a prefix to table names, and takes the form handle table.

For example, in the following code, the database handles, TEST and EMP, are used to distinguish between two tables, each named *EMPLOYEE:*

*. . . EXEC SQL DECLARE IDMATCH CURSOR FOR SELECT TESTNO INTO :matchid FROM TEST.EMPLOYEE*

 $\overline{\mathbb{E}}$ 

*WHERE TESTNO > 100; EXEC SQL DECLARE EIDMATCH CURSOR FOR SELECT EMPNO INTO :empid FROM EMP.EMPLOYEE WHERE EMPNO = :matchid; . . .*

### **IMPORTANT**

This use of database handles applies only to embedded SQL applications. DSQL applications cannot access multiple databases simultaneously.

### **Using Handles with Operations**

In multi-database programs, database handles must be specified in *CONNECT* statements to identify which databases among several to open and prepare for use in subsequent transactions.

Database handles can also be used with *DISCONNECT*, *COMMIT RELEASE*, and *ROLLBACK RELEASE* to specify a subset of open databases to close.

To open and prepare a database with *CONNECT*, see [Opening a Database](#page-23-1). To close a database with *DISCONNECT*, *COMMIT RELEASE*, or *ROLLBACK RELEASE*, see [Closing a Database](#page-31-0). To learn more about using database handles in transactions, see [Accessing an Open Database.](#page-30-0)

### <span id="page-21-0"></span>Preprocessing and Run Time Databases

Normally, each *SET DATABASE* statement specifies a single database file to associate with a handle. When a program is preprocessed, gpre uses the specified file to validate the program's table and column references. Later, when a user runs the program, the same database file is accessed. Different databases can be specified for preprocessing and run time when necessary.

### **Using the COMPILETIME Clause**

A program can be designed to run against any one of several identically structured databases. In other cases, the actual database that a program will use at runtime is not available when a program is preprocessed and compiled. In such cases, *SET DATABASE* can include a *COMPILETIME* clause to specify a database for gpre to test against during preprocessing. For example, the following *SET DATABASE* statement declares that *employee.ib* is to be used by gpre during preprocessing:

*EXEC SQL SET DATABASE EMP = COMPILETIME 'employee.ib';*

#### **IMPORTANT**

The file specification that follows the *COMPILETIME* keyword must always be a hard-coded, quoted string.

When **SET DATABASE** uses the **COMPILETIME** clause, but no **RUNTIME** clause, and does not specify a different database file specification in a subsequent *CONNECT* statement, the same database file is used both for preprocessing and run time. To specify different preprocessing and runtime databases with *SET DATABASE*, use both the *COMPILETIME* and *RUNTIME* clauses.

### Embarcadero Technologies **16 anno 16 anno 16 anno 16 anno 16 anno 16 anno 16 anno 16 anno 16 anno 16 anno 16 anno 16 anno 16 anno 16 anno 16 anno 16 anno 16 anno 16 anno 16 anno 16 anno 16 anno 16 anno 16 anno 16 anno 16 a**

 $\Box$ 

### **Using the RUNTIME Clause**

When a database file is specified for use during preprocessing, *SET DATABASE* can specify a different database to use at run time by including the *RUNTIME* keyword and a runtime file specification:

*EXEC SQL SET DATABASE EMP = COMPILETIME 'employee.ib' RUNTIME 'employee2.ib';*

The file specification that follows the *RUNTIME* keyword can be either a hard-coded, quoted string, or a hostlanguage variable. For example, the following C code fragment prompts the user for a database name, and stores the name in a variable that is used later in *SET DATABASE*:

```
. . .
char db_name[125];
. . .
printf("Enter the desired database name, including node
and path):\n");
gets(db_name);
EXEC SQL
SET DATABASE EMP = COMPILETIME 'employee.ib' RUNTIME :db_name;
. . .
```
**NOTE**

<span id="page-22-0"></span>Host-language variables in *SET DATABASE* must be preceded, as always, by a colon.

## Controlling SET DATABASE Scope

By default, *SET DATABASE* creates a handle that is global to all modules in an application. A global handle is one that may be referenced in all host-language modules comprising the program. *SET DATABASE* provides two optional keywords to change the scope of a declaration:

- *STATIC* limits declaration scope to the module containing the *SET DATABASE* statement. No other program modules can see or use a database handle declared *STATIC*.
- **EXTERN** notifies gpre that a **SET DATABASE** statement in a module duplicates a globally-declared database in another module. If the *EXTERN* keyword is used, then another module must contain the actual *SET DATABASE* statement, or an error occurs during compilation.

The *STATIC* keyword is used in a multi-module program to restrict database handle access to the single module where it is declared. The following example illustrates the use of the *STATIC* keyword:

### *EXEC SQL SET DATABASE EMP = STATIC 'employee.ib';*

The *EXTERN* keyword is used in a multi-module program to signal that *SET DATABASE* in one module is not an actual declaration, but refers to a declaration made in a different module. gpre uses this information during preprocessing. The following example illustrates the use of the *EXTERN* keyword:

*EXEC SQL*

Embarcadero Technologies **17** 

 $\Box$ 

#### *SET DATABASE EMP = EXTERN 'employee.ib';*

If an application contains an *EXTERN* reference, then when it is used at run time, the actual *SET DATABASE* declaration must be processed first, and the database connected before other modules can access it.

A single *SET DATABASE* statement can contain either the *STATIC* or *EXTERN* keyword, but not both. A scope declaration in *SET DATABASE* applies to both *COMPILETIME* and *RUNTIME* databases.

## <span id="page-23-0"></span>Specifying a Connection Character Set

When a client application connects to a database, it may have its own character set requirements. The server providing database access to the client does not know about these requirements unless the client specifies them. The client application specifies its character set requirement using the *SET NAMES* statement before it connects to the database.

**SET NAMES** specifies the character set the server should use when translating data from the database to the client application. Similarly, when the client sends data to the database, the server translates the data from the client's character set to the database's default character set (or the character set for an individual column if it differs from the database's default character set).

For example, the following statements specify that the client is using the DOS437 character set, then connect to the database:

*EXEC SQL SET NAMES DOS437; EXEC SQL CONNECT 'europe.ib' USER 'JAMES' PASSWORD 'U4EEAH';*

For more information about character sets, see the [Data Definition Guide.](http://docwiki.embarcadero.com/InterBase/2017/en/Data_Definition_Guide) For the complete syntax of *SET NAMES* and *CONNECT*, see the [Language Reference Guide.](http://docwiki.embarcadero.com/InterBase/2017/en/Language_Reference_Guide)

## <span id="page-23-1"></span>Opening a Database

After a database is declared, it must be attached with a *CONNECT* statement before it can be used. *CONNECT:*

- Allocates system resources for the database.
- Determines if the database file is local, residing on the same host where the application itself is running, or remote, residing on a different host.
- Opens the database and examines it to make sure it is valid.

InterBase provides transparent access to all databases, whether local or remote. If the database structure is invalid, the on-disk structure (ODS) number does not correspond to one required by InterBase, or if the database is corrupt, InterBase reports an error, and permits no further access.

Optionally, *CONNECT* can be used to specify:

• A user name and password combination that is checked against the security database of the server before allowing the connect to succeed. User names can be up to 31 characters. Passwords are restricted to 8 characters.

- A SQL role name that the user adopts on connection to the database, provided that the user has previously been granted membership in the role. Regardless of role memberships granted, the user belongs to no role unless specified with this *ROLE* clause. The client can specify at most one role per connection, and cannot switch roles except by reconnecting.
- <span id="page-24-0"></span>• The size of the database buffer cache to allocate to the application when the default cache size is inappropriate.

## Using simple CONNECT Statements

In its simplest form, *CONNECT* requires one or more database parameters, each specifying the name of a database to open. The name of the database can be a:

- Database handle declared in a previous *SET DATABASE* statement.
- Host-language variable.
- Hard-coded file name.

### **Using a Database Handle**

If a program uses *SET DATABASE* to provide database handles, those handles should be used in subsequent *CONNECT* statements instead of hard-coded names. For example:

```
. . .
EXEC SQL
SET DATABASE DB1 = 'employee.ib';
EXEC SQL
SET DATABASE DB2 = 'employee2.ib';
EXEC SQL
CONNECT DB1;
EXEC SQL
CONNECT DB2;
. . .
```
There are several advantages to using a database handle with *CONNECT:*

- Long file specifications can be replaced by shorter, mnemonic handles.
- Handles can be used to qualify table names in multi-database transactions. DSQL applications do not support multi-database transactions.
- Handles can be reassigned to other databases as needed.
- The number of database cache buffers can be specified as an additional **CONNECT** parameter.

For more information about setting the number of database cache buffers, see [Setting Database Cache](#page-29-0) [Buffers](#page-29-0).

### **Using Strings or host-language Variables**

 Instead of using a database handle, *CONNECT* can use a database name supplied at run time. The database name can be supplied as either a host-language variable or a hard-coded, quoted string.

The following C code demonstrates how a program accessing only a single database might implement *CONNECT* using a file name solicited from a user at run time:

```
. . .
char fname[125];
. . .
printf('Enter the desired database name, including node
and path):\n');
gets(fname);
. . .
EXEC SQL
CONNECT :fname;
. . .
```
**TIP**

This technique is especially useful for programs that are designed to work with many identically structured databases, one at a time, such as CAD/CAM or architectural databases.

#### **Multiple Database Implementation**

To use a database specified by the user as a host-language variable in a *CONNECT* statement in multidatabase programs, follow these steps:

1. Declare a database handle using the following *SET DATABASE* syntax:

```
EXEC SQL
SET DATABASE handle = COMPILETIME 'dbname';
```
Here, <handle> is a hard-coded database handle supplied by the programmer, <dbname> is a quoted, hard-coded database name used by gpre during preprocessing.

- 2. Prompt the user for a database to open.
- 3. Store the database name entered by the user in a host-language variable.
- 4. Use the handle to open the database, associating the host-language variable with the handle using the following *CONNECT* syntax:

```
EXEC SQL
CONNECT :variable AS handle;
```
The following C code illustrates these steps:

```
. . .
char fname[125];
. . .
EXEC SQL
SET DATABASE DB1 = 'employee.ib';
printf("Enter the desired database name, including node
and path):\n");
```

```
gets(fname);
EXEC SQL
CONNECT :fname AS DB1;
. . .
```
In this example, *SET DATABASE* provides a hard-coded database file name for preprocessing with gpre. When a user runs the program, the database specified in the variable, fname, is used instead.

### **Using a Hard-coded Database Names**

In Single-database Programs

In a single-database program that omits *SET DATABASE*, *CONNECTmust* contain a hard-coded, quoted file name in the following format:

*EXEC SQL CONNECT '[host[path]]filename';*

<host> is required only if a program and a database file it uses reside on different nodes. Similarly, <path> is required only if the database file does not reside in the current working directory. For example, the following *CONNECT* statement contains a hard-coded file name that includes both a Unix host name and a path name:

*EXEC SQL CONNECT 'valdez:usr/interbase/examples/employee.ib';*

#### **NOTE**

Host syntax is specific to each server platform.

### **IMPORTANT**

A program that accesses multiple databases *cannot* use this form of *CONNECT.*

### in Multi-database Programs

A program that accesses multiple databases must declare handles for each of them in separate *SET DATABASE* statements. These handles must be used in subsequent *CONNECT* statements to identify specific databases to open:

*. . . EXEC SQL SET DATABASE DB1 = 'employee.ib'; EXEC SQL SET DATABASE DB2 = 'employee2.ib'; EXEC SQL CONNECT DB1; EXEC SQL CONNECT DB2;*

Embarcadero Technologies 21

 $\mathbb{Z}$ 

 $\overline{\phantom{a}}$ 

*. . .*

Later, when the program closes these databases, the database handles are no longer in use. These handles can be reassigned to other databases by hard-coding a file name in a subsequent *CONNECT* statement. For example,

*. . . EXEC SQL DISCONNECT DB1, DB2; EXEC SQL CONNECT 'project.ib' AS DB1; . . .*

## <span id="page-27-0"></span>Additional CONNECT Syntax

*CONNECT* supports several formats for opening databases to provide programming flexibility. The following table outlines each possible syntax, provides descriptions and examples, and indicates whether *CONNECT* can be used in programs that access single or multiple databases:

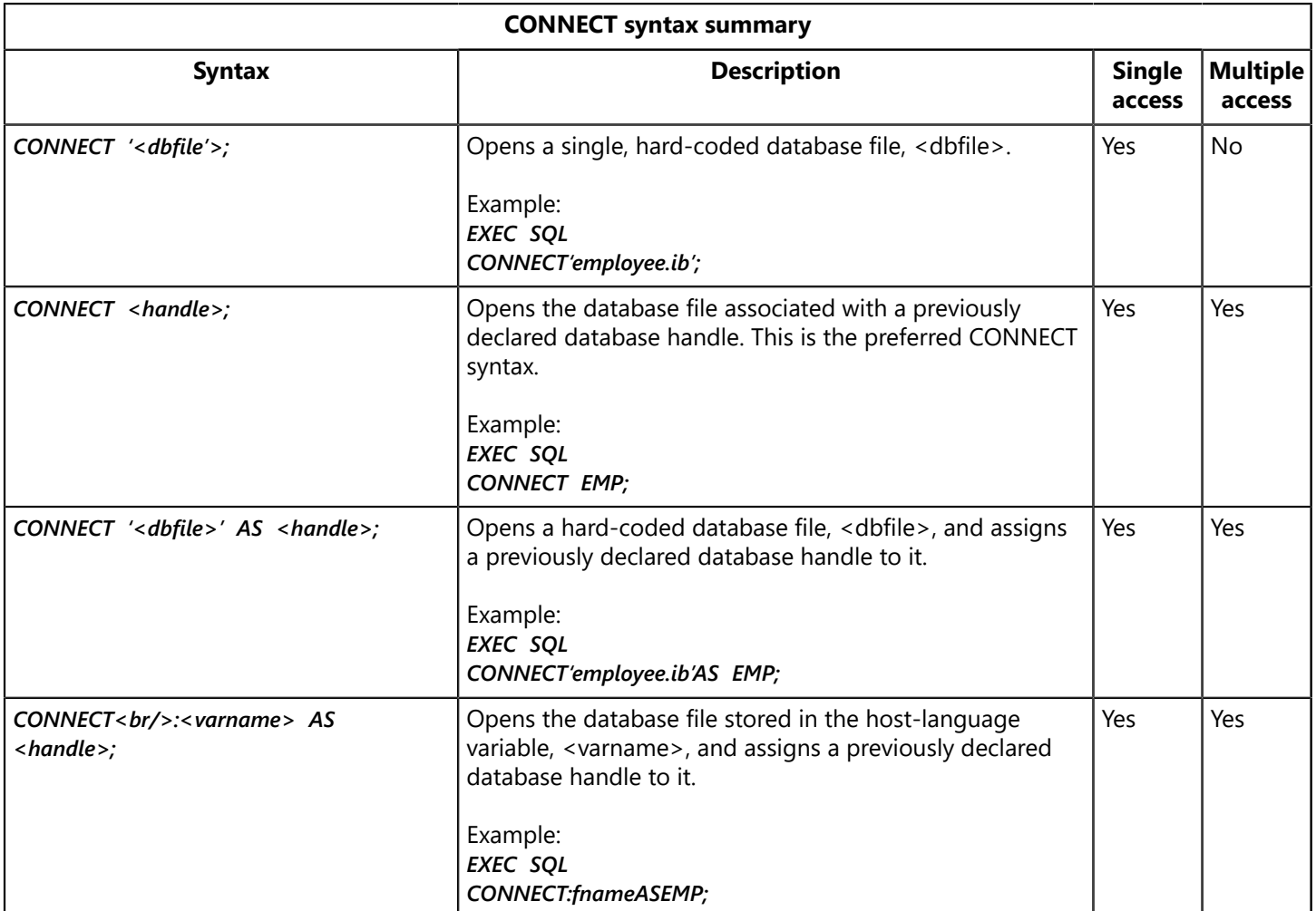

For a complete discussion of *CONNECT* syntax and its uses, see the [Language Reference Guide.](http://docwiki.embarcadero.com/InterBase/2017/en/Language_Reference_Guide)

### <span id="page-28-0"></span>Attaching to Multiple Databases

*CONNECT* can attach to multiple databases. To open all databases specified in previous *SET DATABASE* statements, use either of the following *CONNECT* syntax options:

*EXEC SQL CONNECT ALL; EXEC SQL CONNECT DEFAULT;*

*CONNECT* can also attach to a specified list of databases. Separate each database request from others with commas. For example, the following statement opens two databases specified by their handles:

*EXEC SQL CONNECT DB1, DB2;*

The next statement opens two hard-coded database files and also assigns them to previously declared handles:

*EXEC SQL CONNECT 'employee.ib' AS DB1, 'employee2.ib' AS DB2;*

**TIP**

Opening multiple databases with a single *CONNECT* is most effective when a program's database access is simple and clear. In complex programs that open and close several databases, that substitute database names with host-language variables, or that assign multiple handles to the same database, use separate *CONNECT* statements to make program code easier to read, debug, and modify.

## <span id="page-28-1"></span>Handling CONNECT Errors

 The *WHENEVER* statement should be used to trap and handle runtime errors that occur during database declaration. The following C code fragment illustrates an error-handling routine that displays error messages and ends the program in an orderly fashion:

```
. . .
EXEC SQL
WHENEVER SQLERROR
GOTO error_exit;
. . .
:error_exit
isc_print_sqlerr(sqlcode, status_vector);
EXEC SQL
DISCONNECT ALL;
exit(1);
. . .
```
For a complete discussion of SQL error handling, see [Error Handling and Recovery](#page-184-0).

## <span id="page-29-0"></span>Setting Database Cache Buffers

Besides opening a database, *CONNECT* can set the number of cache buffers assigned to a database for that connection. When a program establishes a connection to a database, InterBase allocates system memory to use as a private buffer. The buffers are used to store accessed database pages to speed performance. The number of buffers assigned for a program determine how many simultaneous database pages it can have access to in the memory pool. Buffers remain assigned until a program finishes with a database.

The default number of database cache buffers assigned to a database is 256. This default can be changed either for a specific database or for an entire server.

- Use the gfix utility to set a new default cache buffer size for a database. See the [Operations Guide](http://docwiki.embarcadero.com/InterBase/2017/en/Operations_Guide) for more information about setting database buffer size with gfix.
- Change the value of **DATABASE\_CACHE\_PAGES** in the InterBase configuration file to change the default cache buffer size on a server-wide basis. Use this option with care, since it makes it easy to overuse memory or create caches too small to be usable.

### **Setting Individual Database Buffers**

For programs that access or change many rows in many databases, performance can sometimes be improved by increasing the number of buffers. The maximum number of buffers allowed is system dependent.

• Use the **CACHE** <n> parameter with **CONNECT** to change the number of buffers assigned to a database for the duration of the connection, where  $\langle n \rangle$  is the number of buffers to reserve. To set the number of buffers for an individual database, place *CACHE <n>* after the database name. The following *CONNECT* specifies 500 buffers for the database pointed to by the *EMP* handle:

*EXEC SQL CONNECT EMP CACHE 500;*

#### **NOTE**

If you specify a buffer size that is less than the smallest one currently in use for the database, the request is ignored.

The next statement opens two databases, *TEST* and *EMP.* Because *CACHE* is not specified for *TEST,* its buffers default to 256. *EMP* is opened with the *CACHE* clause specifying 400 buffers:

*EXEC SQL CONNECT TEST, EMP CACHE 400;*

### **Specifying Buffers for All Databases**

To specify the same number of buffers for all databases, use *CONNEC TALL* with the *CACHE <n>* parameter. For example, the following statements connect to two databases, *EMP*, and *EMP2*, and allot 400 buffers to each of them:

```
. . .
EXEC SQL
SET DATABASE EMP = 'employee.ib';
```
Embarcadero Technologies 24

 $\sqrt{2}$ 

```
EXEC SQL
SET DATABASE EMP2 = 'test.ib';
EXEC SQL
CONNECT ALL CACHE 400;
. . .
```
The same effect can be achieved by specifying the same amount of cache for individual databases:

```
. . .
EXEC SQL
CONNECT EMP CACHE 400, TEST CACHE 400;
. . .
```
# <span id="page-30-0"></span>Accessing an Open Database

Once a database is connected, its tables can be accessed as follows:

- One database can be accessed in a single transaction.
- One database can be accessed in multiple transactions.
- Multiple databases can be accessed in a single transaction.
- Multiple databases can be accessed in multiple transactions.

<span id="page-30-1"></span>For general information about using transactions, see [Working with Transactions \(Embedded SQL Guide\).](#page-33-0)

# Differentiating Table Names

In SQL, using multiple databases in transactions sometimes requires extra precautions to ensure intended behavior. When two or more databases have tables that share the same name, a database handle must be prefixed to those table names to differentiate them from one another in transactions.

A table name differentiated by a database handle takes the form:

#### *handle.table*

For example, the following cursor declaration accesses an *EMPLOYEE* table in *TEST,* and another *EMPLOYEE* table in *EMP. TEST* and *EMP* are used as prefixes to indicate which *EMPLOYEE* table should be referenced:

*. . . EXEC SQL DECLARE IDMATCH CURSOR FOR SELECT TESTNO INTO :matchid FROM TEST.EMPLOYEE WHERE (SELECT EMPNO FROM EMP.EMPLOYEE WHERE EMPNO = TESTNO); . . .*

#### **NOTE**

DSQL does not support access to multiple databases in a single statement.

#### Embarcadero Technologies 25

 $\mathbb{Z}$ 

 $\sqrt{2}$ 

# <span id="page-31-0"></span>Closing a Database

When a program is finished with a database, the database should be closed. In SQL, a database can be closed in either of the following ways:

- Issue a *DISCONNECT* to detach a database and close files.
- Append a *RELEASE* option to a *COMMIT* or *ROLLBACK* to disconnect from a database and close files.

*DISCONNECT*, *COMMIT RELEASE*, and *ROLLBACK RELEASE* perform the following tasks:

- Close open database files.
- Disconnect from remote database connections.
- Release the memory that holds database metadata descriptions and InterBase engine-compiled requests.

#### **NOTE**

<span id="page-31-1"></span>Closing databases with *DISCONNECT* is preferred for compatibility with the SQL-92 standard. Do not close a database until it is no longer needed. Once closed, a database must be reopened, and its resources reallocated, before it can be used again.

### With DISCONNECT

To close all open databases by disconnecting from them, use the following *DISCONNECT* syntax:

```
EXEC SQL
DISCONNECT {ALL | DEFAULT};
```
For example, each of the following statements closes all open databases in a program:

> *EXEC SQL DISCONNECT ALL; EXEC SQL DISCONNECT DEFAULT;*

To close specific databases, specify their handles as comma-delimited parameters, using the following syntax:

*EXEC SQL DISCONNECT handle [, handle ...];*

For example, the following statement disconnects from two databases:

*EXEC SQL DISCONNECT DB1, DB2;*

 $\Box$ 

#### **NOTE**

<span id="page-32-0"></span>A database should not be closed until all transactions are finished with it, or it must be reopened and its resources reallocated.

## With COMMIT and ROLLBACK

To close all open databases when you *COMMIT* or *ROLLBACK*, use the following syntax:

*EXEC SQL {COMMIT | ROLLBACK} RELEASE;*

For example, the following **COMMIT** closes all open databases:

*EXEC SQL COMMIT RELEASE;*

To close specific databases, provide their handles as parameters following the *RELEASE* option with *COMMIT* or *ROLLBACK*, using the following syntax:

*EXEC SQL COMMIT | ROLLBACK RELEASE handle [, handle ...];*

In the following example, the *ROLLBACK* statement closes two databases:

*EXEC SQL ROLLBACK RELEASE DB1, DB2;*

# **Working with Transactions**

<span id="page-33-0"></span>All SQL data definition and data manipulation statements take place within the context of a transaction, a set of SQL statements that works to carry out a single task. This chapter explains how to open, control, and close transactions using the following SQL transaction management statements:

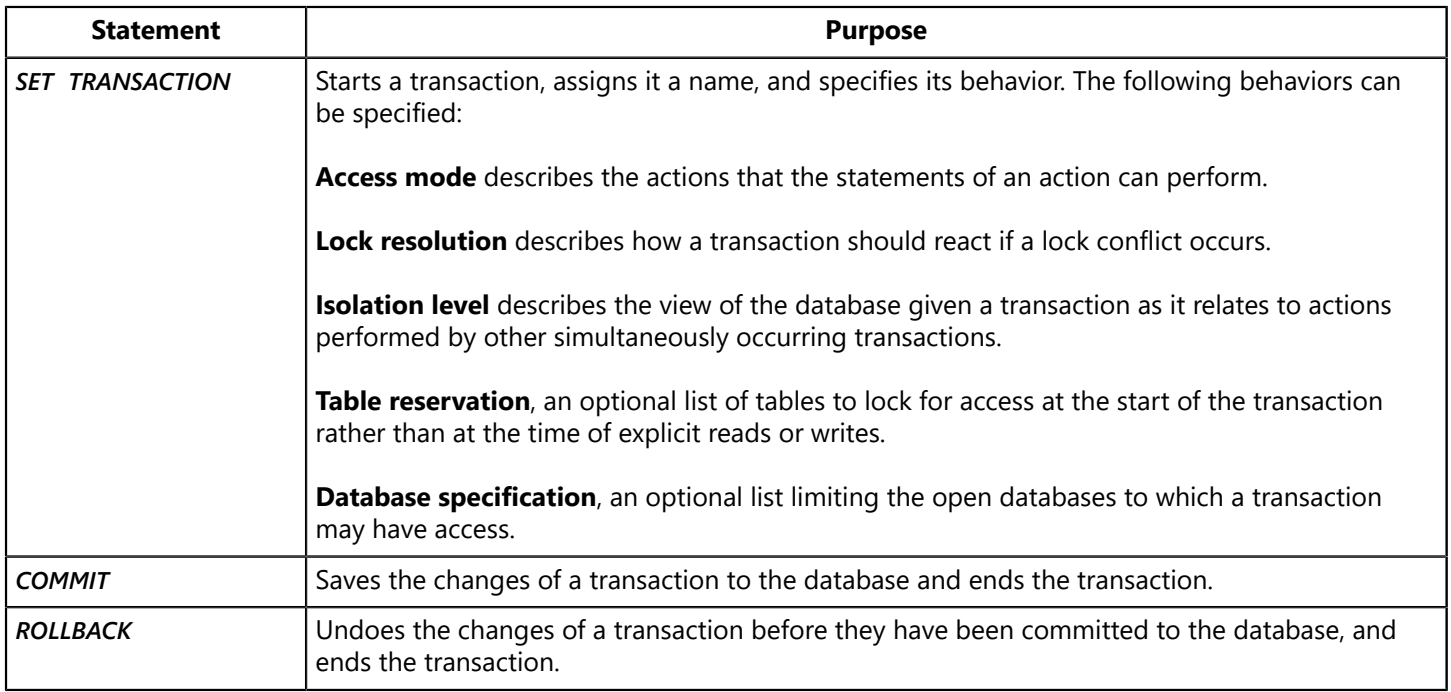

Transaction management statements define the beginning and end of a transaction. They also control its behavior and interaction with other simultaneously running transactions that share access to the same data within and across applications.

There are two types of transactions in InterBase:

• GDS\_\_TRANS is a default transaction that InterBase uses when it encounters a statement requiring a transaction without first finding a *SET TRANSACTION* statement. A default behavior is defined for GDS TRANS, but it can be changed by starting the default transaction with **SET TRANSACTION** and specifying alternative behavior as parameters. Treat GDS\_TRANS as a global variable of type *isc\_tr\_handle.*

#### **NOTE**

When using the default transaction without explicitly starting it with *SET TRANSACTION*, applications must be preprocessed *without* the *gpre* -m switch.

• Named transactions are always started with **SET TRANSACTION** statements. These statements provide unique names for each transaction, and usually include parameters that specify the behavior of a transaction.

Except for naming conventions and use in multi-transaction programs, both the default and named transactions offer the same control over transactions. *SET TRANSACTION* has optional parameters for specifying access mode, lock resolution, and isolation level.

For more information about *gpre,* see [Preprocessing, Compiling, and Linking.](#page-222-0) For more information about transaction behavior, see [Specifying SET TRANSACTION Behavior](#page-38-0).

 $\Box$ 

# <span id="page-34-0"></span>Starting the Default Transaction

If a transaction is started without a specified behavior, the following default behavior is used:

#### *READ WRITE WAIT ISOLATION LEVEL SNAPSHOT*

<span id="page-34-1"></span>The default transaction is especially useful for programs that use only a single transaction. It is automatically started in programs that require a transaction context where none is explicitly provided. It can also be explicitly started in a program with *SET TRANSACTION*.

## Starting Without SET TRANSACTION

Simple, single transaction programs can omit *SET TRANSACTION*. The following program fragment issues a **SELECT** statement without starting a transaction:

*. . . EXEC SQL SELECT \* FROM CITIES WHERE POPULATION > 4000000 ORDER BY POPULATION, CITY; . . .*

A programmer need only start the default transaction explicitly in a single transaction program to modify its operating characteristics or when writing a DSQL application that is preprocessed with the gpre -m switch.

During preprocessing, when gpre encounters a statement, such as *SELECT*, that requires a transaction context without first finding a *SET TRANSACTION* statement, it automatically generates a default transaction as long as the *-m* switch is not specified. A default transaction started by gpre uses a predefined, or default, behavior that dictates how the transaction interacts with other simultaneous transactions attempting to access the same data.

#### **IMPORTANT**

DSQL programs should be preprocessed with the *gpre -m* switch if they start a transaction through DSQL. In this mode, gpre does *not* generate the default transaction as needed, but instead reports an error if there is no transaction.

<span id="page-34-2"></span>For more information about transaction behaviors that can be modified, see [Specifying SET TRANSACTION](#page-38-0) [Behavior.](#page-38-0) For more information about using the *gpre -m* switch, see [Preprocessing, Compiling, and Linking.](#page-222-0)

## Starting With SET TRANSACTION

SET TRANSACTION issued without parameters starts the default transaction, *GDS\_\_TRANS*, with the following default behavior:

#### *READ WRITE WAIT ISOLATION LEVEL SNAPSHOT*

The following table summarizes these settings:

Ţ,

 $\mathbb{Z}$ 

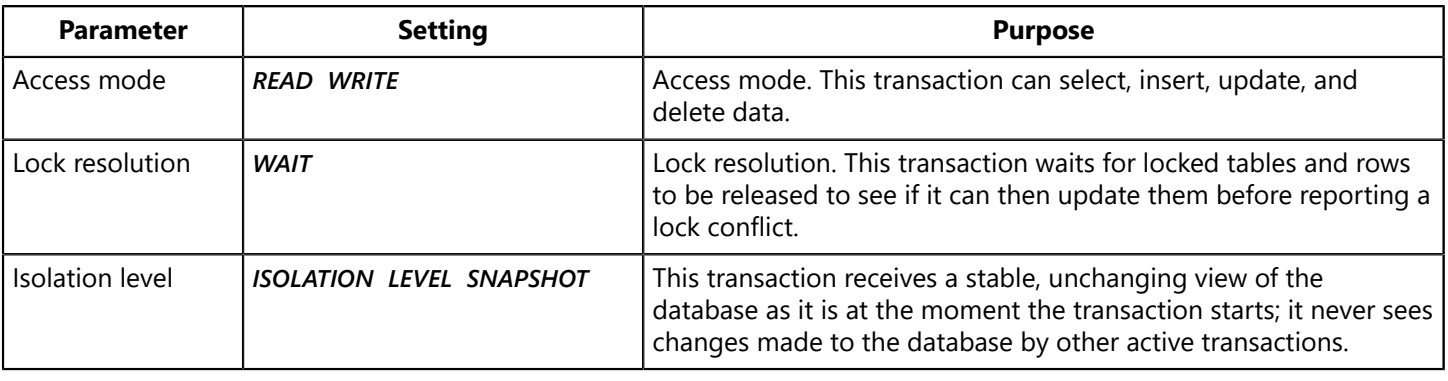

#### **NOTE**

Explicitly starting the default transaction is good programming practice. It makes a program's source code easier to understand.

The following statements are equivalent. They both start the default transaction with the default behavior.

*EXEC SQL SET TRANSACTION; EXEC SQL SET TRANSACTION NAME gds\_\_trans READ WRITE WAIT ISOLATION LEVEL SNAPSHOT;*

To start the default transaction, but change its characteristics, *SET TRANSACTION* must be used to specify those characteristics that differ from the default. Characteristics that do not differ from the default can be omitted. For example, the following statement starts the default transaction for *READ ONLY* access, *WAIT* lock resolution, and *ISOLATION LEVEL SNAPSHOT*:

*EXEC SQL SET TRANSACTION READ ONLY;*

As this example illustrates, the NAME clause can be omitted when starting the default transaction.

#### **IMPORTANT**

In DSQL, changing the characteristics of the default transaction is accomplished as with *PREPARE* and *EXECUTE* in a manner similar to the one described, but the program must be preprocessed using the gpre -m switch.

For more information about preprocessing programs with the *-m* switch, see [Preprocessing, Compiling,](#page-222-0) [and Linking](#page-222-0). For more information about transaction behavior and modification, see [Specifying SET](#page-38-0) [TRANSACTION Behavior.](#page-38-0)

## <span id="page-35-0"></span>Starting a Named Transaction

A single application can start simultaneous transactions. InterBase extends transaction management and data manipulation statements to support transaction names, unique identifiers that specify which transaction controls a given statement among those transactions that are active.

Transaction names must be used to distinguish one transaction from another in programs that use two or more transactions at a time. Each transaction started while other transactions are active requires a

 $\overline{\phantom{a}}$
$\overline{\phantom{a}}$ 

unique name and its own *SET TRANSACTION* statement. *SET TRANSACTION* can include optional parameters that modify a behavior of a transaction.

There are four steps for using transaction names in a program:

- 1. Declare a unique host-language variable for each transaction name. In C and C++, transaction names should be declared as long pointers.
- 2. Initialize each transaction name to zero.
- 3. Use *SET TRANSACTION* to start each transaction using an available transaction name.
- 4. Include the transaction name in subsequent transaction management and data manipulation statements that should be controlled by a specified transaction.

#### **IMPORTANT**

Using named transactions in dynamic SQL statements is somewhat different. For information about named transactions in DSQL, see [Working with Multiple Transactions in DSQL](#page-56-0).

<span id="page-36-0"></span>For additional information about creating multiple transaction programs, see [Working with Multiple](#page-53-0) [Transactions.](#page-53-0)

# Naming Transactions

A transaction name is a programmer-supplied variable that distinguishes one transaction from another in SQL statements. If transaction names are not used in SQL statements that control transactions and manipulate data, then those statements operate only on the default transaction, GDS TRANS.

The following C code declares and initializes two transaction names using the *isc\_tr\_handle* data type. It then starts those transactions in *SET TRANSACTION* statements.

```
. . .
EXEC SQL
BEGIN DECLARE SECTION;
isc_tr_handle t1, t2; /* declare transaction names */
EXEC SQL
END DECLARE SECTION;
. . .
t1 = t2 = (isc_tr_handle) NULL; /* initialize names to zero */
. . .
EXEC SQL
SET TRANSACTION NAME t1; /* start trans. w. default behavior */
EXEC SQL
SET TRANSACTION NAME t2; /* start trans2. w. default behavior */
. . .
```
Each of these steps is fully described in the following sections.

A transaction name can be included as an optional parameter in any data manipulation and transaction management statement. In multi-transaction programs, omitting a transaction name causes a statement to be executed for the default transaction, GDS TRANS.

For more information about using transaction names with data manipulation statements, see [Working with](#page-76-0) [Data](#page-76-0).

### **Declaring Transaction Names**

Transaction names must be declared before they can be used. A name is declared as a host-language pointer. In C and C++, transaction names should be declared as long pointers.

The following code illustrates how to declare two transaction names:

*EXEC SQL BEGIN DECLARE SECTION; isc\_tr\_handle t1; isc\_tr\_handle t2; EXEC SQL END DECLARE SECTION;*

**NOTE**

In this example, the transaction declaration occurs within a SQL section declaration. While InterBase does not require that host-language variables occur within a section declaration, putting them there guarantees compatibility with other SQL implementations that do require section declarations.

Transaction names are usually declared globally at the module level. If a transaction name is declared locally, ensure that:

- The transaction using the name is completely contained within the function where the name is declared. Include an error-handling routine to roll back transactions when errors occur. *ROLLBACK* releases a transaction name, and sets its value to NULL.
- The transaction name is not used outside the function where it is declared.

To reference a transaction name declared in another module, provide an external declaration for it. For example, in C, the external declaration for t1 and t2 might be as follows:

*EXEC SQL BEGIN DECLARE SECTION; extern isc\_tr\_handle t1, t2; EXEC SQL END DECLARE SECTION;*

### **Initializing Transaction Names**

Once transaction names are declared, they should be initialized to zero before being used for the first time. The following C code illustrates how to set a starting value for two declared transaction names:

```
/* initialize transaction names to zero */
t1 = t2 = (isc_tr_handle) NULL;
```
Once a transaction name is declared and initialized, it can be used to:

#### Embarcadero Technologies 32

 $\sqrt{2}$ 

- Start and name a transaction. Using a transaction name for all transactions except for the default transaction is required if a program runs multiple, simultaneous transactions.
- Specify which transactions control data manipulation statements. Transaction names are required in multi-transaction programs, unless a statement affects only the default transaction.
- Commit or roll back specific transactions in a multi-transaction program.

# Specifying SET TRANSACTION Behavior

Use *SET TRANSACTION* to start a named transaction, and optionally specify its behavior. The syntax for starting a named transaction using default behavior is:

#### *SET TRANSACTION NAME name;*

For a summary of the default behavior for a transaction started without specifying behavior parameters, see the page [Starting With SET TRANSACTION](#page-34-0). The following statements are equivalent: they both start the transaction named t1, using default transaction behavior.

*EXEC SQL SET TRANSACTION NAME t1; EXEC SQL SET TRANSACTION NAME t1 READ WRITE WAIT ISOLATION LEVEL SNAPSHOT;*

The following table lists the optional SET TRANSACTION parameters for specifying the behavior of the default transaction:

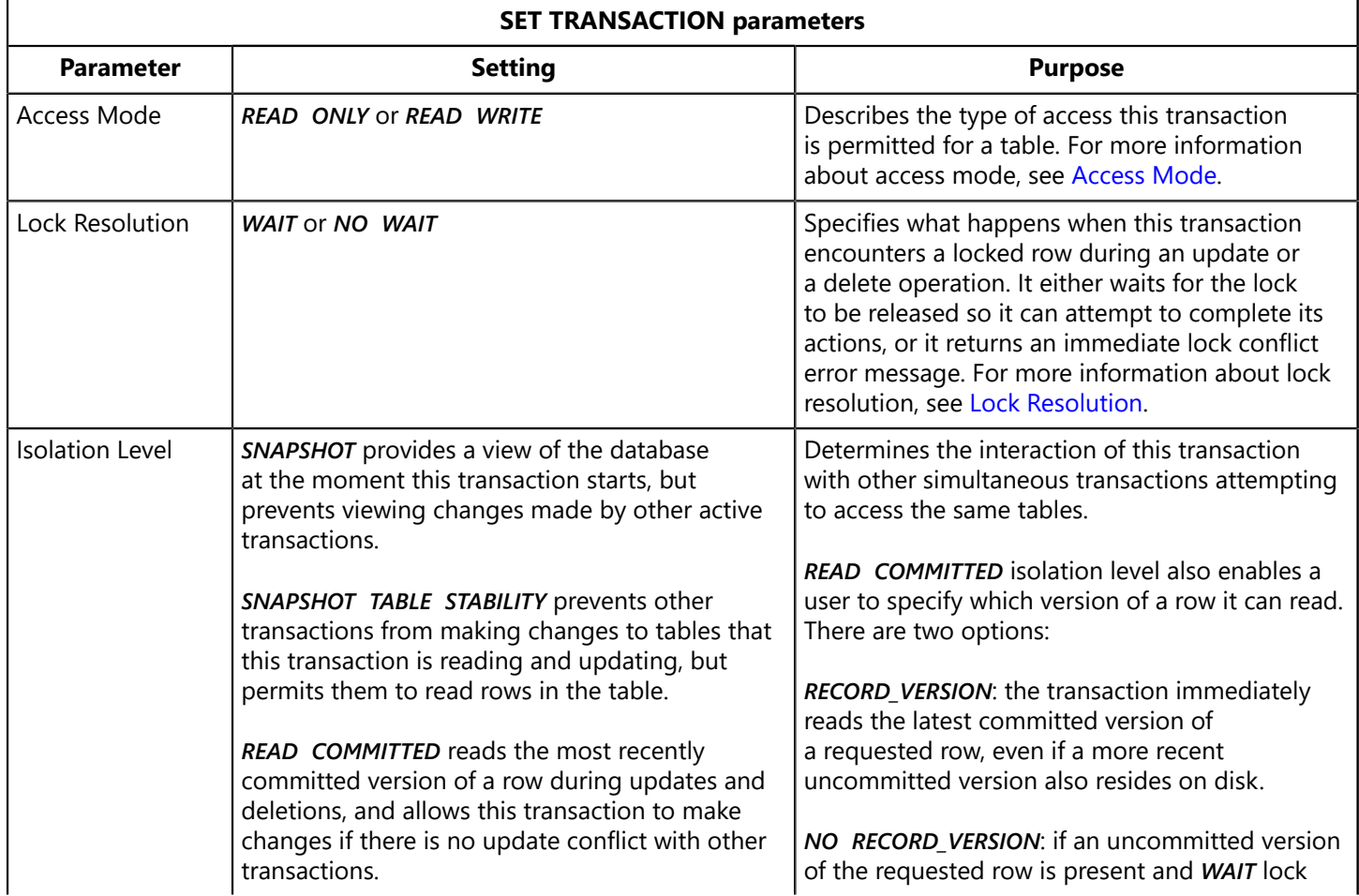

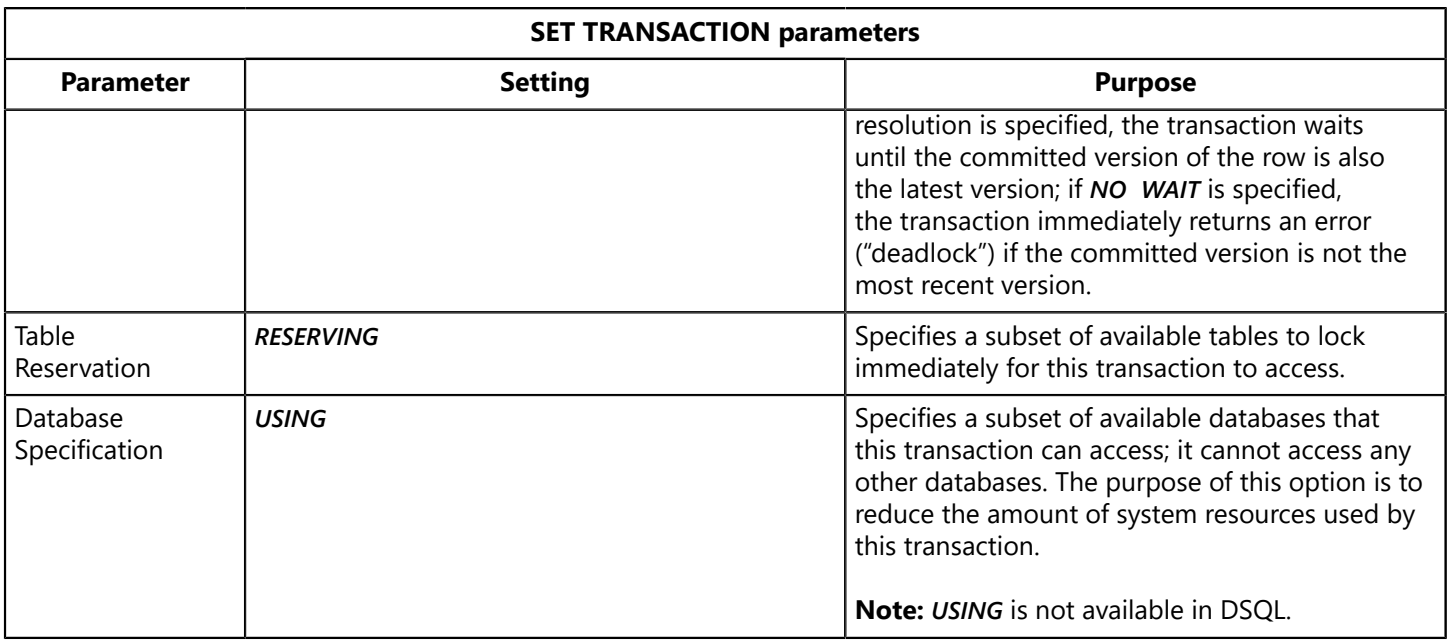

The complete syntax of *SET TRANSACTION* is:

*EXEC SQL SET TRANSACTION [NAME name] [READ WRITE| READ ONLY] [WAIT | NO WAIT] [[ISOLATION LEVEL] {SNAPSHOT [TABLE STABILITY] | READ COMMITTED [[NO] RECORD\_VERSION]}] [RESERVING <reserving\_clause> | USING dbhandle [, dbhandle ...]]; <reserving\_clause> = table [, table ...] [FOR [SHARED | PROTECTED] {READ | WRITE}] [, <reserving\_clause>]*

<span id="page-39-0"></span>Transaction options are fully described in the following sections.

### **Access Mode**

The access mode parameter specifies the type of access a transaction has for the tables it uses. There are two possible settings:

- **READ ONLY** specifies that a transaction can select data from a table, but cannot insert, update, or delete table data.
- **READ WRITE** specifies that a transaction can select, insert, update, and delete table data. This is the default setting if none is specified.

InterBase assumes that most transactions both read and write data. When starting a transaction for reading and writing, *READ WRITE* can be omitted from *SET TRANSACTION* statement. For example, the following statements start a transaction, *t1,* for *READ WRITE* access:

*EXEC SQL SET TRANSACTION NAME t1; EXEC SQL SET TRANSACTION NAME t1 READ WRITE;*

#### **TIP**

It is good programming practice to specify the access mode of a transaction, even when it is *READ WRITE*. It makes an application's source code easier to read and debug because the intentions of the program are clearly spelled out.

Start a transaction for *READ ONLY* access when you only need to read data. *READ ONLY*must be specified. For example, the following statement starts a transaction, *t1,* for read-only access:

*EXEC SQL SET TRANSACTION NAME t1 READ ONLY;*

# **Isolation Level**

The isolation level parameter specifies the control a transaction exercises over table access. It determines the:

- View of a database the transaction can see.
- Table access allowed to this and other simultaneous transactions.

The following table describes the three isolation levels supported by InterBase:

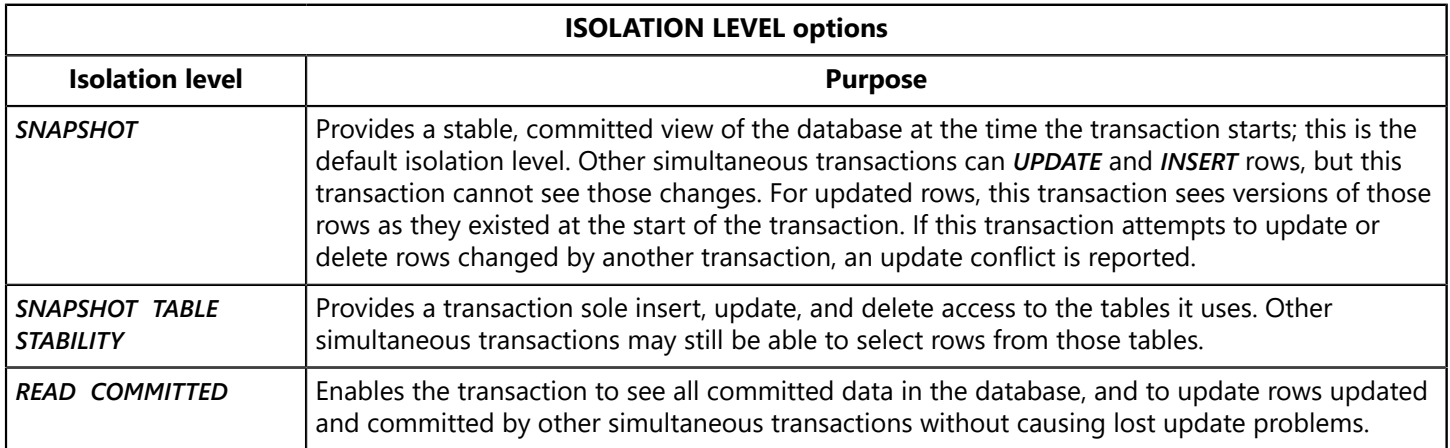

The isolation level for most transactions should be either *SNAPSHOT* or *READ COMMITTED*. These levels enable simultaneous transactions to select, insert, update, and delete data in shared databases, and they minimize the chance for lock conflicts. Lock conflicts occur in two situations:

- When a transaction attempts to update a row already updated or deleted by another transaction. A row updated by a transaction is effectively locked for update to all other transactions until the controlling transaction commits or rolls back. *READ COMMITTED* transactions can read and update rows updated by simultaneous transactions after they commit.
- When a transaction attempts to insert, update, or delete a row in a table locked by another transaction with an isolation level of *SNAPSHOT TABLE STABILITY*. *SNAPSHOT TABLE STABILITY* locks entire tables for write access, although concurrent reads by other *SNAPSHOT* and *READ COMMITTED* transactions are permitted.

Using *SNAPSHOT TABLE STABILITY* guarantees that only a single transaction can make changes to tables, but increases the chance of lock conflicts where there are simultaneous transactions attempting to access the same tables. For more information about the likelihood of lock conflicts, see [Isolation level interactions.](#page-44-1)

#### Comparing SNAPSHOT, READ COMMITTED, and SNAPSHOT TABLE STABILITY

There are five classic problems all transaction management statements must address:

- **Lost updates**, which can occur if an update is overwritten by a simultaneous transaction unaware of the last updates made by another transaction.
- **Dirty reads**, which can occur if the system allows one transaction to select uncommitted changes made by another transaction.
- **Non-reproducible reads**, which can occur if one transaction is allowed to update or delete rows that are repeatedly selected by another transaction. *READ COMMITTED* transactions permit non-reproducible reads by design, since they can see committed deletes made by other transactions.
- **Phantom rows**, which can occur if one transaction is allowed to select some, but not all, new rows written by another transaction. **READ COMMITTED** transactions do not prevent phantom rows.
- **Update side effects**, which can occur when row values are interdependent, and their dependencies are not adequately protected or enforced by locking, triggers, or integrity constraints. These conflicts occur when two or more simultaneous transactions randomly and repeatedly access and update the same data; such transactions are called interleaved transactions.

Except as noted, all three InterBase isolation levels control these problems. The following table summarizes how a transaction with a particular isolation level controls access to its data for other simultaneous transactions:

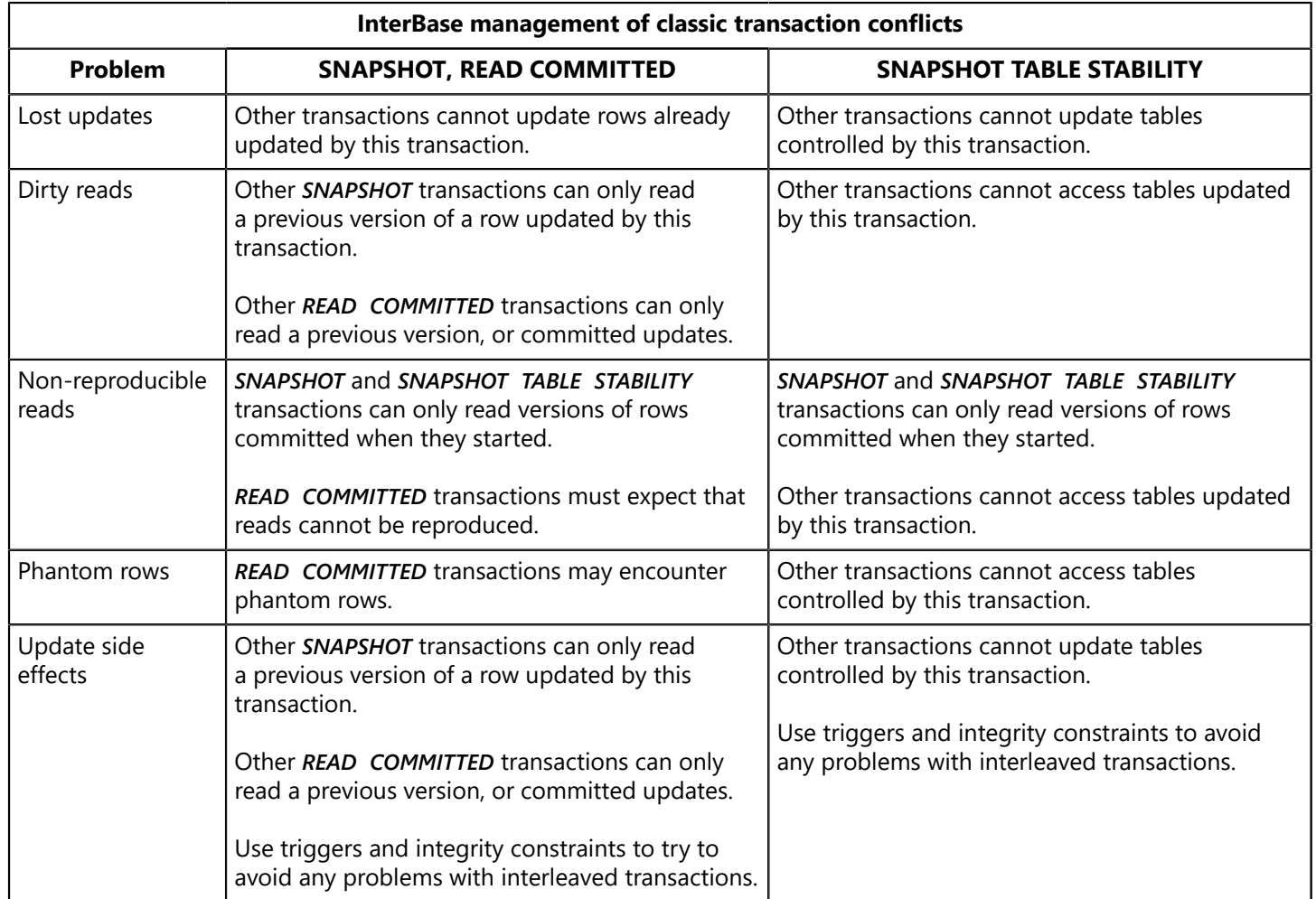

### Choosing Between SNAPSHOT and READ COMMITTED

The choice between *SNAPSHOT* and *READ COMMITTED* isolation levels depends on the needs of an application. *SNAPSHOT* is the default InterBase isolation level. *READ COMMITTED* duplicates *SNAPSHOT* behavior, but can read subsequent changes committed by other transactions. In many cases, using *READ COMMITTED* reduces data contention.

*SNAPSHOT* transactions receive a stable view of a database as it exists the moment the transactions start. **READ COMMITTED** transactions can see the latest committed versions of rows. Both types of transactions can use *SELECT* statements unless they encounter the following conditions:

- Table locked by *SNAPSHOT TABLE STABILITY* transaction for *UPDATE*.
- Uncommitted inserts made by other simultaneous transactions. In this case, a **SELECT** is allowed, but changes cannot be seen.

*READ COMMITTED* transactions can read the latest committed version of rows. A *SNAPSHOT* transaction can read only a prior version of the row as it existed before the update occurred.

*SNAPSHOT* and *READ COMMITTED* transactions with *READ WRITE* access can use *INSERT*, *UPDATE*, and *DELETE* unless they encounter tables locked by *SNAPSHOT TABLE STABILITY* transactions.

*SNAPSHOT* transactions cannot update or delete rows previously updated or deleted and then committed by other simultaneous transactions. Attempting to update a row previously updated or deleted by another transaction results in an update conflict error.

*A READ COMMITTED READ WRITE* transaction can read changes committed by other transactions, and subsequently update those changed rows.

Occasional update conflicts may occur when simultaneous *SNAPSHOT* and *READ COMMITTED* transactions attempt to update the same row at the same time. When update conflicts occur, expect the following behavior:

- For mass or searched updates, updates where a single *UPDATE* modifies multiple rows in a table, all updates are undone on conflict. The *UPDATE* can be retried. For *READ COMMITTED* transactions, the *NO RECORD\_VERSION* option can be used to narrow the window between reads and updates or deletes. For more information, see [Starting a transaction with READ COMMITTED isolation level](#page-43-0).
- For cursor or positioned updates, where rows are retrieved and updated from an active set one row at a time, only a single update is undone. To retry the update, the cursor must be closed, then reopened, and updates resumed at the point of previous conflict.

For more information about **UPDATE** through cursors, see [Working with Data](#page-76-0).

Starting a Transaction with SNAPSHOT Isolation Level

InterBase assumes that the default isolation level for transactions is *SNAPSHOT*. Therefore, *SNAPSHOT* need not be specified in *SET TRANSACTION* to set the isolation level. For example, the following statements are equivalent. They both start a transaction, t1, for *READ WRITE* access and set isolation level to *SNAPSHOT*.

*EXEC SQL SET TRANSACTION NAME t1; EXEC SQL*

#### *SET TRANSACTION NAME t1 READ WRITE SNAPSHOT;*

When an isolation level is specified, it must follow the access and lock resolution modes.

#### **TIP**

<span id="page-43-0"></span>It is good programming practice to specify an isolation level of a transaction, even when it is *SNAPSHOT*. It makes a source code of an application easier to read and debug because the intentions of the program are clearly spelled out.

#### Starting a transaction with READ COMMITTED isolation level

To start a *READ COMMITTED* transaction, the isolation level must be specified. For example, the following statement starts a named transaction, t1, for *READ WRITE* access and sets isolation level to *READ COMMITTED*:

*EXEC SQL SET TRANSACTION NAME t1 READ WRITE READ COMMITTED;*

Isolation level always follows access mode. If the access mode is omitted, isolation level is the first parameter to follow the transaction name.

*READ COMMITTED* supports mutually exclusive optional parameters, *RECORD\_VERSION* and *NO RECORD VERSION*, which determine the *READ COMMITTED* behavior when it encounters a row where the latest version of that row is uncommitted:

- *RECORD VERSION* specifies that the transaction immediately reads the latest committed version of a row, even if a more recent uncommitted version also resides on disk.
- **NO RECORD VERSION**, the default, specifies that the transaction can only read the latest version of a requested row. If the *WAIT* lock resolution option is also specified, then the transaction waits until the latest version of a row is committed or rolled back, and retries its read. If the *NO WAIT* option is specified, the transaction returns an immediate deadlock error.

Because *NO RECORD\_VERSION* is the default behavior, it need not be specified with *READ COMITTED*. For example, the following statements are equivalent. They start a named transaction, t1, for *READ WRITE* access and set isolation level to **READ COMMITTED NO RECORD VERSION**.

*EXEC SQL SET TRANSACTION NAME t1 READ WRITE READ COMMITTED; EXEC SQL SET TRANSACTION NAME t1 READ WRITE READ COMMITTED NO RECORD\_VERSION;*

*RECORD\_VERSION* must always be specified when it is used. For example, the following statement starts a named transaction, t1, for **READ WRITE** access and sets isolation level to **READ COMMITTED RECORD VERSION**:

*EXEC SQL SET TRANSACTION NAME t1 READ WRITE READ COMMITTED RECORD\_VERSION;*

ŢJ

Starting a transaction with SNAPSHOT TABLE STABILITY isolation level

To start a *SNAPSHOT TABLE STABILITY* transaction, the isolation level must be specified. For example, the following statement starts a named transaction, t1, for *READ WRITE* access and sets isolation level to *SNAPSHOT TABLE STABILITY*:

*EXEC SQL*

*SET TRANSACTION NAME t1 READ WRITE SNAPSHOT TABLE STABILITY;*

Isolation level always follows the optional access mode and lock resolution parameters, if they are present.

#### **IMPORTANT**

<span id="page-44-1"></span>Use *SNAPSHOT TABLE STABILITY* with care. In an environment where multiple transactions share database access, *SNAPSHOT TABLE STABILITY* greatly increases the likelihood of lock conflicts.

#### Isolation level interactions

To determine the possibility of lock conflicts between two transactions accessing the same database, each transaction isolation level and access mode must be considered. The following table summarizes possible combinations.

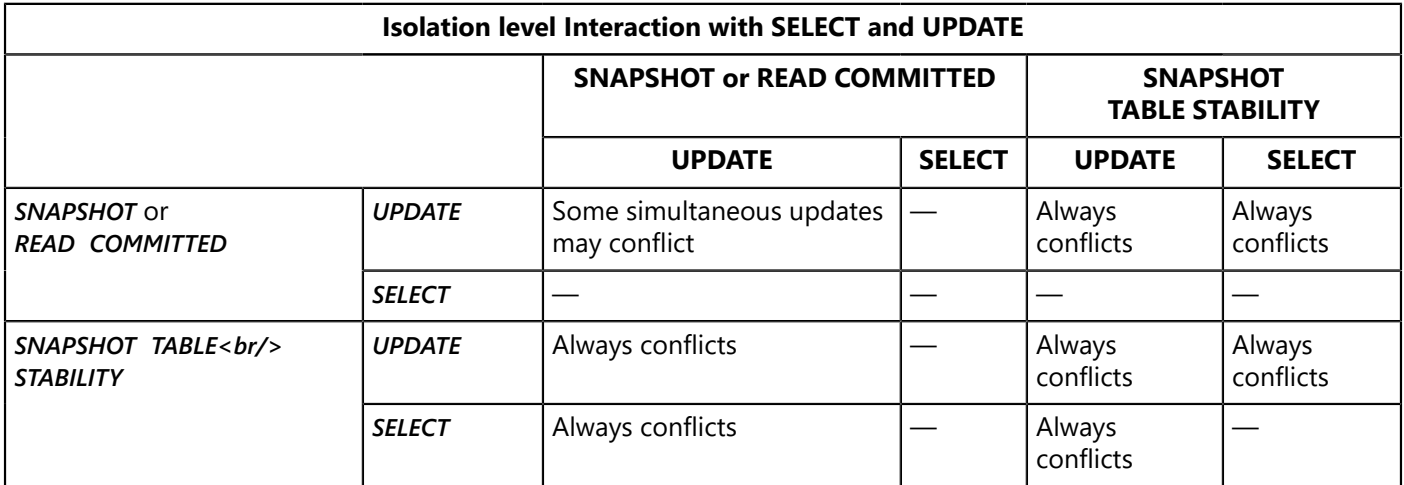

As this table illustrates, *SNAPSHOT* and *READ COMMITTED* transactions offer the least chance for conflicts. For example, if *t1* is a *SNAPSHOT* transaction with *READ WRITE* access, and *t2* is a *READ COMMITTED* transaction with *READ WRITE* access, *t1* and *t2* only conflict when they attempt to update the same rows. If *t1* and *t2* have *READ* **ONLY** access, they never conflict with any other transaction.

A *SNAPSHOT TABLE STABILITY* transaction with *READ WRITE* access is guaranteed that it alone can update tables, but it conflicts with all other simultaneous transactions except for *SNAPSHOT* and *READ COMMITTED* transactions running in *READ ONLY* mode. A *SNAPSHOT TABLE STABILITY* transaction with *READ ONLY* access is compatible with any other read-only transaction, but conflicts with any transaction that attempts to insert, update, or delete data.

### <span id="page-44-0"></span>**Lock Resolution**

The lock resolution parameter determines what happens when a transaction encounters a lock conflict. There are two options:

- *WAIT*, the default, causes the transaction to wait until locked resources are released. Once the locks are released, the transaction retries its operation.
- **NO WAIT** returns a lock conflict error without waiting for locks to be released.

Because *WAIT* is the default lock resolution, you don't need to specify it in a *SET TRANSACTION* statement. For example, the following statements are equivalent. They both start a transaction, t1, for **READ WRITE** access, *WAIT* lock resolution, and *READ COMMITTED* isolation level:

*EXEC SQL SET TRANSACTION NAME t1 READ WRITE READ COMMITTED; EXEC SQL SET TRANSACTION NAME t1 READ WRITE WAIT READ COMMITTED;*

To use *NO WAIT*, the lock resolution parameter must be specified. For example, the following statement starts the named transaction, t1, for *READ WRITE* access, *NO WAIT* lock resolution, and *SNAPSHOT* isolation level:

*EXEC SQL SET TRANSACTION NAME t1 READ WRITE NO WAIT READ SNAPSHOT;*

When lock resolution is specified, it follows the optional access mode, and precedes the optional isolation level parameter.

#### **TIP**

It is good programming practice to specify a transaction's lock resolution, even when it is *WAIT*. It makes an application's source code easier to read and debug because the program's intentions are clearly spelled out.

# **RESERVING Clause**

The optional *RESERVING* clause enables transactions to guarantee themselves specific levels of access to a subset of available tables at the expense of other simultaneous transactions. Reservation takes place at the start of the transaction instead of only when data manipulation statements require a particular level of access. *RESERVING* is only useful in an environment where simultaneous transactions share database access. It has three main purposes:

- To prevent possible deadlocks and update conflicts that can occur if locks are taken only when actually needed (the default behavior).
- To provide for dependency locking, the locking of tables that may be affected by triggers and integrity constraints. While explicit dependency locking is not required, it can assure that update conflicts do not occur because of indirect table conflicts.
- To change the level of shared access for one or more individual tables in a transaction. For example, a **READ WRITE SNAPSHOT** transaction may need exclusive update rights for a single table, and could use the *RESERVING* clause to guarantee itself sole write access to the table.

#### **IMPORTANT**

A single *SET TRANSACTION* statement can contain either a *RESERVING* or a *USING* clause, but not both. Use the *SET TRANSACTION* syntax to reserve tables for a transaction:

ŢJ

*EXEC SQL SET TRANSACTION [NAME name] [READ WRITE| READ ONLY] [WAIT | NO WAIT] [[ISOLATION LEVEL] {SNAPSHOT [TABLE STABILITY] | READ COMMITTED [[NO] RECORD\_VERSION]}] RESERVING <reserving\_clause>; <reserving\_clause> = table [, table ...] [FOR [SHARED | PROTECTED] {READ | WRITE}] [, <reserving\_clause>]*

Each table should only appear once in the *RESERVING* clause. Each table, or a list of tables separated by commas, must be followed by a clause describing the type of reservation requested. The following table lists these reservation options:

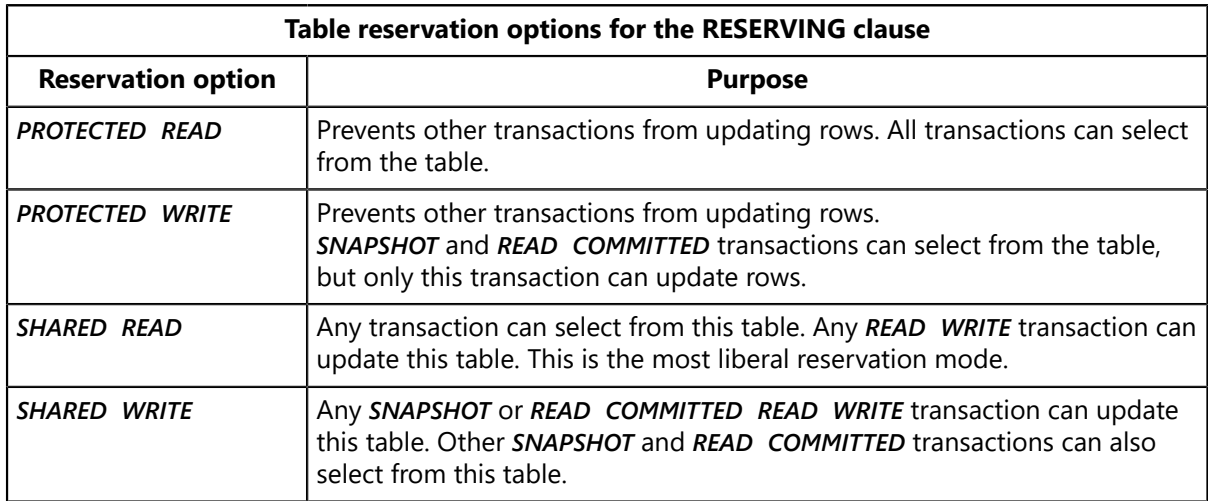

The following statement starts a *SNAPSHOT* transaction, t1, for *READ WRITE* access, and reserves a single table for *PROTECTED WRITE* access:

*EXEC SQL SET TRANSACTION NAME t1 READ WRITE WAIT SNAPSHOT RESERVING EMPLOYEE FOR PROTECTED WRITE;*

The next statement starts a *READ COMMITTED* transaction, *t1,* for *READ WRITE access,* and reserves two tables, one for *SHARED WRITE*, and another for *PROTECTED READ*:

*EXEC SQL SET TRANSACTION NAME t1 READ WRITE WAIT READ COMMITTED RESERVING EMPLOYEES FOR SHARED WRITE, EMP\_PROJ FOR PROTECTED READ;*

*SNAPSHOT* and *READ COMMITTED* transactions use *RESERVING* to implement more restrictive access to tables for other simultaneous transactions. S*NAPSHOT TABLE STABILITY* transactions use *RESERVING* to reduce the likelihood of deadlock in critical situations.

### **USING Clause**

Every time a transaction is started, InterBase reserves system resources for each database currently attached for program access. In a multi-transaction, multi-database program, the *USING* clause can be used to preserve system resources by restricting the number of open databases to which a transaction has access. *USING* restricts an access of a transaction to tables to a listed subset of all open databases using the following syntax:

*EXEC SQL*

*SET TRANSACTION [NAME name] [READ WRITE | READ ONLY] [WAIT | NO WAIT] [[ISOLATION LEVEL] {SNAPSHOT [TABLE STABILITY] | READ COMMITTED [[NO] RECORD\_VERSION]}] USING dbhandle> [, dbhandle ...];*

**IMPORTANT**

 $\overline{\mathbb{T}_\sigma}$ 

A single *SET TRANSACTION* statement can contain either a *USING* or a *RESERVING* clause, but not both.

The following C program fragment opens three databases, *test.ib*, *research.ib*, and *employee.ib*, assigning them to the database handles *TEST*, *RESEARCH*, and *EMP*, respectively. Then it starts the default transaction and restricts its access to *TEST* and *EMP*:

```
. . .
EXEC SQL
SET DATABASE ATLAS = 'test.ib';
EXEC SQL
SET DATABASE RESEARCH = 'research.ib';
EXEC SQL
SET DATABASE EMP = 'employee.ib';
EXEC SQL
CONNECT TEST, RESEARCH, EMP; /* Open all databases */
EXEC SQL
SET TRANSACTION USING TEST, EMP;
. . .
```
# Using Transaction Names in Data Statements

Once named transactions are started, use their names in *INSERT*, *UPDATE*, *DELETE*, and *OPEN* statements to specify which transaction controls the statement. For example, the following C code fragment declares two transaction handles, *mytrans1*, and *mytrans2*, initializes them to zero, starts the transactions, and then uses the transaction names to qualify the data manipulation statements that follow:

*. . . EXEC SQL BEGIN DECLARE SECTION; long \*mytrans1, \*mytrans2; char city[26]; EXEC SQL*

```
END DECLARE SECTION;
mytrans1 = 0L;
mytrans2 = 0L;
. . .
EXEC SQL
SET DATABASE ATLAS = 'atlas.ib';
EXEC SQL
CONNECT;
EXEC SQL
DECLARE CITYLIST CURSOR FOR
SELECT CITY FROM CITIES
WHERE COUNTRY = 'Mexico';
EXEC SQL
SET TRANSACTION NAME mytrans1;
EXEC SQL
SET TRANSACTION mytrans2 READ ONLY READ COMMITTED;
. . .
printf('Mexican city to add to database: ');
gets(city);
EXEC SQL
INSERT TRANSACTION mytrans1 INTO CITIES (CITY, COUNTRY)
VALUES :city, 'Mexico';
EXEC SQL
COMMIT mytrans1;
EXEC SQL
OPEN TRANSACTION mytrans2 CITYLIST;
EXEC SQL
FETCH CITYLIST INTO :city;
while (!SQLCODE)
{
printf("%s\n", city);
EXEC SQL
FETCH CITYLIST INTO :city;
}
EXEC SQL
CLOSE CITYLIST;
EXEC SQL
COMMIT;
EXEC SQL
DISCONNECT;
. . .
```
As this example illustrates, a transaction name cannot appear in a *DECLARE CURSOR* statement. To use a name with a cursor declaration, include the transaction name in the cursor's **OPEN** statement. The transaction name is not required in subsequent *FETCH* and *CLOSE* statements for that cursor.

**NOTE**

The *DSQL EXECUTE* and *EXECUTE IMMEDIATE* statements also support transaction names.

For more information about using transaction names with data manipulation statements, see [Working](#page-76-0) [with Data](#page-76-0). For more information about transaction names and the **COMMIT** statement, see [Using COMMIT.](#page-49-0)

 $\Box$ 

For more information about using transaction names with DSQL statements, see [Working with Multiple](#page-56-0) [Transactions in DSQL.](#page-56-0)

# Ending a Transaction

When a transaction's tasks are complete, or an error prevents a transaction from completing, the transaction must be ended to set the database to a consistent state. There are two statements that end transactions:

- *COMMIT* makes a transaction's changes permanent in the database. It signals that a transaction completed all its actions successfully.
- *ROLLBACK* undoes a transaction's changes, returning the database to its previous state, before the transaction started. *ROLLBACK* is typically used when one or more errors occur that prevent a transaction from completing successfully.

Both *COMMIT* and *ROLLBACK* close the record streams associated with the transaction, reinitialize the transaction name to zero, and release system resources allocated for the transaction. Freed system resources are available for subsequent use by any application or program.

*COMMIT* and *ROLLBACK* have additional benefits. They clearly indicate program logic and intention, make a program easier to understand, and most importantly, assure that a transaction's changes are handled as intended by the programmer.

*ROLLBACK* is frequently used inside error-handling routines to clean up transactions when errors occur. It can also be used to roll back a partially completed transaction prior to retrying it, and it can be used to restore a database to its prior state if a program encounters an unrecoverable error.

#### **IMPORTANT**

If the program ends before a transaction ends, a transaction is automatically rolled back, but databases are not closed. If a program ends without closing the database, data loss or corruption is possible. Therefore, open databases should always be closed by issuing explicit *DISCONNECT*, *COMMIT RELEASE*, or *ROLLBACK RELEASE* statements.

<span id="page-49-0"></span>For more information about *DISCONNECT*, *COMMIT RELEASE*, and *ROLLBACK RELEASE*, see [Working with](#page-19-0) **[Databases](#page-19-0)** 

# Using COMMIT

Use *COMMIT* to write transaction changes permanently to a database. *COMMIT* closes the record streams associated with the transaction, resets the transaction name to zero, and frees system resources assigned to the transaction for other uses. The complete syntax for *COMMIT* is:

#### *EXEC SQL*

*COMMIT [TRANSACTION name] [RETAIN [SNAPSHOT] | RELEASE dbhandle [, dbhandle ...]]*

For example, the following C code fragment contains a complete transaction. It gives all employees who have worked since December 31, 1992, a 4.3% cost-of-living salary increase. If all qualified employee records are successfully updated, the transaction is committed, and the changes are actually applied to the database.

*. . .*

帀

*EXEC SQL SET TRANSACTION SNAPSHOT TABLE STABILITY; EXEC SQL UPDATE EMPLOYEE SET SALARY = SALARY \* 1.043 WHERE HIRE\_DATE < '1-JAN-1993'; EXEC SQL COMMIT; . . .*

By default, *COMMIT* affects only the default transaction, *GDS\_\_TRANS*. To commit another transaction, use its transaction name as a parameter to *COMMIT.*

**TIP**

Even *READ ONLY* transactions that do not change a database should be ended with a *COMMIT* rather than *ROLLBACK.* The database is not changed, but the overhead required to start subsequent transactions is greatly reduced.

# **Specifying Transaction Names When Using Commit**

To commit changes for transactions other than the default transaction, specify a transaction name as a **COMMIT** parameter. For example, the following C code fragment starts two transactions using names, and commits them:

```
. . .
EXEC SQL
BEGIN DECLARE SECTION;
isc_tr_handle TR1, TR2;
EXEC SQL
END DECLARE SECTION;
TR1 = (isc_tr_handle) NULL;
TR2 = (isc_tr_handle) NULL;
. . .
EXEC SQL
SET TRANSACTION NAME TR1;
EXEC SQL
SET TRANSACTION NAME TR2;
. . .
/* do actual processsing here */
. . .
EXEC SQL
COMMIT TRANSACTION TR1;
EXEC SQL
COMMIT TRANSACTION TR2;
. . .
```
#### **IMPORTANT**

In multi-transaction programs, transaction names must always be specified for *COMMIT* except when committing the default transaction.

帀

ਊ

# **Committing Without Freeing a Transaction**

To write transaction changes to the database without releasing the current transaction snapshot, use the *RETAIN* option with *COMMIT*. The *COMMIT RETAIN* statement commits your work and opens a new transaction, preserving the old transaction's snapshot. In a busy multi-user environment, retaining the snapshot speeds up processing and uses fewer system resources than closing and starting a new transaction for each action. The disadvantage of using *COMMIT RETAIN* is that you do not see the pending transactions of other users.

The syntax for the *RETAIN* option is as follows:

*EXEC SQL COMMIT [TRANSACTION name] RETAIN [SNAPSHOT];*

**TIP**

Developers who use tools such as Delphi use this feature by specifying "soft commits" in the BDE configuration.

For example, the following C code fragment updates the *POPULATION* column by user-specified amounts for cities in the *CITIES* table that are in a country also specified by the user. Each time a qualified row is updated, a *COMMIT* with the *RETAIN* option is issued, preserving the current cursor status and system resources.

*. . . EXEC SQL BEGIN DECLARE SECTION; char country[26], city[26], asciimult[10]; int multiplier; long pop; EXEC SQL END DECLARE SECTION; . . . main () { EXEC SQL DECLARE CHANGEPOP CURSOR FOR SELECT CITY, POPULATION FROM CITIES WHERE COUNTRY = :country; printf("Enter country with city populations needing adjustment: "); gets(country); EXEC SQL SET TRANSACTION; EXEC SQL OPEN CHANGEPOP; EXEC SQL FETCH CHANGEPOP INTO :city, :pop; while(!SQLCODE) { printf("City: %s Population: %ld\n", city, pop); printf("\nPercent change (100%% to -100%%:"); gets(asciimult); multiplier = atoi(asciimult); EXEC SQL*

*UPDATE CITIES SET POPULATION = POPULATION \* (1 + :multiplier / 100) WHERE CURRENT OF CHANGEPOP; EXEC SQL COMMIT RETAIN; /\* commit changes, save current state \*/ EXEC SQL FETCH CHANGEPOP INTO :city, :pop; if (SQLCODE && (SQLCODE != 100)) { isc\_print\_sqlerror(SQLCODE, isc\_\$status); EXEC SQL ROLLBACK; EXEC SQL DISCONNECT; exit(1); } } EXEC SQL COMMIT; EXEC SQL DISCONNECT; }*

#### **NOTE**

If you execute a *ROLLBACK* after a *COMMIT RETAIN*, it rolls back only updates and writes that occurred *after* the *COMMIT RETAIN*.

#### **IMPORTANT**

In multi-transaction programs, a transaction name *must* be specified for *COMMIT RETAIN*, except when retaining the state of the default transaction. For more information about transaction names, see [Naming Transactions](#page-36-0).

# Using ROLLBACK

Use *ROLLBACK* to restore the database to its condition prior to the start of the transaction. *ROLLBACK* also closes the record streams associated with the transaction, resets the transaction name to zero, and frees system resources assigned to the transaction for other uses. *ROLLBACK* typically appears in error-handling routines. The syntax for *ROLLBACK* is:

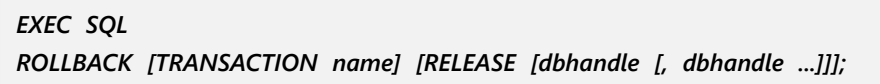

For example, the following C code fragment contains a complete transaction that gives all employees who have worked since December 31, 1992, a 4.3% cost-of-living salary adjustment. If all qualified employee records are successfully updated, the transaction is committed, and the changes are actually applied to the database. If an error occurs, all changes made by the transaction are undone, and the database is restored to its condition prior to the start of the transaction.

*. . . EXEC SQL*

#### Embarcadero Technologies 47

 $\sqrt{2}$ 

IJ

*SET TRANSACTION SNAPSHOT TABLE STABILITY; EXEC SQL UPDATE EMPLOYEES SET SALARY = SALARY \* 1.043 WHERE HIRE\_DATE < '1-JAN-1993'; if (SQLCODE && (SQLCODE != 100)) { isc\_print\_sqlerror(SQLCODE, isc\_\$status); EXEC SQL ROLLBACK; EXEC SQL DISCONNECT; exit(1); } EXEC SQL COMMIT; EXEC SQL DISCONNECT; . . .*

By default, *ROLLBACK* affects only the default transaction, *GDS\_\_TRANS*. To roll back other transactions, use their transaction names as parameters to *ROLLBACK.*

# <span id="page-53-0"></span>Working with Multiple Transactions

Because InterBase provides support for transaction names, a program can use as many transactions at once as necessary to carry out its work. Each simultaneous transaction in a program requires its own name. A transaction name distinguishes it from other active transactions. The name can also be used in data manipulation and transaction management statements to specify which transaction controls the statement. For more information about declaring and using transaction names, see [Starting a Named Transaction](#page-35-0).

There are four steps for using named transactions in a program:

- 1. Declare a unique host-language variable for each transaction name.
- 2. Initialize each transaction variable to zero.
- 3. Use SET TRANSACTION to start each transaction using an available transaction name.
- 4. Use the transaction names as parameters in subsequent transaction management and data manipulation statements that should be controlled by a specified transaction.

# The Default Transaction

In multi-transaction programs, it is good programming practice to supply a transaction name for every transaction a program defines. One transaction in a multi-transaction program can be the default transaction, *GDS\_\_TRANS*. When the default transaction is used in multi-transaction programs, it, too, should be started explicitly and referenced by name in data manipulation statements.

If the transaction name is omitted from a transaction management or data manipulation statement, InterBase assumes the statement affects the default transaction. If the default transaction has not been explicitly started with a **SET TRANSACTION** statement, gpre inserts a statement during preprocessing to start it.

 $\overline{\phantom{a}!}$ 

#### **IMPORTANT**

DSQL programs must be preprocessed with the gpre -m switch. In this mode, gpre does *not* generate the default transaction automatically, but instead reports an error. DSQL programs require that all transactions be explicitly started.

## Using Cursors

**DECLARE CURSOR** does not support transaction names. Instead, to associate a named transaction with a cursor, include the transaction name as an optional parameter in the cursor's *OPEN* statement. A cursor can only be associated with a single transaction. For example, the following statements declare a cursor, and open it, associating it with the transaction, T1:

```
. . .
EXEC SQL
DECLARE S CURSOR FOR
SELECT COUNTRY, CUST_NO, SUM(QTY_ORDERED)
FROM SALES
GROUP BY CUST_NO
WHERE COUNTRY = 'Mexico';
EXEC SQL
SET TRANSACTION T1 READ ONLY READ COMMITTED;
. . .
EXEC SQL
OPEN TRANSACTION T1 S;
. . .
```
An *OPEN* statement without the optional transaction name parameter operates under control of the default transaction, **GDS\_TRANS.** 

Once a named transaction is associated with a cursor, subsequent cursor statements automatically operate under control of that transaction. Therefore, it does not support a transaction name parameter. For example, the following statements illustrate a *FETCH* and *CLOSE* for the S cursor after it is associated with the named transaction, *t2*:

```
. . .
EXEC SQL
OPEN TRANSACTION t2 S;
EXEC SQL
FETCH S INTO :country, :cust_no, :qty;
while (!SQLCODE)
{
printf("%s %d %d\n", country, cust_no, qty);
EXEC SQL
FETCH S INTO :country, :cust_no, :qty;
}
EXEC SQL
CLOSE S;
. . .
```
Multiple cursors can be controlled by a single transaction, or each transaction can control a single cursor according to a program's needs.

#### Embarcadero Technologies 49

# A Multi-transaction Example

The following C code illustrates the steps required to create a simple multi-transaction program. It declares two transaction handles, *mytrans1*, and *mytrans2*, initializes them to zero, starts the transactions, and then uses the transaction names to qualify the data manipulation statements that follow. It also illustrates the use of a cursor with a named transaction.

```
. . .
EXEC SQL
BEGIN DECLARE SECTION;
long *mytrans1 = 0L, *mytrans2 = 0L;
char city[26];
EXEC SQL
END DECLARE SECTION;
. . .
EXEC SQL
DECLARE CITYLIST CURSOR FOR
SELECT CITY FROM CITIES
WHERE COUNTRY = 'Mexico';
EXEC SQL
SET TRANSACTION NAME mytrans1;
EXEC SQL
SET TRANSACTION mytrans2 READ ONLY READ COMMITTED;
. . .
printf("Mexican city to add to database: ");
gets(city);
EXEC SQL
INSERT TRANSACTION mytrans1 INTO CITIES
VALUES :city, 'Mexico', NULL, NULL, NULL, NULL;
EXEC SQL
COMMIT mytrans1;
EXEC SQL
OPEN TRANSACTION mytrans2 CITYLIST;
EXEC SQL
FETCH CITYLIST INTO :city;
while (!SQLCODE)
{
printf("%s\n", city);
EXEC SQL
FETCH CITYLIST INTO :city;
}
EXEC SQL
CLOSE CITYLIST;
EXEC SQL
COMMIT mytrans2;
EXEC SQL
DISCONNECT
. . .
```
# <span id="page-56-0"></span>Working with Multiple Transactions in DSQL

In InterBase, DSQL applications can also use multiple transactions, but with the following limitations:

- Programs must be preprocessed with the gpre -m switch.
- Transaction names must be declared statically. They cannot be defined through user-modified host variables at run time.
- Transaction names must be initialized to zero before appearing in DSQL statements.
- All transactions must be started with explicit *SET TRANSACTION* statements.
- No data definition language (DDL) can be used in the context of a named transaction in an embedded program; DDL must always occur in the context of the default transaction, *GDS\_\_TRANS.*
- As long as a transaction name parameter is not specified with a *SET TRANSACTION* statement, it can follow a *PREPARE* statement to modify the behavior of a subsequently named transaction in an *EXECUTE* or *EXECUTE IMMEDIATE* statement. This enables a user to modify transaction behaviors at run time.

Transaction names are fixed for all InterBase programs during preprocessing, and cannot be dynamically assigned. A user can still modify DSQL transaction behavior at run time. It is up to the programmer to anticipate possible transaction behavior modification and plan for it. The following section describes how users can modify transaction behavior.

# Modifying Transaction Behavior with "?"

The number and name of transactions available to a DSQL program is fixed when the program is preprocessed with gpre, the InterBase preprocessor. The programmer determines both the named transactions that control each DSQL statement in a program, and the default behavior of those transactions. A user can change a named transaction's behavior at run time.

In DSQL programs, a user enters a SQL statement into a host-language string variable, and then the host variable is processed in a *PREPARE* statement or *EXECUTE IMMEDIATE* statement.

#### **PREPARE:**

- Checks the statement in the variable for errors.
- Loads the statement into an XSQLDA for a subsequent **EXECUTE** statement.

#### **EXECUTE IMMEDIATE:**

- Checks the statement for errors.
- Loads the statement into the XSQLDA.
- Executes the statement.

Both *EXECUTE* and *EXECUTE IMMEDIATE* operate within the context of a programmer-specified transaction, which can be a named transaction. If the transaction name is omitted, these statements are controlled by the default transaction, **GDS\_TRANS.** 

You can modify the transaction behavior for an **EXECUTE** and **EXECUTE IMMEDIATE** statement by:

- Enabling a user to enter a **SET TRANSACTION** statement into a host variable.
- Executing the *SET TRANSACTION* statement before the *EXECUTE* or *EXECUTE IMMEDIATE* whose transaction context should be modified.

In this context, a *SET TRANSACTION* statement changes the behavior of the next named or default transaction until another *SET TRANSACTION* occurs.

The following C code fragment provides the user the option of specifying a new transaction behavior, applies the behavior change, executes the next user statement in the context of that changed transaction, then restores the original behavior of the trabnsaction.

```
. . .
EXEC SQL
BEGIN DECLARE SECTION;
char usertrans[512], query[1024];
char deftrans[] = {"SET TRANSACTION READ WRITE WAIT SNAPSHOT"};
EXEC SQL
END DECLARE SECTION;
. . .
printf("\nEnter SQL statement: ");
gets(query);
printf("\nChange transaction behavior (Y/N)? ");
gets(usertrans);
if (usertrans[0] == "Y" || usertrans[0] == "y")
{
printf("\nEnter \"SET TRANSACTION\" and desired behavior: ");
gets(usertrans);
EXEC SQL
COMMIT usertrans;
EXEC SQL
EXECUTE IMMEDIATE usertrans;
}
else
{
EXEC SQL
EXECUTE IMMEDIATE deftrans;
}
EXEC SQL
EXECUTE IMMEDIATE query;
EXEC SQL
EXECUTE IMMEDIATE deftrans;
. . .
```
# **IMPORTANT**

#### $\Box$

As this example illustrates, you must commit or roll back any previous transactions before you can execute *SET TRANSACTION*.

 $\overline{\mathbb{L}}$ 

# **Working with Data Definition Statements**

This chapter discusses how to create, modify, and delete databases, tables, views, and indexes in SQL applications. Tables of a database, views, and indexes make up most of its underlying structure, or metadata.

#### **IMPORTANT**

The discussion in this chapter applies equally to dynamic SQL (DSQL) applications, except that users enter DSQL data definition statements at run time, and do not preface those statements with EXECSQL.

The preferred method for creating, modifying, and deleting metadata is through the InterBase interactive SQL tool, isql, but in some instances, it may be necessary or desirable to embed some data definition capabilities in a SQL application. Both SQL and DSQL applications can use the following subset of data definition statements:

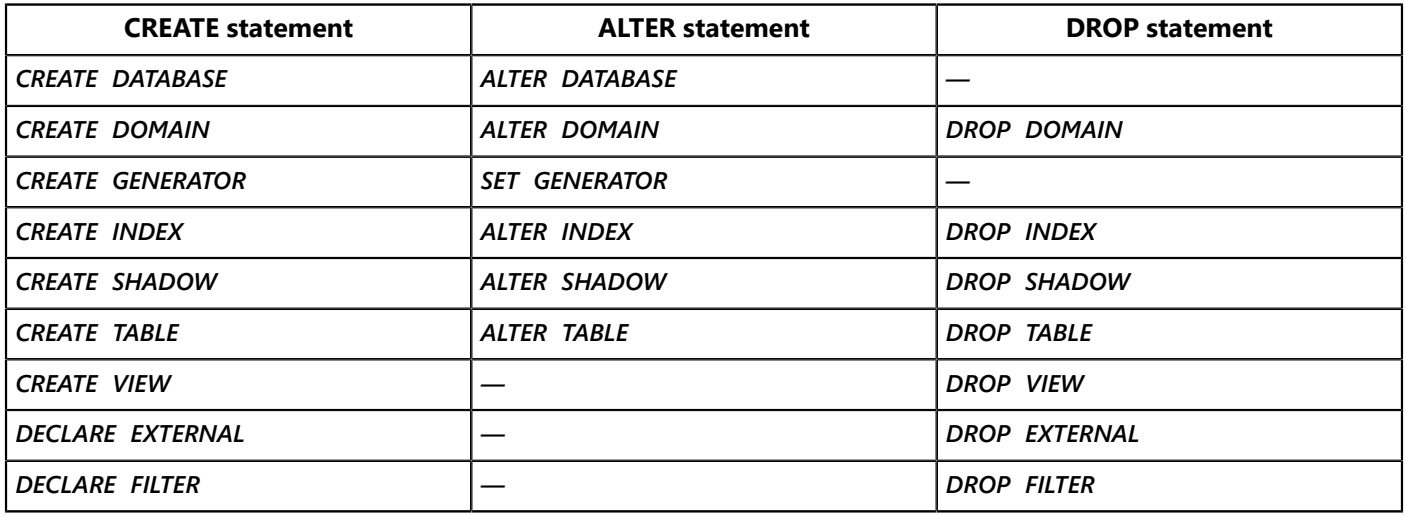

DSQL also supports creating, altering, and dropping stored procedures, triggers, and exceptions. DSQL is especially powerful for data definition because it enables users to enter any supported data definition statement at run time. For example, isql itself is a DSQL application. For more information about using isql to define stored procedures, triggers, and exceptions, see the [Data Definition Guide.](http://docwiki.embarcadero.com/InterBase/2017/en/Data_Definition_Guide) For a complete discussion of DSQL programming, see [Using Dynamic SQL](#page-195-0).

#### **IMPORTANT**

Applications that mix data definition and data manipulation must be preprocessed using the gpre *-m* switch. Such applications must explicitly start every transaction with *SET TRANSACTION*.

# Creating Metadata

SQL data definition statements are used in applications the sole purpose of which is to create or modify databases or tables. Typically the expectation is that these applications will be used only once by any given user, then discarded, or saved for later modification by a database designer who can read the program code as a record of a database's structure. If data definition changes must be made, editing a copy of existing code is easier than starting over.

The *SQL CREATE* statement is used to make new databases, domains, tables, views, or indexes. A *COMMIT* statement must follow every *CREATE* so that subsequent *CREATE* statements can use previously defined

 $\overline{\mathbb{E}}$ 

metadata upon which they may rely. For example, domain definitions must be committed before the domain can be referenced in subsequent table definitions.

### Metadata Names

### **Name Length**

Metadata names such as table, column, and domain names can be 68 bytes in length: 67 bytes plus a *NULL* terminator. In earlier versions of InterBase, metadata names were restricted to 32 bytes. Therefore older clients cannot access database objects that have names longer than 32 bytes.

To enable clients to access the longer metadata names, you must set the version field in the XSQLDA structure to *SQLDA\_CURRENT\_VERSION*, which is defined in ibase.h. This version is configured to understand the longer names.

# **Delimited Identifiers**

In InterBase dialect 1, object names are not case sensitive, cannot be keywords, and cannot contain spaces or non-ASCII characters.

In dialect 3, object names that are enclosed in double quotes are delimited identifiers. They are case sensitive, can be keywords, and can contain spaces and non-ASCII characters. For example:

*SELECT "CodAR" FROM MyTable*

is different from:

*SELECT "CODAR" FROM MyTable*

This behavior conforms to ANSI SQL semantics for delimited identifiers.

# Creating a Database

*CREATE DATABASE* establishes a new database and its associated system tables, which describe the internal structure of the database. SQL programs can select the data in most of these tables just as in any usercreated table.

In its most elementary form, the syntax for *CREATE DATABASE* is:

*EXEC SQL CREATE DATABASE '<filespec>';*

*CREATE DATABASE* must appear before any other *CREATE* statements. It requires one parameter, the name of a database to create. For example, the following statement creates a database named *countries.ib*:

*EXEC SQL CREATE DATABASE 'countries.ib';*

 $\sqrt{2}$ 

 $\overline{\phantom{a}}$ 

h.

#### **NOTE**

The database name can include a full file specification, including both host or node names, and a directory path to the location where the database file should be created. For information about file specifications for a particular operating system, see the operating system manuals.

#### **IMPORTANT**

Although InterBase enables access to remote databases, you should always create a database directly on the machine where it is to reside.

# **Optional Parameters**

There are optional parameters for *CREATE DATABASE*. For example, when an application running on a client attempts to connect to an InterBase server in order to create a database, it may be expected to provide *USER* and **PASSWORD** parameters before the connection is established. Other parameters specify the database page size, the number and size of multi-file databases, and the default character set for the database.

For a complete discussion of all *CREATE DATABASE* parameters, see the [Data Definition Guide.](http://docwiki.embarcadero.com/InterBase/2017/en/Data_Definition_Guide) For the complete syntax of *CREATE DATABASE*, see [Language Reference Guide](http://docwiki.embarcadero.com/InterBase/2017/en/Language_Reference_Guide).

#### **IMPORTANT**

An application that creates a database must be preprocessed with the gpre -m switch. It must also create at least one table. If a database is created without a table, it cannot be successfully opened by another program. Applications that perform both data definition and data manipulation must declare tables with *DECLARE TABLE* before creating and populating them. For more information about table creation, see [Creating a Table.](#page-61-0)

# **Specifying a Default Character Set**

A default character set designation of a database specifies the character set the server uses to transliterate and store *CHAR*, *VARCHAR*, and text Blob data in the database when no other character set information is provided. A default character set should always be specified for a database when it is created with *CREATE DATABASE*.

To specify a default character set, use the *DEFAULT CHARACTER SET* clause of *CREATE DATABASE*. For example, the following statement creates a database that uses the ISO8859\_1 character set:

*EXEC SQL CREATE DATABASE 'europe.ib' DEFAULT CHARACTER SET ISO8859\_1;*

If you do not specify a character set, the character set defaults to *NONE*. Using character set *NONE* means that there is no character set assumption for columns; data is stored and retrieved just as you originally entered it. You can load any character set into a column defined with *NONE*, but you cannot later move that data into another column that has been defined with a different character set. In this case, no transliteration is performed between the source and destination character sets, and errors may occur during assignment.

For a complete description of the **DEFAULT CHARACTER SET** clause and a list of the character sets supported by InterBase, see the [Data Definition Guide](http://docwiki.embarcadero.com/InterBase/2017/en/Data_Definition_Guide).

# Creating a Domain

*CREATE DOMAIN* creates a column definition that is global to the database, and that can be used to define columns in subsequent *CREATE TABLE* statements. *CREATE DOMAIN* is especially useful when many tables in a database contain identical column definitions. For example, in an employee database, several tables might define columns for employees' first and last names.

At its simplest, the syntax for *CREATE DOMAIN* is:

*EXEC SQL CREATE DOMAIN name AS <data\_type>;*

The following statements create two domains, *FIRSTNAME*, and *LASTNAME*.

*EXEC SQLCREATE DOMAIN FIRSTNAME AS VARCHAR(15); EXEC SQL CREATE DOMAIN LASTNAME AS VARCHAR(20); EXEC SQL COMMIT;*

Once a domain is defined and committed, it can be used in *CREATE TABLE* statements to define columns. For example, the following *CREATE TABLE* fragment illustrates how the *FIRSTNAME* and *LASTNAME* domains can be used in place of column definitions in the *EMPLOYEE* table definition.

```
EXEC SQL
CREATE TABLE EMPLOYEE
(
. . .
FIRST_NAME FIRSTNAME NOT NULL,
LAST_NAME LASTNAME NOT NULL;
. . .
);
```
A domain definition can also specify a default value, a *NOT NULL* attribute, a *CHECK* constraint that limits inserts and updates to a range of values, a character set, and a collation order.

<span id="page-61-0"></span>For more information about creating domains and using them during table creation, see the [Data Definition](http://docwiki.embarcadero.com/InterBase/2017/en/Data_Definition_Guide) [Guide.](http://docwiki.embarcadero.com/InterBase/2017/en/Data_Definition_Guide) For the complete syntax of *CREATE DOMAIN*, see the [Language Reference Guide](http://docwiki.embarcadero.com/InterBase/2017/en/Language_Reference_Guide).

# Creating a Table

The *CREATE TABLE* statement defines a new database table and the columns and integrity constraints within that table. Each column can include a character set specification and a collation order specification. *CREATE* **TABLE** also automatically imposes a default SQL security scheme on the table. The person who creates a table becomes its owner. An owner of a table is assigned all privileges for it, including the right to grant privileges to other users.

A table can be created only for a database that already exists. At its simplest, the syntax for *CREATE TABLE* is as follows:

*EXEC SQL CREATE TABLE name (<col\_def> | <table\_constraint> [, <col\_def> | <table\_constraint> ...]);*

*<col\_def>* defines a column using the following syntax:

*<col> {<data\_type> | COMPUTED [BY] (<expr>) | domain} [DEFAULT {literal | NULL | USER}] [NOT NULL] [<col\_constraint>] [COLLATE collation]*

*<col>* must be a column name unique within the table definition.

*<data\_type>* specifies the SQL data type to use for column entries. *COMPUTED BY* can be used to define a column whose value is computed from an expression when the column is accessed at run time.

*<col\_constraint>* is an optional integrity constraint that applies only to the associated column.

*<table\_constraint>* is an optional integrity constraint that applies to an entire table.

Integrity constraints ensure that data entered in a table meets specific requirements, to specify that data entered in a table or column is unique, or to enforce referential integrity with other tables in the database.

A column definition can include a default value. Some examples:

*stringfld VARCHAR(10) DEFAULT 'abc' integerfld INTEGER DEFAULT 1 numfld NUMERIC(15,4) DEFAULT 1.5 datefld1 DATE DEFAULT '2/01/2001' datefld2 DATE DEFAULT 'TODAY' userfld VARCHAR(12) DEFAULT USER*

The last two lines show special InterBase features: '*TODAY*' defaults to the current date, and *USER* is the user who is performing an insert to the column.

The following code fragment contains SQL statements that create a database, *employee.ib,* and create a table, *EMPLOYEE\_PROJECT,* with three columns, *EMP\_NO, PROJ\_ID,* and *DUTIES:*

*EXEC SQL CREATE DATABASE 'employee.ib'; EXEC SQL CREATE TABLE EMPLOYEE\_PROJECT ( EMP\_NO SMALLINT NOT NULL, PROJ\_ID CHAR(5) NOT NULL, DUTIES Blob SUB\_TYPE 1 SEGMENT SIZE 240 ); EXEC SQL COMMIT;*

An application can create multiple tables, but duplicating an existing table name is not permitted.

For more information about SQL data types and integrity constraints, see the [Data Definition Guide.](http://docwiki.embarcadero.com/InterBase/2017/en/Data_Definition_Guide) For more information about *CREATE TABLE* syntax, see the [Language Reference Guide.](http://docwiki.embarcadero.com/InterBase/2017/en/Language_Reference_Guide) For more information about changing or assigning table privileges, see "Planning Security" in the [Data Definition Guide](http://docwiki.embarcadero.com/InterBase/2017/en/Data_Definition_Guide).

### **Creating a Computed Column**

A computed column is one whose value is calculated when the column is accessed at run time. The value can be derived from any valid SQL expression that results in a single, non-array value. Computed columns are "virtual" in that they do not correspond to data that is physically stored in the database. The values are always generated during the *SELECT* query. They have to be generated dynamically in case the values they are based on change.

To create a computed column, use the following column declaration syntax in *CREATE TABLE*:

```
col COMPUTED [BY] (<expr>)
```
The expression can reference previously defined columns in the table. For example, the following statement creates a computed column, *FULL\_NAME*, by concatenating two other columns, *LAST\_NAME*, and *FIRST\_NAME*:

```
EXEC SQL
CREATE TABLE EMPLOYEE
(
. . .
FIRST_NAME VARCHAR(10) NOT NULL,
LAST_NAME VARCHAR(15) NOT NULL,
. . .
FULL_NAME COMPUTED BY (LAST_NAME || ', ' || FIRST_NAME)
);
```
For more information about **COMPUTED BY**, see the [Data Definition Guide.](http://docwiki.embarcadero.com/InterBase/2017/en/Data_Definition_Guide)

### **Declaring and Creating a Table**

In programs that mix data definition and data manipulation, the *DECLARE TABLE* statement must be used to describe a structure of a table to the InterBase preprocessor, gpre, before that table can be created. During preprocessing, if gpre encounters a *DECLARE TABLE* statement, it stores the description of a table for later reference. When gpre encounters a *CREATE TABLE* statement for the previously declared table, it verifies that the column descriptions in the *CREATE* statement match those in the *DECLARE* statement. If they do not match, gpre reports the errors and cancels preprocessing so that the error can be fixed.

When used, *DECLARE TABLE* must come before the *CREATE TABLE* statement it describes. For example, the following code fragment declares a table, *EMPLOYEE PROJ*, then creates it:

*EXEC SQL DECLARE EMPLOYEE\_PROJECT TABLE ( EMP\_NO SMALLINT, PROJ\_ID CHAR(5),*

Embarcadero Technologies 58

*DUTIES Blob(240, 1) ); EXEC SQL CREATE TABLE EMPLOYEE\_PROJECT ( EMP\_NO SMALLINT, PROJ\_ID CHAR(5), DUTIES Blob(240, 1) ); EXEC SQL COMMIT;*

For more information about *DECLARE TABLE*, see the [Language Reference Guide.](http://docwiki.embarcadero.com/InterBase/2017/en/Language_Reference_Guide)

# Creating a View

A view is a virtual table that is based on a subset of one or more actual tables in a database. Views are used to:

- Restrict user access to data by presenting only a subset of available data.
- Rearrange and present data from two or more tables in a manner especially useful to the program.

Unlike a table, a view is not stored in the database as raw data. Instead, when a view is created, the definition of the view is stored in the database. When a program uses the view, InterBase reads the view definition and quickly generates the output as if it were a table.

To make a view, use the following *CREATE VIEW* syntax:

*EXEC SQL CREATE VIEW name [(view\_col [, view\_col ...)] AS <select> [WITH CHECK OPTION];*

The name of the view, <name>, must be unique within the database.

To give each column displayed in the view its own name, independent of its column name in an underlying table, enclose a list of <view col> parameters in parentheses. Each column of data returned by the view **SELECT** statement is assigned sequentially to a corresponding view column name. If a list of view column names is omitted, column names are assigned directly from the underlying table.

Listing independent names for columns in a view ensures that the appearance of a view does not change if its underlying table structures are modified.

#### **NOTE**

A view column name must be provided for each column of data returned by the view *SELECT* statement, or else no view column names should be specified.

The <select> clause is a standard *SELECT* statement that specifies the selection criteria for rows to include in the view. A *SELECT* in a view cannot include an *ORDER BY* clause. In DSQL, it cannot include a *UNION* clause.

The optional *WITH CHECK OPTION* restricts inserts, updates, and deletes in a view that can be updated.

 $\mathbb{Z}_1^3$ 

To create a read-only view, a creator of the view must have *SELECT* privilege for the table or tables underlying the view. To create a view for update requires *ALL* privilege for the table or tables underlying the view. For more information about SQL privileges, see "Planning Security" in the [Data Definition Guide](http://docwiki.embarcadero.com/InterBase/2017/en/Data_Definition_Guide).

# **Creating a View for SELECT**

Many views combine data from multiple tables or other views. A view based on multiple tables or other views can be read, but not updated. For example, the following statement creates a read-only view, *PHONE\_LIST*, because it joins two tables, *EMPLOYEE*, and *DEPARTMENT*:

*EXEC SQL CREATE VIEW PHONE\_LIST AS SELECT EMP\_NO, FIRST\_NAME, LAST\_NAME, LOCATION, PHONE\_NO FROM EMPLOYEE, DEPARTMENT WHERE EMPLOYEE.DEPT\_NO = DEPARTMENT.DEPT\_NO; EXEC SQL COMMIT;*

#### **IMPORTANT**

Only a view's creator initially has access to it. To assign read access to others, use *GRANT*. For more information about *GRANT*, see "Planning Security" inthe [Data Definition Guide](http://docwiki.embarcadero.com/InterBase/2017/en/Data_Definition_Guide).

### **Creating a View for update**

An updatable view is one that enables privileged users to insert, update, and delete information in the view's base table. To be updatable, a view must meet the following conditions:

- It derives its columns from a single table or updatable view.
- It does not define a self-join of the base table.
- It does not reference columns derived from arithmetic expressions.
- The view's *SELECT* statement does not contain:
- A *WHERE* clause that uses the *DISTINCT* predicate
- A *HAVING* clause
- Functions
- Nested queries
- Stored procedures

In the following view, *HIGH\_CITIES* is an updatable view. It selects all cities in the *CITIES* table with altitudes greater than or equal to a half mile.

*EXEC SQL CREATE VIEW HIGH\_CITIES AS SELECT CITY, COUNTRY\_NAME, ALTITUDE FROM CITIES WHERE ALTITUDE >= 2640; EXEC SQL COMMIT;*

帀

Users who have *INSERT* and *UPDATE* privileges for this view can change rows in or add new rows to the view's underlying table, **CITIES**. They can even insert or update rows that cannot be displayed by the **HIGH CITIES** view. The following *INSERT* adds a record for Santa Cruz, California, altitude 23 feet, to the *CITIES* table:

*EXEC SQL INSERT INTO HIGH\_CITIES (CITY, COUNTRY\_NAME, ALTITUDE) VALUES ('Santa Cruz', 'United States', '23');*

To restrict inserts and updates through a view to only those rows that can be selected by the view, use the WITH CHECK OPTION in the view definition. For example, the following statement defines the view, *HIGH\_CITIES,* to use the *WITH CHECK OPTION*. Users with *INSERT* and *UPDATE* privileges will be able to enter rows only for cities with altitudes greater than or equal to a half mile.

*EXEC SQL CREATE VIEW HIGH\_CITIES AS SELECT CITY, COUNTRY\_NAME, ALTITUDE FROM CITIES WHERE ALTITUDE > 2640 WITH CHECK OPTION;*

# Creating an Index

SQL provides **CREATE INDEX** for establishing user-defined database indexes. An index, based on one or more columns in a table, is used to speed data retrieval for queries that access those columns. The syntax for *CREATE INDEX* is:

#### *EXEC SQL*

*CREATE [UNIQUE] [ASC[ENDING] | DESC[ENDING]] INDEX <index> ON table (col [, col ...]);*

For example, the following statement defines an index, *NAMEX*, for the *LAST\_NAME* and *FIRST\_NAME* columns in the *EMPLOYEE* table:

*EXEC SQL CREATE INDEX NAMEX ON EMPLOYEE (LAST\_NAME, FIRST\_NAME);*

#### **NOTE**

InterBase automatically generates system-level indexes when tables are defined using *UNIQUE* and *PRIMARY KEY* constraints. For more information about constraints, see the [Data Definition Guide](http://docwiki.embarcadero.com/InterBase/2017/en/Data_Definition_Guide).

See the [Language Reference Guide](http://docwiki.embarcadero.com/InterBase/2017/en/Language_Reference_Guide) for more information about *CREATE INDEX* syntax.

### **Preventing Duplicate Index Entries**

To define an index that eliminates duplicate entries, include the *UNIQUE* keyword in *CREATE INDEX*. The following statement creates a unique index, *PRODTYPEX*, on the *PROJECT* table:

*EXEC SQL CREATE UNIQUE INDEX PRODTYPEX ON PROJECT (PRODUCT, PROJ\_NAME);*  $\mathbb{Z}$ 

 $\overline{\mathbb{T}_\sigma}$ 

 $\Box$ 

#### **IMPORTANT**

After a unique index is defined, users cannot insert or update values in indexed columns if those values already exist there. For unique indexes defined on multiple columns, like *PRODTYPEX* in the previous example, the same value can be entered within individual columns, but the combination of values entered in all columns defined for the index must be unique.

### **Specifying Index Sort Order**

By default, SQL stores an index in ascending order. To make a descending sort on a column or group of columns more efficient, use the *DESCENDING* keyword to define the index. For example, the following statement creates an index, *CHANGEX*, based on the *CHANGE\_DATE* column in the *SALARY\_HISTORY* table:

*EXEC SQL*

*CREATE DESCENDING INDEX CHANGEX ON SALARY\_HISTORY (CHANGE\_DATE);*

**NOTE**

To retrieve indexed data in descending order, use *ORDER BY* in the *SELECT* statement to specify retrieval order.

## Creating Generators

A generator is a monotonically increasing or decreasing numeric value that is inserted in a field either directly by a SQL statement in an application or through a trigger. Generators are often used to produce unique values to insert into a column used as a primary key.

To create a generator to use in an application, use the following *CREATE GENERATOR* syntax:

*EXEC SQL CREATE GENERATOR name;*

The following statement creates a generator, *EMP\_NO\_GEN,* to specify a unique employee number:

*EXEC SQL CREATE GENERATOR EMP\_NO\_GEN; EXEC SQL COMMIT;*

Once a generator is created, the starting value for a generated number can be specified with *SET GENERATOR*. To insert a generated number in a field, use the InterBase library *GEN\_ID()* function in an assignment statement. For more information about *GEN\_ID()*, *CREATE GENERATOR*, and *SET GENERATOR*, see the [Data](http://docwiki.embarcadero.com/InterBase/2017/en/Data_Definition_Guide) [Definition Guide](http://docwiki.embarcadero.com/InterBase/2017/en/Data_Definition_Guide)

# <span id="page-67-0"></span>Dropping Metadata

SQL supports several statements for deleting existing metadata:

- **DROP TABLE**, to delete a table from a database
- **DROP VIEW**, to delete a view definition from a database

#### Embarcadero Technologies 62

- *DROP INDEX*, to delete a database index
- **ALTER TABLE**, to delete columns from a table

For more information about deleting columns with **ALTER TABLE**, see [Altering a Table.](#page-70-0)

# Dropping an Index

To delete an index, use *DROP INDEX*. An index can only be dropped by its creator, the *SYSDBA*, or a user with root privileges. If an index is in use when the drop is attempted, the drop is postponed until the index is no longer in use. The syntax of *DROP INDEX* is:

*EXEC SQL DROP INDEX name;*

<name> is the name of the index to delete. For example, the following statement drops the index, *NEEDX*:

*EXEC SQL DROP INDEX NEEDX; EXEC SQL COMMIT;*

Deletion fails if the index is on a *UNIQUE*, *PRIMARY KEY*, or *FOREIGN KEY* integrity constraint. To drop an index on a *UNIQUE*, *PRIMARY KEY*, or *FOREIGN KEY* integrity constraint, first drop the constraints, the constrained columns, or the table.

For more information about **DROP INDEX** and dropping integrity constraints, see the [Data Definition Guide.](http://docwiki.embarcadero.com/InterBase/2017/en/Data_Definition_Guide)

### Dropping a View

To delete a view, use *DROP VIEW*. A view can only be dropped by its owner, the *SYSDBA*, or a user with root privileges. If a view is in use when a drop is attempted, the drop is postponed until the view is no longer in use. The syntax of *DROP VIEW* is:

*EXEC SQL DROP VIEW name;*

The following statement drops the *EMPLOYEE\_SALARY* view:

*EXEC SQL DROP VIEW EMPLOYEE\_SALARY; EXEC SQL COMMIT;*

Deleting a view fails if a view is used in another view, a trigger, or a computed column. To delete a view that meets any of these conditions:

- 1. Delete the other view, trigger, or computed column.
- 2. Delete the view.

#### Embarcadero Technologies 63

For more information about **DROP VIEW**, see the [Data Definition Guide](http://docwiki.embarcadero.com/InterBase/2017/en/Data_Definition_Guide).

# Dropping a Table

Use *DROP TABLE* to remove a table from a database. A table can only be dropped by its owner, the *SYSDBA*, or a user with root privileges. If a table is in use when a drop is attempted, the drop is postponed until the table is no longer in use. The syntax of *DROP TABLE* is:

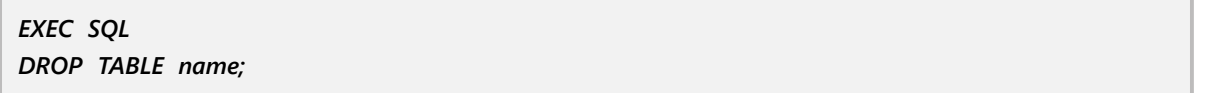

*<name>* is the name of the table to drop. For example, the following statement drops the *EMPLOYEE* table:

*EXEC SQL DROP TABLE EMPLOYEE; EXEC SQL COMMIT;*

Deleting a table fails if a table is used in a view, a trigger, or a computed column. A table cannot be deleted if a *UNIQUE* or *PRIMARY KEY* integrity constraint is defined for it, and the constraint is also referenced by a *FOREIGN KEY* in another table. To drop the table, first drop the *FOREIGN KEY* constraints in the other table, then drop the table.

#### **NOTE**

Columns within a table can be dropped without dropping the rest of the table. For more information, see [Dropping](#page-71-0) [an Existing Column.](#page-71-0)

For more information about *DROP TABLE*, see the [Data Definition Guide](http://docwiki.embarcadero.com/InterBase/2017/en/Data_Definition_Guide).

# Altering Metadata

Most changes to data definitions are made at the table level, and involve adding new columns to a table, or dropping obsolete columns from it. SQL provides *ALTER TABLE* to add new columns to a table and to drop existing columns. A single *ALTER TABLE* can carry out a single operation, or both operations. Direct metadata operations such as *ALTER TABLE* increment the metadata version. Any table (and its triggers) can be modified up to a maximum of 255 times before you must back up and restore the database.

Making changes to views and indexes always requires two separate statements:

- 1. Drop the existing definition.
- 2. Create a new definition.

If current metadata cannot be dropped, replacement definitions cannot be added. Dropping metadata can fail for the following reasons:

- The person attempting to drop metadata is not the metadata creator.
- SQL integrity constraints are defined for the metadata and referenced in other metadata.
- The metadata is used in another view, trigger, or computed column.

#### Embarcadero Technologies 64

 $\Box$ 

<span id="page-70-0"></span>For more information about dropping metadata, see [Dropping Metadata](#page-67-0).

# Altering a Table

*ALTER TABLE* enables the following changes to an existing table:

- Adding new column definitions
- Adding new table constraints
- Dropping existing column definitions
- Dropping existing table constraints
- Changing column definitions by dropping existing definitions, and adding new ones
- Changing existing table constraints by dropping existing definitions, and adding new ones
- Modifying column names and data types

The simple syntax of *ALTER TABLE* is as follows:

#### *EXEC SQL*

*ALTER TABLE name {ADD colname <data\_type> [NOT NULL] | ALTER [COLUMN] simple\_column\_name alter\_rel\_field | DROP colname | ADD CONSTRAINT constraintname tableconstraint | DROP CONSTRAINT constraintname};*

#### **NOTE**

For information about adding, dropping, and modifying constraints at the table level, see the [Data Definition Guide](http://docwiki.embarcadero.com/InterBase/2017/en/Data_Definition_Guide).

For the complete syntax of *ALTER TABLE*, see the [Language Reference Guide](http://docwiki.embarcadero.com/InterBase/2017/en/Language_Reference_Guide).

### **Adding a New Column to a Table**

To add another column to an existing table, use *ALTER TABLE*. A table can only be modified by its creator. The syntax for adding a column with *ALTER TABLE* is:

*EXEC SQL ALTER TABLE name ADD colname <data\_type> colconstraint [, ADD colname data\_type colconstraint ...];*

For example, the following statement adds a column, *EMP\_NO*, to the *EMPLOYEE* table:

```
EXEC SQL
ALTER TABLE EMPLOYEE ADD EMP NO EMPNO NOT NULL;
EXEC SQL
COMMIT;
```
This example makes use of a domain, *EMPNO*, to define a column. For more information about domains, see the [Data Definition Guide.](http://docwiki.embarcadero.com/InterBase/2017/en/Data_Definition_Guide)

 $\Box$ 

Multiple columns can be added to a table at the same time. Separate column definitions with commas. For example, the following statement adds two columns, **EMP NO**, and **FULL NAME**, to the **EMPLOYEE** table. *FULL\_NAME* is a computed column, a column that derives it values from calculations based on other columns:

*EXEC SQL ALTER TABLE EMPLOYEE ADD EMP\_NO EMPNO NOT NULL, ADD FULL\_NAME COMPUTED BY (LAST\_NAME || ', ' || FIRST\_NAME); EXEC SQL COMMIT;*

This example creates a column using a value computed from two other columns already defined for the **EMPLOYEE** table. For more information about creating computed columns, see the [Data Definition Guide](http://docwiki.embarcadero.com/InterBase/2017/en/Data_Definition_Guide).

<span id="page-71-0"></span>New columns added to a table can be defined with integrity constraints. For more information about adding columns with integrity constraints to a table, see the [Data Definition Guide](http://docwiki.embarcadero.com/InterBase/2017/en/Data_Definition_Guide).

## **Dropping an Existing Column**

To delete a column definition and its data from a table, use *ALTER TABLE*. A column can only be dropped by the owner of the table, the *SYSDBA*, or a user with root privileges. If a table is in use when a column is dropped, the drop is postponed until the table is no longer in use. The syntax for dropping a column with **ALTER TABLE** is:

*EXEC SQL*

*ALTER TABLE name DROP colname [, colname ...];*

For example, the following statement drops the *EMP\_NO* column from the *EMPLOYEE* table:

*EXEC SQL ALTER TABLE EMPLOYEE DROP EMP\_NO; EXEC SQL COMMIT;*

Multiple columns can be dropped with a single *ALTER TABLE*. The following statement drops the *EMP\_NO* and *FULL\_NAME* columns from the *EMPLOYEE* table:

*EXEC SQL ALTER TABLE EMPLOYEE DROP EMP\_NO, DROP FULL\_NAME; EXEC SQL COMMIT;*

Deleting a column fails if the column is part of a *UNIQUE*, *PRIMARY KEY*, or *FOREIGN KEY* constraint. To drop the column, first drop the constraint, then the column.

Deleting a column also fails if the column is used by a **CHECK** constraint for another column. To drop the column, first drop the *CHECK* constraint, then drop the column.
For more information about integrity constraints, see the [Data Definition Guide](http://docwiki.embarcadero.com/InterBase/2017/en/Data_Definition_Guide).

## **Modifying a Column**

An existing column definition can be modified using *ALTER TABLE*, but if data already stored in that column is not preserved before making changes, it will be lost.

Preserving data entered in a column and modifying the definition for a column, is a five-step process:

- 1. Adding a new, temporary column to the table that mirrors the current metadata of the column to be changed.
- 2. Copying the data from the column to be changed to the newly created temporary column.
- 3. Modifying the column.
- 4. Copying data from the temporary column to the redefined column.
- 5. Dropping the temporary column.

### **An Example:**

Suppose the *EMPLOYEE* table contains a column, OFFICE\_NO, defined to hold a data type of *CHAR(3)*, and suppose that the size of the column needs to be increased by one. The following numbered sequence describes each step and provides sample code:

1. First, create a temporary column to hold the data in *OFFICE\_NO* during the modification process:

*EXEC SQL ALTER TABLE EMPLOYEE ADD TEMP\_NO CHAR(3); EXEC SQL COMMIT;*

2. Move existing data from *OFFICE NO* to *TEMP* **NO** to preserve it:

*EXEC SQL UPDATE EMPLOYEE SET TEMP\_NO = OFFICE\_NO;*

3. Modify the new column definition for *OFFICE\_NO*, specifying the data type and new size:

```
EXEC SQL
ALTER TABLE EMPLOYEE ALTER OFFICE_NO TYPE CHAR(4);
EXEC SQL
COMMIT;
```
4. Move the data from *TEMP\_NO* to *OFFICE\_NO*:

```
EXEC SQL
UPDATE EMPLOYEE
SET OFFICE_NO = TEMP_NO;
```
5. Finally, drop the *TEMP\_NO* column:

*EXEC SQL ALTER TABLE DROP TEMP\_NO; EXEC SQL COMMIT;*

For more information about dropping column definitions, see [Dropping an Existing Column](#page-71-0). For more information about adding column definitions, see **Modifying a Column**.

The *ALTER TABLE ALTER* command allows you to change the column position and name as well.

For example, the following statement moves a column, *EMP\_NO*, from the third position to the second position in the *EMPLOYEE* table:

*ALTER TABLE EMPLOYEE ALTER EMP\_NO POSITION 2;*

You could also change the name of the **EMP\_NO column** to **EMP\_NUM** as in the following example:

#### *ALTER TABLE EMPLOYEE ALTER EMP\_NO TO EMP\_NUM;*

#### **IMPORTANT**

Any changes to the field definitions may require the indexes to be rebuilt.

For the complete syntax of **ALTER TABLE**, see the [Language Reference Guide](http://docwiki.embarcadero.com/InterBase/2017/en/Language_Reference_Guide).

## Altering a View

To change the information provided by a view, follow these steps:

- 1. Drop the current view definition.
- 2. Create a new view definition and give it the same name as the dropped view.

For example, the following view is defined to select employee salary information:

*EXEC SQL CREATE VIEW EMPLOYEE\_SALARY AS SELECT EMP\_NO, LAST\_NAME, CURRENCY, SALARY FROM EMPLOYEE, COUNTRY WHERE EMPLOYEE.COUNTRY\_CODE = COUNTRY.CODE;*

Suppose the full name of each employee should be displayed instead of the last name. First, drop the current view definition:

*EXEC SQL DROP EMPLOYEE\_SALARY; EXEC SQL COMMIT;*

 $\Box$ 

Then create a new view definition that displays each employee's full name:

*EXEC SQL CREATE VIEW EMPLOYEE\_SALARY AS SELECT EMP\_NO, FULL\_NAME, CURRENCY, SALARY FROM EMPLOYEE, COUNTRY WHERE EMPLOYEE.COUNTRY\_CODE = COUNTRY.CODE; EXEC SQL COMMIT;*

## Altering an Index

To change the definition of an index, follow these steps:

- 1. Use *ALTER INDEX* to make the current index inactive.
- 2. Drop the current index.
- 3. Create a new index and give it the same name as the dropped index.

An index is usually modified to change the combination of columns that are indexed, to prevent or allow insertion of duplicate entries, or to specify index sort order. For example, given the following definition of the *NAMEX* index:

*EXEC SQL CREATE INDEX NAMEX ON EMPLOYEE (LAST\_NAME, FIRST\_NAME);*

Suppose there is an additional need to prevent duplicate entries with the *UNIQUE* keyword. First, make the current index inactive, then drop it:

*EXEC SQL ALTER INDEX NAMEX INACTIVE; EXEC SQL DROP INDEX NAMEX; EXEC SQL COMMIT;*

Then create a new index, *NAMEX*, based on the previous definition, that also includes the *UNIQUE* keyword:

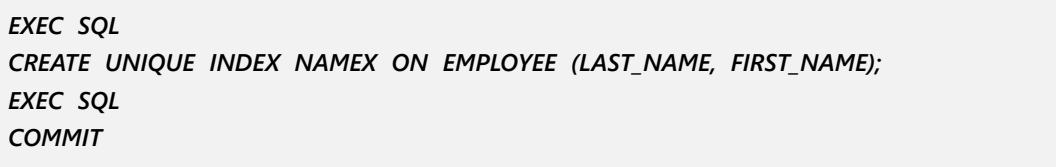

*ALTER INDEX* can be used directly to change an index's sort order, or to add the ability to handle unique or duplicate entries. For example, the following statement changes the *NAMEX* index to permit duplicate entries:

*EXEC SQL ALTER INDEX NAMEX DUPLICATE;*

 $\Box$ 

### **IMPORTANT**

Be careful when altering an index directly. For example, changing an index from supporting duplicate entries to one that requires unique entries without disabling the index and recreating it can reduce index performance.

For more information about dropping an index, see [Dropping an Index.](#page-68-0) For more information about creating an index, see [Creating an Index.](#page-66-0)

# **Working with Data**

The majority of SQL statements in an embedded program are devoted to reading or modifying existing data, or adding new data to a database. This chapter describes the types of data recognized by InterBase, and how to retrieve, modify, add, or delete data in a database using SQL expressions and the following statements.

*SELECT* statements query a database, that is, read or retrieve existing data from a database. Variations of the *SELECT* statement make it possible to retrieve:

- A single row, or part of a row, from a table. This operation is referred to as a singleton select.
- Multiple rows, or parts of rows, from a table using a *SELECT* within a *DECLARE CURSOR* statement.
- Related rows, or parts of rows, from two or more tables into a virtual table, or results table. This operation is referred to as a join.
- All rows, or parts of rows, from two or more tables into a virtual table. This operation is referred to as a union.
- *INSERT* statements write new rows of data to a table.
- **UPDATE** statements modify existing rows of data in a table.
- **DELETE** statements remove existing rows of data from a table.

To learn how to use the *SELECT* statement to retrieve data, see [Understanding Data Retrieval with SELECT.](#page-92-0) For information about retrieving a single row with *SELECT*, see [Selecting a Single Row](#page-107-0). For information about retrieving multiple rows, see [Selecting Multiple Rows](#page-108-0).

For information about using *INSERT* to write new data to a table, see [Inserting Data.](#page-124-0) To modify data with *UPDATE*, see [Updating Data](#page-130-0). To remove data from a table with *DELETE*, see [Deleting Data](#page-134-0).

# Supported Data Types

To query or write to a table, it is necessary to know the structure of the table, what columns it contains, and what data types are defined for those columns. InterBase supports ten fundamental data types, described in the following table:

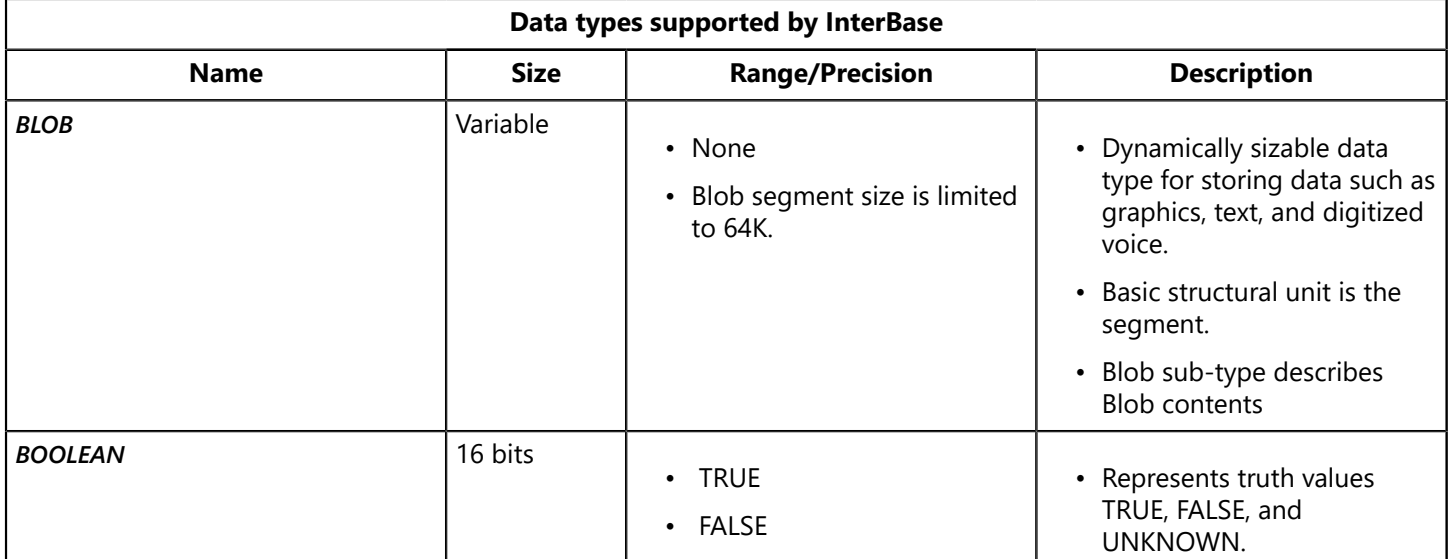

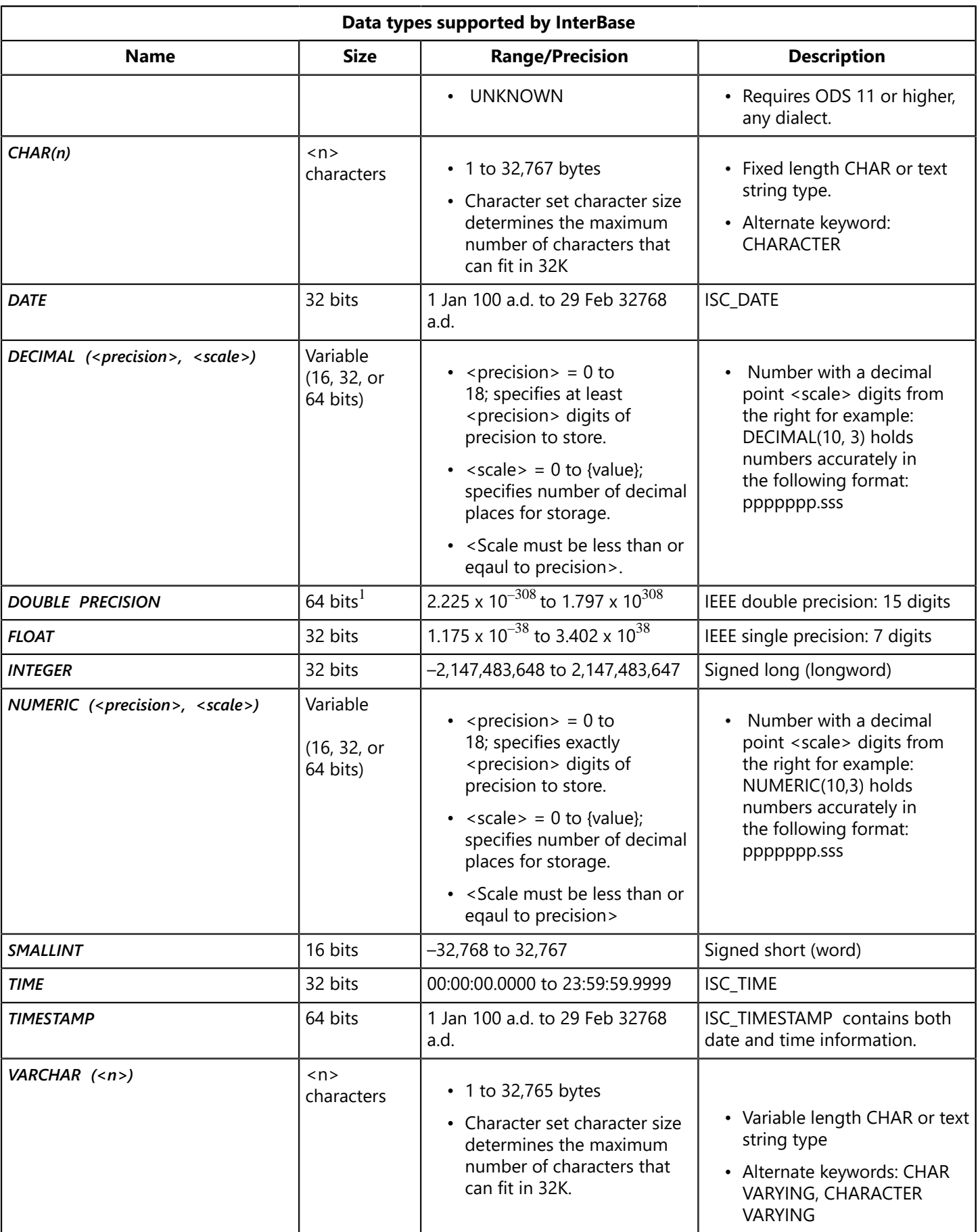

1. Actual size of *DOUBLE* is platform-dependent. Most platforms support the 64-bit size.

The BLOB data type can store large data objects of indeterminate and variable size, such as bitmapped graphics images, vector drawings, sound files, chapter or book-length documents, or any other kind

 $\mathbb{Z}$ 

of multimedia information. Because a Blob can hold different kinds of information, it requires special processing for reading and writing. For more information about Blob handling, see [Working with Blob](#page-150-0) [Data \(Embedded SQL Guide\)](#page-150-0).

The DATE, TIME, and TIMESTAMP data types may require conversion to and from InterBase when entered or manipulated in a host-language program. For more information about retrieving and writing dates, see [Working with Dates and Times](#page-139-0).

InterBase also supports arrays of most data types. An array is a matrix of individual items, all of any single InterBase data type, except Blob, that can be handled either as a single entity, or manipulated item by item. To learn more about the flexible data access provided by arrays, see [Using Arrays](#page-167-0).

For a complete discussion of InterBase data types, see the [Data Definition Guide](http://docwiki.embarcadero.com/InterBase/2017/en/Data_Definition_Guide).

### **NOTE**

InterBase looks for Booleans of the form "literal <relop> literal" that evaluate to FALSE and returns a false Boolean inversion node to short-circuit data retrieval.

# <span id="page-78-0"></span>Understanding SQL Expressions

All SQL data manipulation statements support SQL expressions, SQL syntax for comparing and evaluating columns, constants, and host-language variables to produce a single value.

In the *SELECT* statement, for example, the *WHERE* clause is used to specify a search condition that determines if a row qualifies for retrieval. That search condition is a SQL expression. *DELETE* and *UPDATE* also support search condition expressions. Typically, when an expression is used as a search condition, the expression evaluates to a Boolean value that is True, False, or Unknown.

SQL expressions can also appear in the *INSERT* statement *VALUE* clause and the *UPDATE* statement *SET* clause to specify or calculate values to insert into a column. When inserting or updating a numeric value via an expression, the expression is usually arithmetic, such as multiplying one number by another to produce a new number which is then inserted or updated in a column. When inserting or updating a string value, the expression may concatenate, or combine, two strings to produce a single string for insertion or updating.

The following table describes the elements that can be used in expressions:

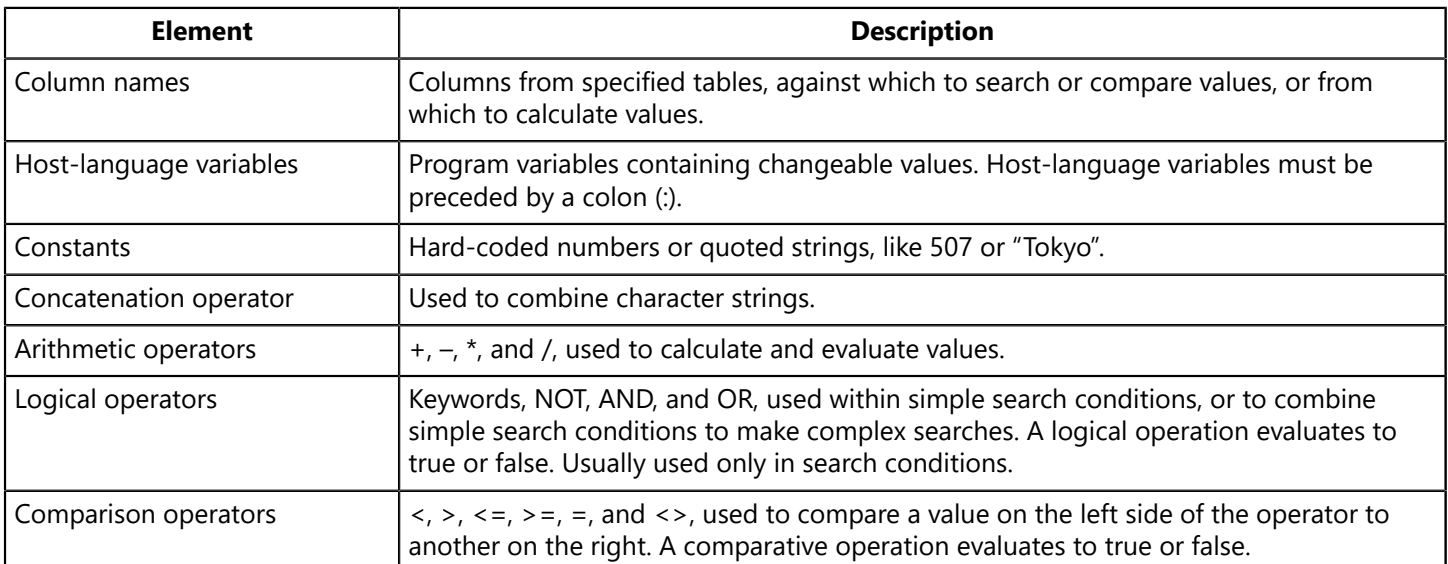

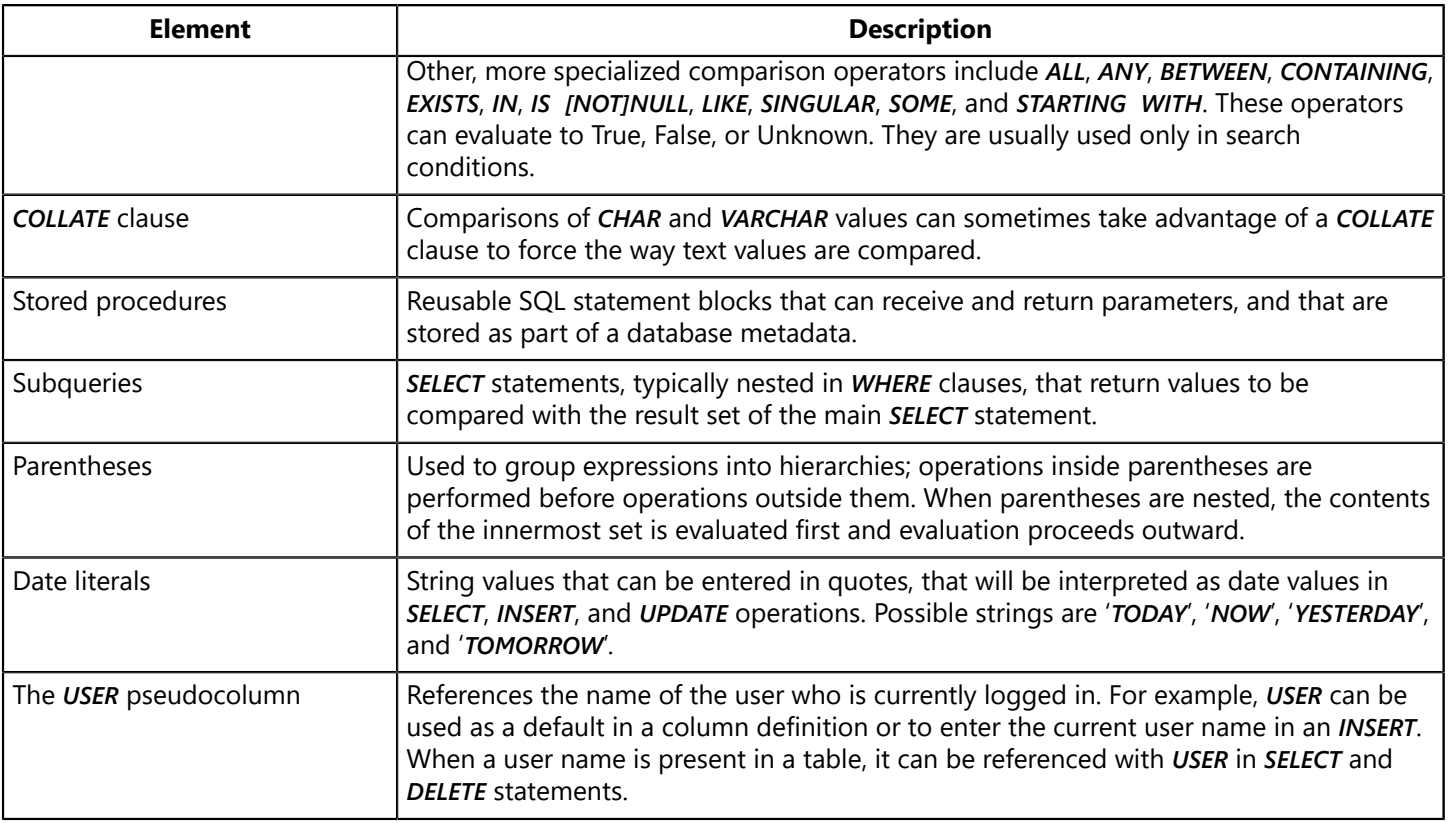

Complex expressions can be constructed by combining simple expressions in different ways. For example the following *WHERE* clause uses a column name, three constants, three comparison operators, and a set of grouping parentheses to retrieve only those rows for employees with salaries between \$60,000 and \$120,000:

*WHERE DEPARTMENT = 'Publications' AND (SALARY > 60000 AND SALARY < 120000)*

As another example, search conditions in *WHERE* clauses often contain nested *SELECT* statements, or subqueries. In the following query, the *WHERE* clause contains a subquery that uses the aggregate function, *AVG()*, to retrieve a list of all departments with bigger than average salaries:

*EXEC SQL DECLARE WELL\_PAID CURSOR FOR SELECT DEPT\_NO INTO :wellpaid FROM DEPARTMENT WHERE SALARY > (SELECT AVG(SALARY) FROM DEPARTMENT);*

For more information about using subqueries to specify search conditions, see [Using Subqueries](#page-122-0) [\(Embedded SQL Guides\).](#page-122-0) For more information about aggregate functions, see [Retrieving Aggregate](#page-94-0) [Column Information.](#page-94-0)

## Using the String Operator in Expressions

The string operator, ||, also referred to as a concatenation operator, enables a single character string to be built from two or more character strings. Character strings can be constants or values retrieved from a column. For example,

*char strbuf[80]; . . . EXEC SQL SELECT LAST\_NAME || ' is the manager of publications.' INTO :strbuf FROM DEPARTMENT, EMPLOYEE WHERE DEPT\_NO = 5900 AND MNGR\_NO = EMP\_NO;*

The string operator can also be used in *INSERT* or *UPDATE* statements:

*EXEC SQL INSERT INTO DEPARTMENT (MANAGER\_NAME) VALUES(:fname || :lname);*

# Using Arithmetic Operators in Expressions

To calculate numeric values in expressions, InterBase recognizes four arithmetic operators listed in the following table:

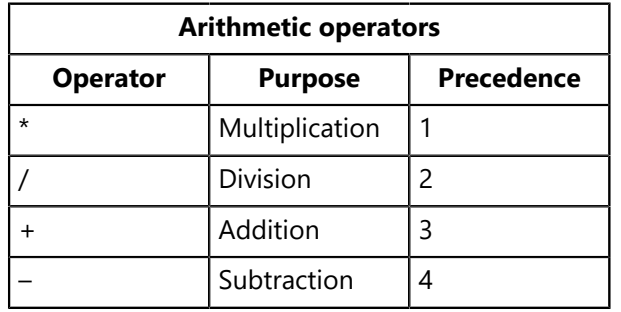

Arithmetic operators are evaluated from left to right, except when ambiguities arise. In these cases, InterBase evaluates operations according to the precedence specified in the table (for example, multiplications are performed before divisions, and divisions are performed before subtractions).

Arithmetic operations are always calculated before comparison and logical operations. To change or force the order of evaluation, group operations in parentheses. InterBase calculates operations within parentheses first. If parentheses are nested, the equation in the innermost set is the first evaluated, and the outermost set is evaluated last. For more information about precedence and using parentheses for grouping, see [Determining Precedence of Operators](#page-89-0).

The following example illustrates a *WHERE* clause search condition that uses an arithmetic operator to combine the values from two columns, then uses a comparison operator to determine if that value is greater than 10:

*DECLARE RAINCITIES CURSOR FOR SELECT CITYNAME, COUNTRYNAME INTO :cityname, :countryname FROM CITIES WHERE JANUARY\_RAIN + FEBRUARY\_RAIN > 10;*

# Using Logical Operators in Expressions

Logical operators calculate a Boolean value, True, False, or Unknown, based on comparing previously calculated simple search conditions immediately to the left and right of the operator. InterBase recognizes three logical operators, *NOT*, *AND*, and *OR*.

*NOT* reverses the search condition in which it appears, while *AND* and *OR* are used to combine simple search conditions. For example, the following query returns any employee whose last name is not "Smith":

*DECLARE NOSMITH CURSOR FOR SELECT LAST\_NAME INTO :lname FROM EMPLOYEE WHERE NOT LNAME = 'Smith';*

When **AND** appears between search conditions, both search conditions must be true if a row is to be retrieved. The following query returns any employee whose last name is neither "Smith" nor "Jones":

*DECLARE NO\_SMITH\_OR\_JONES CURSOR FOR SELECT LAST\_NAME INTO :lname FROM EMPLOYEE WHERE NOT LNAME = 'Smith' AND NOT LNAME = 'Jones';*

OR stipulates that one search condition or the other must be true. For example, the following query returns any employee named "Smith" or "Jones":

*DECLARE ALL\_SMITH\_JONES CURSOR FOR SELECT LAST\_NAME, FIRST\_NAME INTO :lname, :fname FROM EMPLOYEE WHERE LNAME = 'Smith' OR LNAME = 'Jones';*

The order in which combined search conditions are evaluated is dictated by the precedence of the operators that connect them. A *NOT* condition is evaluated before *AND*, and *AND* is evaluated before OR. Parentheses can be used to change the order of evaluation. For more information about precedence and using parentheses for grouping, see [Determining Precedence of Operators](#page-89-0).

# Using Comparison Operators in Expressions

Comparison operators evaluate to a Boolean value: *TRUE*, *FALSE*, or *UNKNOWN*, based on a test for a specific relationship between a value to the left of the operator, and a value or range of values to the right of the operator. Values compared must evaluate to the same data type, unless the *CAST()* function is used to translate one data type to a different one for comparison. Values can be columns, constants, or calculated values.

The following table lists operators that can be used in statements, describes how they are used, and provides samples of their use:

 $\Box$ 

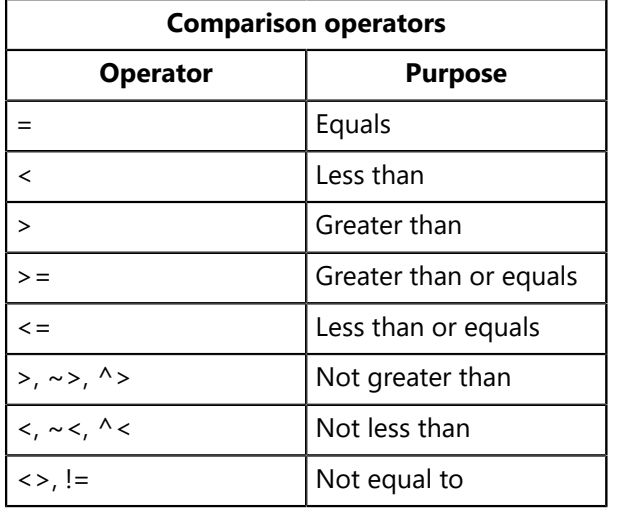

### **NOTE**

Comparisons evaluate to *UNKNOWN* if a *NULL* value is encountered.

For more information about **CAST<sub>0</sub>**, see Using CAST() for Data Type Conversions.

InterBase also supports comparison operators that compare a value on the left of the operator to the results of a subquery to the right of the operator. The following table lists these operators, and describes how they are used:

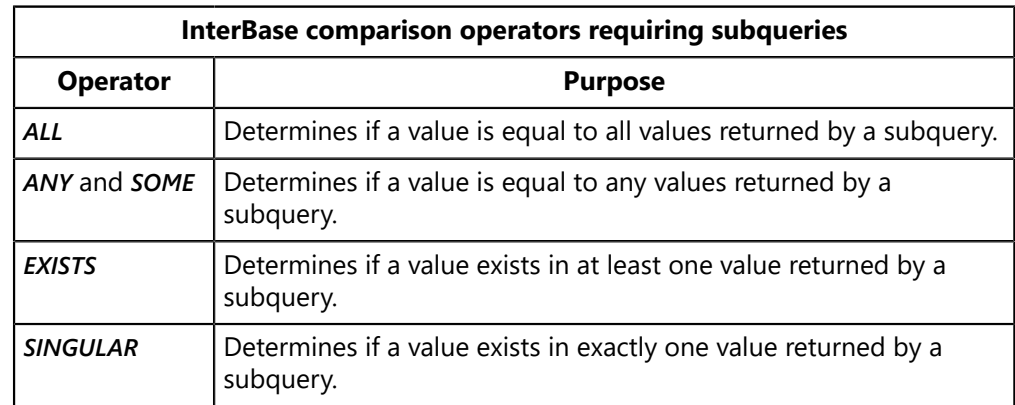

For more information about using subqueries, see [Using Subqueries \(Embedded SQL Guides\).](#page-122-0)

## **Using BETWEEN**

BETWEEN tests whether a value falls within a range of values. The complete syntax for the BETWEEN operator is:

*<value> [NOT] BETWEEN <value> AND <value>*

For example, the following cursor declaration retrieves LAST\_NAME and FIRST\_NAME columns for employees with salaries between \$100,000 and \$250,000, inclusive:

*EXEC SQL DECLARE LARGE\_SALARIES CURSOR FOR SELECT LAST\_NAME, FIRST\_NAME FROM EMPLOYEE*

*WHERE SALARY BETWEEN 100000 AND 250000;*

Use NOT BETWEEN to test whether a value falls outside a range of values. For example, the following cursor declaration retrieves the names of employees with salaries less than \$30,000 and greater than \$150,000:

*EXEC SQL DECLARE EXTREME\_SALARIES CURSOR FOR SELECT LAST\_NAME, FIRST\_NAME FROM EMPLOYEE WHERE SALARY NOT BETWEEN 30000 AND 150000;*

## **Using CONTAINING**

CONTAINING tests to see if an ASCII string value contains a quoted ASCII string supplied by the program. String comparisons are case-insensitive; "String", "STRING", and "string" are equivalent values for CONTAINING. Note that for Dialect 3 databases and clients, the strings must be enclosed in single quotation marks. The complete syntax for CONTAINING is:

*<value> [NOT] CONTAINING '<string>'*

For example, the following cursor declaration retrieves the names of all employees whose last names contain the three-letter combination, "las" (and "LAS" or "Las"):

*EXEC SQL DECLARE LAS\_EMP CURSOR FOR SELECT LAST\_NAME, FIRST\_NAME FROM EMPLOYEE WHERE LAST\_NAME CONTAINING 'las';*

Use NOT CONTAINING to test for strings that exclude a specified value. For example, the following cursor declaration retrieves the names of all employees whose last names do not contain "las" (also "LAS" or "Las"):

*EXEC SQL DECLARE NOT\_LAS\_EMP CURSOR FOR SELECT LAST\_NAME, FIRST\_NAME FROM EMPLOYEE WHERE LAST\_NAME NOT CONTAINING 'las';*

#### **TIP**

*CONTAINING* can be used to search a Blob segment by segment for an occurrence of a quoted string.

## **Using IN**

IN tests that a known value equals at least one value in a list of values. A list is a set of values separated by commas and enclosed by parentheses. The values in the list must be parenthesized and separated by commas. If the value being compared to a list of values is NULL, IN returns Unknown.

The syntax for IN is:

*<value> [NOT] IN (<value> [, <value> ...])*

For example, the following cursor declaration retrieves the names of all employees in the accounting, payroll, and human resources departments:

*EXEC SQL DECLARE ACCT\_PAY\_HR CURSOR FOR SELECT DEPARTMENT, LAST\_NAME, FIRST\_NAME, EMP\_NO FROM EMPLOYEE EMP, DEPTARTMENT DEP WHERE EMP.DEPT\_NO = DEP.DEPT\_NO AND DEPARTMENT IN ('Accounting', 'Payroll', 'Human Resources') GROUP BY DEPARTMENT;*

Use NOT IN to test that a value does not occur in a set of specified values. For example, the following cursor declaration retrieves the names of all employees not in the accounting, payroll, and human resources departments:

*EXEC SQL DECLARE NOT\_ACCT\_PAY\_HR CURSOR FOR SELECT DEPARTMENT, LAST\_NAME, FIRST\_NAME, EMP\_NO FROM EMPLOYEE EMP, DEPTARTMENT DEP WHERE EMP.DEPT\_NO = DEP.DEPT\_NO AND DEPARTMENT NOT IN ('Accounting', 'Payroll','Human Resources') GROUP BY DEPARTMENT;*

IN can also be used to compare a value against the results of a subquery. For example, the following cursor declaration retrieves all cities in Europe:

*EXEC SQL DECLARE NON\_JFG\_CITIES CURSOR FOR SELECT C.COUNTRY, C.CITY, C.POPULATION FROM CITIES C WHERE C.COUNTRY NOT IN (SELECT O.COUNTRY FROM COUNTRIES O WHERE O.CONTINENT <> 'Europe') GROUP BY C.COUNTRY;*

For more information about subqueries, see [Using Subqueries \(Embedded SQL Guides\).](#page-122-0)

## **Using LIKE**

LIKE is a case-sensitive operator that tests a string value against a string containing wildcards, symbols that substitute for a single, variable character, or a string of variable characters. LIKE recognizes two wildcard symbols:

- % (percent) substitutes for a string of zero or more characters.
- \_ (underscore) substitutes for a single character.

The syntax for LIKE is:

#### *<value> [NOT] LIKE <value> [ESCAPE 'symbol']*

For example, this cursor retrieves information about any employee whose last names contain the three letter combination "ton" (but not "Ton"):

*EXEC SQL DECLARE TON\_EMP CURSOR FOR SELECT LAST\_NAME, FIRST\_NAME, EMP\_NO FROM EMPLOYEE WHERE LAST\_NAME LIKE '%ton%';*

To test for a string that contains a percent or underscore character:

- 1. Precede the % or with another symbol (for example,  $\omega$ ), in the quoted comparison string.
- 2. Use the ESCAPE clause to identify the symbol (@, in this case) preceding % or \_ as a literal symbol. A literal symbol tells InterBase that the next character should be included as it is in the search string.

For example, this cursor retrieves all table names in RDB\$RELATIONS that have underscores in their names:

*EXEC SQL DECLARE UNDER\_TABLE CURSOR FOR SELECT RDB\$RELATION\_NAME FROM RDB\$RELATIONS WHERE RDB\$RELATION\_NAME LIKE '%@\_%' ESCAPE '@';*

Use NOT LIKE to retrieve rows that do not contain strings matching those described. For example, the following cursor retrieves all the table names in RDB\$RELATIONS that do not have underscores in their names:

*EXEC SQL DECLARE NOT\_UNDER\_TABLE CURSOR FOR SELECT RDB\$RELATION\_NAME FROM RDB\$RELATIONS WHERE RDB\$RELATION\_NAME NOT LIKE '%@\_%' ESCAPE '@';*

## **Using IS NULL**

IS NULL tests for the absence of a value in a column. The complete syntax of the IS NULL clause is:

*<value> IS [NOT] NULL*

For example, the following cursor retrieves the names of employees who do not have phone extensions:

*EXEC SQL DECLARE MISSING\_PHONE CURSOR FOR SELECT LAST\_NAME, FIRST\_NAME FROM EMPLOYEE*

*WHERE PHONE\_EXT IS NULL;*

Use IS NOT NULL to test that a column contains a value. For example, the following cursor retrieves the phone numbers of all employees that have phone extensions:

*EXEC SQL DECLARE PHONE\_LIST CURSOR FOR SELECT LAST\_NAME, FIRST\_NAME, PHONE\_EXT FROM EMPLOYEE WHERE PHONE\_EXT IS NOT NULL ORDER BY LAST\_NAME, FIRST\_NAME;*

## **Using STARTING WITH**

STARTING WITH is a case-sensitive operator that tests a string value to see if it begins with a stipulated string of characters. To support international character set conversions, STARTING WITH follows byte-matching rules for the specified collation order. The complete syntax for STARTING WITH is:

*<value> [NOT] STARTING WITH <value>*

For example, the following cursor retrieves employee last names that start with "To":

*EXEC SQL DECLARE TO\_EMP CURSOR FOR SELECT LAST\_NAME, FIRST\_NAME FROM EMPLOYEE WHERE LAST\_NAME STARTING WITH 'To';*

Use NOT STARTING WITH to retrieve information for columns that do not begin with the stipulated string. For example, the following cursor retrieves all employees except those whose last names start with "To":

*EXEC SQL DECLARE NOT\_TO\_EMP CURSOR FOR SELECT LAST\_NAME, FIRST\_NAME FROM EMPLOYEE WHERE LAST\_NAME NOT STARTING WITH 'To';*

For more information about collation order and byte-matching rules, see the [Data Definition Guide.](http://docwiki.embarcadero.com/InterBase/2017/en/Data_Definition_Guide)

### **Using ALL**

ALL tests that a value is true when compared to every value in a list returned by a subquery. The complete syntax for ALL is:

```
<value> <comparison_operator> ALL (<subquery>)
```
For example, the following cursor retrieves information about employees whose salaries are larger than that of the vice president of channel marketing:

*EXEC SQL DECLARE MORE\_THAN\_VP CURSOR FOR SELECT LAST\_NAME, FIRST\_NAME, SALARY FROM EMPLOYEE WHERE SALARY > ALL (SELECT SALARY FROM EMPLOYEE WHERE DEPT\_NO = 7734);*

ALL returns Unknown if the subquery returns a NULL value. It can also return Unknown if the value to be compared is NULL and the subquery returns any non-NULL data. If the value is NULL and the subquery returns an empty set, ALL evaluates to True.

For more information about subqueries, see [Using Subqueries \(Embedded SQL Guides\).](#page-122-0)

## **Using ANY and SOME**

ANY and SOME test that a value is true if it matches any value in a list returned by a subquery. The complete syntax for ANY is:

*<value> <comparison\_operator> ANY | SOME (<subquery>)*

For example, the following cursor retrieves information about salaries that are larger than at least one salary in the channel marketing department:

```
EXEC SQL
DECLARE MORE_CHANNEL CURSOR FOR
SELECT LAST_NAME, FIRST_NAME, SALARY
FROM EMPLOYEE
WHERE SALARY > ANY (SELECT SALARY FROM EMPLOYEE
WHERE DEPT_NO = 7734);
```
ANY and SOME return Unknown if the subquery returns a NULL value. They can also return Unknown if the value to be compared is NULL and the subquery returns any non-NULL data. If the value is NULL and the subquery returns an empty set, ANY and SOME evaluate to False.

For more information about subqueries, see [Using Subqueries \(Embedded SQL Guides\).](#page-122-0)

## **Using EXISTS**

EXISTS tests that for a given value there is at least one qualifying row meeting the search condition specified in a subquery. To select all columns, the SELECT clause in the subquery must use the \* (asterisk). The complete syntax for EXISTS is:

*[NOT] EXISTS (SELECT \* FROM <tablelist> WHERE <search\_condition>)*

The following cursor retrieves all countries with rivers:

```
EXEC SQL
DECLARE RIVER_COUNTRIES CURSOR FOR
```
*SELECT COUNTRY FROM COUNTRIES C WHERE EXISTS (SELECT \* FROM RIVERS R WHERE R.COUNTRY = C.COUNTRY);*

Use NOT EXISTS to retrieve rows that do not meet the qualifying condition specified in the subquery. The following cursor retrieves all countries without rivers:

*EXEC SQL DECLARE NON\_RIVER\_COUNTRIES COUNTRIES FOR SELECT COUNTRY FROM COUNTRIES C WHERE NOT EXISTS (SELECT \* FROM RIVERS R WHERE R.COUNTRY = C.COUNTRY);*

EXISTS always returns either True or False, even when handling NULL values.

For more information about subqueries, see [Using Subqueries \(Embedded SQL Guides\).](#page-122-0)

## **Using SINGULAR**

SINGULAR tests that for a given value there is exactly one qualifying row meeting the search condition specified in a subquery. To select all columns, the SELECT clause in the subquery must use the \* (asterisk). The complete syntax for SINGULAR is:

*[NOT] SINGULAR (SELECT \* FROM <tablelist> WHERE <search\_condition>)*

The following cursor retrieves all countries with a single capital:

*EXEC SQL DECLARE SINGLE\_CAPITAL CURSOR FOR SELECT COUNTRY FROM COUNTRIES COU WHERE SINGULAR (SELECT \* FROM CITIES CIT WHERE CIT.CITY = COU.CAPITAL);*

Use NOT SINGULAR to retrieve rows that do not meet the qualifying condition specified in the subquery. For example, the following cursor retrieves all countries with more than one capital:

*EXEC SQL DECLARE MULTI\_CAPITAL CURSOR FOR SELECT COUNTRY FROM COUNTRIES COU WHERE NOT SINGULAR (SELECT \* FROM CITIES CIT WHERE CIT.CITY = COU.CAPITAL);*

For more information about subqueries, see [Using Subqueries \(Embedded SQL Guides\).](#page-122-0)

# Determining Precedence of Operators

<span id="page-89-0"></span>The order in which operators and the values they affect are evaluated in a statement is called precedence. There are two levels of precedence for SQL operators:

- Precedence among operators of different types.
- Precedence among operators of the same type.

## **Precedence Among Operators**

Among Operators of Different Types

The following table lists the evaluation order of different InterBase operator types, from first evaluated (highest precedence) to last evaluated (lowest precedence):

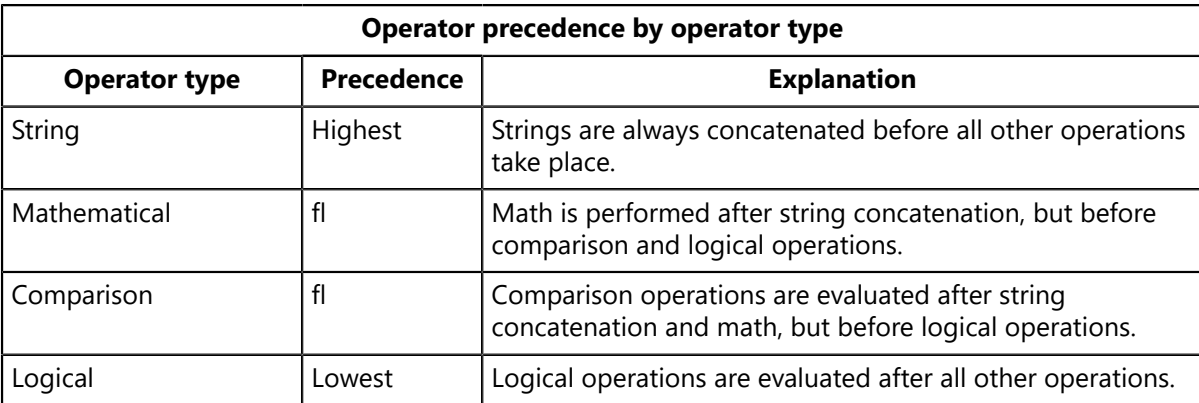

Among Operators of the Same Type

When an expression contains several operators of the same type, those operators are evaluated from left to right unless there is a conflict where two operators of the same type affect the same values.

For example, in the mathematical equation,  $3 + 2 * 6$ , both the addition and multiplication operators work with the same value, 2. Evaluated from left to right, the equation evaluates to 30:  $3+2=5$ ;  $5*6=$ 30. InterBase follows standard mathematical rules for evaluating mathematical expressions, that stipulate multiplication is performed before addition:  $2 *6 = 12$ ;  $3 + 12 = 15$ .

The following table lists the evaluation order for all mathematical operators, from highest to lowest:

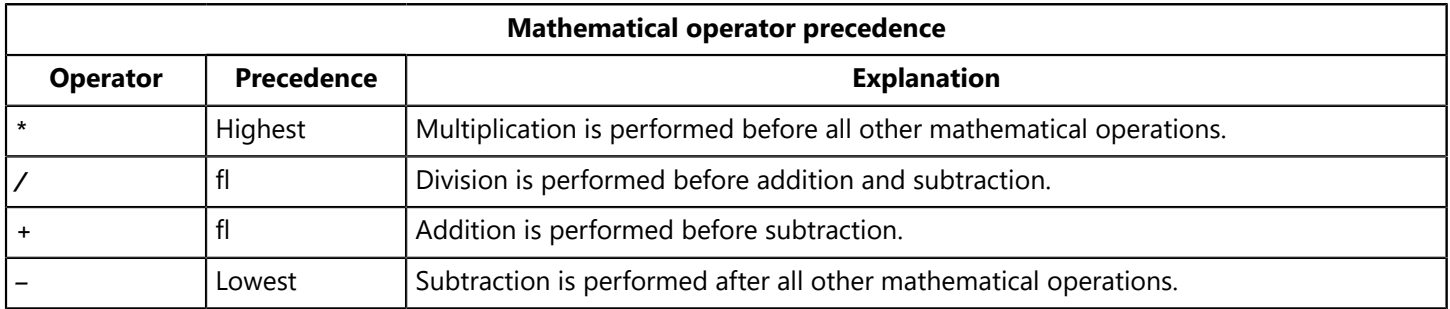

InterBase also follows rules for determining the order in which comparison operators are evaluated when conflicts arise during normal left to right evaluation. The next table describes the evaluation order for comparison operators, from highest to lowest:

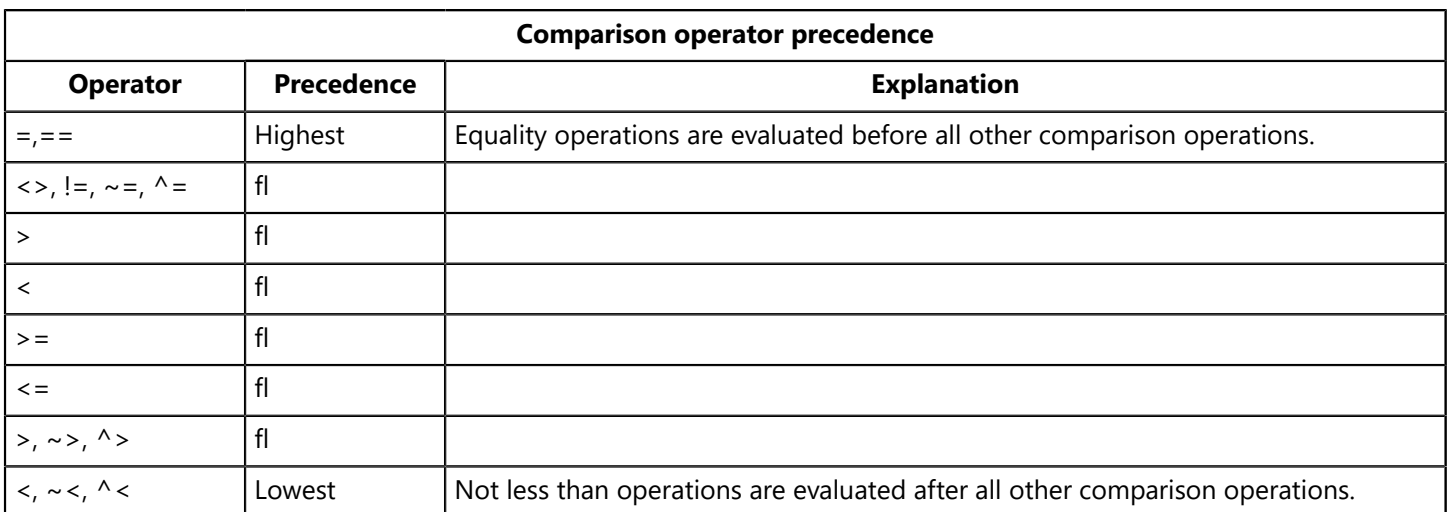

*ALL*, *ANY*, *BETWEEN*, *CONTAINING*, *EXISTS*, *IN*, *LIKE*, *NULL*, *SINGULAR*, *SOME*, and *STARTING WITH* are evaluated after all listed comparison operators when they conflict with other comparison operators during normal left to right evaluation. When they conflict with one another they are evaluated strictly from left to right.

When logical operators conflict during normal left to right processing, they, too, are evaluated according to a hierarchy, detailed in the following table:

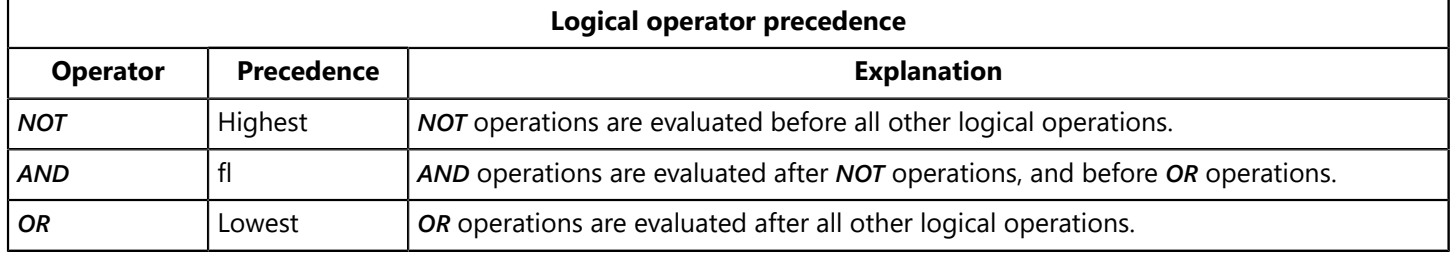

### Changing Evaluation Order of Operators

To change the evaluation order of operations in an expression, use parentheses to group operations that should be evaluated as a unit, or that should derive a single value for use in other operations. For example, without parenthetical grouping,  $3 + 2 * 6$  evaluates to 15. To cause the addition to be performed before the multiplication, use parentheses:

$$
(3 + 2) * 6 = 30
$$

### **TIP**

<span id="page-90-0"></span>Always use parentheses to group operations in complex expressions, even when default order of evaluation is desired. Explicitly grouped expressions are easier to understand and debug.

# Using CAST( ) for Data Type Conversions

Normally, only similar data types can be compared or evaluated in expressions. The **CASTO** function can be used in expressions to translate one data type into another for comparison purposes. The syntax for *CAST()* is:

*CAST (<value> | NULL AS data\_type)*

For example, in the following *WHERE* clause, *CAST()* is used to translate a *CHAR* data type, *INTERVIEW\_DATE*, to a *DATE* data type to compare against a *DATE* data type, *HIRE\_DATE*:

```
WHERE HIRE DATE = CAST(INTERVIEW DATE AS DATE);
```
*CAST()* can be used to compare columns with different data types in the same table, or across tables. You can convert one data type to another as shown in the following table:

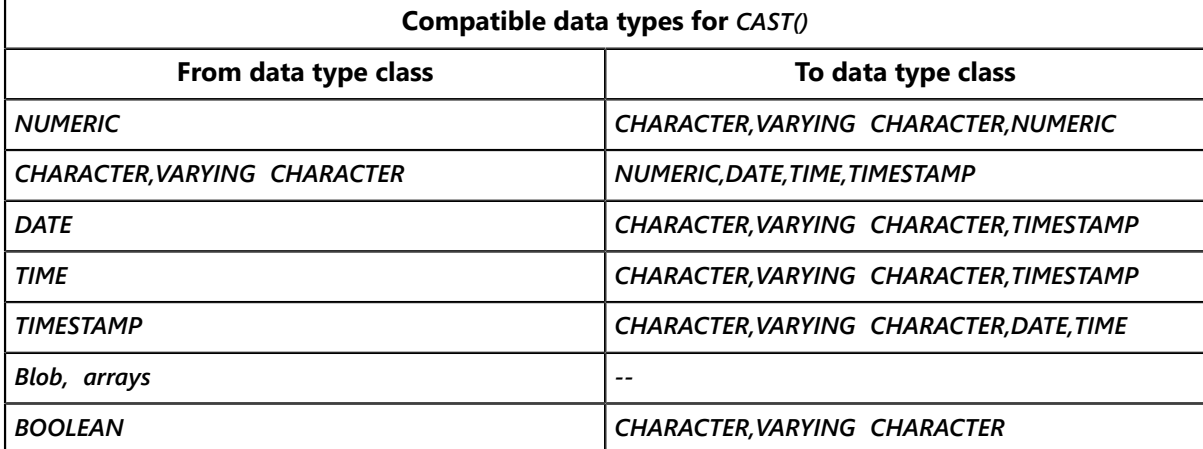

An error results if a given data type cannot be converted into the data type specified in *CAST()*.

When you cast a non-integer numeric data type to an integer data type, **CASTO** behaves like Delphi's **ROUND(x)**, where x is rounded to the nearest whole number; if x is exactly halfway between two whole numbers, the result is the number with the greatest absolute magnitude. For example:

```
CAST(1.6 as INTEGER) = 2
CAST(-1.5 as INTEGER) = -2
CAST(-1.6 as INTEGER) = -2
```
# Using UPPER() on Text Data

The *UPPER()* function can be used in *SELECT*, *INSERT*, *UPDATE*, or *DELETE* operations to force character and Blob text data to uppercase. For example, an application that prompts a user for a department name might want to ensure that all department names are stored in uppercase to simplify data retrieval later. The following code illustrates how *UPPER()* would be used in the *INSERT* statement to guarantee a user's entry is uppercase:

```
EXEC SQL
BEGIN DECLARE SECTION;
char response[26];
EXEC SQL
END DECLARE SECTION;
. . .
printf("Enter new department name: ");
response[0] = '\0';
gets(response);
if (response)
EXEC SQL
INSERT INTO DEPARTMENT(DEPT_NO, DEPARTMENT)
VALUES(GEN_ID(GDEPT_NO, 1), UPPER(:response));
```
*. . .*

 The next statement illustrates how *UPPER()* can be used in a *SELECT* statement to affect both the appearance of values retrieved, and to affect its search condition:

*EXEC SQL SELECT DEPT\_NO, UPPER(DEPARTMENT) FROM DEPARTMENT WHERE UPPER(DEPARTMENT) STARTING WITH 'A';*

# <span id="page-92-0"></span>Understanding Data Retrieval with SELECT

The *SELECT* statement handles all queries in SQL. *SELECT* can retrieve one or more rows from a table, and can return entire rows, or a subset of columns from each row, often referred to as a projection. Optional *SELECT* syntax can be used to specify search criteria that restrict the number of rows returned, to select rows with unknown values, to select rows through a view, and to combine rows from two or more tables.

At a minimum, every *SELECT* statement must:

- List which columns to retrieve from a table. The column list immediately follows the *SELECT* keyword.
- Name the table to search in a *FROM* clause.

Singleton selects must also include both an *INTO* clause to specify the host variables into which retrieved values should be stored, and a *WHERE* clause to specify the search conditions that cause only a single row to be returned.

The following *SELECT* retrieves three columns from a table and stores the values in three host-language variables:

*EXEC SQL SELECT EMP\_NO, FIRSTNAME, LASTNAME INTO :emp\_no, :fname, :lname FROM EMPLOYEE WHERE EMP\_NO = 1888;*

#### **TIP**

Host variables must be declared in a program before they can be used in SQL statements. For more information about declaring host variables, see Application Requirements.

The following table lists all *SELECT* statement clauses, in the order that they are used, and prescribes their use in singleton and multi-row selects:

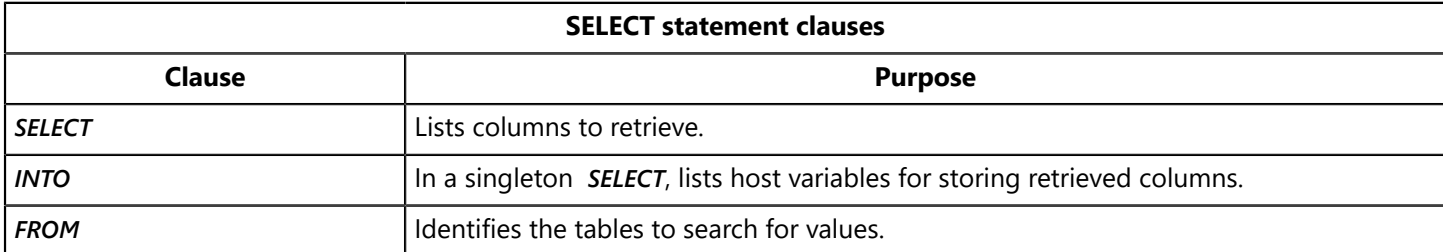

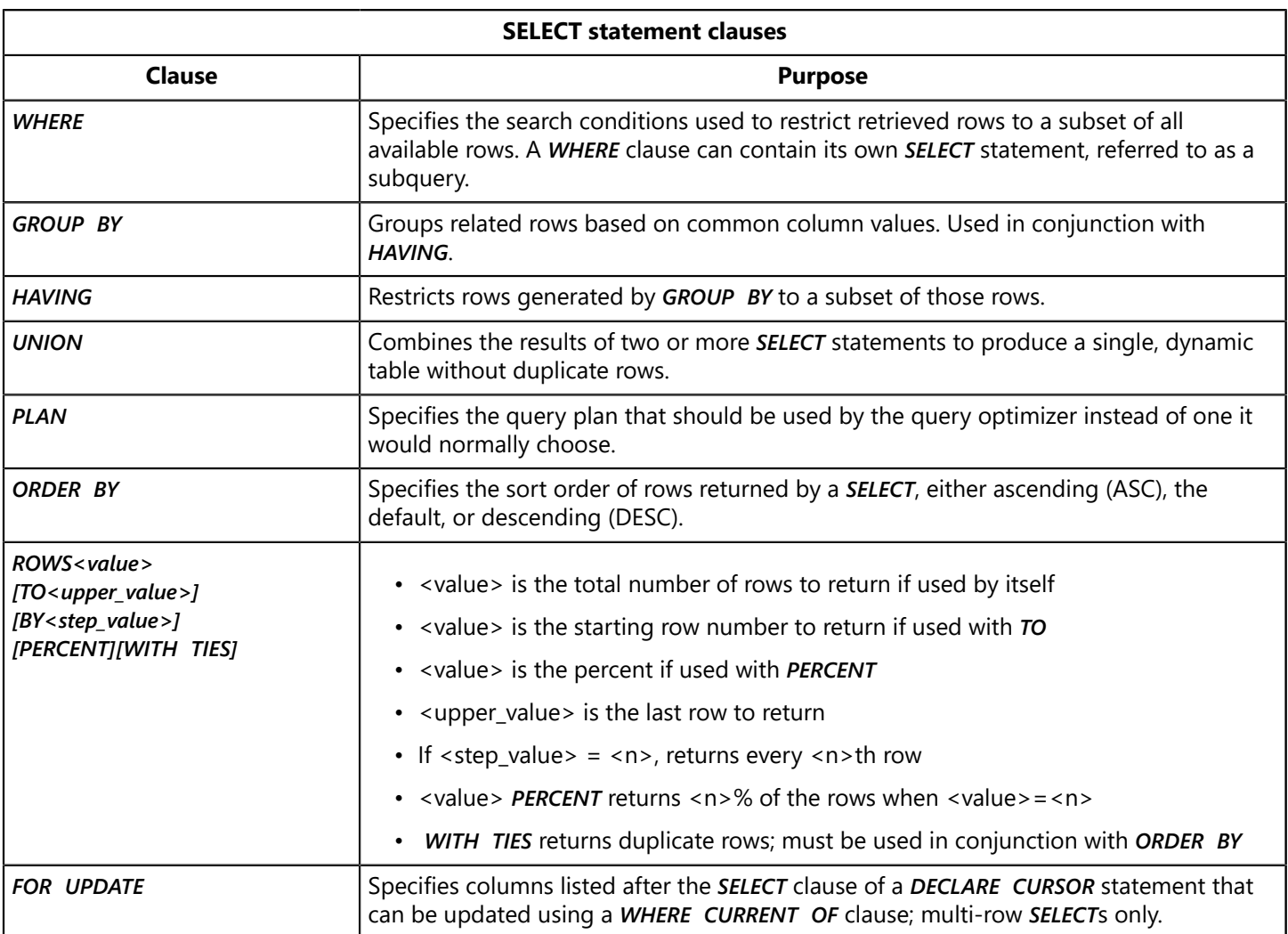

Using each of these clauses with *SELECT* is described in the following sections, after which using *SELECT* directly to return a single row, and using *SELECT* within a *DECLARE CURSOR* statement to return multiple rows are described in detail. For a complete overview of *SELECT* syntax, see the [Language Reference Guide](http://docwiki.embarcadero.com/InterBase/2017/en/Language_Reference_Guide).

# <span id="page-93-0"></span>Listing Columns to Retrieve with SELECT

A list of columns to retrieve must always follow the *SELECT* keyword in a *SELECT* statement. The *SELECT* keyword and its column list is called a *SELECT* clause.

## **Retrieving a List of Columns**

To retrieve a subset of columns for a row of data, list each column by name, in the order of desired retrieval, and separate each column name from the next by a comma. Operations that retrieve a subset of columns are often called projections.

For example, the following **SELECT** retrieves three columns:

*EXEC SQL SELECT EMP\_NO, FIRSTNAME, LASTNAME INTO :emp\_no, :fname, :lname FROM EMPLOYEE WHERE EMP\_NO = 2220;*

 $\overline{\mathbb{E}}$ 

## **Retrieving All Columns**

To retrieve all columns of data, use an asterisk (\*) instead of listing any columns by name. For example, the following *SELECT* retrieves every column of data for a single row in the *EMPLOYEE* table:

*EXEC SQL SELECT \* INTO :emp\_no, :fname, :lname, :phone\_ext, :hire, :dept\_no, :job\_code, :job\_grade, :job\_country, :salary, :full\_name FROM EMPLOEE WHERE EMP\_NO = 1888;*

### **IMPORTANT**

You must provide one host variable for each column returned by a query.

## **Eliminating Duplicate Columns with DISTINCT**

In a query returning multiple rows, it may be desirable to eliminate duplicate columns. For example, the following query, meant to determine if the *EMPLOYEE* table contains employees with the last name, SMITH, might locate many such rows:

*EXEC SQL DECLARE SMITH CURSOR FOR SELECT LAST\_NAME FROM EMPLOYEE WHERE LAST\_NAME = 'Smith';*

To eliminate duplicate columns in such a query, use the *DISTINCT* keyword with *SELECT*. For example, the following *SELECT* yields only a single instance of "Smith":

*EXEC SQL DECLARE SMITH CURSOR FOR SELECT DISTINCT LAST\_NAME FROM EMPLOYEE WHERE LAST\_NAME = 'Smith';*

<span id="page-94-0"></span>*DISTINCT* affects all columns listed in a *SELECT* statement.

## **Retrieving Aggregate Column Information**

**SELECT** can include aggregate functions, functions that calculate or retrieve a single, collective numeric value for a column or expression based on each qualifying row in a query rather than retrieving each value separately. The following table lists the aggregate functions supported by InterBase:

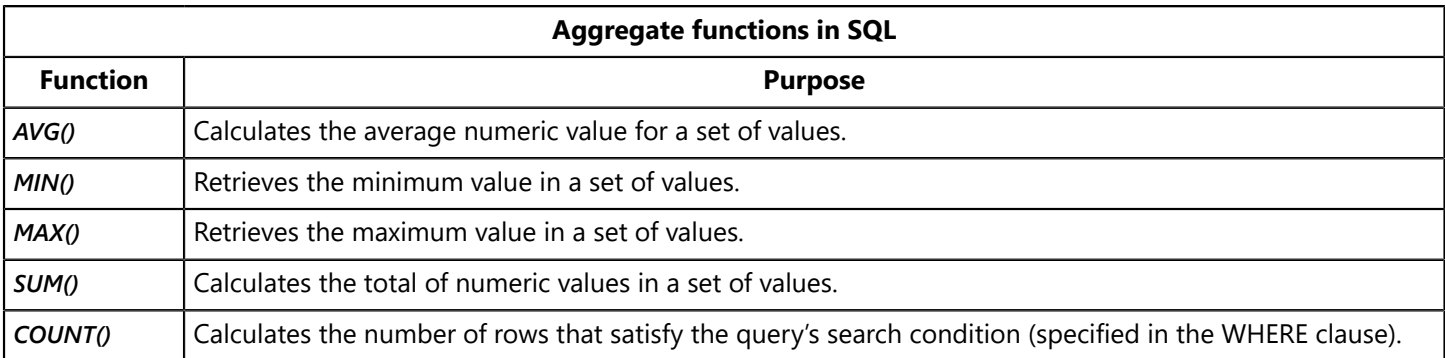

For example, the following query returns the average salary for all employees in the *EMPLOYEE* table:

*EXEC SQL SELECT AVG(SALARY) INTO :avg\_sal FROM EMPLOYEE;*

The following *SELECT* returns the number of qualifying rows it encounters in the *EMPLOYEE* table, both the maximum and minimum employee number of employees in the table, and the total salary of all employees in the table:

*EXEC SQL SELECT COUNT(\*), MAX(EMP\_NO), MIN(EMP\_NO), SUM(SALARY) INTO :counter, :maxno, :minno, :total\_salary FROM EMPLOYEE;*

If a field value involved in an aggregate calculation is *NULL* or unknown, the entire row is automatically excluded from the calculation. Automatic exclusion prevents averages from being skewed by meaningless data.

### **NOTE**

Aggregate functions can also be used to calculate values for groups of rows. The resulting value is called a *group aggregate*. For more information about using group aggregates, see [Grouping Rows with GROUP BY.](#page-102-0)

### Multi-table SELECT Statements

When data is retrieved from multiple tables, views, and select procedures, the same column name may appear in more than one table. In these cases, the *SELECT* statement must contain enough information to distinguish similarly-named columns from one another.

To distinguish column names in multiple tables, precede those columns with one of the following qualifiers in the *SELECT* clause:

- The name of the table, followed by a period. For *example*, **EMPLOYEE.EMP NO** identifies a column named *EMP\_NO* in the *EMPLOYEE* table.
- A table correlation name (alias) followed by a period. For example, if the correlation name for the *EMPLOYEE* table is *EMP*, then *EMP.EMP\_NO* identifies a column named *EMP\_NO* in the *EMPLOYEES* table.

 $\sqrt{2}$ 

Correlation names can be declared for tables, views, select procedures and derived tables in the *FROM* clause of the *SELECT* statement. For more information about declaring correlation names, and for examples of their use, see [Declaring and Using Correlation Names.](#page-98-0)

# Specifying Transaction Names When Using Select

InterBase enables a SQL application to run many simultaneous transactions if:

- Each transaction is first named with a *SET TRANSACTION* statement.
- Each data manipulation statement (*SELECT*, *INSERT*, *UPDATE*, *DELETE*) specifies a *TRANSACTION* clause that identifies the name of the transaction under which it operates.
- SQL statements are not dynamic.

In *SELECT*, the *TRANSACTION* clause intervenes between the *SELECT* keyword and the column list, as in the following syntax fragment:

*SELECT TRANSACTION name <col> [, <col> ...]*

The *TRANSACTION* clause is optional in single-transaction programs or in programs where only one transaction is open at a time. It must be used in a multi-transaction program. For example, the following **SELECT** is controlled by the transaction, T1:

*EXEC SQL SELECT TRANSACTION T1: COUNT(\*), MAX(EMP\_NO), MIN(EMP\_NO), SUM(SALARY) INTO :counter, :maxno, :minno, :total\_salary FROM EMPLOYEE;*

For a complete discussion of transaction handling and naming, see [Working with Transactions](#page-33-0).

# Specifying Host Variables with INTO

A singleton select returns data to a list of host-language variables specified by an *INTO* clause in the *SELECT* statement. The *INTO* clause immediately follows the list of table columns from which data is to be extracted. Each host variable in the list must be preceded by a colon (:) and separated from the next by a comma.

The host-language variables in the *INTO* clause must already have been declared before they can be used. The number, order, and data type of host-language variables must correspond to the number, order, and data type of the columns retrieved. Otherwise, overflow or data conversion errors may occur.

For example, the following C program fragment declares three host variables, lname, fname, and salary. Two, lname, and fname, are declared as character arrays; salary is declared as a long integer. The *SELECT* statement specifies that three columns of data are to be retrieved, while the *INTO* clause specifies the host variables into which the data should be read.

*. . . EXEC SQL BEGIN DECLARE SECTION; long salary; char lname[20], fname[15];*

 $\Box$ 

```
EXEC SQL
END DECLARE SECTION;
. . .
EXEC SQL
SELECT LAST_NAME, FIRST_NAME, SALARY
INTO :lanem, :fname, :salary
FROM EMPLOYEE
WHERE LNAME = 'Smith';
. . .
```
### **NOTE**

In a multi-row select, the *INTO* clause is part of the *FETCH* statement, *not* the *SELECT* statement. For more information about the *INTO* clause in *FETCH*, see [Fetching Rows with a Cursor](#page-110-0).

# Listing Tables to Search with FROM

The *FROM* clause is required in a *SELECT* statement. It identifies the tables, views, or select procedures from which data is to be retrieved. The complete syntax of the *FROM* clause is:

*FROM table | view | procedure [alias] [, table | view | procedure [alias] ...]*

There must be at least one table, view, or select procedure name following the *FROM* keyword. When retrieving data from multiple sources, each source must be listed, assigned an alias, and separated from the next with a comma. For more information about select procedures, see [Working with Stored Procedures](#page-175-0).

## **Listing a Single Table or View**

The *FROM* clause in the following *SELECT* specifies a single table, *EMPLOYEE*, from which to retrieve data:

```
EXEC SQL
SELECT LAST_NAME, FIRST_NAME, SALARY
INTO :lanem, :fname, :salary
FROM EMPLOYEE
WHERE LNAME = 'Smith';
```
Use the same **INTO** clause syntax to specify a view or select procedure as the source for data retrieval instead of a table. For example, the following *SELECT* specifies a select procedure, *MVIEW*, from which to retrieve data. *MVIEW* returns information for all managers whose last names begin with the letter "M," and the *WHERE* clause narrows the rows returned to a single row where the *DEPT\_NO* column is 430:

*EXEC SQL SELECT DEPT\_NO, LAST\_NAME, FIRST\_NAME, SALARY INTO :lname, :fname, :salary FROM MVIEW WHERE DEPT\_NO = 430;*

For more information about select procedures, see [Working with Stored Procedures \(Embedded SQL](#page-175-0) [Guide\)](#page-175-0).

## **Listing Multiple Tables**

To retrieve data from multiple tables, views, or select procedures, include all sources in the *FROM* clause, separating sources from one another by commas.

There are two different possibilities to consider when working with multiple data sources:

1. The name of each referenced column is unique across all tables.

2. The names of one or more referenced columns exist in two or more tables.

In the first case, just use the column names themselves to reference the columns. For example, the following query returns data from two tables, *DEPARTMENT*, and *EMPLOYEE*:

*EXEC SQL SELECT DEPARTMENT, DEPT\_NO, LAST\_NAME, FIRST\_NAME, EMP\_NO INTO :dept\_name, :dept\_no, :lname, :fname, :empno FROM DEPARTMENT, EMPLOYEE WHERE DEPT\_NO = 'Publications' AND MNGR\_NO = EMP\_NO;*

In the second case, column names that occur in two or more tables must be distinguished from one another by preceding each column name with its table name and a period in the *SELECT* clause. For example, if an *EMP\_NO* column exists in both the *DEPARTMENT* and *EMPLOYEE* then the previous query must be recast as follows:

*EXEC SQL SELECT DEPARTMENT, DEPT\_NO, LAST\_NAME, FIRST\_NAME, EMLOYEE.EMP\_NO INTO :dept\_name, :dept\_no, :lname, :fname, :empno FROM DEPARTMENT, EMPLOYEE WHERE DEPT\_NO = 'Publications' AND DEPARTMENT.EMP\_NO = EMPLOYEE.EMP\_NO;*

For more information about the *SELECT* clause, see [Listing Columns to Retrieve with SELECT](#page-93-0).

### **IMPORTANT**

For queries involving joins, column names can be qualified by correlation names, brief alternate names, or aliases, that are assigned to each table in a *FROM* clause and substituted for them in other *SELECT* statement clauses when qualifying column names. Even when joins are not involved, assigning and using correlation names can reduce the length of complex queries.

## <span id="page-98-0"></span>**Declaring and Using Correlation Names**

A correlation name, or alias, is a temporary variable that represents a table name. It can contain up to 31 alphanumeric characters, dollar signs (\$), and underscores (), but must always start with an alphabetic character. Using brief correlation names reduces typing of long queries. Correlation names must be substituted for actual table names in joins, and can be substituted for them in complex queries.

A correlation name is associated with a table in the *FROM* clause; it replaces table names to qualify column names everywhere else in the statement. For example, to associate the correlation name, *DEPT* with the *DEPARTMENT* table, and *EMP*, with the *EMPLOYEES* table, a *FROM* clause might appear as:

 $\overline{\phantom{a}}$ 

#### *FROM DEPARTMENT DEPT, EMPLOYEE EMP*

Like an actual table name, a correlation name is used to qualify column names wherever they appear in a *SELECT* statement. For example, the following query employs the correlation names, *DEPT*, and *EMP*, previously described:

*EXEC SQL SELECT DEPARTMENT, DEPT\_NO, LAST\_NAME, FIRST\_NAME, EMLOYEE.EMP\_NO INTO :dept\_name, :dept\_no, :lname, :fname, :empno FROM DEPARTMENT DEPT, EMPLOYEE EMP WHERE DEPT\_NO = 'Publications' AND DEPT.EMP\_NO = EMP.EMP\_NO;*

<span id="page-99-0"></span>For more information about the *SELECT* clause, see [Listing Columns to Retrieve with SELECT](#page-93-0).

## Restricting Row Retrieval with WHERE

In a query, the *WHERE* clause specifies the data a row must (or must not) contain to be retrieved.

In singleton selects, where a query must only return one row, **WHERE** is mandatory unless a select procedure specified in the *FROM* clause returns only one row itself.

In *SELECT* statements within *DECLARE CURSOR* statements, the *WHERE* clause is optional. If the *WHERE* clause is omitted, a query returns all rows in the table. To retrieve a subset of rows in a table, a cursor declaration must include a *WHERE* clause.

The simple syntax for *WHERE* is:

#### *WHERE <search\_condition>*

For example, the following simple *WHERE* clause tests a row to see if the *DEPARTMENT* column is "Publications":

```
WHERE DEPARTMENT = 'Publications'
```
### **What is a Search Condition?**

Because the *WHERE* clause specifies the type of data a query is searching for it is often called a search condition. A query examines each row in a table to see if it meets the criteria specified in the search condition. If it does, the row qualifies for retrieval.

When a row is compared to a search condition, one of three values is returned:

- **True**: A row meets the conditions specified in the *WHERE* clause.
- **False**: A row fails to meet the conditions specified in the *WHERE* clause.
- **Unknown**: A column tested in the *WHERE* clause contains an unknown value that could not be evaluated because of a *NULL* comparison.

Most search conditions, no matter how complex, evaluate to True or False. An expression that evaluates to True or False—like the search condition in the *WHERE* clause—is called a booleanexpression.

## **Structure of a Search Condition**

A typical simple search condition compares a value in one column against a constant or a value in another column. For example, the following *WHERE* clause tests a row to see if a field equals a hard-coded constant:

### *WHERE DEPARTMENT = 'Publications'*

This search condition has three elements: a column name, a comparison operator (the equal sign), and a constant. Most search conditions are more complex than this. They involve additional elements and combinations of simple search conditions. The following table describes expression elements that can be used in search conditions:

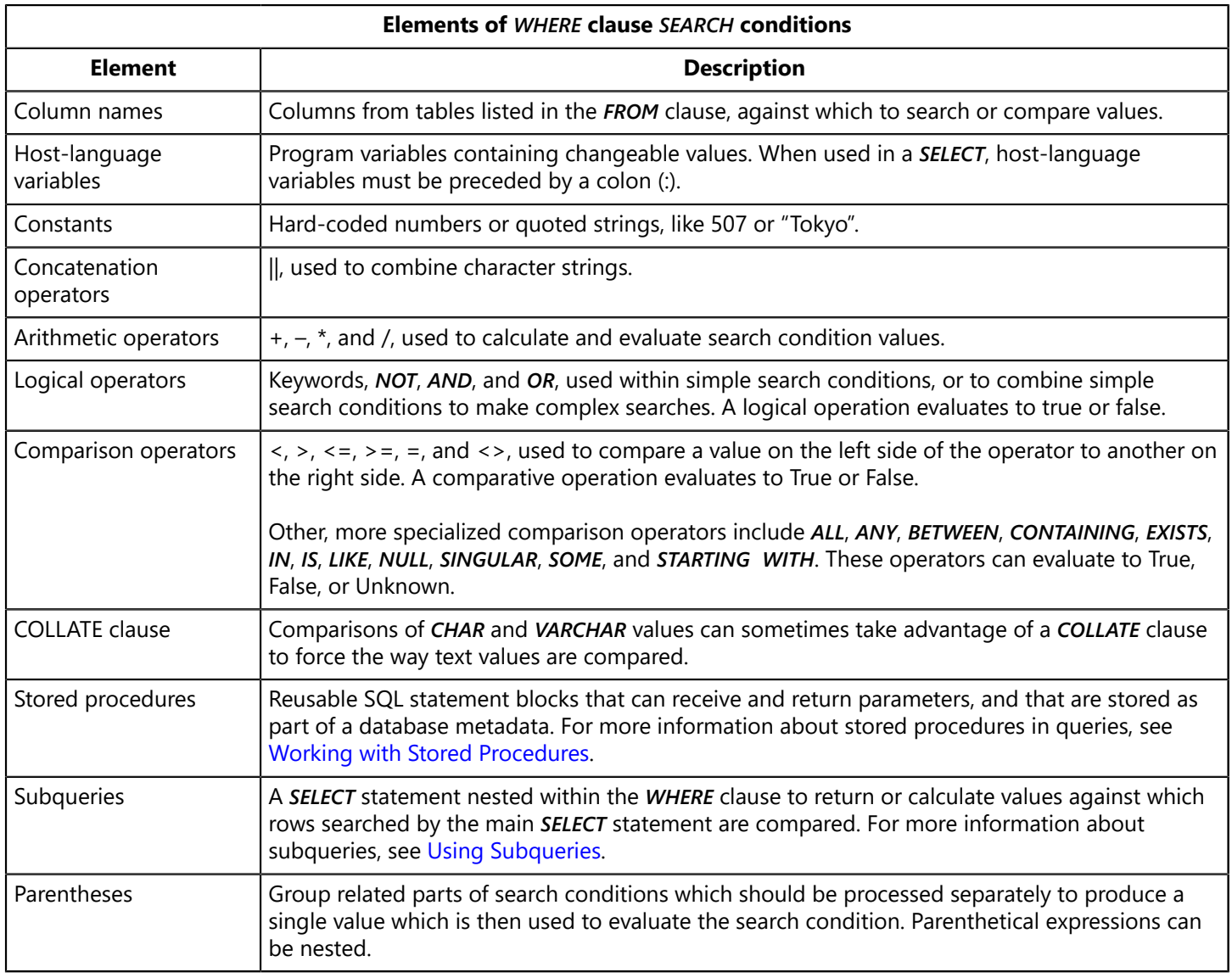

Complex search conditions can be constructed by combining simple search conditions in different ways. For example, the following *WHERE* clause uses a column name, three constants, three comparison operators, and a set of grouping parentheses to retrieve only those rows for employees with salaries between \$60,000 and \$120,000:

*WHERE DEPARTMENT = 'Publications' AND (SALARY > 60000 AND SALARY < 120000)*

Search conditions in *WHERE* clauses often contain nested *SELECT* statements, or subqueries. For example, in the following query, the *WHERE* clause contains a subquery that uses the aggregate function, *AVG()*, to retrieve a list of all departments with bigger-than-average salaries:

*EXEC SQL DECLARE WELL\_PAID CURSOR FOR SELECT DEPT\_NO INTO :wellpaid FROM DEPARTMENT WHERE SALARY > (SELECT AVG(SALARY) FROM DEPARTMENT);*

For a general discussion of building search conditions from SQL expressions, see [Understanding](#page-78-0) [SQL Expressions.](#page-78-0) For more information about using subqueries to specify search conditions, see [Using Subqueries.](#page-122-0) For more information about aggregate functions, see [Retrieving Aggregate Column](#page-94-0) [Information](#page-94-0).

## **Collation Order in Comparisons**

When **CHAR** or **VARCHAR** values are compared in a **WHERE** clause, it can be necessary to specify a collation order for the comparisons if the values being compared use different collation orders.

To specify the collation order to use for a value during a comparison, include a *COLLATE* clause after the value. For example, in the following *WHERE* clause fragment from an embedded application, the value to the left of the comparison operator is forced to be compared using a specific collation:

```
WHERE LNAME COLLATE FR_CA = :lname_search;
```
For more information about collation order and a list of collations available to InterBase, see the [Data](http://docwiki.embarcadero.com/InterBase/2017/en/Data_Definition_Guide) [Definition Guide.](http://docwiki.embarcadero.com/InterBase/2017/en/Data_Definition_Guide)

# Sorting Rows with ORDER BY

By default, a query retrieves rows in the exact order it finds them in a table, and because internal table storage is unordered, retrieval, too, is likely to be unordered. To specify the order in which rows are returned by a query, use the optional *ORDER BY* clause at the end of a *SELECT* statement.

*ORDER BY* retrieves rows based on a column list. Every column in the *ORDER BY* clause must also appear somewhere in the *SELECT* clause at the start of the statement. Each column can optionally be ordered in ascending order (*ASC*, the default), or descending order (*DESC*). The complete syntax of *ORDER BY* is:

*ORDER BY col [COLLATE collation] [ASC | DESC] [,col [COLLATE collation] [ASC | DESC] ...];*

For example, the following cursor declaration orders output based on the *LAST\_NAME* column. Because *DESC* is specified in the *ORDER BY* clause, employees are retrieved from Z to A:

Ţ,

*EXEC SQL DECLARE PHONE\_LIST CURSOR FOR SELECT LAST\_NAME, FIRST\_NAME, PHONE\_EXT FROM EMPLOYEE WHERE PHONE\_EXT IS NOT NULLORDER BY LAST\_NAME DESC, FIRST\_NAME;*

## **ORDER BY with multiple columns**

If more than one column is specified in an *ORDER BY* clause, rows are first arranged by the values in the first column. Then rows that contain the same first-column value are arranged according to the values in the second column, and so on. Each *ORDER BY* column can include its own sort order specification.

### **IMPORTANT**

In multi-column sorts, after a sort order is specified, it applies to all subsequent columns until another sort order is specified, as in the previous example. This attribute is sometimes called *sticky sort order*. For example, the following cursor declaration orders retrieval by *LAST\_NAME* in descending order, then refines it alphabetically within *LAST\_NAME* groups by *FIRST\_NAME* in ascending order:

*EXEC SQL DECLARE PHONE\_LIST CURSOR FOR SELECT LAST\_NAME, FIRST\_NAME, PHONE\_EXT FROM EMPLOYEE WHERE PHONE\_EXT IS NOT NULL ORDER BY LAST\_NAME DESC, FIRST\_NAME ASC;*

## **Collation Order in an ORDER BY Clause**

When *CHAR* or *VARCHAR* columns are ordered in a *SELECT* statement, it can be necessary to specify a collation order for the ordering, especially if columns used for ordering use different collation orders.

To specify the collation order to use for ordering a column in the *ORDER BY* clause, include a *COLLATE* clause after the column name. For example, in the following *ORDER BY* clause, a different collation order for each of two columns is specified:

*ORDER BY LNAME COLLATE FR\_CA, FNAME COLLATE FR\_FR;*

<span id="page-102-0"></span>For more information about collation order and a list of available collations in InterBase, see the [Data](http://docwiki.embarcadero.com/InterBase/2017/en/Data_Definition_Guide) [Definition Guide.](http://docwiki.embarcadero.com/InterBase/2017/en/Data_Definition_Guide)

## Grouping Rows with GROUP BY

The optional *GROUP BY* clause enables a query to return summary information about groups of rows that share column values instead of returning each qualifying row. The complete syntax of **GROUP BY** is:

*GROUP BY col [COLLATE collation] [, col [COLLATE collation] ...]*

Embarcadero Technologies 97

*. . .*

For example, consider two cursor declarations. The first declaration returns the names of all employees each department, and arranges retrieval in ascending alphabetic order by department and employee name.

*EXEC SQL DECLARE DEPT\_EMP CURSOR FOR SELECT DEPARTMENT, LAST\_NAME, FIRST\_NAME FROM DEPARTMENT D, EMPLOYEE E WHERE D.DEPT\_NO = E.DEPT\_NO ORDER BY DEPARTMENT, LAST\_NAME, FIRST\_NAME;*

In contrast, the next cursor illustrates the use of aggregate functions with *GROUP BY* to return results known as group aggregates. It returns the average salary of all employees in each department. The *GROUP BY* clause assures that average salaries are calculated and retrieved based on department names, while the *ORDER BY* clause arranges retrieved rows alphabetically by department name.

*EXEC SQL DECLARE AVG\_DEPT\_SAL CURSOR FOR SELECT DEPARTMENT, AVG(SALARY) FROM DEPARTMENT D, EMPLOYEE E WHERE D.DEPT\_NO = E.DEPT\_NO GROUP BY DEPARTMENT ORDER BY DEPARTMENT;*

## **Collation Order in a GROUP BY Clause**

When **CHAR** or **VARCHAR** columns are grouped in a **SELECT** statement, it can be necessary to specify a collation order for the grouping, especially if columns used for grouping use different collation orders.

To specify the collation order to use for grouping columns in the *GROUP BY* clause, include a *COLLATE* clause after the column name. For example, in the following *GROUP BY* clause, the collation order for two columns is specified:

```
. . .
GROUP BY LNAME COLLATE FR_CA, FNAME COLLATE FR_CA;
```
For more information about collation order and a list of collation orders available in InterBase, see the [Data Definition Guide.](http://docwiki.embarcadero.com/InterBase/2017/en/Data_Definition_Guide)

## **Limitations of GROUP BY**

When using **GROUP BY**, be aware of the following limitations:

- Each column name that appears in a *GROUP BY* clause must also be specified in the *SELECT* clause.
- *GROUP BY* cannot specify a column whose values are derived from a mathematical, aggregate, or user-defined function.
- *GROUP BY* cannot be used in *SELECT* statements that:
- Contain an **INTO** clause (singleton selects).
- Use a subquery with a *FROM* clause which references a view whose definition contains a *GROUP BY* or *HAVING* clause.
- For each *SELECT* clause in a query, including subqueries, there can only be one *GROUP BY* clause.

# Restricting Grouped Rows with HAVING

Just as a *WHERE* clause reduces the number of rows returned by a *SELECT* clause, the *HAVING* clause can be used to reduce the number of rows returned by a *GROUP BY* clause. The syntax of *HAVING* is:

### *HAVING <search\_condition>*

*HAVING* uses search conditions that are like the search conditions that can appear in the *WHERE* clause, but with the following restrictions:

- Each search condition usually corresponds to an aggregate function used in the **SELECT** clause.
- The **FROM** clause of a subquery appearing in a **HAVING** clause cannot name any table or view specified in the main query's *FROM* clause.
- A correlated subquery cannot be used in a *HAVING* clause.

For example, the following cursor declaration returns the average salary for all employees in each department. The *GROUP BY* clause assures that average salaries are calculated and retrieved based on department names. The *HAVING* clause restricts retrieval to those groups where the average salary is greater than 60,000, while the *ORDER BY* clause arranges retrieved rows alphabetically by department name.

### *EXEC SQL DECLARE SIXTY\_THOU CURSOR FOR SELECT DEPARTMENT, AVG(SALARY) FROM DEPARTMENT D, EMPLOYEE E WHERE D.DEPT\_NO = E.DEPT\_NO GROUP BY DEPARTMENT HAVING AVG(SALARY) > 60000 ORDER BY DEPARTMENT;*

### **NOTE**

 $\sqrt{2}$ 

*HAVING* can also be used without *GROUP BY*. In this case, all rows retrieved by a *SELECT* are treated as a single group, and each column named in the *SELECT* clause is normally operated on by an aggregate function.

For more information about search conditions, see [Restricting Row Retrieval with WHERE](#page-99-0). For more information about subqueries, see [Using Subqueries \(Embedded SQL Guides\).](#page-122-0)

# Limiting Result Sets with ROWS

The *ROWS* clause permits you to acquire a portion of the result set by specifying a number of rows, a range of rows, or a percent of rows. You can also see only every nth row and you can use the *WITH TIES* keyword to see duplicate rows. *ROWS* is most often used in conjunction with *ORDER BY*.

The complete syntax of the ROWS clause is:

### *ROWS <value> [TO <upper\_value>] [BY <step\_value>][PERCENT][WITH TIES]*

The *ROWS* clause subsets the number of rows from the result set of a table expression. This feature is useful in contexts where results must be returned in sequential chunks, and is therefore of interest to Web developers who need to parcel pieces of a larger result set from the Web server to a client browser. This type of Web application has a stateless interface with the database server and cannot gradually scroll the full result set via a cursor or download the entire result set into a cached dataset on the client. Rather the same SQL query is iteratively submitted to the database server but with a ROWS clause to specify which numbered rows from the full result set should be returned.

The ROWS clause has several optional elements that produce a variety of results, listed in the following table:

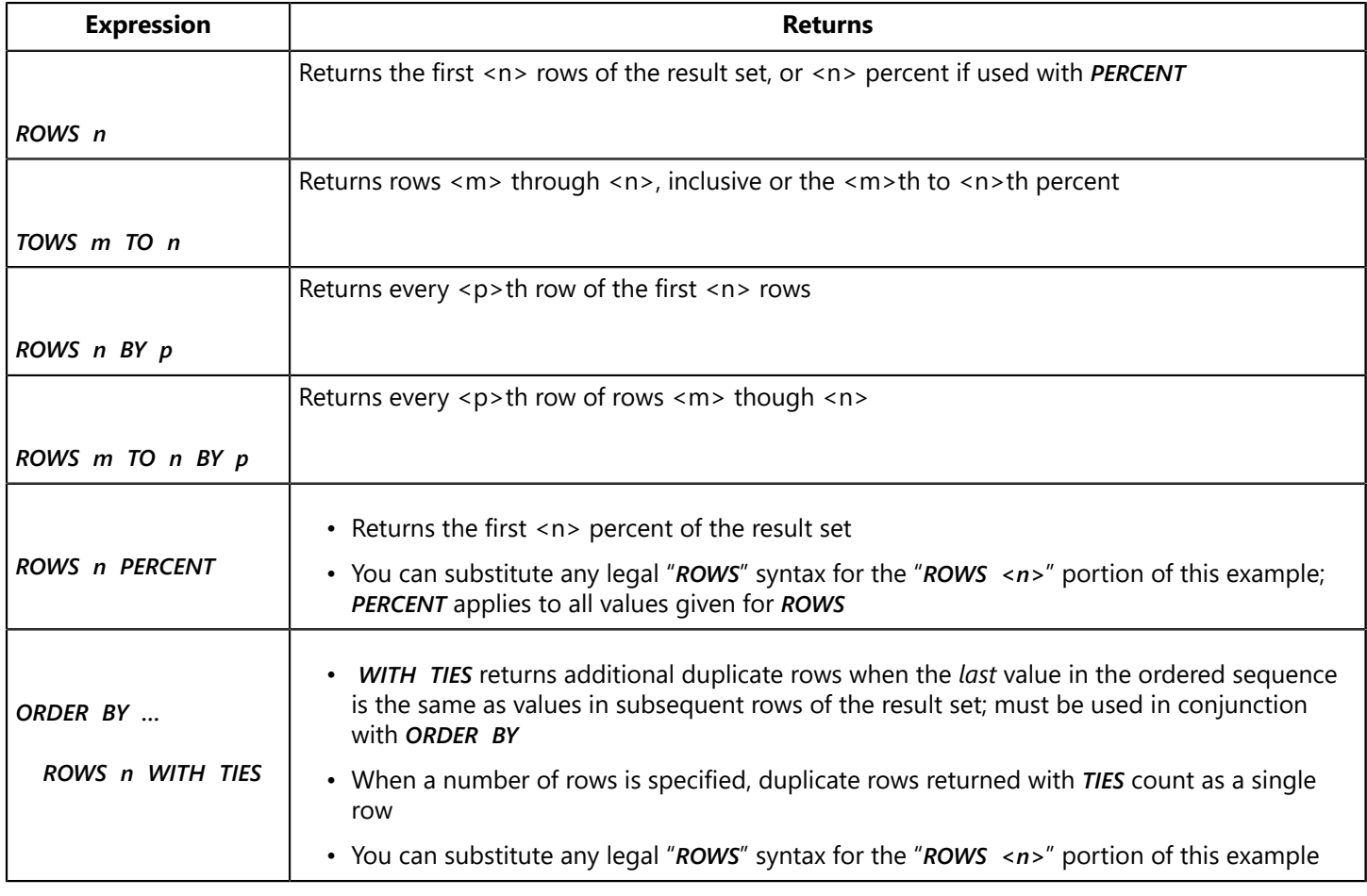

# Appending Tables with UNION

Sometimes two or more tables in a database are identically structured, or have columns that contain similar data. Where table structures overlap, information from those tables can be combined to produce a single results table that returns a projection for every qualifying row in both tables. The *UNION* clause retrieves all rows from each table, appends one table to the end of another, and eliminates duplicate rows.

Unions are commonly used to perform aggregate operations on tables.

The syntax for *UNION* is:

### *UNION SELECT col [, col ...] | \* FROM <tableref> [, <tableref> ...]*

For example, three tables, **CITIES**, **COUNTRIES**, and **NATIONAL PARKS**, each contain the names of cities. Assuming triggers have not been created that ensure that a city entered in one table is also entered in the others to which it also applies, **UNION** can be used to retrieve the names of all cities that appear in any of these tables.

*EXEC SQL DECLARE ALLCITIES CURSOR FOR SELECT CIT.CITY FROM CITIES CIT UNION SELECT COU.CAPITAL FROM COUNTRIES COU UNION SELECT N.PARKCITY FROM NATIONAL\_PARKS N;*

**TIP**

If two or more tables share entirely identical structures – similarly named columns, identical data types, and similar data values in each column—*UNION* can return all rows for each table by substituting an asterisk (\*) for specific column names in the *SELECT* clauses of the *UNION*.

# Specifying a Query Plan with PLAN

To process a *SELECT* statement, InterBase uses an internal algorithm, called the query optimizer, to determine the most efficient plan for retrieving data. The most efficient retrieval plan also results in the fastest retrieval time. Occasionally the optimizer may choose a plan that is less efficient. For example, when the number of rows in a table grows sufficiently large, or when many duplicate rows are inserted or deleted from indexed columns in a table, but the selectivity of the index is not recomputed, the optimizer might choose a less efficient plan.

For these occasions, *SELECT* provided an optional PLAN clause that enables a knowledgeable programmer to specify a retrieval plan. A query plan is built around the availability of indexes, the way indexes are joined or merged, and a chosen access method.

To specify a query plan, use the following *PLAN* syntax:

```
PLAN <plan expr>
<plan_expr> =
[JOIN | [SORT] MERGE] (<plan_item> | <plan_expr>
[, <plan_item> | <plan_expr> ...])
<plan_item> = {table | alias}
NATURAL | INDEX ( <index> [, <index> ...]) | ORDER <index>
```
The *PLAN* syntax enables specifying a single table, or a join of two or more tables in a single pass. Plan expressions can be nested in parentheses to specify any combination of joins.

During retrieval, information from different tables is joined to speed retrieval. If indexes are defined for the information to be joined, then these indexes are used to perform a join. The optional *JOIN* keyword can be used to document this type of operation. When no indexes exist for the information to join, retrieval speed can be improved by specifying *SORT MERGE* instead of *JOIN*.

A plan item is the name of a table to search for data. If a table is used more than once in a query, aliases must be used to distinguish them in the **PLAN** clause. Part of the plan item specification indicates the way that rows should be accessed. The following choices are possible:

- *NATURAL*, the default order, specifies that rows are accessed sequentially in no defined order. For unindexed items, this is the only option.
- *INDEX* specifies that one or more indexes should be used to access items. All indexes to be used must be specified. If any Boolean or join terms remain after all indexes are used, they will be evaluated without benefit of an index. If any indexes are specified that cannot be used, an error is returned.
- <span id="page-107-0"></span>**ORDER** specifies that items are to be sorted based on a specified index.

# Selecting a Single Row

 An operation that retrieves a single row of data is called a singleton select. To retrieve a single row from a table, to retrieve a column defined with a unique index, or to select an aggregate value like *COUNT()* or *AVG()* from a table, use the following *SELECT* statement syntax:

*SELECT <col> [, <col> ...] INTO :variable [, :variable ...] FROM table WHERE <search\_condition>;*

The mandatory *INTO* clause specifies the host variables where retrieved data is copied for use in the program. Each host variable's name must be preceded by a colon (:). For each column retrieved, there must be one host variable of a corresponding data type. Columns are retrieved in the order they are listed in the *SELECT* clause, and are copied into host variables in the order the variables are listed in the *INTO* clause.

The *WHERE* clause must specify a search condition that guarantees that only one row is retrieved. If the *WHERE* clause does not reduce the number of rows returned to a single row, the *SELECT* fails.

### **IMPORTANT**

To select data from a table, a user must have *SELECT* privilege for a table, or a stored procedure invoked by the user's application must have *SELECT* privileges for the table.

In the following example, the *SELECT* retrieves information from the *DEPARTMENT* table for the Publications department:

*EXEC SQL SELECT DEPARTMENT, DEPT\_NO, HEAD\_DEPT, BUDGET, LOCATION, PHONE\_NO INTO :deptname, :dept\_no, :manager, :budget, :location, :phone FROM DEPARTMENT WHERE DEPARTMENT = 'Publications';*

When SQL retrieves the specified row, it copies the value in **DEPARTMENT** to the host variable, deptname, copies the value in *DEPT\_NO* to *:dept\_no*, copies the value in *HEAD\_DEPT* to *:manager*, and so on.

 $\Box$
$\overline{\mathbf{I}_c}$ 

h.

# <span id="page-108-0"></span>Selecting Multiple Rows

Most queries specify search conditions that retrieve more than one row. For example, a query that asks to see all the employees in a company earning more than \$60,000 per year can retrieve many employees.

Because host variables can only hold a single column value at a time, a query that returns multiple rows must build a temporary table in memory, called a results table, from which rows can then be extracted and processed, one at a time, in sequential order. SQL keeps track of the next row to process in the results table by establishing a pointer to it, called a cursor.

#### **IMPORTANT**

In dynamic SQL (DSQL), the process for creating a query and retrieving data is somewhat different. For more information about multi-row selection in DSQL, see [Selecting Multiple Rows in DSQL](#page-115-0).

To retrieve multiple rows into a results table, establish a cursor into the table, and process individual rows in the table, SQL provides the following sequence of statements:

- 1. *DECLARE CURSOR* establishes a name for the cursor and specifies the query to perform.
- 2. *OPEN* executes the query, builds the results table, and positions the cursor at the start of the table.
- 3. *FETCH* retrieves a single row at a time from the results table into host variables for program processing.
- 4. *CLOSE* releases system resources when all rows are retrieved.

#### **IMPORTANT**

To select data from a table, a user must have *SELECT* privilege for a table, or a stored procedure invoked by the user's application must have *SELECT* privilege for it.

### Declaring a Cursor

To declare a cursor and specify rows of data to retrieve, use the *DECLARE CURSOR* statement. *DECLARE CURSOR* is a descriptive, non-executable statement. InterBase uses the information in the statement to prepare system resources for the cursor when it is opened, but does not actually perform the query. Because *DECLARE CURSOR* is non-executable, *SQLCODE* is not assigned when this statement is used.

The syntax for *DECLARE CURSOR* is:

```
DECLARE cursorname CURSOR FOR
SELECT <col> [, <col> ...]
FROM table [, <table> ...]
WHERE <search_condition>
[GROUP BY col [, col ...]]
[HAVING <search_condition>]
[ORDER BY col [ASC | DESC] [, col ...] [ASC | DESC]
| FOR UPDATE OF col [, col ...]];
```
<cursorname> is used in subsequent *OPEN*, *FETCH*, and *CLOSE* statements to identify the active cursor.

With the following exceptions, the *SELECT* statement inside a *DECLARE CURSOR* is similar to a stand-alone *SELECT*:

- A *SELECT* in a *DECLARE CURSOR* cannot include an *INTO* clause.
- A *SELECT* in a *DECLARE CURSOR* can optionally include either an *ORDER BY* clause or a *FOR UPDATE* clause.

For example, the following statement declares a cursor:

*EXEC SQL DECLARE TO\_BE\_HIRED CURSOR FOR SELECT D.DEPARTMENT, D.LOCATION, P.DEPARTMENT FROM DEPARTMENT D, DEPARTMENT P WHERE D.MNGR\_NO IS NULL AND D.HEAD\_DEPT = P.DEPT\_NO;*

### **Updating Through Cursors**

In many applications, data retrieval and update may be interdependent. *DECLARE CURSOR* supports an optional *FOR UPDATE* clause that optionally lists columns in retrieved rows that can be modified. For example, the following statement declares such a cursor:

*EXEC SQL DECLARE H CURSOR FOR SELECT CUST\_NO FROM CUSTOMER WHERE ON\_HOLD = '\*'* FOR UPDATE OF ON HOLD;

If a column list after *FOR UPDATE* is omitted, all columns retrieved for each row may be updated. For example, the following query enables updating for two columns:

*EXEC SQL DECLARE H CURSOR FOR SELECT CUST\_NAME CUST\_NO FROM CUSTOMER WHERE ON\_HOLD = '\*';*

For more information about updating columns through a cursor, see [Updating Multiple Rows.](#page-130-0)

### Opening a Cursor

Before data selected by a cursor can be accessed, the cursor must be opened with the *OPEN* statement. *OPEN* activates the cursor and builds a results table. It builds the results table based on the selection criteria specified in the *DECLARE CURSOR* statement. The rows in the results table comprise the active set of the cursor.

For example, the following statement opens a previously declared cursor called **DEPT\_EMP**:

*EXEC SQL OPEN DEPT\_EMP;*

When InterBase executes the *OPEN* statement, the cursor is positioned at the start of the first row in the results table.

#### Embarcadero Technologies 104

帀

# Fetching Rows with a Cursor

Once a cursor is opened, rows can be retrieved, one at a time, from the results table by using the *FETCH* statement. *FETCH*:

- 1. Retrieves the next available row from the results table.
- 2. Copies those rows into the host variables specified in the *INTO* clause of the *FETCH* statement.
- 3. Advances the cursor to the start of the next available row or sets *SQLCODE* to 100, indicating the cursor is at the end of the results table and there are no more rows to retrieve.

The complete syntax of the *FETCH* statement in *SQL* is:

#### *FETCH <cursorname> INTO :variable [[INDICATOR] :variable] [, :variable [[INDICATOR] :variable>] ...];*

#### **IMPORTANT**

In dynamic SQL (DSQL) multi-row select processing, a different *FETCH* syntax is used. For more information about retrieving multiple rows in DSQL, see [Fetching Rows with a DSQL Cursor](#page-116-0).

For example, the following statement retrieves a row from the results table for the *DEPT\_EMP* cursor, and copies its column values into the host-language variables, deptname, lname, and fname:

*EXEC SQL FETCH DEPT\_EMP INTO :deptname, :lname, :fname;*

To process each row in a results table in the same manner, enclose the *FETCH* statement in a host-language looping construct. For example, the following C code fetches and prints each row defined for the **DEPT\_EMP** cursor:

```
. . .
EXEC SQL
FETCH DEPT_EMP
INTO :deptname, :lname, :fname;
while (!SQLCODE)
{
printf("%s %s works in the %s department.\n", fname,lname,deptname);
EXEC SQL
FETCH DEPT_EMP
INTO :deptname, :lname, :fname;
}
EXEC SQL
CLOSE DEPT_EMP;
. . .
```
Every *FETCH* statement should be tested to see if the end of the active set is reached. The previous example operates in the context of a while loop that continues processing as long as SQLCODE is zero. If SQLCODE is 100, it indicates that there are no more rows to retrieve. If SQLCODE is less than zero, it indicates that an error occurred.

#### **Retrieving Indicator Status**

<span id="page-111-0"></span>Any column can have a *NULL* value, except those defined with the *NOT NULL* or *UNIQUE* integrity constraints. Rather than store a value for the column, InterBase sets a flag indicating the column has no assigned value.

To determine if a value returned for a column is *NULL*, follow each variable named in the *INTO* clause with the *INDICATOR* keyword and the name of a short integer variable, called an indicator variable, where InterBase should store the status of the **NULL** value flag for the column. If the value retrieved is:

- **NULL**, the indicator variable is set to -1.
- Not **NULL**, the indicator parameter is set to 0.

For example, the following C code declares three host-language variables, department, manager, and missing manager, then retrieves column values into

department, manager, and a status flag for the column retrieved into manager, missing\_manager, with a *FETCH* from a previously declared cursor, *GETCITY:*

*. . . char department[26]; char manager[36]; short missing\_manager; . . . FETCH GETCITY INTO :department, :manager INDICATOR :missing\_manager;*

The optional *INDICATOR* keyword can be omitted:

*FETCH GETCITY INTO :department, :manager :missing\_manager;*

Often, the space between the variable that receives the actual contents of a column and the variable that holds the status of the *NULL* value flag is also omitted:

*FETCH GETCITY INTO :department, :manager:missing\_manager;*

#### **NOTE**

While InterBase enforces the SQL requirement that the number of host variables in a *FETCH* must equal the number of columns specified in *DECLARE CURSOR*, indicator variables in a *FETCH* statement are *not* counted toward the column count.

### **Refetching Rows with a Cursor**

The only supported cursor movement is forward in sequential order through the active set.

To revisit previously fetched rows, close the cursor and then reopen it with another *OPEN* statement. For example, the following statements close the **DEPT\_EMP** cursor, then recreate it, effectively repositioning the cursor at the start of the *DEPT\_EMP* results table:

*EXEC SQL CLOSE DEPT\_EMP; EXEC SQL*

Embarcadero Technologies 106

 $\mathbb{Z}$ 

*OPEN DEPT\_EMP;*

### <span id="page-112-0"></span>Closing the Cursor

When the end of a cursor's active set is reached, a cursor should be closed to free up system resources. To close a cursor, use the *CLOSE* statement. For example, the following statement closes the *DEPT\_EMP* cursor:

*EXEC SQL CLOSE DEPT\_EMP;*

Programs can check for the end of the active set by examining SQLCODE, which is set to 100 to indicate there are no more rows to retrieve.

### A Complete Cursor Example

The following program declares a cursor, opens the cursor, and then loops through the cursor's active set, fetching and printing values. The program closes the cursor when all processing is finished or an error occurs.

*#include <stdio.h> EXEC SQL BEGIN DECLARE SECTION; char deptname[26]; char lname[16]; char fname[11]; EXEC SQL END DECLARE SECTION; main () { EXEC SQL WHENEVER SQLERROR GO TO abend; EXEC SQL DECLARE DEPT\_EMP CURSOR FOR SELECT DEPARTMENT, LAST\_NAME, FIRST\_NAME FROM DEPARTMENT D, EMPLOYEE E WHERE D.DEPT\_NO = E.DEPT\_NO ORDER BY DEPARTMENT, LAST\_NAME, FIRST\_NAME; EXEC SQL OPEN DEPT\_EMP; EXEC SQL FETCH DEPT\_EMP INTO :deptname, :lname, :fname; while (!SQLCODE) { printf("%s %s works in the %s department.\n",fname, lname, deptname); EXEC SQL FETCH DEPT\_EMP INTO :deptname, :lname, :fname; }*

*EXEC SQL CLOSE DEPT\_EMP; exit(); abend: if (SQLCODE) { isc\_print\_sqlerror(); EXEC SQL ROLLBACK; EXEC SQL CLOSE\_DEPT\_EMP; EXEC SQL DISCONNECT ALL; exit(1) } else { EXEC SQL COMMIT; EXEC SQL DISCONNECT ALL; exit() } }*

# Selecting Rows with NULL Values

Any column can have *NULL* values, except those defined with the *NOT NULL* or *UNIQUE* integrity constraints. Rather than store a value for the column, InterBase sets a flag indicating the column has no assigned value.

Use *IS NULL* in a *WHERE* clause search condition to query for *NULL* values. For example, some rows in the *DEPARTMENT* table do not have a value for the *BUDGET* column. Departments with no stored budget have the *NULL* value flag set for that column. The following cursor declaration retrieves rows for departments without budgets for possible update:

*EXEC SQL DECLARE NO\_BUDGET CURSOR FOR SELECT DEPARTMENT, BUDGET FROM DEPARTMENT WHERE BUDGET IS NULL FOR UPDATE OF BUDGET;*

#### **NOTE**

To determine if a column has a *NULL* value, use an indicator variable. For more information about indicator variables, see [Retrieving Indicator Status](#page-111-0).

A direct query on a column containing a *NULL* value returns zero for numbers, blanks for characters, and 17 November 1858 for dates. For example, the following cursor declaration retrieves all department budgets, even those with *NULL* values, which are reported as zero:

 $\sqrt{2}$ 

*EXEC SQL DECLARE ALL\_BUDGETS CURSOR FOR SELECT DEPARTMENT, BUDGET FROM DEPARTMENT ORDER BY BUDGET DESCENDING;*

### **Limitations on NULL Values**

Because InterBase treats *NULL* values as non-values, the following limitations on *NULL* values in queries should be noted:

- Rows with *NULL* values are sorted after all other rows.
- *NULL* values are skipped by all aggregate operations, except for *COUNT(\*)*.
- **NULL** values cannot be elicited by a negated test in a search condition.
- **NULL** values cannot satisfy a join condition.

*NULL* values can be tested in comparisons. If a value on either side of a comparison operator is *NULL*, the result of the comparison is Unknown.

For the Boolean operators (*NOT*, *AND*, and *OR*), the following considerations are made:

- *NULL* values with *NOT* always returns Unknown.
- *NULL* values with *AND* return Unknown unless one operand for *AND* is false. In this latter case, False is returned.
- *NULL* values with *OR* return Unknown unless one operand for *OR* is true. In this latter case, True is returned.

For information about defining alternate **NULL** values, see the [Data Definition Guide](http://docwiki.embarcadero.com/InterBase/2017/en/Data_Definition_Guide).

# Selecting Rows Through a View

To select a subset of rows available through a view, substitute the name of the view for a table name in the *FROM* clause of a *SELECT*. For example, the following cursor produces a list of employee phone numbers based on the **PHONE VIEW** view:

*EXEC SQL DECLARE PHONE\_LIST CURSOR FOR SELECT FIRST\_NAME, LAST\_NAME, PHONE\_EXT FROM PHONE\_VIEW WHERE EMPLOYEE.DEPT\_NO = DEPARTMENT.DEPT\_NO;*

A view can be a join. Views can also be used in joins, themselves, in place of tables. For more information about views in joins, see [Joining Tables.](#page-117-0)

# <span id="page-115-0"></span>Selecting Multiple Rows in DSQL

In DSQL users are usually permitted to specify queries at run time. To accommodate any type of query the user supplies, DSQL requires the use of extended SQL descriptor areas (XSQLDA) where you prepare and describe a query's input and output. For queries returning multiple rows, DSQL supports variations of the *DECLARE CURSOR*, *OPEN*, and *FETCH* statements that make use of the XSQLDA.

To retrieve multiple rows into a results table, establish a cursor into the table, and process individual rows in the table. DSQL provides the following sequence of statements:

1. *PREPARE* establishes the user-defined query specification in the XSQLDA structure used for output.

2. *DECLARE CURSOR* establishes a name for the cursor and specifies the query to perform.

3. *OPEN* executes the query, builds the results table, and positions the cursor at the start of the table.

4. *FETCH* retrieves a single row at a time from the results table for program processing.

5. *CLOSE* releases system resources when all rows are retrieved.

The following three sections describe how to declare a DSQL cursor, how to open it, and how to fetch rows using the cursor. For more information about creating and filling XSQLDA structures, and preparing DSQL queries with *PREPARE*, see [Using Dynamic SQL.](#page-195-0) For more information about closing a cursor, see [Closing the Cursor.](#page-112-0)

### Declaring a DSQL Cursor

DSQL must declare a cursor based on a user-defined **SELECT** statement. Usually, DSQL programs:

- Prompt the user for a query *(SELECT).*
- Store the query in a host-language variable.
- Issue a **PREPARE** statement that uses the host-language variable to describe the query results in an XSQLDA.
- Declare a cursor using the query alias.

The complete syntax for *DECLARE CURSOR* in DSQL is:

DECLARE cursorname *CURSOR FOR* queryname;

For example, the following C code fragment declares a string variable,

querystring, to hold the user-defined query, gets a query from the user and stores it in querystring, uses querystring to *PREPARE* a query called *QUERY*, then declares a cursor, C, that uses *QUERY*:

*. . . EXEC SQL BEGIN DECLARE SECTION; char querystring [512]; XSQLDA \*InputSqlda, \*OutputSqlda; EXEC SQL END DECLARE SECTION; . . .*

```
printf("Enter query: "); /* prompt for query from user */
gets(querystring); /* get the string, store in querystring */
. . .
EXEC SQL
PREPARE QUERY INTO OutputSqlda FROM :querystring;
. . .
EXEC SQL
DECLARE C CURSOR FOR QUERY;
```
For more information about creating and filling XSQLDA structures, and preparing DSQL queries with *PREPARE*, see [Using Dynamic SQL.](#page-195-0)

# Opening a DSQL Cursor

The *OPEN* statement in DSQL establishes a results table from the input parameters specified in a previously declared and populated XSQLDA. A cursor must be opened before data can be retrieved. The syntax for a DSQL *OPEN* is:

*OPEN cursorname USING DESCRIPTOR sqldaname;*

For example, the following statement opens the cursor, C, using the XSQLDA, *InputSqlda:*

*EXEC SQL OPEN C USING DESCRIPTOR InputSqlda;*

# <span id="page-116-0"></span>Fetching Rows with a DSQL Cursor

DSQL uses the *FETCH* statement to retrieve rows from a results table. The rows are retrieved according to specifications provided in a previously established and populated extended SQL descriptor area (XSQLDA) that describes the user's request. The syntax for the DSQL *FETCH* statement is:

*FETCH cursorname USING DESCRIPTOR descriptorname;*

For example, the following C code fragment declares XSQLDA structures for input and output, and illustrates how the output structure is used in a *FETCH* statement:

```
. . .
XSQLDA *InputSqlda, *OutputSqlda;
. . .
EXEC SQL
FETCH C USING DESCRIPTOR OutputSqlda;
. . .
```
For more information about creating and filling XSQLDA structures, and preparing DSQL queries with **PREPARE,** see [Using Dynamic SQL](#page-195-0).

# <span id="page-117-0"></span>Joining Tables

Joins enable retrieval of data from two or more tables in a database with a single *SELECT.* The tables from which data is to be extracted are listed in the *FROM* clause. Optional syntax in the *FROM* clause can reduce the number of rows returned, and additional *WHERE* clause syntax can further reduce the number of rows returned.

From the information in a *SELECT* that describes a join, InterBase builds a table that contains the results of the join operation, the results table, sometimes also called a dynamic or virtualtable.

InterBase supports two types of joins:

- **Inner joins** link rows in tables based on specified join conditions, and return only those rows that match the join conditions. There are three types of inner joins:
- Equi-joins link rows based on common values or equality relationships in the join columns.
- Joins that link rows based on comparisons other than equality in the join columns. There is not an officially recognized name for these types of joins, but for the sake of simplicity they may be categorized as comparative joins, or non-equi-joins.
- Reflexive or self-joins, compare values within a column of a single table.
- **Outer joins** link rows in tables based on specified join conditions and return both rows that match the join conditions, and all other rows from one or more tables even if they do not match the join condition.

The most commonly used joins are inner joins, because they both restrict the data returned, and show a clear relationship between two or more tables. Outer joins, however, are useful for viewing joined rows against a background of rows that do not meet the join conditions.

### Choosing Join Columns

How do you choose which columns to join? At a minimum, they must be of compatible data types and of similar content. You cannot, for example, join a *CHAR* column to an *INTEGER* column. A common and reliable criterion is to join the foreign key of one table to its referenced primary key. Often, joins are made between identical columns in two tables. For example, you might join the Job and Employee tables on their respective job\_code columns.

*INTEGER*, *DECIMAL*, *NUMERIC*, and *FLOAT* data types can be compared to one another because they are all numbers. String values, like *CHAR* and *VARCHAR*, can only be compared to other string values unless they contain ASCII values that are all numbers. The **CAST<sub>0</sub>** function can be used to force translation of one InterBase data type to another for comparisons. For more information about *CAST()*, see [Using CAST\( \) for](#page-90-0) [Data Type Conversions](#page-90-0).

#### **IMPORTANT**

If a joined column contains a *NULL* value for a given row, InterBase does *not* include that row in the results table unless performing an outer join.

### Using Inner Joins

InterBase supports two methods for creating inner joins. For portability and compatibility with existing SQL applications, InterBase continues to support the old SQL method for specifying joins. In older versions of

#### Embarcadero Technologies **112**

Ħ,

SQL, there is no explicit join language. An inner join is specified by listing tables to join in the *FROM* clause of a *SELECT*, and the columns to compare in the *WHERE* clause.

For example, the following join returns the department name, manager number, and salary for any manager whose salary accounts for one third or more of the total salaries of employees in that department.

*EXEC SQL DECLARE BIG\_SAL CURSOR FOR SELECT D.DEPARTMENT, D.MNGR\_NO, E.SALARY FROM DEPARTMENT D, EMPLOYEE E WHERE D.MNGR\_NO = E.EMP\_NO AND E.SALARY\*2 >= (SELECT SUM(S.SALARY) FROM EMPLOYEE S WHERE D.DEPT\_NO = S.DEPT\_NO) ORDER BY D.DEPARTMENT;*

InterBase also implements new, explicit join syntax based on SQL-92:

*SELECT col [, col ...] | \* FROM <tablerefleft> [INNER] JOIN <tablerefright> [ON <searchcondition>] [WHERE <searchcondition>];*

The join is explicitly declared in the *FROM* clause using the JOIN keyword. The table reference appearing to the left of the *JOIN* keyword is called the lefttable, while the table to the right of the *JOIN* is called the right table. The conditions of the join – the columns from each table – are stated in the *ON* clause. The *WHERE* clause contains search conditions that limit the number of rows returned. For example, using the new join syntax, the previously described query can be rewritten as:

*EXEC SQL DECLARE BIG\_SAL CURSOR FOR SELECT D.DEPARTMENT, D.MNGR\_NO, E.SALARY FROM DEPARTMENT D INNER JOIN EMPLOYEE E ON D.MNGR\_NO = E.EMP\_NO WHERE E.SALARY\*2 > (SELECT SUM(S.SALARY) FROM EMPLOYEE S WHERE D.DEPT\_NO = S.DEPT\_NO) ORDER BY D.DEPARTMENT;*

The new join syntax offers several advantages. An explicit join declaration makes the intention of the program clear when reading its source code.

The *ON* clause contains join conditions. The *WHERE* clause can contains conditions that restrict which rows are returned.

The **FROM** clause also permits the use of table references, which can be used to construct joins between three or more tables. For more information about nested joins, see [Using Nested Joins](#page-122-0).

### **Creating Equi-joins**

 An inner join that matches values in join columns is called an equi-join. Equi-joins are among the most common join operations. The *ON* clause in an equi-join always takes the form:

*ON t1.column = t2.column*

For example, the following join returns a list of cities around the world if the capital cities also appear in the *CITIES* table, and also returns the populations of those cities:

*EXEC SQL DECLARE CAPPOP CURSOR FOR SELECT COU.NAME, COU.CAPITAL, CIT.POPULATION FROM COUNTRIES COU JOIN CITIES CIT ON CIT.NAME = COU.CAPITAL WHERE COU.CAPITAL NOT NULL ORDER BY COU.NAME;*

In this example, the *ON* clause specifies that the *CITIES* table must contain a city name that matches a capital name in the *COUNTRIES* table if a row is to be returned. Note that the *WHERE* clause restricts rows retrieved from the *COUNTRIES* table to those where the *CAPITAL* column contains a value.

#### **Joins Based on Comparison Operators**

Inner joins can compare values in join columns using other comparison operators besides the equality operator. For example, a join might be based on a column in one table having a value less than the value in a column in another table. The *ON* clause in a comparison join always takes the form:

*ON t1.column <operator> t2.column*

where <operator> is a valid comparison operator. For a list of valid comparison operators, see [Using](#page-81-0) [Comparison Operators in Expressions.](#page-81-0)

For example, the following join returns information about provinces in Canada that are larger than the state of Alaska in the United States:

*EXEC SQL DECLARE BIGPROVINCE CURSOR FOR SELECT S.STATE\_NAME, S.AREA, P.PROVINCE\_NAME, P.AREA FROM STATES S JOIN PROVINCE P ON P.AREA > S.AREA AND P.COUNTRY = 'Canada' WHERE S.STATE\_NAME = 'Alaska';*

In this example, the first comparison operator in the *ON* clause tests to see if the area of a province is greater than the area of any state (the *WHERE* clause restricts final output to display only information for provinces that are larger in area than the state of Alaska).

### **Creating Self-joins**

A self-join is an inner join where a table is joined to itself to correlate columns of data. For example, the *RIVERS* table lists rivers by name, and, for each river, lists the river into which it flows. Not all rivers, of course, flow into other rivers. To discover which rivers flow into other rivers, and what their names are, the *RIVERS* table must be joined to itself:

*EXEC SQL DECLARE RIVERSTORIVERS CURSOR FOR SELECT R1.RIVER, R2.RIVER FROM RIVERS R1 JOIN RIVERS R2 ON R2.OUTFLOW = R1.RIVER ORDER BY R1.RIVER, R2.SOURCE;*

As this example illustrates, when a table is joined to itself, each invocation of the table must be assigned a unique correlation name (R1 and R2 are correlation names in the example). For more information about assigning and using correlation names, see [Declaring and Using Correlation Names.](#page-98-0)

# <span id="page-120-0"></span>Using Outer Joins

Outer joins produce a results table that contains columns from every row in one table, and a subset of rows from another table. Actually, one type of outer join returns all rows from each table, but this type of join is used less frequently than other types. Outer join syntax is very similar to that of inner joins:

```
SELECT col [, col ...] | *
FROM <tablerefleft> {LEFT | RIGHT | FULL} [OUTER] JOIN
<tablerefright> [ON <searchcondition>]
[WHERE <searchcondition>];
```
Outer join syntax requires that you specify the type of join to perform. There are three possibilities:

- A **left outer join** retrieves all rows from the left table in a join, and retrieves any rows from the right table that match the search condition specified in the ON clause.
- A **right outer join** retrieves all rows from the right table in a join, and retrieves any rows from the left table that match the search condition specified in the ON clause.
- A **full outer join** retrieves all rows from both the left and right tables in a join regardless of the search condition specified in the ON clause.

Outer joins are useful for comparing a subset of data to the background of all data from which it is retrieved. For example, when listing those countries which contain the sources of rivers, it may be interesting to see those countries which are not the sources of rivers as well.

### **Using a Left Outer Join**

The left outer join is more commonly used than other types of outer joins. The following left outer join retrieves those countries that contain the sources of rivers, and identifies those countries that do not have *NULL* values in the *R.RIVERS* column:

*EXEC SQL DECLARE RIVSOURCE CURSOR FOR SELECT C.COUNTRY, R.RIVER FROM COUNTRIES C LEFT JOIN RIVERS R ON R.SOURCE = C.COUNTRY ORDER BY C.COUNTRY;*

The *ON* clause enables join search conditions to be expressed in the *FROM* clause. The search condition that follows the *ON* clause is the only place where retrieval of rows can be restricted based on columns

#### Embarcadero Technologies **115**

Ω

appearing in the right table. The *WHERE* clause can be used to further restrict rows based solely on columns in the left (outer) table.

### **Using a Right Outer Join**

A right outer join retrieves all rows from the right table in a join, and only those rows from the left table that match the search condition specified in the *ON* clause. The following right outer join retrieves a list of rivers and their countries of origin, but also reports those countries that are not the source of any river:

*EXEC SQL DECLARE RIVSOURCE CURSOR FOR SELECT R.RIVER, C.COUNTRY FROM RIVERS.R RIGHT JOIN COUNTRIES C ON C.COUNTRY = R.SOURCE ORDER BY C.COUNTRY;*

**TIP**

Most right outer joins can be rewritten as left outer joins by reversing the order in which tables are listed.

### **Using a Full Outer Join**

A full outer join returns all selected columns that do not contain *NULL* values from each table in the *FROM* clause without regard to search conditions. It is useful to consolidate similar data from disparate tables.

For example, several tables in a database may contain city names. Assuming triggers have not been created that ensure that a city entered in one table is also entered in the others to which it also applies, one of the only ways to see a list of all cities in the database is to use full outer joins. The following example uses two full outer joins to retrieve the name of every city listed in three tables, *COUNTRIES*, **CITIES**, and **NATIONAL PARKS**:

*EXEC SQL DECLARE ALLCITIES CURSOR FOR SELECT DISTINCT CIT.CITY, COU.CAPITAL, N.PARKCITY FROM (CITIES CIT FULL JOIN COUNTRIES COU) FULL JOIN NATIONAL\_PARKS N;*

This example uses a nested full outer join to process all rows from the *CITIES* and *COUNTRIES* tables. The result table produced by that operation is then used as the left table of the full outer join with the *NATIONAL\_PARKS* table. For more information about using nested joins, see [Using Nested Joins](#page-122-0).

#### **NOTE**

In most databases where tables share similar or related information, triggers are usually created to ensure that all tables are updated with shared information. For more information about triggers, see the [Data Definition Guide.](http://docwiki.embarcadero.com/InterBase/2017/en/Data_Definition_Guide)

### **Sort/Merge Optimization for Outer Joins**

The Sort/Merge option for the outer joins algorithm recognizes outer and inner streams of an outer join and matches an outer row with a null-valued inner row when there is no matching row in the inner stream.

 $\mathbb{Z}$ 

For full outer joins, the outer and inner streams are swapped after producing matching and null-matched rows for the first stream. The first stream becomes the inner stream and what was the second stream becomes the outer stream. These rows are then left outer joined and only those rows in which the outer stream is matched with nulls are produced. The matching rows on the join terms are filtered out because they were produced before the two streams were swapped during the first pass.

### <span id="page-122-0"></span>Using Nested Joins

The *SELECT* statement *FROM* clause can be used to specify any combination of available tables or table references, parenthetical, nested joins whose results tables are created and then processed as if they were actual tables stored in the database. Table references are flexible and powerful, enabling the succinct creation of complex joins in a single location in a *SELECT*.

For example, the following statement contains a parenthetical outer join that creates a results table with the names of every city in the *CITIES* table even if the city is not associated with a country in the *COUNTRIES* table. The results table is then processed as the left table of an inner join that returns only those cities that have professional sports teams of any kind, the name of the team, and the sport the team plays.

*DECLARE SPORTSCITIES CURSOR FOR SELECT COU.COUNTRY, C.CITY, T.TEAM, T.SPORT FROM (CITIES CIT LEFT JOIN COUNTRIES COU ON COU.COUNTRY = CIT.COUNTRY) INNER JOIN TEAMS T ON T.CITY = C.CITY ORDER BY COU.COUNTRY;*

<span id="page-122-1"></span>For more information about left joins, see [Using Outer Joins](#page-120-0).

# Using Subqueries

A subquery is a parenthetical *SELECT* statement nested inside the *WHERE* clause of another *SELECT* statement, where it functions as a search condition to restrict the number of rows returned by the outer, or parent, query. A subquery can refer to the same table or tables as its parent query, or to other tables.

The elementary syntax for a subquery is:

*SELECT [DISTINCT] col [, col ...] FROM <tableref> [, <tableref> ...] WHERE {expression {[NOT] IN | comparison\_operator} | [NOT] EXISTS} (SELECT [DISTINCT] col [, col ...] FROM <tableref> [, <tableref> ...] WHERE <search\_condition>);*

Because a subquery is a search condition, it is usually evaluated before its parent query, which then uses the result to determine whether or not a row qualifies for retrieval. The only exception is the correlated subquery, where the parent query provides values for the subquery to evaluate. For more information about correlated subqueries, see [Correlated Subqueries.](#page-123-0)

A subquery determines the search condition for a parent's *WHERE* clause in one of the following ways:

• Produces a list of values for evaluation by an IN operator in the parent query's **WHERE** clause, or where a comparison operator is modified by the *ALL*, *ANY*, or *SOME* operators.

- Returns a single value for use with a comparison operator.
- Tests whether or not data meets conditions specified by an *EXISTS* operator in the parent query's *WHERE* clause.

Subqueries can be nested within other subqueries as search conditions, establishing a chain of parent/ child queries.

# Simple Subqueries

A subquery is especially useful for extracting data from a single table when a self-join is inadequate. For example, it is impossible to retrieve a list of those countries with a larger than average area by joining the **COUNTRIES** table to itself. A subquery, however, can easily return that information.

*EXEC SQL DECLARE LARGECOUNTRIES CURSOR FOR SELECT COUNTRY, AREA FROM COUNTRIES WHERE AREA > (SELECT AVG(AREA) FROM COUNTRIES); ORDER BY AREA;*

In this example, both the query and subquery refer to the same table. Queries and subqueries can refer to different tables, too. For example, the following query refers to the *CITIES* table, and includes a subquery that refers to the *COUNTRIES* table:

*EXEC SQL DECLARE EUROCAPPOP CURSOR FOR SELECT CIT.CITY, CIT.POPULATION FROM CITIES CIT WHERE CIT.CITY IN (SELECT COU.CAPITAL FROM COUNTRIES COU WHERE COU.CONTINENT = 'Europe') ORDER BY CIT.CITY;*

This example uses correlation names to distinguish between tables even though the query and subquery reference separate tables. Correlation names are only necessary when both a query and subquery refer to the same tables and those tables share column names, but it is good programming practice to use them. For more information about using correlation names, see [Declaring and Using Correlation Names](#page-98-0).

# <span id="page-123-0"></span>Correlated Subqueries

A correlated subquery is a subquery that depends on its parent query for the values it evaluates. Because each row evaluated by the parent query is potentially different, the subquery is executed once for each row presented to it by the parent query.

For example, the following query lists each country for which there are three or more cities stored in the *CITIES* table. For each row in the *COUNTRIES* table, a country name is retrieved in the parent query, then used in the comparison operation in the subquery's *WHERE* clause to verify if a city in the *CITIES* table should be counted by the **COUNT<sub>0</sub>** function. If **COUNT<sub>0</sub>** exceeds 2 for a row, the row is retrieved.

*EXEC SQL*

*DECLARE TRICITIES CURSOR FOR SELECT COUNTRY FROM COUNTRIES COU WHERE 3 <= (SELECT COUNT (\*) FROM CITIES CIT WHERE CIT.CITY = COU.CAPITAL);*

Simple and correlated subqueries can be nested and mixed to build complex queries. For example, the following query retrieves the country name, capital city, and largest city of countries whose areas are larger than the average area of countries that have at least one city within 30 meters of sea level:

*EXEC SQL DECLARE SEACOUNTRIES CURSOR FOR SELECT CO1.COUNTRY, C01.CAPITAL, CI1.CITY FROM COUNTRIES C01, CITIES CI1 WHERE CO1.COUNTRY = CI1.COUNTRY AND CI1.POPULATION = (SELECT MAX(CI2.POPULATION) FROM CITIES CI2 WHERE CI2.COUNTRY = CI1.COUNTRY) AND CO1.AREA > (SELECT AVG (CO2.AREA) FROM COUNTRIES C02 WHERE EXISTS (SELECT \* FROM CITIES CI3 WHERE CI3.COUNTRY = CO2.COUNTRY AND CI3.ALTITUDE <= 30));*

When a table is separately searched by queries and subqueries, as in this example, each invocation of the table must establish a separate correlation name for the table. Using correlation names is the only method to assure that column references are associated with appropriate instances of their tables. For more information about correlation names, see [Declaring and Using Correlation Names.](#page-98-0)

### **Indexed Optimization of Correlated Subqueries in UPDATE Statements**

An indexed retrieval is now used to fetch rows from the correlated subquery in the *UPDATE* statement if there is an appropriate index defined. Utilize an indexed access path for correlated subqueries in *UPDATE* statements as in the following code example:

*UPDATE A SET A.C1 = (SELECT B.C1 FROM B WHERE B.C2 = A.C2)*

Where index is B.C2, InterBase will use index to retrieve the matching row in table B where B.C2 = A.C2, since the row in the outer table A has already been fetched.

# Inserting Data

New rows of data are added to one table at a time with the *INSERT* statement. To insert data, a user or stored procedure must have *INSERT* privilege for a table.

The *INSERT* statement enables data insertion from two different sources:

- A *VALUES* clause that contains a list of values to add, either through hard-coded values, or hostlanguage variables.
- A **SELECT** statement that retrieves values from one table to add to another

The syntax of *INSERT* is as follows:

*INSERT [TRANSACTION name] INTO table [(col [, col ...])] {VALUES (<val>[:ind] [, <val>[:ind] ...]) | SELECT <clause>};*

The list of columns into which to insert values is optional in DSQL applications. If it is omitted, then values are inserted into a table's columns according to the order in which the columns were created. If there are more columns than values, the remaining columns are filled with zeros.

### Using VALUES to Insert Columns

Use the *VALUES* clause to add a row of specific values to a table, or to add values entered by a user at run time. The list of values that follows the keyword can come from either from host-language variables, or from hard-coded assignments.

For example, the following statement adds a new row to the *DEPARTMENT* table using hard-coded value assignments:

*EXEC SQL INSERT INTO DEPARTMENT (DEPT\_NO, DEPARTMENT) VALUES (7734, 'Marketing');*

Because the *DEPARTMENT* table contains additional columns not specified in the *INSERT*, *NULL* values are assigned to the missing fields.

The following C code example prompts a user for information to add to the *DEPARTMENT* table, and inserts those values from host variables:

```
. . .
EXEC SQL
BEGIN DECLARE SECTION;
char department[26], dept_no[16];
int dept_num;
EXEC SQL
END DECLARE SECTION;
. . .
printf("Enter name of department: ");
gets(department);
printf("\nEnter department number: ");
dept_num = atoi(gets(dept_no));
EXEC SQL
INSERT INTO COUNTRIES (DEPT_NO, DEPARTMENT)
VALUES (:dept_num, :department);
```
When host variables are used in the values list, they must be preceded by colons (:) so that SQL can distinguish them from table column names.

# Using SELECT to Insert Columns

To insert values from one table into another row in the same table or into a row in another table, use a *SELECT* statement to specify a list of insertion values. For example, the following *INSERT* statement copies *DEPARTMENT* and *BUDGET* information about the publications department from the *OLDDEPT* table to the *DEPARTMENT* table. It also illustrates how values can be hard-coded into a *SELECT* statement to substitute actual column data.

*EXEC SQL INSERT INTO DEPARTMENTS (DEPT\_NO, DEPARTMENT, BUDGET) SELECT DEPT\_NO, 'Publications', BUDGET FROM OLDDEPT WHERE DEPARTMENT = 'Documentation';*

The assignments in the *SELECT* can include arithmetic operations. For example, suppose an application keeps track of employees by using an employee number. When a new employee is hired, the following statement inserts a new employee row into the *EMPLOYEE* table, and assigns a new employee number to the row by using a *SELECT* statement to find the current maximum employee number and adding one to it. It also reads values for *LAST NAME* and *FIRST NAME* from the host variables, *lastname*, and *firstname*.

*EXEC SQL INSERT INTO EMPLOYEE (EMP\_NO, LAST\_NAME, FIRST\_NAME) SELECT (MAX(EMP\_NO) + 1, :lastname, :firstname) FROM EMPLOYEE;*

# Inserting Rows with NULL Column Values

Sometimes when a new row is added to a table, values are not necessary or available for all its columns. In these cases, a *NULL* value should be assigned to those columns when the row is inserted. There are three ways to assign a *NULL* value to a column on insertion:

- Ignore the column.
- Assign a **NULL** value to the column. This is standard SQL practice.
- Use indicator variables.

### **Ignoring a Column**

A *NULL* value is assigned to any column that is not explicitly specified in an *INTO* clause. When InterBase encounters an unreferenced column during insertion, it sets a flag for the column indicating that its value is unknown. For example, the *DEPARTMENT* table contains several columns, among them *HEAD\_DEPT*, *MNGR\_NO*, and *BUDGET.* The following *INSERT* does not provide values for these columns:

*EXEC SQL INSERT INTO DEPARTMENT (DEPT\_NO, DEPARTMENT)*

 $\Box$ 

*VALUES (:newdept\_no, :newdept\_name);*

Because **HEAD DEPT, MNGR NO**, and **BUDGET** are not specified, InterBase sets the **NULL** value flag for each of these columns.

#### **NOTE**

If a column is added to an existing table, InterBase sets a *NULL* value flag for all existing rows in the table.

#### **Assigning a NULL Value to a Column**

When a specific value is not provided for a column on insertion, it is standard SQL practice to assign a *NULL* value to that column. In InterBase a column is set to *NULL* by specifying *NULL* for the column in the *INSERT* statement.

For example, the following statement stores a row into the *DEPARTMENT* table, assigns the values of host variables to some columns, and assigns a *NULL* value to other columns:

*EXEC SQL INSERT INTO DEPARTMENT (DEPT\_NO, DEPARTMENT, HEAD\_DEPT, MNGR\_NO, BUDGET, LOCATION, PHONE\_NO) VALUES (:dept\_no, :dept\_name, NULL, NULL, 1500000, NULL, NULL);*

### **Using Indicator Variables**

Another method for trapping and assigning *NULL* values – through indicator variables – is necessary in applications that prompt users for data, where users can choose not to enter values. By default, when InterBase stores new data, it stores zeroes for NULL numeric data, and spaces for *NULL* character data. Because zeroes and spaces may be valid data, it becomes impossible to distinguish missing data in the new row from actual zeroes and spaces.

To trap missing data with indicator variables, and store **NULL** value flags, follow these steps:

1. Declare a host-language variable to use as an indicator variable.

2. Test a value entered by the user and set the indicator variable to one of the following values:

0 The host-language variable contains data.  $-1$  The host-language variable does not contain data.

3. Associate the indicator variable with the host variable in the *INSERT* statement using the following syntax:

*INSERT INTO table (<col> [, <col> ...]) VALUES (:variable [INDICATOR] :indicator [, :variable [INDICATOR] :indicator ...]);*

**NOTE**

The *INDICATOR* keyword is optional.

Embarcadero Technologies **122** 

 $\mathbb{Z}$ 

#### Working with Data

For example, the following C code fragment prompts the user for the name of a department, the department number, and a budget for the department. It tests that the user has entered a budget. If not, it sets the indicator variable, bi, to –1. Otherwise, it sets bi to 0. Finally, the program *INSERTS* the information into the *DEPARTMENT* table. If the indicator variable is –1, then no actual data is stored in the *BUDGET* column, but a flag is set for the column indicating that the value is *NULL.*

```
. . .
EXEC SQL
BEGIN DECLARE SECTION;
short bi; /* indicator variable declaration */
char department[26], dept_no_ascii[26], budget_ascii[26];
long num_val; /* host variable for inserting budget */
short dept_no;
EXEC SQL
END DECLARE SECTION;
. . .
printf("Enter new department name: ");
gets(cidepartment);
printf("\nEnter department number: ");
gets(dept_no_ascii);
printf("\nEnter department's budget: ");
gets(budget_ascii);
if (budget_ascii = "")
{
bi = -1; num_val = 0;
}
else
{
bi = 0;
num_val = atoi(budget_ascii);
}
dept_no = atoi(dept_no_ascii);
EXEC SQL
INSERT INTO DEPARTMENT (DEPARTMENT, DEPT_NO, BUDGET)
VALUES (:department, :dept_no, :num_val INDICATOR :bi);
. . .
```
Indicator status can also be determined for data retrieved from a table. For information about trapping **NULL** values retrieved from a table, see [Retrieving Indicator Status.](#page-111-0)

### Inserting Data Through a View

New rows can be inserted through a view if the following conditions are met:

- The view is updatable. For a complete discussion of updatable views, see the [Data Definition Guide.](http://docwiki.embarcadero.com/InterBase/2017/en/Data_Definition_Guide)
- The view is created using the *WITH CHECK OPTION*.
- A user or stored procedure has *INSERT* privilege for the view.

Values can only be inserted through a view for those columns named in the view. InterBase stores *NULL* values for unreferenced columns. For example, suppose the view, *PART\_DEPT*, is defined as follows:

*EXEC SQL CREATE VIEW PART\_DEPT (DEPARTMENT, DEPT\_NO, BUDGET) AS SELECT DEPARTMENT, DEPT\_NO, BUDGET FROM DEPARTMENT WHERE DEPT\_NO NOT NULL AND BUDGET > 50000 WITH CHECK OPTION;*

Because *PART\_DEPT* references a single table, *DEPARTMENT*, new data can be inserted for the *DEPARTMENT*, *DEPT\_NO*, and *BUDGET* columns. The *WITH CHECK OPTION* assures that all values entered through the view fall within ranges of values that can be selected by this view. For example, the following statement inserts a new row for the Publications department through the *PART\_DEPT* view:

*EXEC SQL INSERT INTO PART\_DEPT (DEPARTMENT, DEPT\_NO, BUDGET) VALUES ('Publications', '7735', 1500000);*

InterBase inserts *NULL* values for all other columns in the *DEPARTMENT* table that are not available directly through the view.

For information about creating a view, see [Working with Data Definition Statements](#page-58-0). For the complete syntax of *CREATE VIEW*, see the [Language Reference Guide](http://docwiki.embarcadero.com/InterBase/2017/en/Language_Reference_Guide).

**NOTE**

See "Working with Triggers" in the [Data Definition Guide](http://docwiki.embarcadero.com/InterBase/2017/en/Data_Definition_Guide) for tips on using triggers to update non-updatable views.

### Specifying Transaction Names in an INSERT

InterBase enables a SQL application to run simultaneous transactions if:

- Each transaction is first named with a *SET TRANSACTION* statement. For a complete discussion of transaction handling and naming, see [Working with Transactions.](#page-33-0)
- Each data manipulation statement (*SELECT*, *INSERT*, *UPDATE*, *DELETE*, *DECLARE*, *OPEN*, *FETCH*, and *CLOSE*) specifies a *TRANSACTION* clause that identifies the name of the transaction under which it operates.
- SQL statements are not dynamic (DSQL). DSQL does not support user-specified transaction names.

With *INSERT,* the *TRANSACTION* clause intervenes between the *INSERT* keyword and the list of columns to insert, as in the following syntax fragment:

*INSERT TRANSACTION name INTO table (col [, col ...])*

The *TRANSACTION* clause is optional in single-transaction programs. It must be used in a multi-transaction program unless a statement operates under control of the default transaction, **GDS\_TRANS**. For example, the following *INSERT* is controlled by the transaction, T1:

*EXEC SQL INSERT TRANSACTION T1 INTO DEPARTMENT (DEPARTMENT, DEPT\_NO, BUDGET)*  $\Box$ 

*VALUES (:deptname, :deptno, :budget INDICATOR :bi);*

# Updating Data

To change values for existing rows of data in a table, use the *UPDATE* statement. To update a table, a user or procedure must have *UPDATE* privilege for it. The syntax of *UPDATE* is:

*UPDATE [TRANSACTION name] table SET col = <assignment> [, col = <assignment> ...] WHERE <search\_condition> | WHERE CURRENT OF cursorname [ORDER BY <order\_list>] [ROWS <value> [TO <upper\_value>] [BY <step\_value>][PERCENT][WITH TIES]];*

*UPDATE* changes values for columns specified in the *SET* clause; columns not listed in the *SET* clause are not changed. A single *UPDATE* statement can be used to modify any number of rows in a table. For example, the following statement modifies a single row:

*EXEC SQL UPDATE DEPARTMENT SET DEPARTMENT = 'Publications' WHERE DEPARTMENT = 'Documentation';*

The *WHERE* clause in this example targets a single row for update. If the same change should be propagated to a number of rows in a table, the *WHERE* clause can be more general. For example, to change all occurrences of "Documentation" to "Publications" for all departments in the *DEPARTMENT* table where DEPARTMENT equals "Documentation," the *UPDATE* statement would be as follows:

*EXEC SQL UPDATE DEPARTMENT SET DEPARTMENT = 'Publications' WHERE DEPARTMENT = 'Documentation';*

Using *UPDATE* to make the same modification to a number of rows is sometimes called a mass update, or a searched update.

<span id="page-130-0"></span>The *WHERE* clause in an *UPDATE* statement can contain a subquery that references one or more other tables. For a complete discussion of subqueries, see [Using Subqueries \(Embedded SQL Guides\).](#page-122-1)

### Updating Multiple Rows

There are two basic methods for modifying rows:

- The **searched update** method, where the same changes are applied to a number of rows, is most useful for automated updating of rows without a cursor.
- The **positioned update** method, where rows are retrieved through a cursor and updated row by row, is most useful for enabling users to enter different changes for each row retrieved.

A searched update is easier to program than a positioned update, but also more limited in what it can accomplish.

#### Embarcadero Technologies **125**

#### **Using a Searched Update**

Use a searched update to make the same changes to a number of rows. The *UPDATE SET* clause specifies the actual changes that are to be made to columns for each row that matches the search condition specified in the *WHERE* clause. Values to set can be specified as constants or variables.

For example, the following C code fragment prompts for a country name and a percentage change in population, then updates all cities in that country with the new population:

```
. . .
EXEC SQL
BEGIN DECLARE SECTION;
char country[26], asciimult[10];
int multiplier;
EXEC SQL
END DECLARE SECTION;
. . .
main ()
{
printf("Enter country with city populations needing adjustment: ");
gets(country);
printf("\nPercent change (100%% to -100%%:");
gets(asciimult);
multiplier = atoi(asciimult);
EXEC SQL
UPDATE CITIES
SET POPULATION = POPULATION * (1 + :multiplier / 100)
WHERE COUNTRY = :country;
if (SQLCODE && (SQLCODE != 100))
{
isc_print_sqlerr(SQLCODE, isc_status);
EXEC SQL
ROLLBACK RELEASE;
}
else
{
EXEC SQL
COMMIT RELEASE;
}
}
```
#### **IMPORTANT**

Searched updates cannot be performed on arrays of data types.

### **Using a Positioned Update**

Use cursors to select rows for update when prompting users for changes on a row-by-row basis, and displaying pre- or post-modification values between row updates. Updating through a cursor is a sevenstep process:

1. Declare host-language variables needed for the update operation.

#### Embarcadero Technologies **126**

 $\overline{\mathbb{L}}$ 

2. Declare a cursor describing the rows to retrieve for update, and include the FOR UPDATE clause in DSQL. For more information about declaring and using cursors, see [Selecting Multiple Rows](#page-108-0).

3. Open the cursor.

4. Fetch a row.

5. Display current values and prompt for new values.

6. Update the currently selected row using the WHERE CURRENT OF clause.

7. Repeat steps 3 to 7 until all selected rows are updated.

For example, the following C code fragment updates the POPULATION column by user-specified amounts for cities in the CITIES table that are in a country also specified by the user:

*. . . EXEC SQL BEGIN DECLARE SECTION; char country[26], asciimult[10]; int multiplier; EXEC SQL END DECLARE SECTION; . . . main () { EXEC SQL DECLARE CHANGEPOP CURSOR FOR SELECT CITY, POPULATION FROM CITIES WHERE COUNTRY = :country; printf("Enter country with city populations needing adjustment: "); gets(country); EXEC SQL OPEN CHANGEPOP; EXEC SQL FETCH CHANGEPOP INTO :country; while(!SQLCODE) { printf("\nPercent change (100%% to -100%%:"); gets(asciimult); multiplier = atoi(asciimult); EXEC SQL UPDATE CITIES SET POPULATION = POPULATION \* (1 + :multiplier / 100) WHERE CURRENT OF CHANGEPOP; EXEC SQL FETCH CHANGEPOP INTO :country; if (SQLCODE && (SQLCODE != 100)) { isc\_print\_sqlerr(SQLCODE, isc\_status); EXEC SQL ROLLBACK RELEASE; exit(1);*

T,

```
}
}
EXEC SQL
COMMIT RELEASE;
}
```
#### **IMPORTANT**

Using FOR UPDATE with a cursor causes rows to be fetched from the database one at a time. If FOR UPDATE is omitted, rows are fetched in batches.

# NULLing Columns with UPDATE

To set a column's value to *NULL* during update, specify a *NULL* value for the column in the *SET* clause. For example, the following *UPDATE* sets the budget of all departments without managers to *NULL*:

*EXEC SQL UPDATE DEPARTMENT SET BUDGET = NULL WHERE MNGR\_NO = NULL;*

# Updating Through a View

Existing rows can be updated through a view if the following conditions are met:

- The view is updatable. For a complete discussion of updatable views, see the [Data Definition Guide.](http://docwiki.embarcadero.com/InterBase/2017/en/Data_Definition_Guide)
- The view is created using the *WITH CHECK OPTION*.
- A user or stored procedure has *UPDATE* privilege for the view.

Values can only be updated through a view for those columns named in the view. For example, suppose the view, *PART\_DEPT*, is defined as follows:

*EXEC SQL CREATE VIEW PART\_DEPT (DEPARTMENT, NUMBER, BUDGET) AS SELECT DEPARTMENT, DEPT\_NO, BUDGET FROM DEPARTMENT WITH CHECK OPTION;*

Because *PART\_DEPT* references a single table, data can be updated for the columns named in the view. The *WITH CHECK OPTION* assures that all values entered through the view fall within ranges prescribed for each column when the *DEPARTMENT* table was created. For example, the following statement updates the budget of the Publications department through the *PART\_DEPT* view:

*EXEC SQL UPDATE PART\_DEPT SET BUDGET = 2505700 WHERE DEPARTMENT = 'Publications';*

 $\Box$ 

For information about creating a view, see [Working with Data Definition Statements](#page-58-0). For the complete syntax of *CREATE VIEW*, see the [Language Reference Guide](http://docwiki.embarcadero.com/InterBase/2017/en/Language_Reference_Guide).

#### **NOTE**

See "Working with Triggers" in the [Data Definition Guide](http://docwiki.embarcadero.com/InterBase/2017/en/Data_Definition_Guide) for tips on using triggers to update non-updatable views.

#### Specifying Transaction Names in UPDATE

InterBase enables a SQL application to run simultaneous transactions if:

- Each transaction is first named with a *SET TRANSACTION* statement. For a complete discussion of transaction handling and naming, see [Working with Transactions \(Embedded SQL Guide\)](#page-33-0).
- Each data manipulation statement (*SELECT*, *INSERT*, *UPDATE*, *DELETE*, *DECLARE*, *OPEN*, *FETCH*, and *CLOSE*) specifies a **TRANSACTION** clause that identifies the name of the transaction under which it operates.
- SQL statements are not dynamic (DSQL). DSQL does not support multiple simultaneous transactions.

In *UPDATE*, the *TRANSACTION* clause intervenes between the *UPDATE* keyword and the name of the table to update, as in the following syntax:

*UPDATE [TRANSACTION name] table SET col = <assignment> [, col = <assignment> ...] WHERE <search\_condition> | WHERE CURRENT OF cursorname;*

The *TRANSACTION* clause must be used in multi-transaction programs, but is optional in single-transaction programs or in programs where only one transaction is open at a time. For example, the following *UPDATE* is controlled by the transaction, T1:

*EXEC SQL UPDATE TRANSACTION T1 DEPARTMENT SET BUDGET = 2505700 WHERE DEPARTMENT = 'Publications';*

# Deleting Data

To remove rows of data from a table, use the *DELETE* statement. To delete rows a user or procedure must have *DELETE* privilege for the table.

The syntax of *DELETE* is:

*DELETE [TRANSACTION name] FROM table WHERE <search\_condition> | WHERE CURRENT OF cursorname [ORDER BY <order\_list>] [ROWS <value> [TO <upper\_value>] [BY <step\_value>][PERCENT][WITH TIES]];*

*DELETE* irretrievably removes entire rows from the table specified in the *FROM* clause, regardless of each column's data type.

A single *DELETE* can be used to remove any number of rows in a table. For example, the following statement removes the single row containing "Channel Marketing" from the *DEPARTMENT* table:

*EXEC SQL DELETE FROM DEPARTMENT WHERE DEPARTMENT = 'Channel Marketing';*

The *WHERE* clause in this example targets a single row for update. If the same deletion criteria apply to a number of rows in a table, the *WHERE* clause can be more general. For example, to remove all rows from the *DEPARTMENT* table with *BUDGET* values < \$1,000,000, the *DELETE* statement would be as follows:

*EXEC SQL DELETE FROM DEPARTMENT WHERE BUDGET < 1000000;*

Using *DELETE* to remove a number of rows is sometimes called a mass delete.

The *WHERE* clause in a *DELETE* statement can contain a subquery that references one or more other tables. For a discussion of subqueries, see [Using Subqueries \(Embedded SQL Guides\).](#page-122-1)

### Deleting Multiple Rows

There are two methods for modifying rows:

- The searched delete method, where the same deletion condition applies to a number of rows, is most useful for automated removal of rows.
- The positioneddelete method, where rows are retrieved through a cursor and deleted row by row, is most useful for enabling users to choose which rows that meet certain conditions should be removed.

A searched delete is easier to program than a positioned delete, but less flexible.

#### **Using a Searched Delete**

Use a searched delete to remove a number of rows that match a condition specified in the *WHERE* clause. For example, the following C code fragment prompts for a country name, then deletes all rows that have cities in that country:

```
. . .
EXEC SQL
BEGIN DECLARE SECTION;
char country[26];
EXEC SQL
END DECLARE SECTION;
. . .
main ()
{
printf("Enter country with cities to delete: ");
gets(country);
EXEC SQL
DELETE FROM CITIES
```

```
WHERE COUNTRY = :country;
if(SQLCODE && (SQLCODE != 100))
{
isc_print_sqlerr(SQLCODE, isc_status);
EXEC SQL
ROLLBACK RELEASE;
}
else
{
EXEC SQL
COMMIT RELEASE;
}
}
```
### **Using a Positioned Delete**

Use cursors to select rows for deletion when users should decide deletion on a row-by-row basis, and displaying pre- or post-modification values between row updates. Updating through a cursor is a sevenstep process:

1. Declare host-language variables needed for the delete operation.

2. Declare a cursor describing the rows to retrieve for possible deletion, and include the *FOR UPDATE* clause. For more information about declaring and using cursors, see [Selecting Multiple Rows](#page-108-0).

- 3. Open the cursor.
- 4. Fetch a row.

5. Display current values and prompt for permission to delete.

6. Delete the currently selected row using the *WHERE CURRENT OF* clause to specify the name of the cursor.

7. Repeat steps 3 to 7 until all selected rows are deleted.

For example, the following C code deletes rows in the **CITIES** table that are in North America only if a user types Y when prompted:

```
. . .
EXEC SQL
BEGIN DECLARE SECTION;
char cityname[26];
EXEC SQL
END DECLARE SECTION;
char response[5];
. . .
main ()
{
EXEC SQL
DECLARE DELETECITY CURSOR FOR
SELECT CITY,
FROM CITIES
WHERE CONTINENT = 'North America';
```

```
EXEC SQL
OPEN DELETECITY;
while (!SQLCODE)
{
EXEC SQL
FETCH DELETECITY INTO :cityname;
if (SQLCODE)
{
if (SQLCODE == 100)
{
printf('Deletions complete.');
EXEC SQL
COMMIT;
EXEC SQL
CLOSE DELETECITY;
EXEC SQL
DISCONNECT ALL:
}
isc_print_sqlerr(SQLCODE, isc_status);
EXEC SQL
ROLLBACK;
EXEC SQL
DISCONNECT ALL;
exit(1);
}
printf("\nDelete %s (Y/N)?", cityname);
gets(response);
if(response[0] == 'Y' || response == 'y')
{
EXEC SQL
DELETE FROM CITIES
WHERE CURRENT OF DELETECITY;
if(SQLCODE && (SQLCODE != 100))
{
isc_print_sqlerr(SQLCODE, isc_status);
EXEC SQL
ROLLBACK;
EXEC SQL
DISCONNECT;
exit(1);
}
}
}
```
# Deleting Through a View

You can delete entire rows through a view if the following conditions are met:

- The view is updatable. For a complete discussion of updatable views, see the [Data Definition Guide.](http://docwiki.embarcadero.com/InterBase/2017/en/Data_Definition_Guide)
- A user or stored procedure has *DELETE* privilege for the view.

 $\mathbb{Z}$ 

For example, the following statement deletes all departments with budgets under \$1,000,000, from the *DEPARTMENT* table through the *PART\_DEPT* view:

*EXEC SQL DELETE FROM PART\_DEPT WHERE BUDGET < 1000000;*

For information about creating a view, see [Working with Data Definition Statements](#page-58-0). For *CREATE VIEW* syntax, see the [Language Reference Guide.](http://docwiki.embarcadero.com/InterBase/2017/en/Language_Reference_Guide)

#### **NOTE**

See "Working with Triggers" in the [Data Definition Guide](http://docwiki.embarcadero.com/InterBase/2017/en/Data_Definition_Guide) for tips on using triggers to delete through non-updatable views.

# Specifying Transaction Names in a DELETE

InterBase enables a SQL application to run simultaneous transactions if:

- Each transaction is first named with a *SET TRANSACTION* statement. For a complete discussion of transaction handling and naming, see [Working with Transactions.](#page-33-0)
- Each data manipulation statement (*SELECT*, *INSERT*, *UPDATE*, *DELETE*, *DECLARE*, *OPEN*, *FETCH*, and *CLOSE*) specifies a *TRANSACTION* clause that identifies the name of the transaction under which it operates.
- SQL statements are not dynamic (DSQL). DSQL does not support multiple simultaneous transactions.

For *DELETE*, the *TRANSACTION* clause intervenes between the *DELETE* keyword and the *FROM* clause specifying the table from which to delete:

#### *DELETE TRANSACTION name FROM table ...*

The *TRANSACTION* clause is optional in single-transaction programs or in programs where only one transaction is open at a time. It must be used in a multi-transaction program. For example, the following **DELETE** is controlled by the transaction, T1:

*EXEC SQL DELETE TRANSACTION T1 FROM PART\_DEPT WHERE BUDGET < 1000000;*

# **Working with Dates and Times**

Most host languages do not support the *DATE*, *TIME*, and *TIMESTAMP* data types. Instead, they treat dates as strings or structures. InterBase supports *DATE* and *TIME* data types that are stored as single long integers, and a *TIMESTAMP* data type that is stored in tables as two long integers. An InterBase *DATE* data type includes information about year, month, and day of the month, the *TIME* data type includes information about time, and the *TIMESTAMP* data type is a combination of the two.

This chapter discusses how to *SELECT*, *INSERT*, and *UPDATE* dates from tables in SQL applications using the following isc call interface routines:

- *isc decode sql date()* converts the InterBase internal date format to the C time structure.
- *isc\_encode\_sql\_date()* converts the C time structure to the internal InterBase date format.
- *isc\_decode\_sql\_time()* converts the InterBase internal time format to the C time structure.
- *isc\_encode\_sql\_time()* converts the C time structure to the internal InterBase time format.
- *isc\_decode\_timestamp()* converts the InterBase internal timestamp format to the C time structure; this was formerly isc decode date().
- *isc encode timestamp()* converts the C time structure to the InterBase internal timestamp format; this was formerly isc encode date().

See the [API Guide](http://docwiki.embarcadero.com/InterBase/2017/en/API_Guide) for a description of each of these functions.

This chapter also discusses how to use the *CAST()* function to translate *DATE*, *TIME*, and *TIMESTAMP* data types into each other or into *CHAR* data types and back again, and how to use the *DATE* literals (*YESTERDAY*, *TOMORROW*, *NOW*, and *TODAY*) when selecting and inserting dates.

# Querying the Database for Current Date and Time Information

InterBase provides predefined SQL functional operators for obtaining current date and time values, and an **EXTRACTO** function for obtaining individually the value of each part of a date or time value.

### Getting the Current Date and Time

The *CURRENT\_DATE*, *CURRENT\_TIME*, and *CURRENT\_TIMESTAMP* functional operators return date and time values based upon the moment of execution of a SQL statement using the server's clock and time zone. For a single SQL statement, the same value is used for each evaluation of **CURRENT DATE, CURRENT TIME**, and **CURRENT TIMESTAMP** within that statement. This means that if multiple rows are updated, as in the following statement, each data row will have the same value in the aTime column:

#### *UPDATE aTable SET aTime = CURRENT\_TIME;*

Similarly, if row buffering occurs in a fetch via the remote protocol, then the value of *CURRENT\_TIME* is based on the time of the *OPEN* of the cursor from the database engine, and not on the time of delivery to the client.

You can specify *CURRENT\_DATE*, *CURRENT\_TIME*, or *CURRENT\_TIMESTAMP* as the default clause for a domain or column definition.

# Extracting Date and Time Information

The *EXTRACT()* function extracts date and time information from databases. *EXTRACT()* has the following syntax:

*EXTRACT (part FROM value)*

The value passed to the *EXTRACT()* expression must be *DATE*, *TIME*, or *TIMESTAMP*. Extracting a part that doesn't exist in a data type results in an error. For example:

*EXTRACT (TIME FROM aTime)*

would be successful, while a statement such as:

*EXTRACT (YEAR from aTIME)*

would fail.

The data type of **EXTRACT()** expressions depends on the specific part being extracted:

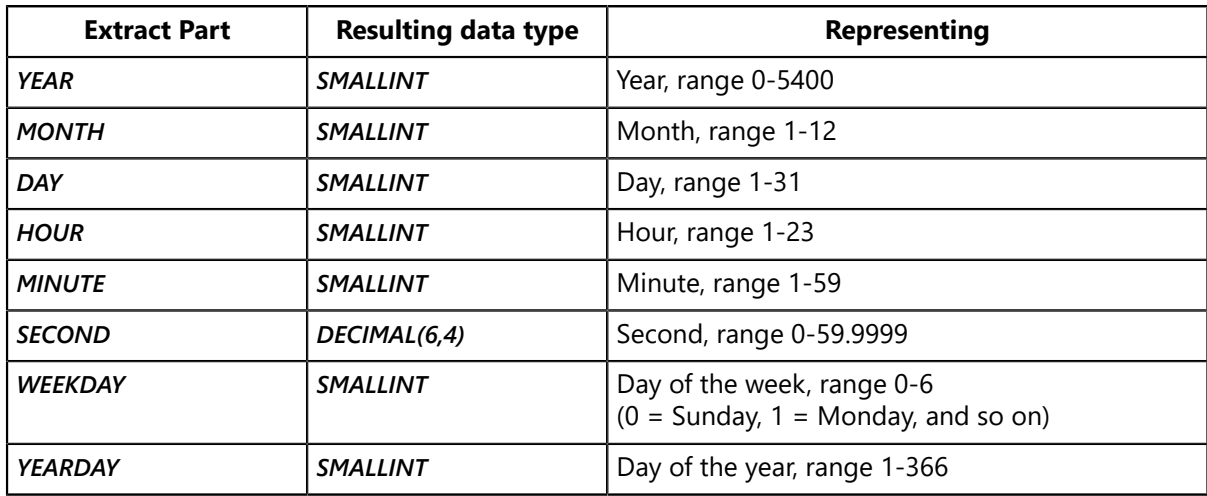

# Selecting Dates and Times

To select a date and time (timestamp) from a table, and convert it to a form usable in a C language program, follow these steps:

1. Create a host variable for a C time structure. Most C and C++ compilers provide a typedef declaration, *struct tm*, for the C time structure in the *time.h* header file. The following C code includes that header file, and declares a variable of type *struct tm*:

```
#include <time.h>;
. . .
struct tm hire_time;
. . .
```
To create host-language time structures in languages other than C and C++, see the host-language reference manual.

#### Embarcadero Technologies **135**

2. Create a host variable of type **ISC TIMESTAMP.** For example, the host-variable declaration might look like this:

*ISC\_TIMESTAMP hire\_date;*

The **ISC\_TIMESTAMP** structure is automatically declared for programs when they are preprocessed with gpre, but the programmer must declare actual host-language variables of type **ISC\_TIMESTAMP.** 

3. Retrieve a timestamp from a table into the *ISC\_TIMESTAMP* variable. For example,

```
EXEC SQL
SELECT LAST_NAME, FIRST_NAME, DATE_OF_HIRE
INTO :lname, :fname, :hire_date
FROM EMPLOYEE
WHERE LAST_NAME = 'Smith' AND FIRST_NAME = 'Margaret';
```
Convert the *isc\_timestamp* variable into a numeric UNIX format with the InterBase function, *isc\_decode\_timestamp()*. This function is automatically declared for programs when they are preprocessed with gpre. *isc\_decode\_timestamp()* requires two parameters: the address of the *isc\_timestamp* host-language variable, and the address of the *struct tm* host-language variable. For example, the following code fragment coverts *hire\_date* to hire time:

*isc\_decode\_timestamp(&hire\_date, &hire\_time);*

# <span id="page-141-0"></span>Formatting Dates for Input

Dates for input as data type DATE can have any of the following forms:

- YYYYpMMpDD
- MMpDDpYYYY
- DDpMMpYYYY
- YYpMMpDD
- MMpDDpYY
- DDpMMpYY

where:

- DD = one- or two-digit day
- MM = one- or two-digit month, or a three-letter month abbreviation, or the full English month name (case does not matter)
- $YY =$  last two digits of a year
- $YYYY =$  four-digit year
- p = any ASCII punctuation character; extra whitespace (tabs or spaces) is ignored

These restrictions apply:

• In Year-Month-Day forms, the year must always be four digits.

#### Embarcadero Technologies 136

- In Month-Day-Year forms, the year can be either two digits or four digits. If you enter a date with only two digits for the year, InterBase uses its "sliding window" algorithm to assign a century to the year. See the string to datetime() routine description below for more information.
- If you use an all-numeric form in which the year comes last, and you use a period as a separator, InterBase assumes the form is Day-Month-Year. For example, '12.04.2002' is interpreted to mean "April 12, 2002," but '12-04-02' means December 4, 2002."

From the InterBase engine string\_to\_datetime() routine:

T

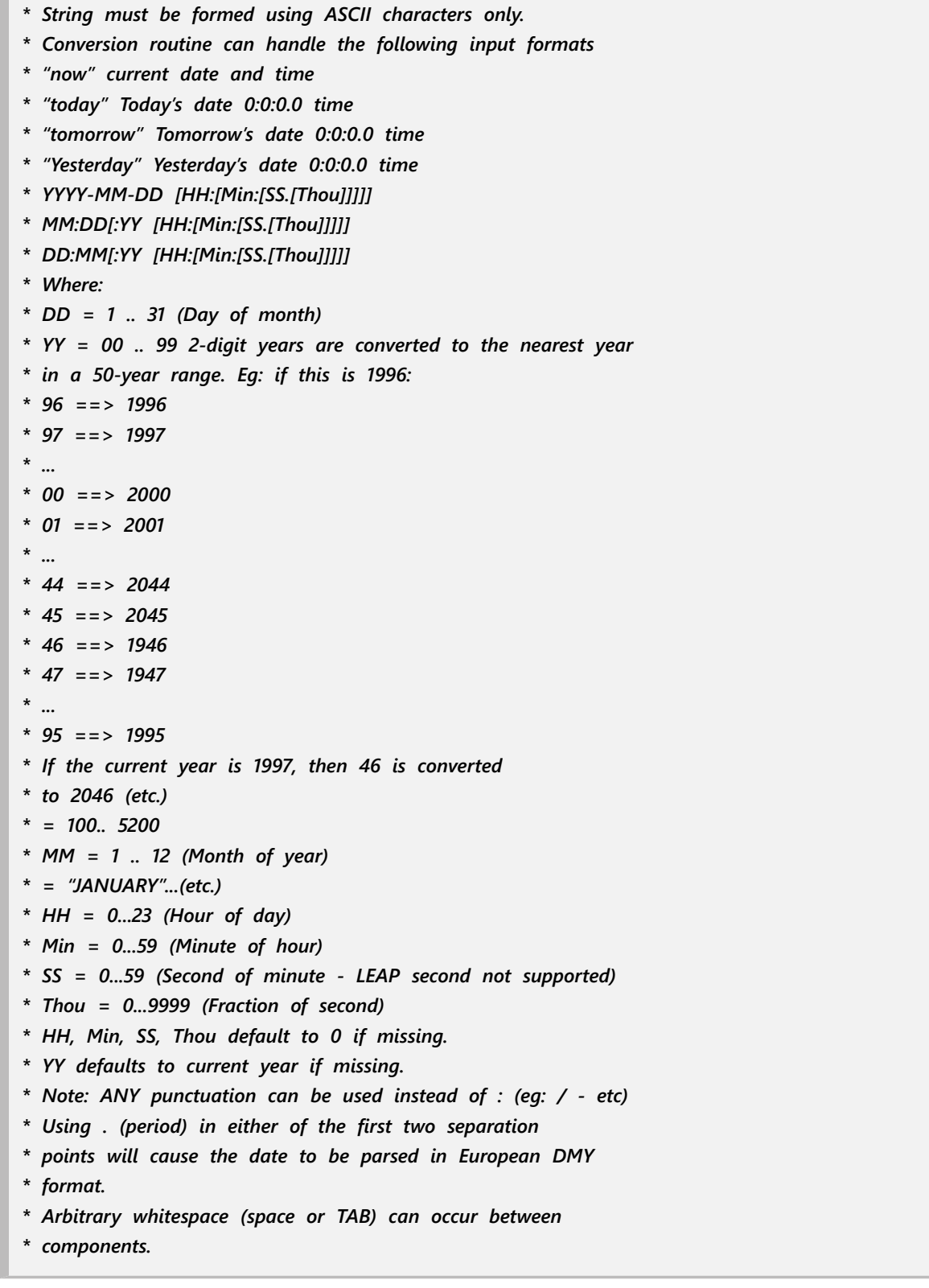

# Inserting Dates and Times

To insert a date and time (timestamp) in a table, it must be converted from the host-language format into InterBase format, and then stored. To perform the conversion and insertion in a C program, follow these steps:

1. Create a host variable for a C time structure. Most C and C++ compilers provide a typedef declaration, *struct tm*, for the C time structure in the *time.h* header file. The following C code includes that header file, and declares a *struct* tm variable, *hire time*:

```
#include <time.h>;
. . .
struct tm hire_time;
. . .
```
To create host-language time structures in languages other than C and C++, see the host-language reference manual.

2. Create a host variable of type *ISC\_TIMESTAMP*, for use by InterBase. For example, the host-variable declaration might look like this:

#### *ISC\_TIMESTAMP mydate;*

The **ISC\_TIMESTAMP** structure is automatically declared for programs when they are preprocessed with gpre, but the programmer must declare actual host-language variables of type *ISC\_TIMESTAMP*.

- 3. Put date information into *hire\_time*.
- 4. Use the InterBase *isc\_encode\_timestamp()* function to convert the information in *hire\_time* into InterBase internal format and store that formatted information in the *ISC TIMESTAMP* host variable *(hire date* in the example). This function is automatically declared for programs when they are preprocessed with *gpre*. *isc\_encode\_timestamp()* requires two parameters, the address of the UNIX time structure, and the address of the *ISC\_TIMESTAMP* host-language variable. For example, the following code converts *hire\_time* to hire date:

#### *isc\_encode\_timestamp(&hire\_time, &hire\_date);*

5. Insert the date into a table. For example,

```
EXEC SQL
INSERT INTO EMPLOYEE (EMP_NO, DEPARTMENT, DATE_OF_HIRE)
VALUES (:emp_no, :deptname, :hire_date);
```
# Updating Dates and Times

To update a *DATE*, *TIME*, or *TIMESTAMP* data type in a table, you must convert it from the host-language format into InterBase format, and then store it. To convert a host variable into InterBase format, see [Formatting](#page-141-0) [Dates for Input.](#page-141-0) The actual update is performed using an *UPDATE* statement. For example,
*EXEC SQL UPDATE EMPLOYEE SET DATE\_OF\_HIRE = :hire\_date WHERE DATE\_OF\_HIRE < '1 JAN 1994'*

## Using CAST( ) to Convert Dates and Times

You can use the built-in *CASTO* function in **SELECT** statements to translate between date and time data types and character-based data types, for example:

• *DATE*, *TIME* or *TIMESTAMP* data type into a *CHAR* data type.

The character data type must be at least 24 characters in length. You can, however, cast a *TIMESTAMP* to a *DATE* and then cast the *DATE* to a *CHAR* of less than 24 characters. For example:

*SELECT CAST (CAST (timestamp\_col AS DATE) AS CHAR(10)) FROM table1;*

- *CHAR* data type into a *DATETIME* or *TIMESTAMP* data type.
- *DATE* or *TIME* data type into a *TIMESTAMP* data type.
- *TIMESTAMP* data type into a *DATE* or *TIME* data type.

You cannot cast a date or time data type to or from *BLOB*, *SMALLINT*, *INTEGER*, *FLOAT*, *DOUBLE PRECISION*, *NUMERIC*, or *DECIMAL* data types.

Typically, **CAST()** is used in the **WHERE** clause to compare different data types. The syntax for **CAST()** is:

```
CAST (<value> AS <data_type>)
```
In the following WHERE clause, *CAST()* is translates a *CHAR* data type, *INTERVIEW\_DATE*, to a *DATE* data type to compare against a *DATE* data type, *HIRE\_DATE*:

*… WHERE HIRE\_DATE = CAST(INTERVIEW\_DATE AS DATE);*

In the next example, *CAST()* translates a *DATE* data type into a *CHAR* data type:

*… WHERE CAST(HIRE\_DATE AS CHAR) = INTERVIEW\_DATE;*

*CAST()* also can be used to compare columns with different data types in the same table, or across tables.

The following two sections show the possible conversions to and from datetime (*DATE*, *TIME*, and *TIMESTAMP*) data types and other SQL data types.

For more information about **CAST<sub>0</sub>**, see [Working with Data.](#page-76-0)

## Casting from SQL Data Types to Date and Time Data Types

The following table shows the SQL data types from which the DATE, TIME, and TIMESTAMP data types can be cast.

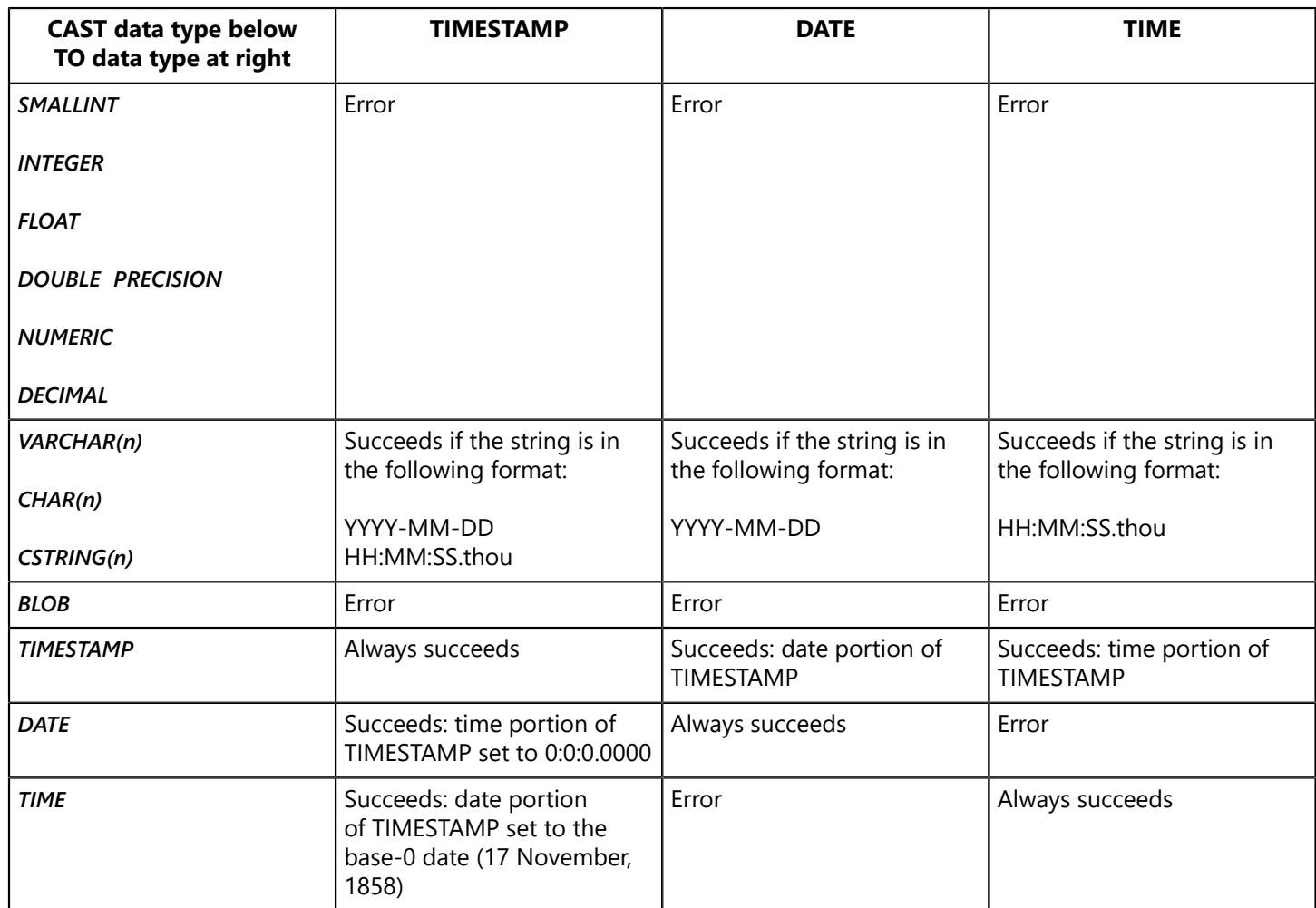

## Casting from Date and Time Data Types to Other SQL Data Types

The following table shows the SQL data types into which the *DATE*, *TIME*, and *TIMESTAMP* data types can be cast:

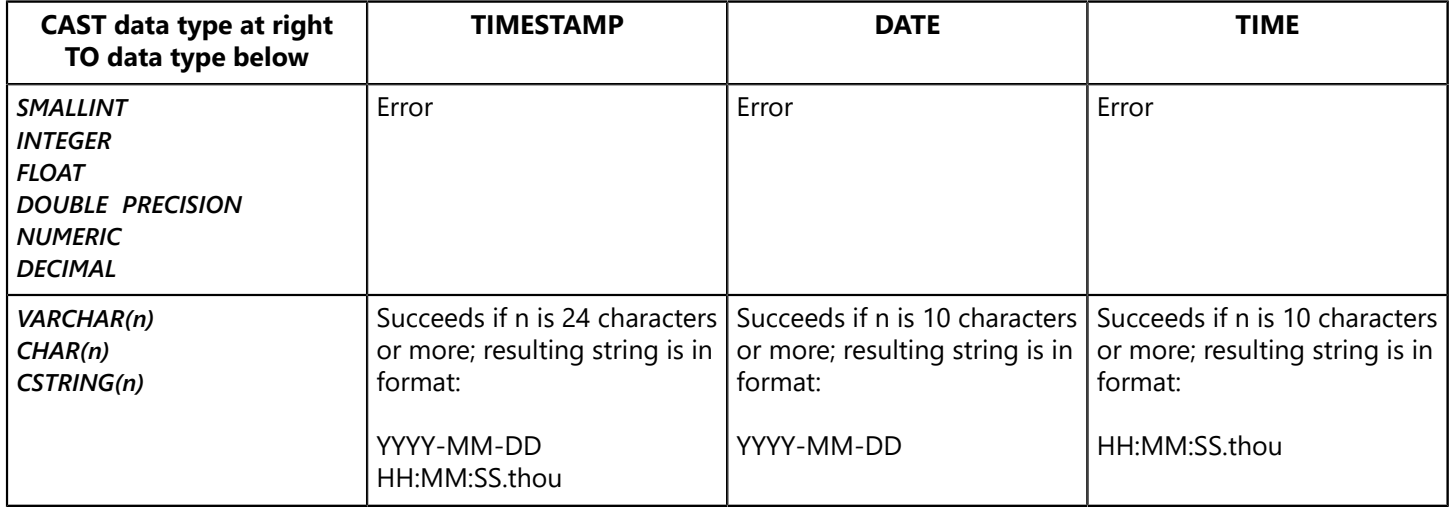

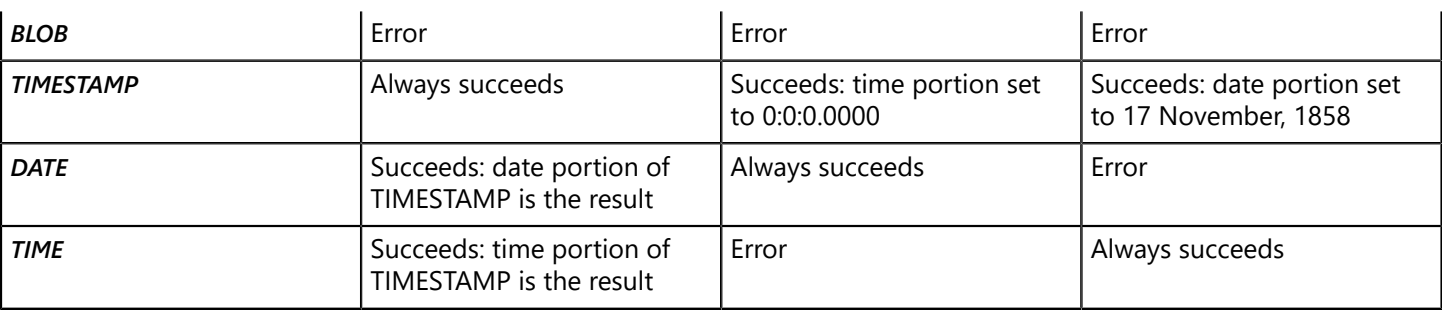

Casting *DATE* to a string results in YYYY-MM-DD where "MM" is a two-digit month. If the result does not fit in the string variable, a string truncation exception is raised.

Casting a string to a date permits strings of the form:

*'yyy-mm-dd' 'yyyy/mm/dd' 'yyyy mm dd 'yyyy:mm:dd' 'yyyy.mm.dd'*

In all of the forms above, you can substitute a month name or three-letter abbreviation in English for the two-digit numeric month. However, the order must always be four-digit year, then month, then day.

The following forms are also acceptable:

*'mm-dd-yy' 'mm-dd-yyyy' 'mm/dd/yy' 'mm/dd/yyyy' 'mm dd yy' 'mm dd yyyy' 'mm:dd:yy' 'mm:dd:yyyy' 'dd.mm.yy' 'dd.mm.yyyy'*

If you enter a date with only two digits for the year, InterBase uses its "sliding window" algorithm to assign a century to the years.

If you write out the month in English or use a three-character English abbreviation, you can enter either the month or the day first. In the following examples, "xxx" stands for either a whole month name or a three-letter abbreviation. All of the following forms are acceptable:

*'dd-xxx-yy' 'dd-xxx-yyyy' 'xxx-dd-yy' 'xxx-dd-yyyy' 'dd xxx yy' 'dd xxx yyyy' 'xxx dd yy' 'xxx dd yyyy' 'dd:xxx:yy' 'dd:xxx:yyyy' 'xxx:dd:yy' 'xxx:dd:yyyy'*

For example, the following INSERT statements all insert the date "January 22, 1943":

*INSERT INTO t1 VALUES ('1943-01-22'); INSERT INTO t1 VALUES ('01/22/1943'); INSERT INTO t1 VALUES ('22.01.1943'); INSERT INTO t1 VALUES ('jan 22 1943');*

The following statement enters the date "January 22, 2043":

*INSERT INTO t1 VALUES ('01/22/43');*

# Using Date Literals

InterBase supports the following date literals: '*NOW*', '*TODAY*', '*YESTERDAY*', and '*TOMORROW*'. Date literals are string values, entered between single quotation marks, that can be interpreted as date values for *EXTRACT*, *SELECT*, *INSERT*, and *UPDATE* operations. '*NOW*' is a date literal that combines today's date and time in InterBase format. '*TODAY*' is today's date with time information set to zero. Similarly, '*YESTERDAY*' and '*TOMORROW*' are the expected dates with the time information set to zero.

 In *EXTRACT* and *SELECT*, '*TODAY*' and '*NOW*' can be used in the search condition of a *WHERE* clause to restrict the data retrieved:

*EXEC SQL* SELECT \* FROM CROSS RATE WHERE UPDATE DATE = 'NOW';

In *INSERT* and *UPDATE*, '*TODAY*' and '*NOW*' can be used to enter date and time values instead of relying on isc calls to convert C dates to InterBase dates:

*EXEC SQL INSERT INTO CROSS\_RATE VALUES(:from, :to, :rate, 'NOW'); EXEC SQL UPDATE CROSS\_RATE SET CONV\_RATE = 1.75, SET UPDATE\_DATE = 'TODAY' WHERE FROM\_CURRENCY = 'POUND' AND TO\_CURRENCT = 'DOLLAR' AND UPDATE\_DATE < 'TODAY';*

# Adding and Subtracting Date and Time Data Types

The following table shows the result of adding and subtracting *DATE*, *TIME*, *TIMESTAMP*, and numeric values. "Numeric value" refers to any value that can be cast as an exact numeric value by the database engine (for example, *INTEGER*, *DECIMAL*, or NUMERIC).

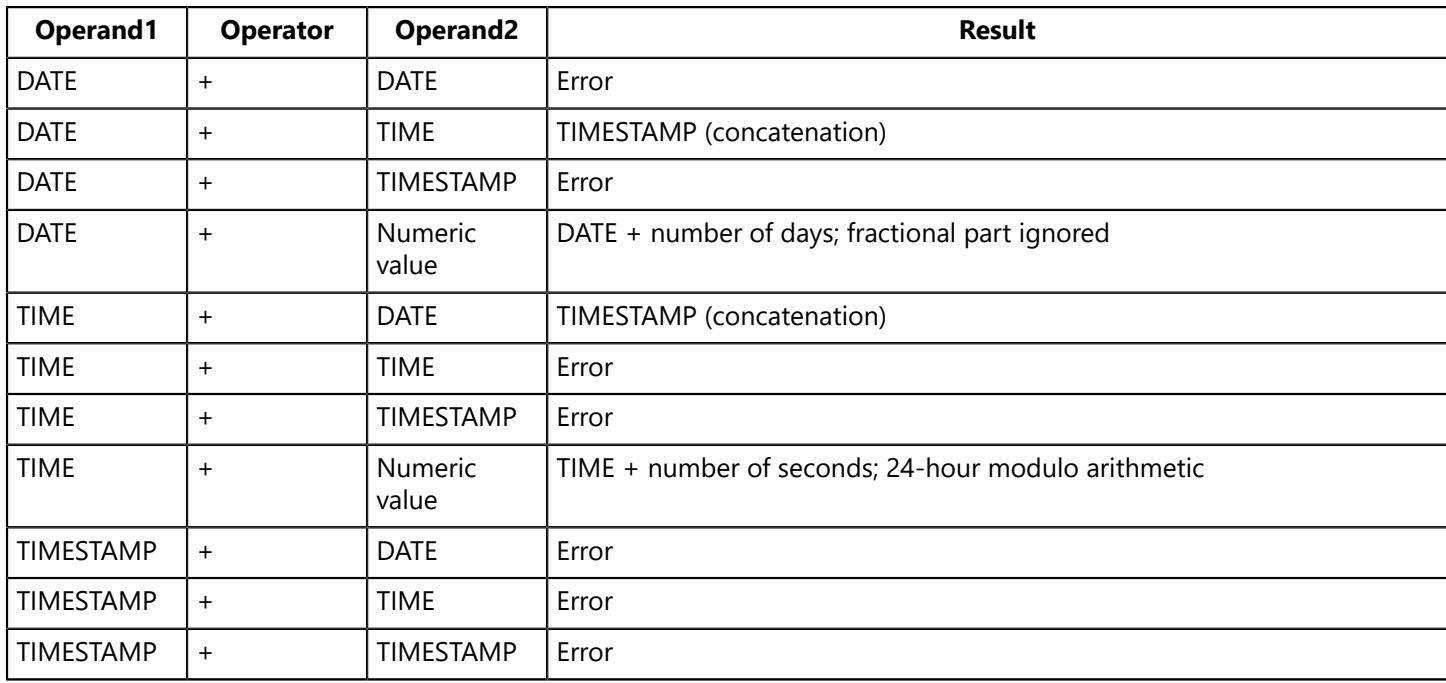

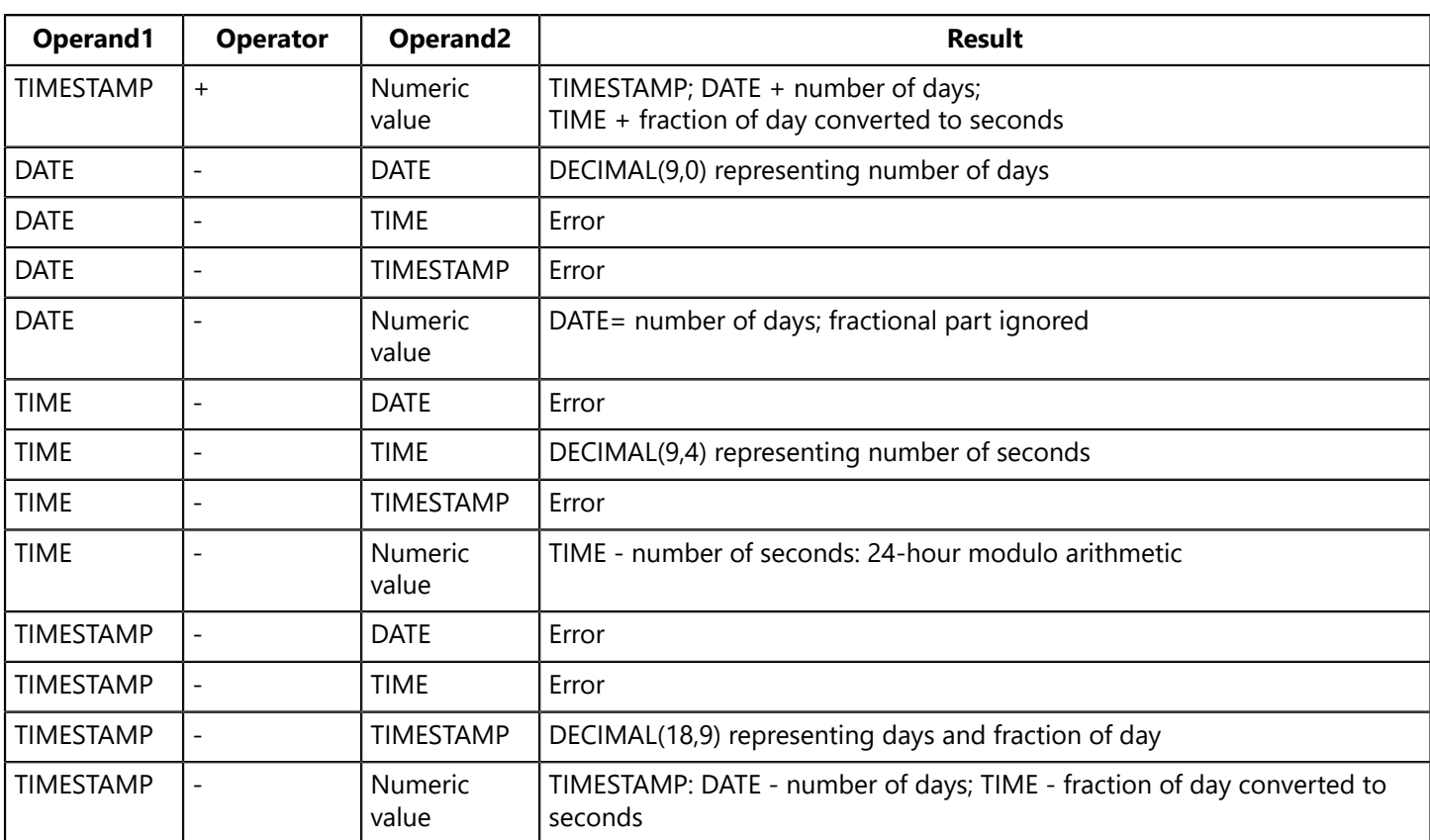

# Comparing Dates and Times

Date and time values can be converted implicitly. For example, in the following comparison:

### *Table1.SomeDateField <= '12/31/1999'*

InterBase automatically converts the string literal '12/31/1999' to a *DATE* type for the comparison operation.

However, sometimes values do not need to be implicitly converted for an expression to make sense. For example:

*'31.5.2000' < '1.6.2000'*

is false because the result of comparing these two strings alphabetically is false. A string comparison of these values is valid, so InterBase does not implicitly convert them to dates, even though they "look" like dates. On the other hand:

#### *CAST('31.5.2000' AS DATE) < CAST('1.6.2000' AS DATE)*

is true, because the result of comparing the dates corresponding to these two strings is true. See "Implicit type conversions" in the [Data Definition Guide](http://docwiki.embarcadero.com/InterBase/2017/en/Data_Definition_Guide) for more information.

# Using Date and Time Data Types with Aggregate Functions

You can use the date and time data types with the **MINO**, **MAXO**, **COUNTO** functions, the **DISTINCT** argument to those functions, and the **GROUP BY** argument to the **SELECTO** function. An attempt to use **SUMO** or **AVGO** with date or time data types returns an error.

# **Working with Blob Data**

This chapter describes the BLOB data type and its sub-types, how to store Blobs, how to access them with SQL, DSQL, and API calls, and how to filter Blobs. It also includes information on writing Blob filters.

# What is a Blob?

A Blob is a dynamically sizable data type that has no specified size and encoding. You can use a Blob to store large amounts of data of various types, including:

- Bitmapped images
- Vector drawings
- Sounds, video segments, and other multimedia information
- Text and data, including book-length documents

Data stored in the Blob data type can be manipulated in most of the same ways as data stored in any other data type. InterBase stores Blob data inside the database, in contrast to similar other systems that store pointers to non-database files. For each Blob, there is a unique identification handle in the appropriate table to point to the database location of the Blob. By maintaining the Blob data within the database, InterBase improves data management and access.

The combination of true database management of Blob data and support for a variety of data types makes InterBase Blob support ideal for transaction-intensive multimedia applications. For example, InterBase is an excellent platform for interactive kiosk applications that might provide hundreds or thousands of product descriptions, photographs, and video clips, in addition to point-of-sale and order processing capabilities.

# How are Blob Data Stored?

Blob is the InterBase data type that represents various objects, such as bitmapped images, sound, video, and text. Before you store these items in the database, you create or manage them as platform-or productspecific files or data structures, such as:

- *TIFF*, *PICT*, *BMP*, *WMF*, *GEM*, *TARGA* or other bitmapped or vector-graphic files.
- *MIDI* or *WAV* sound files.
- Audio Video Interleaved format *(AVI)* or QuickTime video files.
- *ASCII*, *MIF*, *DOC*, *RTF*, *WPX* or other text files.
- *CAD* files.

You must load these files from memory into the database programmatically, as you do any other hostlanguage data items or records you intend to store in InterBase.

## Blob Sub-types

Although you manage Blob data in the same way as other data types, InterBase provides more flexible datatyping rules for Blob data. Because there are many native data types that you can define as Blob data,

InterBase treats them somewhat generically and allows you to define your own data type, known as a subtype. Also, InterBase provides seven standard sub-types with which you can characterize Blob data:

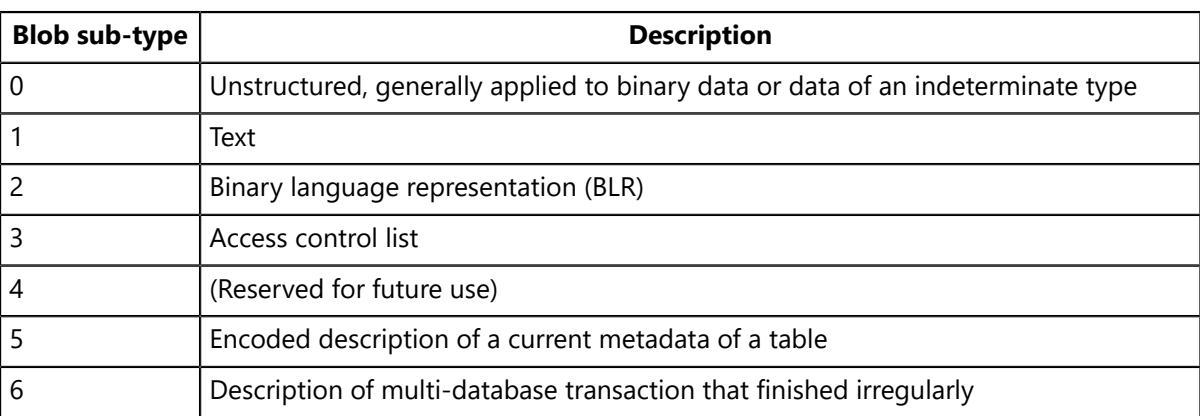

You can specify user-defined sub-types as negative numbers between –1 and –32,678. Positive integers are reserved for InterBase sub-types.

For example, the following statement defines three Blob columns: Blob1 with sub-type 0 (the default), Blob2 with sub-type 1 (TEXT), and Blob3 with user-defined subt-ype –1:

```
EXEC SQL CREATE TABLE TABLE2
(
BLOB1 BLOB,
BLOB2 BLOB SUB_TYPE 1,
BLOB3 BLOB SUB_TYPE -1
);
```
To specify both a default segment length and a sub-type when creating a Blob column, use the *SEGMENT SIZE* option after the *SUB\_TYPE* option. For example:

```
EXEC SQL CREATE TABLE TABLE2
(
BLOB1 BLOB SUB_TYPE 1 SEGMENT SIZE 100;
);
```
The only rule InterBase enforces over these user-defined sub-types is that, when converting a Blob from one sub-type to another, those sub-types must be compatible. InterBase does not otherwise enforce subtype integrity.

### Blob Database Storage

Because Blob data are typically large, variably-sized objects of binary or text data, InterBase stores them most efficiently using a method of segmentation. It would be an inefficient use of disk space to store each Blob as one contiguous mass. Instead, InterBase stores each Blob in segments that are indexed by a handle that InterBase generates when you create the Blob. This handle is known as the Blob ID and is a quadword (64-bit) containing a unique combination of table identifier and Blob identifier.

The Blob ID for each Blob is stored in its appropriate field in the table record. The Blob ID points to the first segment of the Blob, or to a page of pointers, each of which points to a segment of one or more Blob fields. You can retrieve the Blob ID by executing a *SELECT* statement that specifies the Blob as the target, as in the following example:

*EXEC SQL DECLARE BLOBDESC CURSOR FOR SELECT GUIDEBOOK FROM TOURISM WHERE STATE = 'CA';*

You define Blob columns the same way you define non-Blob columns.

The following SQL code creates a table with a Blob column called **PROJ DESC**. It sets the sub-type parameter to 1, which denotes a *TEXT* Blob, and sets the segment size to 80 bytes:

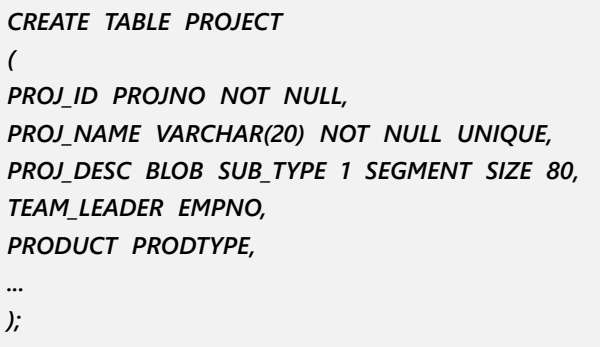

The following diagram shows the relationship between a Blob column containing a Blob ID and the Blob data referenced by the Blob ID:

Rather than store Blob data directly in the table, InterBase stores a Blob ID in each row of the table. The Blob ID, a unique number, points to the first segment of the Blob data that is stored elsewhere in the database, in a series of segments. When an application creates a Blob, it must write data to that Blob one segment at a time. Similarly, when an application reads of Blob, it reads a segment at a time. Because most Blob data are large objects, most Blob management is performed with loops in the application code.

### Blob Segment Length

When you define a Blob in a table, you specify the expected size of Blob segments that are to be written to the column in the Blob definition statement. The segment length you define for a Blob column specifies the maximum number of bytes that an application is expected to write to or read from any Blob in the column. The default segment length is 80. For example, the following column declaration creates a Blob with a segment length of 120:

```
EXEC SQL CREATE TABLE TABLE2
(
Blob1 Blob SEGMENT SIZE 120;
);
```
InterBase uses the segment length setting to determine the size of an internal buffer to which it writes Blob segment data. Normally, you should not attempt to write segments larger than the segment length you defined in the table; doing so may result in a buffer overflow and possible memory corruption.

Specifying a segment size of n guarantees that no more than n number of bytes are read or written in a single Blob operation. With some types of operations, for instance, with *SELECT*, *INSERT*, and *UPDATE* operations, you can read or write Blob segments of varying length.

In the following example of an *INSERT CURSOR* statement, specify the segment length in a host language variable, segment\_length, as follows:

*EXEC SQL INSERT CURSOR BCINS VALUES (:write\_segment\_buffer INDICATOR :segment\_length);*

For more information about the syntax of the **INSERT CURSOR** statement, see [Language Reference Guide](http://docwiki.embarcadero.com/InterBase/2017/en/Language_Reference_Guide).

## Overriding Segment Length

You can override the segment length setting by including the **MAXIMUM SEGMENT** option in a **DECLARE CURSOR** statement. For example, the following Blob *INSERT* cursor declaration overrides the segment length that was defined for the field, Blob2, increasing it to 1024:

*EXEC SQL DECLARE BCINS CURSOR FOR INSERT Blob Blob2 INTO TABLE 2 MAXIMUM\_SEGMENT 1024;*

#### **NOTE**

By overriding the segment length setting, you affect only the segment size for the cursor, not for the column, or for other cursors. Other cursors using the same Blob column maintain the original segment size that was defined in the column definition, or can specify their own overrides.

The segment length setting does not affect InterBase system performance. Choose the segment length most convenient for the specific application. The largest possible segment length is 65,535 bytes (64K).

# Accessing Blob Data with SQL

InterBase supports *SELECT*, *INSERT*, *UPDATE*, and *DELETE* operations on Blob data. The following sections contain brief discussions of example programs. These programs illustrate how to perform standard SQL operations on Blob data.

### Selecting Blob Data

The following example program selects Blob data from the GUIDEBOOK column of the TOURISM table:

1. Declare host-language variables to store the Blob ID, the Blob segment data, and the length of the segment data:

*EXEC SQL BEGIN DECLARE SECTION;* BASED ON TOURISM.GUIDEBOOK blob id; BASED ON TOURISM.GUIDEBOOK.SEGMENT blob seament buf; *BASED ON TOURISM.STATE state; unsigned short blob\_seg\_len; EXEC SQL*

 $\sqrt{2}$ 

#### *END DECLARE SECTION;*

The **BASED ON ... SEGMENT** syntax declares a host-language variable, blob segment buf, that is large enough to hold a Blob segment during a *FETCH* operation. For more information about the *BASED ON* statement, see the [Language Reference Guide](http://docwiki.embarcadero.com/InterBase/2017/en/Language_Reference_Guide).

2. Declare a table cursor to select the desired Blob column, in this case the GUIDEBOOK column:

*EXEC SQL DECLARE TC CURSOR FOR SELECT STATE, GUIDEBOOK FROM TOURISM WHERE STATE = 'CA';*

3. Declare a Blob read cursor. A Blob read cursor is a special cursor used for reading Blob segments:

*EXEC SQL DECLARE BC CURSOR FOR READ Blob GUIDEBOOK FROM TOURISM;*

The segment length of the GUIDEBOOK Blob column is defined as 60, so Blob cursor, BC, reads a maximum of 60 bytes at a time. To override the segment length specified in the database schema for GUIDEBOOK, use the **MAXIMUM SEGMENT** option. For example, the following code restricts each Blob read operation to a maximum of 40 bytes, and SQLCODE is set to 101 to indicate when only a portion of a segment has been read:

*EXEC SQL DECLARE BC CURSOR FOR READ Blob GUIDEBOOK FROM TOURISM MAXIMUM\_SEGMENT 40;*

No matter what the segment length setting is, only one segment is read at a time.

4. Open the table cursor and fetch a row of data containing a Blob:

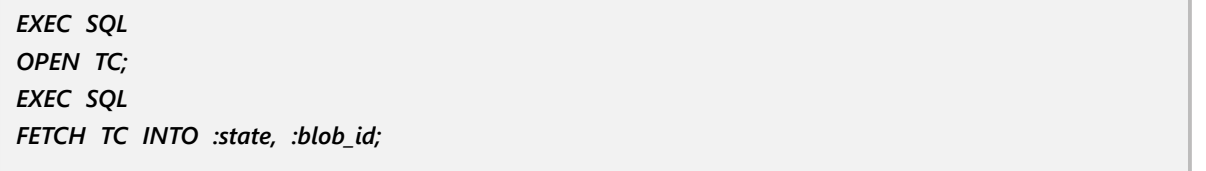

The **FETCH** statement fetches the STATE and GUIDEBOOK columns into host variables state and blob\_id, respectively.

5. Open the Blob read cursor using the Blob ID stored in the blob\_id variable, and fetch the first segment of Blob data:

*EXEC SQL OPEN BC USING :blob\_id;* *EXEC SQL FETCH BC INTO :blob\_segment\_buf:blob\_seg\_len;*

When the **FETCH** operation completes, *blob* segment buf contains the first segment of the Blob, and *blob* seg len contains the length of the segment, which is the number of bytes copied into *blob\_segment\_buf.*

6. Fetch the remaining segments in a loop. SQLCODE should be checked each time a fetch is performed. An error code of 100 indicates that all of the Blob data has been fetched. An error code of 101 indicates that the segment contains additional data:

```
while (SQLCODE != 100 || SQLCODE == 101)
{
printf("%*.*s", blob_seg_len, blob_seg_len, blob_segment_buf);
EXEC SQL
FETCH BC INTO :blob_segment_buf:blob_seg_len;
}
```
InterBase produces an error code of 101 when the length of the segment buffer is less than the length of a particular segment.

For example, if the length of the segment buffer is 40 and the length of a particular segment is 60, the first *FETCH* produces an error code of 101 indicating that data remains in the segment. The second *FETCH* reads the remaining 20 bytes of data, and produces a SQLCODE of 0, indicating that the next segment is ready to be read, or 100 if this was the last segment in the Blob.

8. Close the Blob read cursor:

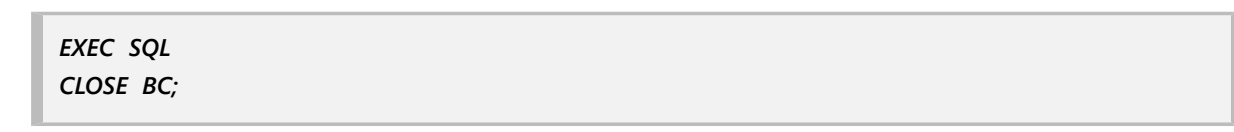

9. Close the table cursor:

*EXEC SQL CLOSE TC;*

### Inserting Blob Data

The following program inserts Blob data into the GUIDEBOOK column of the TOURISM table:

1. Declare host-language variables to store the Blob ID, Blob segment data, and the length of the segment data:

*EXEC SQL BEGIN DECLARE SECTION;* **BASED ON TOURISM.GUIDEBOOK blob id:** *BASED ON TOURISM.GUIDEBOOK.SEGMENT blob\_segment\_buf; BASED ON TOURISM.STATE state; unsigned short blob\_seg\_len; EXEC SQL*

#### *END DECLARE SECTION;*

- The **BASED ON ... SEGMENT** syntax declares a host-language variable, **blob segment buf,** that is large enough to hold a Blob segment during a *FETCH* operation. For more information about the *BASED ON* directive, see the [Language Reference Guide.](http://docwiki.embarcadero.com/InterBase/2017/en/Language_Reference_Guide)
- 2. Declare a Blob insert cursor:

*EXEC SQL DECLARE BC CURSOR FOR INSERT Blob GUIDEBOOK INTO TOURISM;*

3. Open the Blob insert cursor and specify the host variable in which to store the Blob ID:

*EXEC SQL OPEN BC INTO :blob\_id;*

4. Store the segment data in the segment buffer, *blob\_segment\_buf,* calculate the length of the segment data, and use an *INSERT CURSOR* statement to write the segment:

```
sprintf(blob_segment_buf, 'Exploring Napa County back roads');
blob_segment_len = strlen(blob_segment_buf);
EXEC SQL
INSERT CURSOR BC VALUES (:blob_segment_buf:blob_segment_len);
```
Repeat these steps in a loop until you have written all Blob segments.

5. Close the Blob insert cursor:

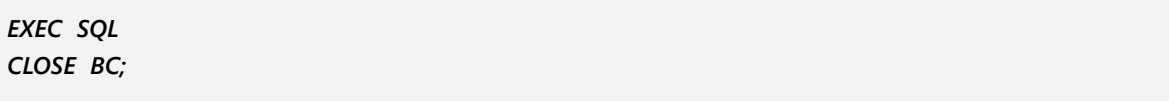

6. Use an INSERT statement to insert a new row containing the Blob into the TOURISM table:

```
EXEC SQL
INSERT INTO TOURISM (STATE,GUIDEBOOK) VALUES ('CA',:blob_id);
```
7. Commit the changes to the database:

```
EXEC SQL
COMMIT;
```
### Updating Blob Data

You cannot update a Blob directly. You must create a new Blob, read the old Blob data into a buffer where you can edit or modify it, then write the modified data to the new Blob.

Create a new Blob by following these steps:

1. Declare a Blob insert cursor:

*EXEC SQL DECLARE BC CURSOR FOR INSERT BLOB GUIDEBOOK INTO TOURISM;*

2. Open the Blob insert cursor and specify the host variable in which to store the Blob ID:

```
EXEC SQL
OPEN BC INTO :blob_id;
```
3. Store the old Blob segment data in the segment buffer *blob\_segment\_buf,* calculate the length of the segment data, perform any modifications to the data, and use an INSERT CURSOR statement to write the segment:

```
/* Programmatically read the first/next segment of the old Blob
* segment data into blob_segment_buf; */
EXEC SQL
INSERT CURSOR BC VALUES (:blob_segment_buf:blob_segment_len);
```
Repeat these steps in a loop until you have written all the Blob segments.

4. Close the Blob insert cursor:

*EXEC SQL CLOSE BC;*

5. When you have completed the creation of the new Blob, issue an UPDATE statement to replace the old Blob in the table with the new one, as in the following example:

*EXEC SQL UPDATE TOURISM SET GUIDEBOOK = :blob\_id; WHERE CURRENT OF TC;*

**NOTE**

The TC table cursor points to a target row established by declaring the cursor and then fetching the row to update.

To modify a Blob text using this technique, you might read an existing Blob field into a host-language buffer, modify the data, then write the modified buffer over the existing field data with an *UPDATE* statement.

## Deleting Blob Data

There are two methods for deleting a Blob. The first is to delete the row containing the Blob. The second is to update the row and set the Blob column to *NULL* or to the Blob ID of a different Blob (for example, the new Blob created to update the data of an existing Blob).

The following statement deletes current Blob data in the GUIDEBOOK column of the TOURISM table by setting it to NULL:

### Embarcadero Technologies 152

 $\Box$ 

*EXEC SQL UPDATE TOURISM SET GUIDEBOOK = NULL; WHERE CURRENT OF TC;*

Blob data is not immediately deleted when *DELETE* is specified. The actual delete operation occurs when InterBase performs version cleanup. The following code fragment illustrates how to recover space after deleting a Blob:

```
EXEC SQL
UPDATE TABLE SET Blob_COLUMN = NULL WHERE ROW = :myrow;
EXEC SQL
COMMIT;
/* wait for all active transactions to finish */
/* force a sweep of the database */
```
When InterBase performs garbage collection on old versions of a record, it verifies whether or not recent versions of the record reference the Blob ID. If the record does not reference the Blob ID, InterBase cleans up the Blob.

The Blob garbage collection process is as follows: if a record contains a Blob ID, InterBase determines which type of Blob storage has been used. If the Blob is on a page, the line index indicator is released. If the Blob is on a page by itself, that page is marked as free in the page indicator. If the Blob is on a series of pages, InterBase reads the Blob index and frees all the pages. None of this requires retrieving the Blob itself.

# Accessing Blob Data with API Calls

In addition to accessing Blob data using SQL as described in this chapter, the InterBase API provides routines for accessing Blob data. The following API calls are provided for accessing and managing Blob data:

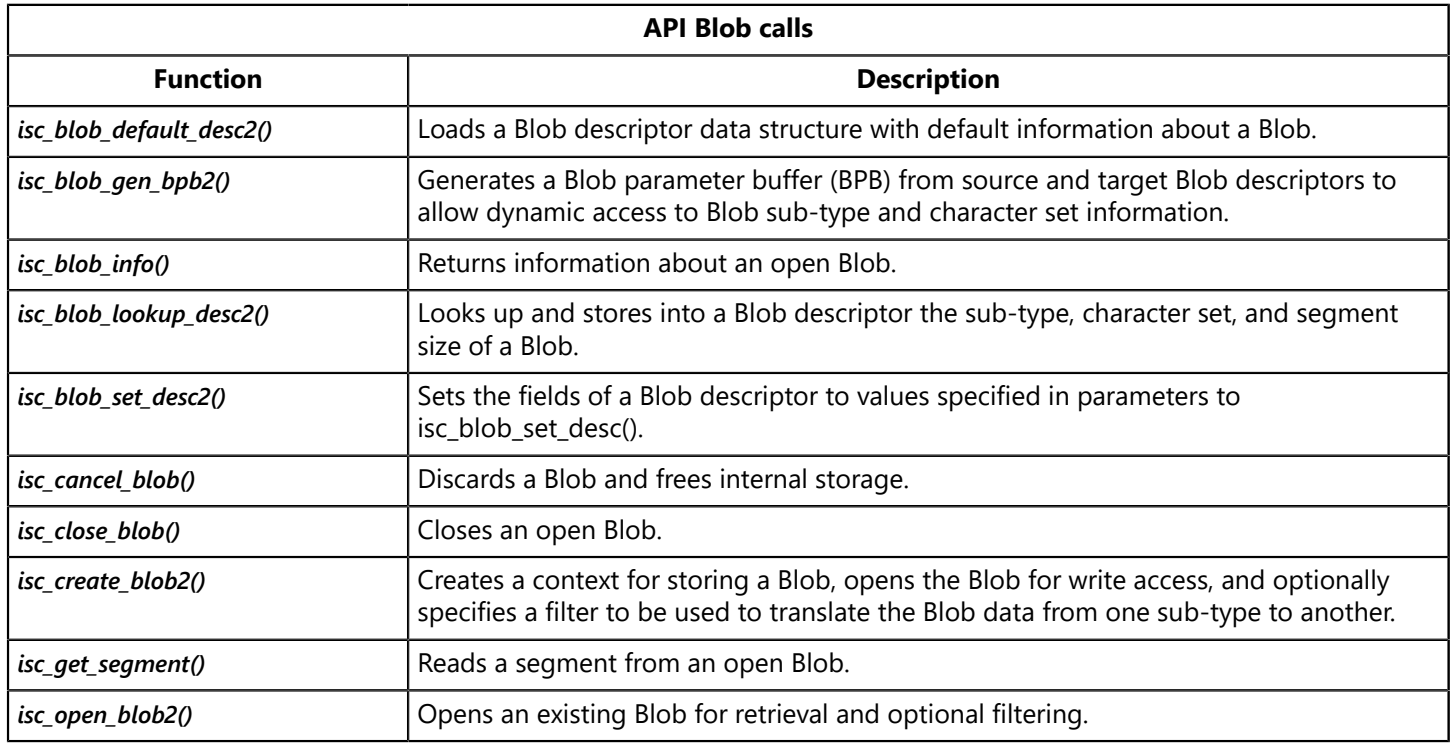

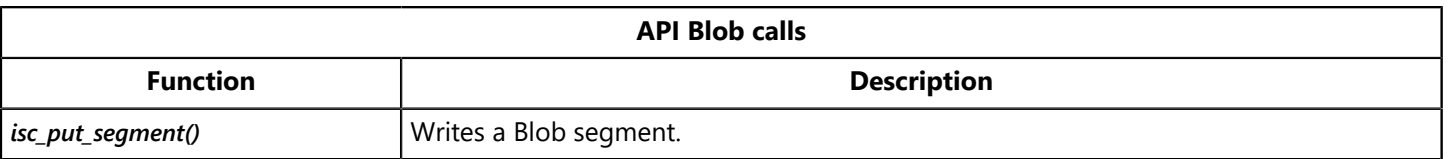

*isc\_blob\_default\_desc2()*, *isc\_blob\_gen\_bpb2()*, *isc\_blob\_lookup\_desc2()*, and *isc\_blob\_set\_desc2()*, support long metadata names of length METADATALENGTH . The older calls, such as *isc\_blob\_default\_desc()* support only metadata names of 32 bytes or less.

For details on using the API calls to access Blob data, see the [API Guide](http://docwiki.embarcadero.com/InterBase/2017/en/API_Guide).

# Filtering Blob Data

An understanding of Blob sub-types is particularly important when working with Blob filters. A Blob filter is a routine that translates Blob data from one sub-type to another. InterBase includes a set of special internal Blob filters that convert from sub-type 0 to sub-type 1 (TEXT), and from sub-type 1 (TEXT) to sub-type 0. In addition to using these standard filters, you can write your own external filters to provide special data translation. For example, you might develop a filter to translate bitmapped images from one format to another.

## Using the Standard InterBase Text Filters

The standard InterBase filters convert Blob data of sub-type 0, or any InterBase system type, to sub-type 1 (TEXT).

When a text filter is being used to read data from a Blob column, it modifies the standard InterBase behavior for supplying segments. Regardless of the actual nature of the segments in the Blob column, the text filter enforces the rule that segments must end with a newline character (\n).

The text filter returns all the characters up to and including the first newline as the first segment, the next characters up to and including the second newline as the second segment, and so on.

### **TIP**

To convert any non-text sub-type to TEXT, declare its FROM sub-type as sub-type 0 and its TO sub-type as sub-type 1.

## Using an External Blob Filter

Unlike the standard InterBase filters that convert between sub-type 0 and sub-type 1, an external Blob filter is generally part of a library of routines you create and link to your application.

To use an external filter, you must first write it, compile and link it, then declare it to the database that contains the Blob data you want processed.

### **Declaring an External Filter to the Database**

To declare an external filter to a database, use the *DECLARE FILTER* statement. For example, the following statement declares the filter, *SAMPLE*:

*EXEC SQL*

*DECLARE FILTER SAMPLE INPUT\_TYPE -1 OUTPUT\_TYPE -2 ENTRY\_POINT 'FilterFunction' MODULE\_NAME 'filter.dll';*

In the example, the input sub-type of the filter is defined as -1 and its output sub-type as -2. In this example, *INPUT\_TYPE* specifies lowercase text and *OUTPUT\_TYPE* specifies uppercase text. The purpose of filter, *SAMPLE,* therefore, is to translate Blob data from lowercase text to uppercase text.

The **ENTRY POINT** and **MODULE NAME** parameters specify the external routine that InterBase calls when the filter is invoked. The **MODULE\_NAME** parameter specifies filter.dll, the dynamic link library containing the executable code of the filter. The *ENTRY\_POINT* parameter specifies the entry point into the DLL. The example shows only a simple file name. It is good practice to specify a fully-qualified path name, since users of your application need to load the file.

### **Using a Filter to Read and Write Blob Data**

The following illustration shows the default behavior of the *SAMPLE* filter that translates from lowercase text to uppercase text.

Similarly, when reading data, the *SAMPLE* filter can easily read Blob data of sub-type -2, and translate it to data of sub-type -1.

### **Invoking a Filter in an Application**

To invoke a filter in an application, use the *FILTER* option when declaring a Blob cursor. Then, when the application performs operations using the cursor, InterBase automatically invokes the filter.

For example, the following *INSERT* cursor definition specifies that the filter, *SAMPLE*, is to be used in any operations involving the cursor, BCINS1:

*EXEC SQL DECLARE BCINS1 CURSOR FOR INSERT Blob Blob1 INTO TABLE1 FILTER FROM -1 TO -2;*

When InterBase processes this declaration, it searches a list of filters defined in the current database for a filter with matching *FROM* and *TO* sub-types. If such a filter exists, InterBase invokes it during Blob operations that use the cursor, BCINS1. If InterBase cannot locate a filter with matching *FROM* and *TO* sub-types, it returns an error to the application.

# Writing an External Blob Filter

If you choose to write your own filters, you must have a detailed understanding of the data types you plan to translate. As mentioned elsewhere in this chapter, InterBase does not do strict data type checking on Blob data, but does enforce the rule that Blob source and target sub-types must be compatible. Maintaining and enforcing this compatibility is your responsibility.

### Filter Types

Filters can be divided into two types: filters that convert data one segment at a time, and filters that convert data many segments at a time.

The first type of filter reads a segment of data, converts it, and supplies it to the application a segment at a time.

The second type of filter might read all the data and do all the conversion when the Blob read cursor is first opened, and then simulate supplying data a segment at a time to the application.

If timing is an issue for your application, you should carefully consider these two types of filters and which might better serve your purpose.

### Read-only and Write-only Filters

<span id="page-161-0"></span>Some filters support only reading from or only writing to a Blob, but not both operations. If you attempt to use a Blob filter for an operation that it does not support, InterBase returns an error to the application.

### Defining the Filter Function

When writing your filter, you must include an entry point, known as a filter function, in the declaration section of the program. InterBase calls the filter function when your application performs a Blob access operation. All communication between InterBase and the filter is through the filter function. The filter function itself may call other functions that comprise the filter executable.

Declare the name of the filter function and the name of the filter executable with the **ENTRY POINT** and *MODULE\_NAME* parameters of the *DECLARE FILTER* statement.

A filter function must have the following declaration calling sequence:

```
filter_function_name(short action, isc_blob_ctl control);
```
The parameter, <action>, is one of eight possible action macro definitions and the parameter, <control>, is an instance of the *isc* blob ctl Blob control structure, defined in the InterBase header file *ibase.h.* These parameters are discussed later in this chapter.

The following listing of a skeleton filter declares the filter function, *jpeg filter*:

```
#include <ibase.h>
#define SUCCESS 0
#define FAILURE 1
ISC_STATUS jpeg_filter(short action, isc_blob_ctl control)
{
ISC_STATUS status = SUCCESS;
switch (action)
{
case isc_blob_filter_open:
. . .
break;
case isc_blob_filter_get_segment:
```

```
. . .
break;
case isc_blob_filter_create:
. . .
break;
case isc_blob_filter_put_segment:
. . .
break;
case isc_blob_filter_close:
. . .
break;
case isc_blob_filter_alloc:
. . .
break;
case isc_blob_filter_free:
. . .
break;
case isc_blob_filter_seek:
. . .
break;
default:
status = isc_uns_ext /* unsupported action value */
. . .
break;
}
return status;
}
```
InterBase passes one of eight possible actions to the filter function, *jpeg\_filter()*, by way of the <action> parameter, and also passes an instance of the Blob control structure, *isc\_blob\_ctl,* by way of the parameter <control>.

The ellipses (…) in the previous listing represent code that performs some operations based on each action, or event, that is listed in the case statement. Each action is a particular event invoked by a database operation the application might perform. For more information, see [Programming Filter Function Actions.](#page-164-0)

The *isc\_blob\_ctl* Blob control structure provides the fundamental data exchange between InterBase and the filter. For more information on the Blob control structure, see [Defining the Blob Control Structure](#page-161-0).

### **Defining the Blob Control Structure**

The Blob control structure, *isc\_blob\_ctl,* provides the fundamental method of data exchange between InterBase and a filter. The declaration for the *isc\_blob\_ctl* control structure is in the InterBase include file, *ibase.h.*

The *isc\_blob\_ctl* structure is used in two ways:

- 1. When the application performs a Blob access operation, InterBase calls the filter function and passes it an instance of *isc* blob ctl.
- 2. Internal filter functions can pass an instance of *isc\_blob\_ctl* to internal InterBase access routines.

In either case, the purpose of certain *isc\_blob\_ctl* fields depends on the action being performed.

For example, when an application attempts a Blob *INSERT*, InterBase passes an *isc* blob filter put segment action to the filter function. The filter function passes an instance of the control structure to InterBase. The *ctl buffer* of the structure contains the segment data to be written, as specified by the application in its Blob INSERT statement. Because the buffer contains information to pass into the filter function, it is called an in field. The filter function should include instructions in the case statement under the *isc\_blob\_filter\_put\_segment* case for performing the write to the database.

In a different case, for instance when an application attempts a **FETCH** operation, the case of an *isc* blob filter get segment action should include instructions for filling *ctl buffer* with segment data from the database to return to the application. In this case, because the buffer is used for filter function output, it is called an out field.

The following table describes each of the fields in the *isc* blob control structure, and whether they are used for filter function input *(in),* or output *(out).*

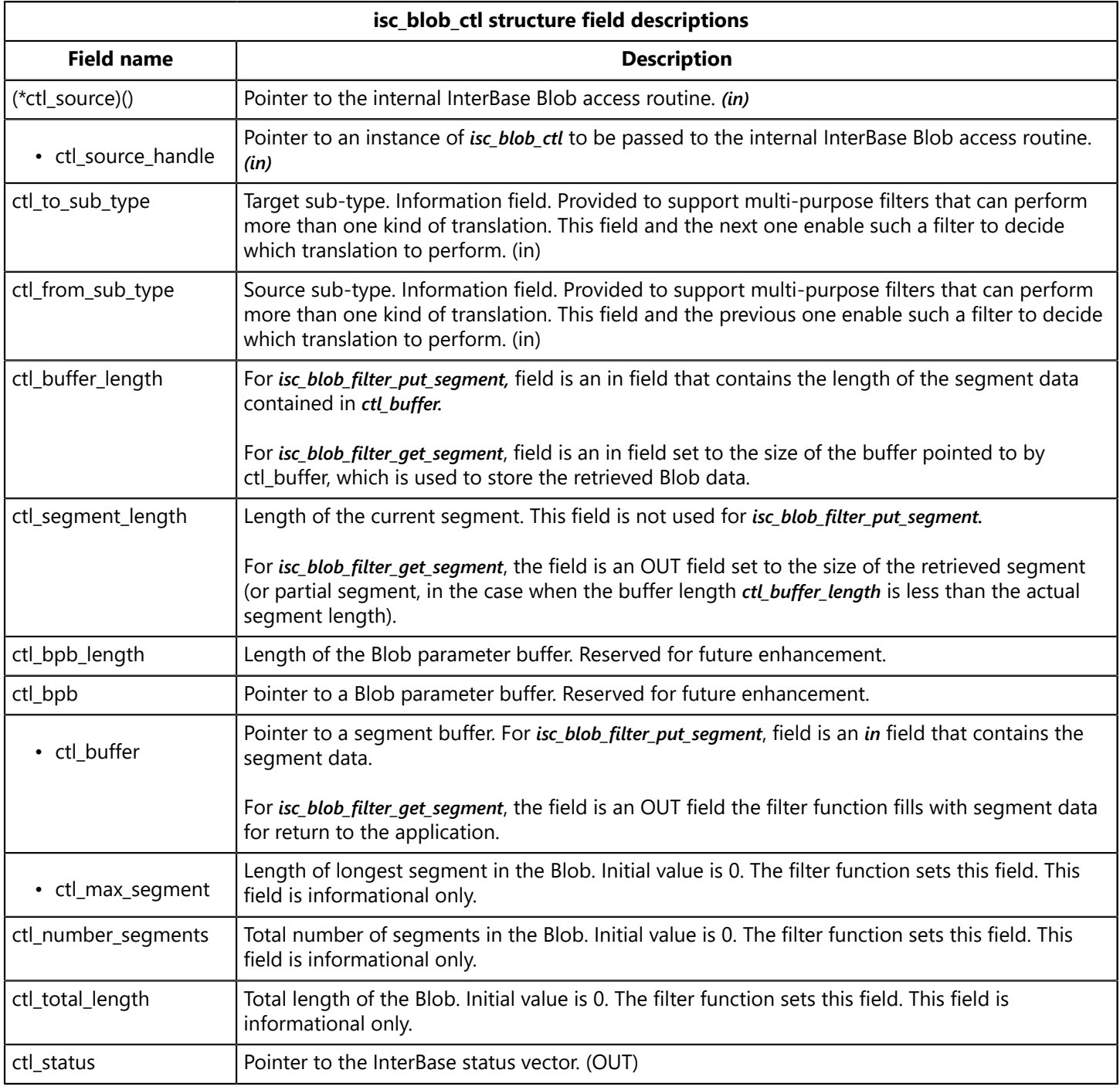

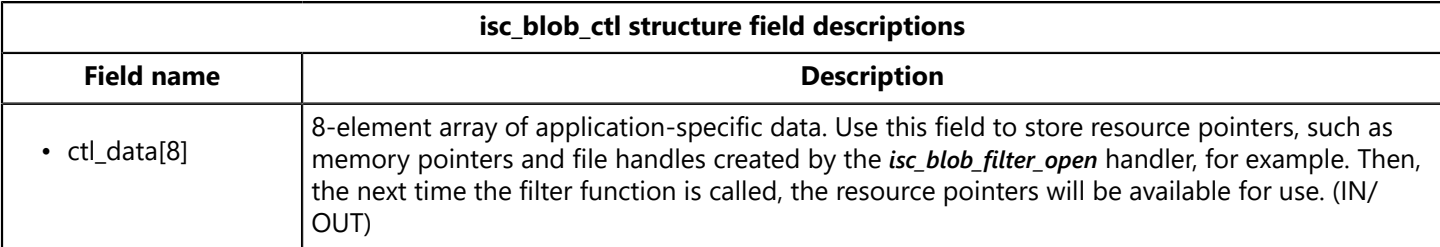

### **Setting control structure information field values**

The *isc\_blob\_ctl* structure contains three fields that store information about the Blob currently being accessed: *ctl\_max\_segment*, *ctl\_number\_segments*, and *ctl\_total\_length*.

You should attempt to maintain correct values for these fields in the filter function, whenever possible. Depending on the purpose of the filter, maintaining correct values for the fields is not always possible. For example, a filter that compresses data on a segment-by-segment basis cannot determine the size of *ctl\_max\_segment* until it processes all segments.

<span id="page-164-0"></span>These fields are informational only. InterBase does not use the values of these fields in internal processing.

### **Programming Filter Function Actions**

When an application performs a Blob access operation, InterBase passes a corresponding action message to the filter function by way of the <action> parameter. There are eight possible actions, each of which results from a particular access operation. The following list of action macro definitions are declared in the *ibase.h* file:

```
#define isc_blob_filter_open 0
#define isc_blob_filter_get_segment 1
#define isc_blob_filter_close 2
#define isc_blob_filter_create 3
#define isc_blob_filter_put_segment 4
#define isc_blob_filter_alloc 5
#define isc_blob_filter_free 6
#define isc_blob_filter_seek 7
```
The following table describes the Blob access operation that corresponds to each action:

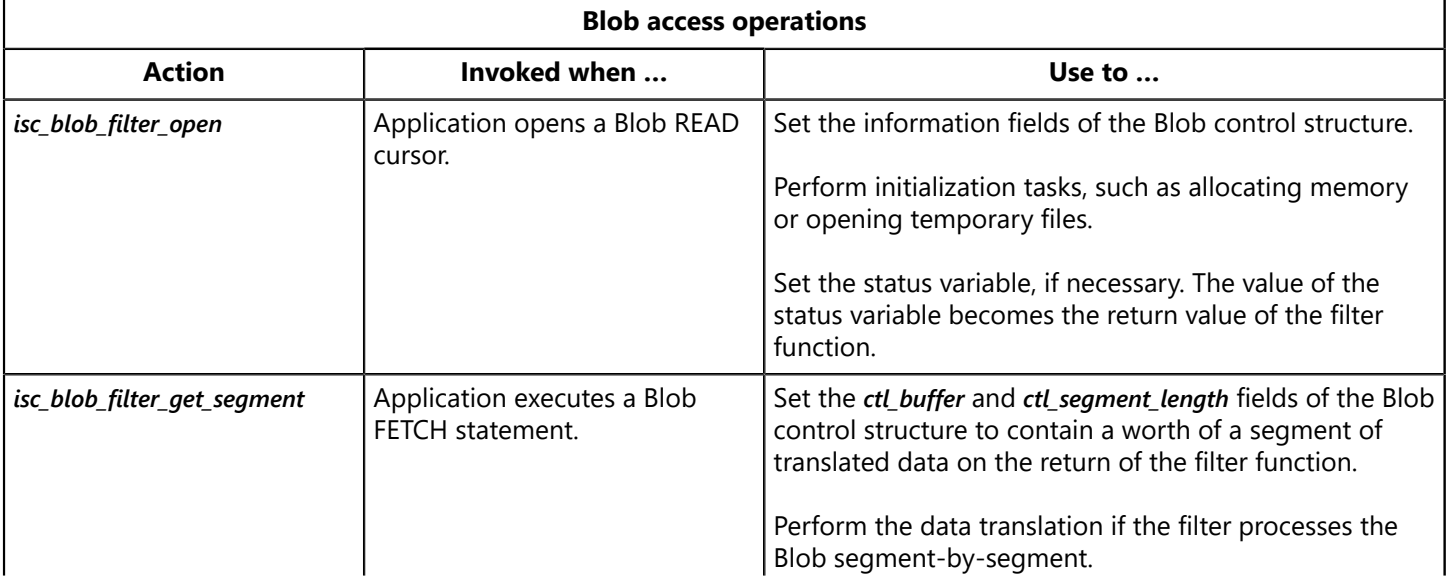

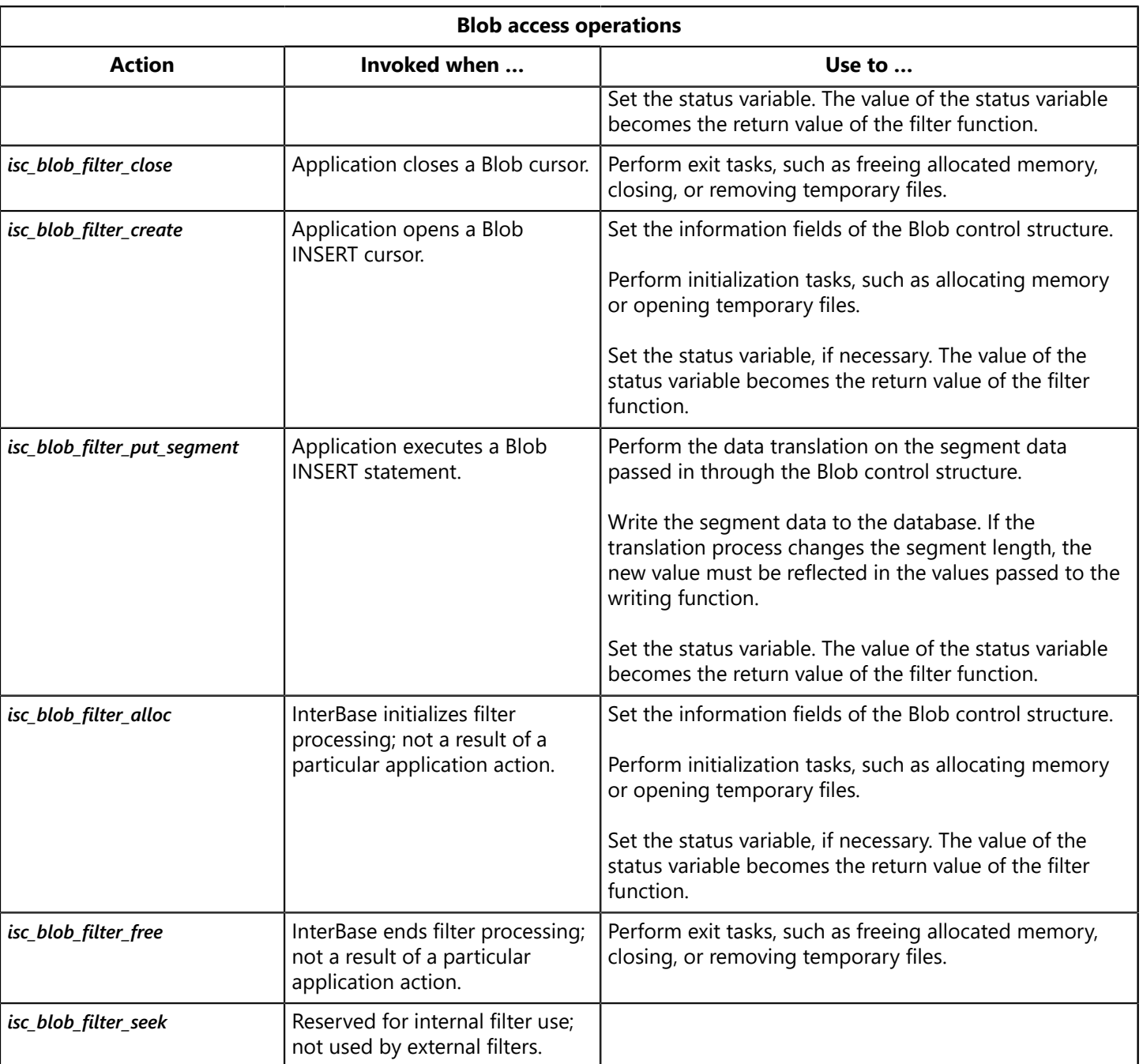

#### **TIP**

Store resource pointers, such as memory pointers and file handles created by the *isc\_blob\_filter\_open* handler, in the ctl\_data field of the *isc\_blob\_ctl* Blob control structure. Then, the next time the filter function is called, the resource pointers are still available.

### **Testing the Function Return Value**

The filter function must return an integer indicating the status of the operation it performed. You can have the function return any InterBase status value returned by an internal InterBase routine.

In some filter applications, a filter function has to supply status values directly. The following table lists status values that apply particularly to Blob processing:

 $\bigcirc$ 

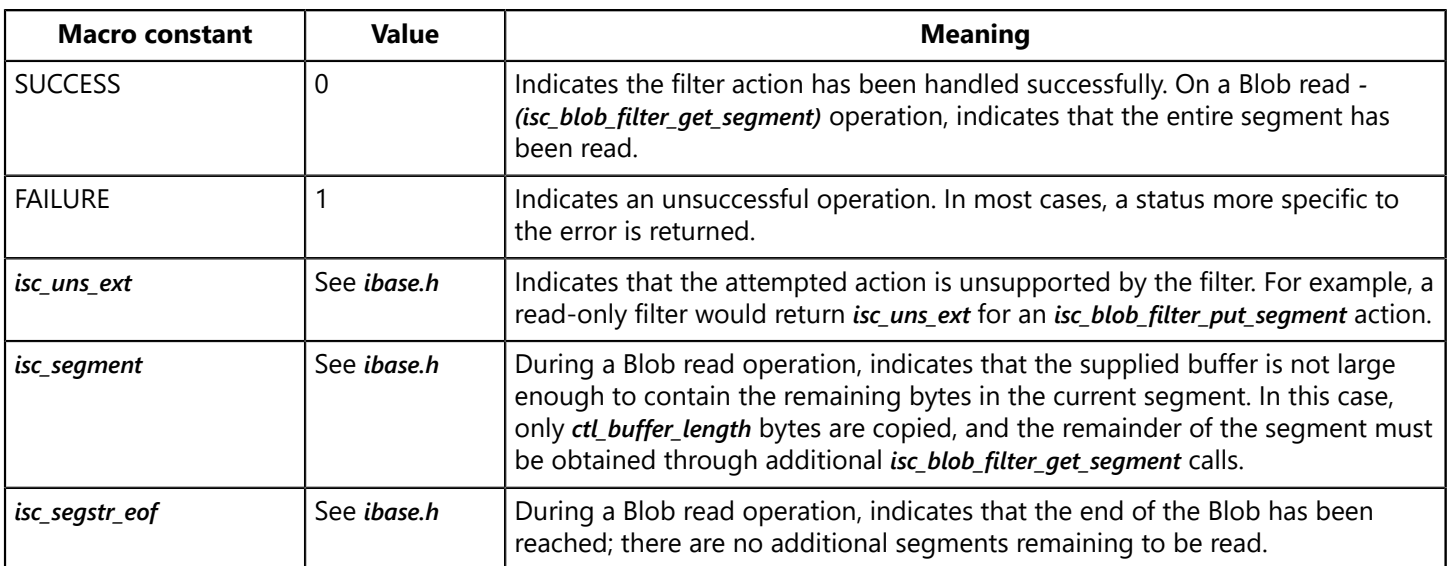

For more information about InterBase status values, see [Language Reference Guide](http://docwiki.embarcadero.com/InterBase/2017/en/Language_Reference_Guide).

# **Using Arrays**

InterBase supports arrays of most data types. Using an array enables multiple data items to be stored in a single column. InterBase can treat an array as a single unit, or as a series of separate units, called slices. Using an array is appropriate when:

- The data items naturally form a set of the same data type.
- The entire set of data items in a single database column must be represented and controlled as a unit, as opposed to storing each item in a separate column.
- Each item must also be identified and accessed individually.

The data items in an array are called array elements. An array can contain elements of any InterBase data type except BLOB. It cannot be an array of arrays, although InterBase does support multidimensional arrays. All of the elements of an array must be of the same data type.

## Creating Arrays

Arrays are defined with the *CREATE DOMAIN* or *CREATE TABLE* statements. Defining an array column is just like defining any other column, except that you must also specify the array dimensions.

Array indexes range from  $-2^{31}$  to  $+2^{31}$ -1.

The following statement defines a regular character column and a single-dimension, character array column containing four elements:

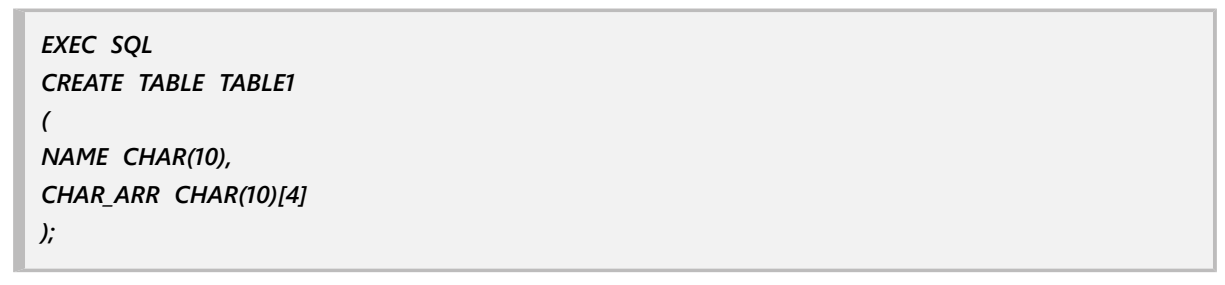

Array dimensions are always enclosed in square brackets following a data type specification of a column.

For a complete discussion of **CREATE TABLE** and array syntax, see [Language Reference Guide](http://docwiki.embarcadero.com/InterBase/2017/en/Language_Reference_Guide).

### Creating Multi-dimensional Arrays

InterBase supports multi-dimensional arrays, arrays with 1 to 16 dimensions. For example, the following statement defines three integer array columns with two, three, and six dimensions, respectively:

```
EXEC SQL
CREATE TABLE TABLE1
(
INT_ARR2 INTEGER[4,5]
INT_ARR3 INTEGER[4,5,6]
INT_ARR6 INTEGER[4,5,6,7,8,9]
```
 $\overline{\mathbf{L}}$ 

*);*

In this example, INT ARR2 allocates storage for 4 rows, 5 elements in width, for a total of 20 integer elements, INT\_ARR3 allocates 120 elements, and INT\_ARR6 allocates 60,480 elements.

### **IMPORTANT**

InterBase stores multi-dimensional arrays in row-major order. Some host languages, such as FORTRAN, expect arrays to be in column-major order. In these cases, care must be taken to translate element ordering correctly between InterBase and the host language.

## Specifying Subscript Ranges

In InterBase, array dimensions have a specific range of upper and lower boundaries, called subscripts. In many cases, the subscript range is implicit: the first element of the array is element 1, the second element 2, and the last is element <n>. For example, the following statement creates a table with a column that is an array of four integers:

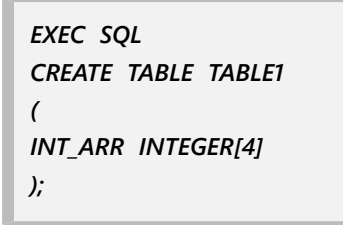

The subscripts for this array are 1, 2, 3, and 4.

A different set of upper and lower boundaries for each array dimension can be explicitly defined when an array column is created. For example, C programmers, familiar with arrays that start with a lower subscript boundary of zero, may want to create array columns with a lower boundary of zero as well.

To specify array subscripts for an array dimension, both the lower and upper boundaries of the dimension must be specified using the following syntax:

*lower:upper*

For example, the following statement creates a table with a single-dimension array column of four elements where the lower boundary is 0 and the upper boundary is 3:

```
EXEC SQL
CREATE TABLE TABLE1
(
INT_ARR INTEGER[0:3]
);
```
The subscripts for this array are 0, 1, 2, and 3.

When creating multi-dimensional arrays with explicit array boundaries, separate each set of subscripts of a dimension from the next with commas. For example, the following statement creates a table with a twodimensional array column where each dimension has four elements with boundaries of 0 and 3:

```
EXEC SQL
CREATE TABLE TABLE1
(
INT_ARR INTEGER[0:3, 0:3]
);
```
# Accessing Arrays

InterBase can perform operations on an entire array, effectively treating it as a single element, or it can operate on an array slice, a subset of array elements. An array slice can consist of a single element, or a set of many contiguous elements.

InterBase supports the following data manipulation operations on arrays:

- Selecting data from an array
- Inserting data into an array
- Updating data in an array slice
- Selecting data from an array slice
- Evaluating an array element in a search condition

A user-defined function (UDF) can only reference a single array element.

The following array operations are not supported:

- Referencing array dimensions dynamically in DSQL
- Inserting data into an array slice
- Setting individual array elements to *NULL*
- Using the aggregate functions, *MIN()*, *MAX()*, *SUM()*, *AVG()*, and *COUNT()* with arrays
- Referencing arrays in the *GROUP BY* clause of a *SELECT*
- Creating views that select from array slices.

## Selecting Data from an Array

To select data from an array, perform the following steps:

1. Declare a host-language array variable of the correct size to hold the array data. For example, the following statements create three such variables:

*EXEC SQL BEGIN DECLARE SECTION; BASED ON TABLE1.CHAR\_ARR char\_arr; BASED ON TABLE1.INT\_ARR int\_arr; BASED ON TABLE1.FLOAT\_ARR float\_arr; EXEC SQL END DECLARE SECTION;*

 $\Box$ 

2. Declare a cursor that specifies the array columns to select. For example,

*EXEC SQL DECLARE TC1 CURSOR FOR SELECT NAME, CHAR\_ARR[], INT\_ARR[] FROM TABLE1;*

Be sure to include brackets ([]) after the array column name to select the array data. If the brackets are left out, InterBase reads the array ID for the column, instead of the array data.

The ability to read the array ID, which is actually a Blob ID, is included only to support applications that access array data using InterBase API calls.

3. Open the cursor, and fetch data:

*EXEC SQL OPEN TC1; EXEC SQL FETCH TC1 INTO :name, :char\_arr, :int\_arr;*

### **NOTE**

It is not necessary to use a cursor to select array data. For example, a singleton *SELECT* might be appropriate, too.

When selecting array data, keep in mind that InterBase stores elements in row-major order. For example, in a 2-dimensional array, with 2 rows and 3 columns, all 3 elements in row 1 are returned, then all three elements in row two.

### Inserting Data into an Array

*INSERT* can be used to insert data into an array column. The data to insert must exactly fill the entire array, or an error can occur.

To insert data into an array, follow these steps:

1. Declare a host-language variable to hold the array data. Use the *BASED ON* clause as a handy way of declaring array variables capable of holding data to insert into the entire array. For example, the following statements create three such variables:

*EXEC SQL BEGIN DECLARE SECTION; BASED ON TABLE1.CHAR\_ARR char\_arr; BASED ON TABLE1.INT\_ARR int\_arr; BASED ON TABLE1.FLOAT\_ARR float\_arr; EXEC SQL END DECLARE SECTION;*

- 2. Load the host-language variables with data.
- 3. Use *INSERT* to write the arrays. For example,

 $\overline{\phantom{a}}$ 

*EXEC SQL INSERT INTO TABLE1 (NAME, CHAR\_ARR, INT\_ARR, FLOAT\_ARR) VALUES ('Sample', :char\_arr, :int\_arr, :float\_arr);*

4. Commit the changes:

*EXEC SQL COMMIT;*

### **IMPORTANT**

When inserting data into an array column, provide data to fill all array elements, othewise the results will be unpredictable.

### Selecting from an Array Slice

The *SELECT* statement supports syntax for retrieving contiguous ranges of elements from arrays. These ranges are referred to as array slices. Array slices to retrieve are specified in square brackets ([]) following a column name containing an array. The number inside the brackets indicates the elements to retrieve. For a one-dimensional array, this is a single number. For example, the following statement selects the second element in a one-dimensional array:

*EXEC SQL SELECT JOB\_TITLE[2] INTO :title FROM EMPLOYEE WHERE LAST\_NAME = :lname;*

To retrieve a subset of several contiguous elements from a one-dimensional array, specify both the first and last elements of the range to retrieve, separating the values with a colon. The syntax is as follows:

#### *[lower\_bound:upper\_bound]*

For example, the following statement retrieves a subset of three elements from a one-dimensional array:

*EXEC SQL SELECT JOB\_TITLE[2:4] INTO :title FROM EMPLOYEE WHERE LAST\_NAME = :lname;*

For multi-dimensional arrays, the lower and upper values for each dimension must be specified, separated from one another by commas, using the following syntax:

*[lower:upper, lower:upper [, lower:upper ...]]*

 $\triangle$ 

### **NOTE**

In this syntax, the bold brackets must be included.

For example, the following statement retrieves two rows of three elements each:

*EXEC SQL DECLARE TC2 CURSOR FOR SELECT INT\_ARR[1:2,1:3] FROM TABLE1*

Because InterBase stores array data in row-major order, the first range of values between the brackets specifies the subset of rows to retrieve. The second range of values specifies which elements in each row to retrieve.

To select data from an array slice, perform the following steps:

1. Declare a host-language variable large enough to hold the array slice data retrieved. For example,

```
EXEC SQL
BEGIN DECLARE SECTION;
char char_slice[11]; /* 11-byte string for CHAR(10) data type */
long int_slice[2][3];
EXEC SQL
END DECLARE SECTION;
```
The first variable, *char\_slice,* is intended to store a single element from the CHAR\_ARR column. The second example, *int\_slice*, is intended to store a six-element slice from the INT ARR integer column.

2. Declare a cursor that specifies the array slices to read. For example,

```
EXEC SQL
DECLARE TC2 CURSOR FOR
SELECT CHAR_ARR[1], INT_ARR[1:2,1:3]
FROM TABLE1
```
3. Open the cursor, and the fetch data:

```
EXEC SQL
OPEN TC2;
EXEC SQL
FETCH TC2 INTO :char_slice, :int_slice;
```
### Updating Data in an Array Slice

A subset of elements in an array can be updated with a cursor. To perform an update, follow these steps:

1. Declare a host-language variable to hold the array slice data. For example,

*EXEC SQL*

*BEGIN DECLARE SECTION; char char\_slice[11]; /\* 11-byte string for CHAR(10) data type \*/ long int\_slice[2][3]; EXEC SQL END DECLARE SECTION;*

The first variable, *char slice*, is intended to hold a single element of the CHAR\_ARR array column defined in the programming example in the previous section. The second example, *int\_slice,* is intended to hold a sixelement slice of the INT\_ARR integer array column.

2. Select the row that contains the array data to modify. For example, the following cursor declaration selects data from the INT\_ARRAY and CHAR\_ARRAY columns:

*EXEC SQL DECLARE TC1 CURSOR FOR SELECT CHAR\_ARRAY[1], INT\_ARRAY[1:2,1:3] FROM TABLE1; EXEC SQL OPEN TC1; EXEC SQL FETCH TC1 INTO :char\_slice, :int\_slice;*

This example fetches the data currently stored in the specified slices of CHAR\_ARRAY and INT\_ARRAY, and stores it into the *char\_slice* and *int\_slice* host-language variables, respectively.

- 3. Load the host-language variables with new or updated data.
- 4. Execute an *UPDATE* statement to insert data into the array slices. For example, the following statements put data into parts of CHAR\_ARRAY and INT\_ARRAY, assuming *char\_slice* and *int\_slice* contain information to insert into the table:

```
EXEC SQL
UPDATE TABLE1
SET
CHAR_ARR[1] = :char_slice,
INT_ARR[1:2,1:3] = :int_slice
WHERE CURRENT OF TC1;
```
5. Commit the changes:

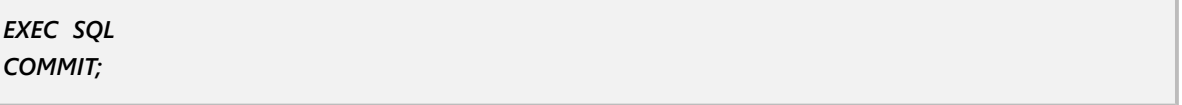

The following fragment of the output from this example illustrates the contents of the columns, CHAR\_ARR and INT\_ARR after this operation.

### Testing a Value in a Search Condition

A single array element's value can be evaluated in the search condition of a *WHERE* clause. For example,

```
EXEC SQL
DECLARE TC2 CURSOR FOR
```
*SELECT CHAR\_ARR[1], INT\_ARR[1:2,1:3] FROM TABLE1 WHERE SMALLINT\_ARR[1,1,1] = 111;*

#### **IMPORTANT**

You cannot evaluate multi-element array slices.

## Using Host Variables in Array Subscripts

Integer host variables can be used as array subscripts. For example, the following cursor declaration uses host variables, *getval*, and *testval*, in array subscripts:

*EXEC SQL DECLARE TC2 CURSOR FOR SELECT CHAR\_ARR[1], INT\_ARR[:getval:1,1:3] FROM TABLE1 WHERE FLOAT\_ARR[:testval,1,1] = 111.0;*

## Using Arithmetic Expressions with Arrays

Arithmetic expressions involving arrays can be used only in search conditions. For example, the following code fetches a row of array data at a time that meets the search criterion:

```
for (i = 1; i < 100 && SQLCODE == 0; i++)
{
EXEC SQL
SELECT ARR[:i] INTO :array_var
FROM TABLE1
WHERE ARR1[:j + 1] = 5;
process_array(array_var);
}
```
 $\overline{\mathbb{T}}$ 

# **Working with Stored Procedures**

 A stored procedure is a self-contained set of extended SQL statements stored in a database as part of its metadata.

Applications can interact with stored procedures in the following ways:

- They can pass parameters to and receive return values from stored procedures.
- They can invoke stored procedures directly to perform a task.
- They can substitute an appropriate stored procedure for a table or view in a **SELECT** statement.

The advantages of using stored procedures are:

- Applications can share code. A common piece of SQL code written once and stored in the database can be used in any application that accesses the database, including the new InterBase interactive SQL tool, isql.
- Modular design. Stored procedures can be shared among applications, eliminating duplicate code, and reducing the size of applications.
- Streamlined maintenance. When a procedure is updated, the changes are automatically reflected in all applications that use it without the need to recompile and relink them.
- Improved performance, especially for remote client access. Stored procedures are executed by the server, not the client.

This chapter describes how to call and execute stored procedures in applications once they are written. For information on how to create a stored procedure, see the [Data Definition Guide](http://docwiki.embarcadero.com/InterBase/2017/en/Data_Definition_Guide).

# Using Stored Procedures

There are two types of procedures that can be called from an application:

- Selectprocedures that an application can use in place of a table or view in a **SELECT** statement. A select procedure must return one or more values, or an error results.
- Executableprocedures that an application can call directly, with the *EXECUTE PROCEDURE* statement. An executable procedure may or may not return values to the calling program.

Both kinds of procedures are defined with *CREATE PROCEDURE* and have the same syntax. The difference is in how the procedure is written and how it is intended to be used. Select procedures always return zero or more rows, so that to the calling program they appear as a table or view. Executable procedures are simply routines invoked by the calling program that can return only a single set of values.

In fact, a single procedure conceivably can be used as a select procedure or an executable procedure, but this is not recommended. In general a procedure is written specifically to be used in a *SELECT* statement (a select procedure) or to be used in an **EXECUTE PROCEDURE** statement (an executable procedure). For more information on creating stored procedures, see the [Data Definition Guide.](http://docwiki.embarcadero.com/InterBase/2017/en/Data_Definition_Guide)

### Procedures and Transactions

Procedures operate within the context of a transaction in the program that uses them. If procedures are used in a transaction, and the transaction is rolled back, then any actions performed by the procedures are also rolled back. Similarly, a procedure's actions are not final until its controlling transaction is committed.

## Security for Procedures

When an application calls a stored procedure, the person running the application must have **EXECUTE** privilege on the stored procedure. An extension to the *GRANT* statement enables assignment of *EXECUTE* privilege, and an extension to the *REVOKE* statement enables removal of the privilege. For more information about granting privileges to users, see the [Data Definition Guide.](http://docwiki.embarcadero.com/InterBase/2017/en/Data_Definition_Guide)

In addition, if the stored procedure accesses objects in the database, one of two things must be true: either the user running the application or the called stored procedure must have the appropriate permissions on the accessed objects. The *GRANT* statement assigns privileges to procedures, and *REVOKE* eliminates privileges.

## Using Select Procedures

A select procedure is used in place of a table or view in a *SELECT* statement and can return zero or more rows. A select procedure must return one or more output parameters, or an error results. If returned values are not specified, *NULL* values are returned by default.

The advantages of select procedures over tables or views are:

- They can take input parameters that can affect the output produced.
- They can contain control statements, local variables, and data manipulation statements, offering great flexibility to the user.

Input parameters are passed to a select procedure in a comma-delimited list in parentheses following the procedure name.

The following isql script defines the procedure, GET\_EMP\_PROJ, which returns EMP\_PROJ, the project numbers assigned to an employee, when passed the employee number, EMP\_NO, as the input parameter:

*CREATE PROCEDURE GET\_EMP\_PROJ (emp\_no SMALLINT) RETURNS (emp\_proj SMALLINT) AS BEGIN FOR SELECT PROJ\_ID FROM EMPLOYEE\_PROJECT WHERE EMP\_NO = :emp\_no INTO :emp\_proj DO SUSPEND; END;*

The following statement retrieves PROJ\_ID from the above procedure, passing the host variable, number, as input:

*SELECT PROJ\_ID FROM GET\_EMP\_PROJ (:number);*

## Calling a Select Procedure

To use a select procedure in place of a table or view name in an application, use the procedure name anywhere a table or view name is appropriate. Supply any input parameters required in a comma-delimited list in parentheses following the procedure name.

*EXEC SQL SELECT PROJ\_ID FROM GET\_EMP\_PROJ (:emp\_no) ORDER BY PROJ\_ID;*

**IMPORTANT**

InterBase does not support creating a view by calling a select procedure.

### $\overline{\mathbb{L}}$

## Using a Select Procedure with Cursors

A select procedure can also be used in a cursor declaration. For example, the following code declares a cursor named PROJECTS, using the GET\_EMP\_PROJ procedure in place of a table:

*EXEC SQL DECLARE PROJECTS CURSOR FOR SELECT PROJ\_ID FROM GET\_EMP\_PROJ (:emp\_no) ORDER BY PROJ\_ID;*

The following application C code with embedded SQL then uses the PROJECTS cursor to print project numbers to standard output:

```
EXEC SQL
OPEN PROJECTS
/* Print employee projects. */
while (SQLCODE == 0)
{
EXEC SQL
FETCH PROJECTS INTO :proj_id :nullind;
if (SQLCODE == 100)
break;
if (nullind == 0)
printf("\t%s\n", proj_id);
}
```
## Using Executable Procedures

An executable procedure is called directly by an application, and often performs a task common to applications using the same database. Executable procedures can receive input parameters from the calling program, and can optionally return a single row to the calling program.

 $\mathbb{Z}$ 

Input parameters pass to an executable procedure in a comma-delimited list following the procedure name.

#### **NOTE**

Executable procedures cannot return multiple rows.

## Executing a Procedure

To execute a procedure in an application, use the following syntax:

*EXEC SQL EXECUTE PROCEDURE name [:param [[INDICATOR]:indicator]] [, :param [[INDICATOR]:indicator] ...] [RETURNING\_VALUES :param [[INDICATOR]:indicator] [, :param [[INDICATOR]:indicator]...]];*

When an executable procedure uses input parameters, the parameters can be literal values (such as 7 or "Fred"), or host variables. If a procedure returns output parameters, host variables must be supplied in the RETURNING\_VALUES clause to hold the values returned.

For example, the following statement demonstrates how the executable procedure, DEPT\_BUDGET, is called with literal parameters:

*EXEC SQL EXECUTE PROCEDURE DEPT\_BUDGET 100 RETURNING\_VALUES :sumb;*

The following statement also calls the same procedure using a host variable instead of a literal as the input parameter:

*EXEC SQL EXECUTE PROCEDURE DEPT\_BUDGET :rdno RETURNING\_VALUES :sumb;*

### **Indicator Variables**

Both input parameters and return values can have associated indicator variables for tracking *NULL* values. You must use indicator variables to indicate unknown or *NULL* values of return parameters. The *INDICATOR* keyword is optional. An indicator variable that is less than zero indicates that the parameter is unknown or *NULL.* An indicator variable that is 0 indicates that the associated parameter contains a *non-NULL* value. For more information about indicator variables, see [Working with Data](#page-76-0).

### Executing a Procedure in a DSQL Application

To execute a stored procedure in a dynamic SQL (DSQL) application, follow these steps:

1. Use a *PREPARE* statement to parse and prepare the procedure call for execution, using the following syntax:

*EXEC SQL*

*PREPARE sql\_statement\_name FROM :var | '<statement>';*

2. Set up an input *XSQLDA* using the following syntax:

*EXEC SQL DESCRIBE INPUT sql\_statement\_name INTO SQL DESCRIPTOR input\_xsqlda;*

3. Use *DESCRIBE OUTPUT* to set up an output *XSQLDA* using the following syntax:

*EXEC SQL DESCRIBE OUTPUT sql\_statement\_name INTO SQL DESCRIPTOR output\_xsqlda;*

Setting up an output *XSQLDA* is only necessary for procedures that return values.

4. Execute the statement using the following syntax:

*EXEC SQL EXECUTE statement USING SQL DESCRIPTOR input\_xsqlda INTO DESCRIPTOR output\_xsqlda;*

Input parameters to stored procedures can be passed as run-time values by substituting a question mark (?) for each value. For example, the following DSQL statements prepare and execute the ADD\_EMP\_PROJ procedure:

```
. . .
strcpy(uquery, "EXECUTE PROCEDURE ADD_EMP_PROJ ?, ?");
. . .
EXEC SQL
PREPARE QUERY FROM :uquery;
EXEC SQL
DESCRIBE INPUT QUERY INTO SQL DESCRIPTOR input_xsqlda;
EXEC SQL
DESCRIBE OUTPUT QUERY INTO SQL DESCRIPTOR output_xsqlda;
EXEC SQL
EXECUTE QUERY USING SQL DESCRIPTOR input_xsqlda INTO SQL DESCRIPTOR
output_xsqlda;
. . .
```
# **Working with Events**

This chapter describes the InterBase event mechanism and how to write applications that register interest in and respond to events. The event mechanism enables applications to respond to actions and database changes made by other, concurrently running applications without the need for those applications to communicate directly with one another, and without incurring the expense of CPU time required for periodic polling to determine if an event has occurred.

## Understanding the Event Mechanism

In InterBase, an event is a message passed by a trigger or a stored procedure to the InterBase event manager to announce the occurrence of a specified condition or action, usually a database change such as an *INSERT*, *UPDATE*, or *DELETE*. Events are passed by triggers or stored procedures only when the transaction under which they occur is committed.

The event manager maintains a list of events posted to it by triggers and stored procedures. It also maintains a list of applications that have registered an interest in events. Each time a new event is posted to it, the event manager notifies interested applications that the event has occurred.

Applications can respond to specific events that might be posted by a trigger or stored procedure, by:

- 1. Indicating an interest in the events to the event manager.
- 2. Waiting for an event notification.
- 3. Determining which event occurred (if an application is waiting for more than one event to occur).

The InterBase event mechanism, then, consists of three parts:

- A trigger or stored procedure that posts an event to the event manager.
- The event manager that maintains an event queue and notifies applications when an event occurs.
- An application that registers interest in the event and waits for it to occur.

A second application that uses the event-posting stored procedure (or that fires the trigger) causes the event manager to notify the waiting application so that it can resume processing.

## Signaling Event Occurrences

A trigger or stored procedure must signal the occurrence of an event, usually a database change such as an *INSERT*, *UPDATE*, or *DELETE*, by using the *POST\_EVENT* statement. *POST\_EVENT* alerts the event manager to the occurrence of an event after a transaction is committed. At that time, the event manager passes the information to registered applications.

A trigger or stored procedure that posts an event is sometimes called an event alerter. For example, the following *isql* script creates a trigger that posts an event to the event manager whenever any application inserts data in a table:

*CREATE TRIGGER POST\_NEW\_ORDER FOR SALES ACTIVE AFTER INSERT*

 $\mathbb{Z}$ 

*POSITION 0 AS BEGIN POST\_EVENT 'new\_order'; END ;*

Event names have no character size restrictions.

#### **NOTE**

*POST\_EVENT* is a stored procedure and trigger language extension, available only within stored procedures and triggers.

For a complete discussion of writing a trigger or stored procedure as an event alerter, see the [Data](http://docwiki.embarcadero.com/InterBase/2017/en/Data_Definition_Guide) [Definition Guide.](http://docwiki.embarcadero.com/InterBase/2017/en/Data_Definition_Guide)

## Registering Interest in Events

An application must register a request to be notified about a particular event with the InterBase event manager before waiting for the event to occur. To register interest in an event, use the *EVENT INIT* statement. **EVENT INIT** requires two arguments:

- An application-specific request handle to pass to the event manager.
- A list of events to be notified about, enclosed in parentheses.

The application-specific request handle is used by the application in a subsequent *EVENT WAIT* statement to indicate a readiness to receive event notification. The request handle is used by the event manager to determine where to send notification about particular events to wake up a sleeping application so that it can respond to them.

The list of event names in parentheses must match event names posted by triggers or stored procedures, or notification cannot occur.

To register interest in a single event, use the following *EVENT INIT* syntax:

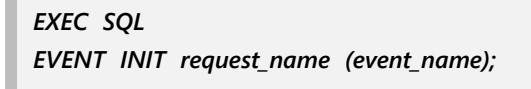

<event\_name> can be unlimited in character size, and can be passed as a constant string in quotes, or as a host-language variable.

For example, the following application code creates a request named RESPOND\_NEW that registers interest in the "new\_order" event:

*EXEC SQL EVENT INIT RESPOND\_NEW ('new\_order');*

The next example illustrates how RESPOND NEW might be initialized using a host-language variable, myevent, to specify the name of an event:

*EXEC SQL*

 $\Box$ 

#### *EVENT INIT RESPOND\_NEW (:myevent);*

After an application registers interest in an event, it is not notified about an event until it first pauses execution with *EVENT WAIT*. For more information about waiting for events, see [Waiting for Events with](#page-182-0) [EVENT WAIT.](#page-182-0)

#### **NOTE**

As an alternative to registering interest in an event and waiting for the event to occur, applications can use an InterBase API call to register interest in an event, and identify an asynchronous trap (AST) function to receive event notification. This method enables an application to continue other processing instead of waiting for an event to occur. For more information about programming events with the InterBase API, see the [API Guide](http://docwiki.embarcadero.com/InterBase/2017/en/API_Guide).

## Registering Interest in Multiple Events

Often, an application may be interested in several different events even though it can only wait on a single request handle at a time. *EVENT INIT* enables an application to specify a list of event names in parentheses, using the following syntax:

*EXEC SQL EVENT INIT request\_name (event\_name [event\_name ...]);*

Each <event\_name> can be up to 15 characters in size, and should correspond to event names posted by triggers or stored procedures, or notification may never occur. For example, the following application code creates a request named RESPOND MANY that registers interest in three events, "new order," "change order," and "cancel order":

*EXEC SQL EVENT INIT RESPOND\_MANY ('new\_order', 'change\_order', 'cancel\_order');*

#### **NOTE**

An application can also register interest in multiple events by using a separate *EVENT INIT* statement with a unique request handle for a single event or groups of events, but it can only wait on one request handle at a time.

## <span id="page-182-0"></span>Waiting for Events with EVENT WAIT

Even after an application registers interest in an event, it does not receive notification about that event. Before it can receive notification, it must use the *EVENT WAIT* statement to indicate its readiness to the event manager, and to suspend its processing until notification occurs.

To signal the event manager and suspend an application's processing, use the following *EVENT WAIT* statement syntax:

*EXEC SQL EVENT WAIT request\_name;*

<request\_name> must be the name of a request handle declared in a previous *EVENT INIT* statement.

#### Embarcadero Technologies **177**

 $\mathbb{Z}$ 

 $\mathbb{Z}$ 

The following statements register interest in an event, and wait for event notification:

*EXEC SQL EVENT INIT RESPOND\_NEW ('new\_order'); EXEC SQL EVENT WAIT RESPOND\_NEW;*

Once *EVENT WAIT* is executed, application processing stops until the event manager sends a notification message to the application.

**NOTE**

An application can contain more than one *EVENT WAIT* statement, but all processing stops when the first statement is encountered. Each time processing restarts, it stops when it encounters the next *EVENT WAIT* statement.

If one event occurs while an application is processing another, the event manager sends notification the next time the application returns to a wait state.

## Responding to Events

When event notification occurs, a suspended application resumes normal processing at the next statement following *EVENT WAIT*.

If an application has registered interest in more than one event with a single *EVENT INIT* call, then the application must determine which event occurred by examining the event array, *isc\_event[]*. The event array is automatically created for an application during preprocessing. Each element in the array corresponds to an event name passed as an argument to *EVENT INIT*. The value of each element is the number of times that event occurred since execution of the last *EVENT WAIT* statement with the same request handle.

In the following code, an application registers interest in three events, then suspends operation pending event notification:

*EXEC SQL EVENT INIT RESPOND\_MANY ('new\_order', 'change\_order', 'cancel\_order'); EXEC SQL EVENT WAIT RESPOND\_MANY;*

When any of the "new order," "change order," or "cancel order" events are posted and their controlling transactions commit, the event manager notifies the application and processing resumes. The following code illustrates how an application might test which event occurred:

```
for (i = 0; i < 3; i++)
{
if (isc_$event[i] > 0)
{
/* this event occurred, so process it */
. . .
}
}
```
# **Error Handling and Recovery**

All SQL applications should include mechanisms for trapping, responding to, and recovering from run-time errors, the errors that can occur when someone uses an application. This chapter describes both standard, portable SQL methods for handling errors, and additional error handling specific to InterBase.

# Standard Error Handling

Every time a SQL statement is executed, it returns a status indicator in the *SQLCODE* variable, which is declared automatically for SQL programs during preprocessing with gpre. The following table summarizes possible *SQLCODE* values and their meanings:

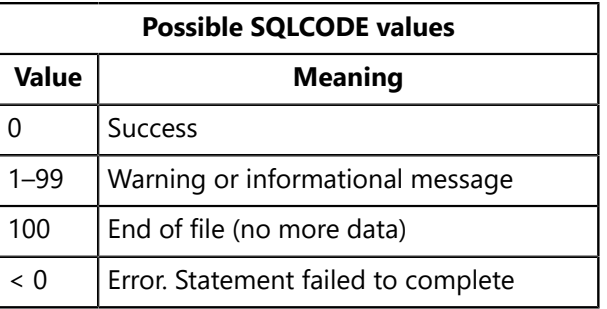

To trap and respond to run-time errors, *SQLCODE* should be checked after each SQL operation. There are three ways to examine SQLCODE and respond to errors:

- Use **WHENEVER** statements to automate checking **sqlcode** and handle errors when they occur.
- Test *SQLCODE* directly after individual SQL statements.
- Use a judicious combination of **WHENEVER** statements and direct testing.

Each method has advantages and disadvantages, described fully in the remainder of this chapter.

### WHENEVER Statements

The *WHENEVER* statement enables all SQL errors to be handled with a minimum of coding. *WHENEVER* statements specify error-handling code that a program should execute when *SQLCODE* indicates errors, warnings, or end-of-file. The syntax of *WHENEVER* is:

*EXEC SQL WHENEVER {SQLERROR | SQLWARNING | NOT FOUND} {GOTO label | CONTINUE};*

After *WHENEVER* appears in a program, all subsequent SQL statements automatically jump to the specified code location identified by <label> when the appropriate error or warning occurs.

Because they affect all subsequent statements, *WHENEVER* statements are usually embedded near the start of a program. For example, the first statement in the following C code's *main()* function is a *WHENEVER* that traps SQL errors:

*main()*

```
{
EXEC SQL
WHENEVER SQLERROR GOTO ErrorExit;
. . .
Error Exit:
if (SQLCODE)
{
print_error();
EXEC SQL
ROLLBACK;
EXEC SQL
DISCONNECT;
exit(1);
}
}
. . .
print_error()
{
printf("Database error, SQLCODE = %d\n", SQLCODE);
}
```
Up to three *WHENEVER* statements can be active at any time:

- *WHENEVER SQLERROR* is activated when *SQLCODE* is less than zero, indicating that a statement failed.
- *WHENEVER SQLWARNING* is activated when *SQLCODE* contains a value from 1 to 99, inclusive, indicating that while a statement executed, there is some question about the way it succeeded.
- *WHENEVER NOT FOUND* is activated when **sqlcode** is 100, indicating that end-of-file was reached during a *FETCH* or *SELECT*.

Omitting a statement for a particular condition means it is not trapped, even if it occurs. For example, if *WHENEVER NOT FOUND* is left out of a program, then when a *FETCH* or *SELECT* encounters the end-of-file, **SQLCODE** is set to 100, but program execution continues as if no error condition has occurred.

Error conditions also can be overlooked by using the *CONTINUE* statement inside a *WHENEVER* statement:

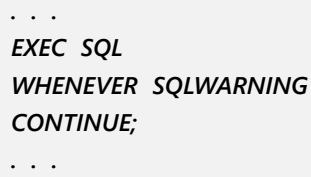

This code traps *SQLCODE* warning values, but ignores them. Ordinarily, warnings should be investigated, not ignored.

#### **IMPORTANT**

Use *WHENEVER SQLERROR CONTINUE* at the start of error-handling routines to disable error handling temporarily. Otherwise, there is a possibility of an infinite loop; should another error occur in the handler itself, the routine will call itself again.

T,

### **Scope of WHENEVER Statements**

**WHENEVER** only affects all subsequent SQL statements in the <module>, or source code file, where it is defined. In programs with multiple source code files, each module must define its own *WHENEVER* statements.

### **Changing Error-handling Routines**

To switch to another error-handling routine for a particular error condition, embed another *WHENEVER* statement in the program at the point where error handling should be changed. The new assignment overrides any previous assignment, and remains in effect until overridden itself. For example, the following program fragment sets an initial jump point for *SQLERROR* conditions to *ErrorExit1*, then resets it to *ErrorExit2:*

*EXEC SQL WHENEVER SQLERROR GOTO ErrorExit1; . . . EXEC SQL WHENEVER SQLERROR GOTO ErrorExit2;*

### **Limitations of WHENEVER Statements**

There are two limitations to *WHENEVER.* It:

- Traps errors indiscriminately. For example, *WHENEVER SQLERROR* traps both missing databases and data entry that violates a **CHECK** constraint, and jumps to a single error-handling routine. While a missing database is a severe error that may require action outside the context of the current program, invalid data entry may be the result of a typing mistake that could be fixed by reentering the data.
- Does not easily enable a program to resume processing at the point where the error occurred. For example, a single *WHENEVER SQLERROR* can trap data entry that violates a *CHECK* constraint at several points in a program, but jumps to a single error-handling routine. It might be helpful to allow the user to reenter data in these cases, but the error routine cannot determine where to jump to resume program processing.

Error-handling routines can be very sophisticated. For example, in C or C++, a routine might use a large **CASE** statement to examine **SQLCODE** directly and respond differently to different values. Even so, creating a sophisticated routine that can resume processing at the point where an error occurred is difficult. To resume processing after error recovery, consider testing *SQLCODE* directly after each SQL statement, or consider using a combination of error-handling methods.

## Testing SQLCODE Directly

A program can test *SQLCODE* directly after each SQL statement instead of relying on *WHENEVER* to trap and handle all errors. The main advantage to testing *SQLCODE* directly is that custom error-handling routines can be designed for particular situations.

For example, the following C code fragment checks if **sqlcode** is not zero after a *SELECT* statement completes. If so, an error has occurred, so the statements inside the if clause are executed. These statements test *SQLCODE* for two specific values,

–1, and 100, handling each differently. If *SQLCODE* is set to any other error value, a generic error message is displayed and the program is ended gracefully.

```
EXEC SQL
SELECT CITY INTO :city FROM STATES
WHERE STATE = :stat:statind;
if (SQLCODE)
{
if (SQLCODE == –1)
printf("too many records found\n");
else if (SQLCODE == 100)
printf("no records found\n");
else
{
printf("Database error, SQLCODE = %d\n", SQLCODE);
EXEC SQL
ROLLBACK;
EXEC SQL
DISCONNECT;
exit(1);
}
}
printf("found city named %s\n", city);
EXEC SQL
COMMIT;
EXEC SQL
DISCONNECT;
```
The disadvantage to checking *SQLCODE* directly is that it requires many lines of extra code just to see if an error occurred. On the other hand, it enables errors to be handled with function calls, as the following C code illustrates:

*EXEC SQL SELECT CITY INTO :city FROM STATES WHERE STATE = :stat:statind; switch (SQLCODE) { case 0: break; /\* NO ERROR \*/ case –1 ErrorTooMany(); break; case 100: ErrorNotFound(); break; default: ErrorExit(); /\* Handle all other errors \*/ break; } . . .*

Using function calls for error handling enables programs to resume execution if errors can be corrected.

## Combining Error-handling Techniques

Error handling in many programs can benefit from combining *WHENEVER* with direct checking of *SQLCODE.* A program might include generic *WHENEVER* statements for handling most SQL error conditions, but for critical operations, *WHENEVER* statements might be temporarily overridden to enable direct checking of *SQLCODE.*

For example, the following C code:

- Sets up generic error handling with three *WHENEVER* statements.
- Overrides the *WHENEVER SQLERROR* statement to force program continuation using the *CONTINUE* clause.
- Checks *SQLCODE* directly.
- Overrides *WHENEVER SQLERROR* again to reset it.

```
main()
{
EXEC SQL
WHENEVER SQLERROR GOTO ErrorExit; /* trap all errors */
EXEC SQL
WHENEVER SQLWARNING GOTO WarningExit; /* trap warnings */
EXEC SQL
WHENEVER NOT FOUND GOTO AllDone; /* trap end of file */
. . .
EXEC SQL
WHENEVER SQLERROR CONTINUE; /* prevent trapping of errors */
EXEC SQL
SELECT CITY INTO :city FROM STATES
WHERE STATE = :stat:statind;
switch (SQLCODE)
{
case 0:
break; /* NO ERROR */
case –1
ErrorTooMany();
break;
case 100:
ErrorNotFound();
break;
default:
ErrorExitFunction(); /* Handle all other errors */
break;
}
EXEC SQL
WHENEVER SQLERROR GOTO ErrorExit; /* reset to trap all errors */
. . .
}
```
### Guidelines for Error Handling

The following guidelines apply to all error-handling routines in a program

Ţ,

### **Using SQL and Host-language Statements**

All SQL statements and InterBase functions can be used in error-handling routines, except for *CONNECT.*

Any host-language statements and functions can appear in an error-handling routine without restriction.

#### **IMPORTANT**

Use *WHENEVER SQLERROR CONTINUE* at the start of error-handling routines to disable error-handling temporarily. Otherwise, there is a possibility of an infinite loop; should another error occur in the handler itself, the routine will call itself again.

#### **Nesting Error-handling Routines**

Although error-handling routines can be nested or called recursively, this practice is not recommended unless the program preserves the original contents of *SQLCODE* and the InterBase error status array.

#### **Handling Unexpected and Unrecoverable Errors**

Even if an error-handling routine catches and handles recoverable errors, it should always contain statements to handle unexpected or unrecoverable errors.

The following code handles unrecoverable errors:

```
. . .
isc_print_sqlerr(SQLCODE, isc_status);
EXEC SQL
ROLLBACK;
EXEC SQL
DISCONNECT;
exit(1);
```
#### **Portability**

For portability among different SQL implementations, SQL programs should limit error handling to *WHENEVER* statements or direct examination of *SQLCODE* values.

InterBase internal error recognition occurs at a finer level of granularity than *SQLCODE* representation permits. A single **sqlcode** value can represent many different internal InterBase errors. Where portability is not an issue, it may be desirable to perform additional InterBase error handling. The remainder of this chapter explains how to use these additional features.

## Additional InterBase Error Handling

The same *SQLCODE* value can be returned by multiple InterBase errors. For example, the *SQLCODE* value, – 901, is generated in response to many different InterBase errors. When portability to other vendors' SQL implementations is not required, SQL programs can sometimes examine the InterBase error status array, *isc\_status,* for more specific error information.

*isc status* is an array of twenty elements of type *ISC STATUS*. It is declared automatically for programs when they are preprocessed with *gpre.* Two kinds of InterBase error information are reported in the status array:

- InterBase error message components.
- InterBase error numbers.

As long as the current *SQLCODE* value is not –1, 0, or 100, error-handling routines that examine the error status array can do any of the following:

- Display SQL and InterBase error messages.
- Capture SQL and InterBase error messages to a storage buffer for further manipulation.
- Trap for and respond to particular InterBase error codes.

The InterBase error status array is usually examined only after trapping errors with *WHENEVER* or testing **SOLCODE** directly.

#### Displaying Error Messages

If **squerico** is less than -1, additional InterBase error information can be displayed using the InterBase *isc\_print\_sqlerror()* function inside an error-handling routine. During preprocessing with *gpre,* this function is automatically declared for InterBase applications.

*isc print sqlerror()* displays the *SQLCODE* value, a related SQL error message, and any InterBase error messages in the status array. It requires two parameters: *SQLCODE*, and a pointer to the error status array, *isc\_status.*

For example, when an error occurs, the following code displays the value of *SQLCODE*, displays a corresponding SQL error message, then displays additional InterBase error message information if possible:

*. . . EXEC SQL SELECT CITY INTO :city FROM STATES WHERE STATE = :stat:statind; if(SQLCODE) { isc\_print\_sqlerror(SQLCODE, isc\_status); EXEC SQL ROLLBACK; EXEC SQL DISCONNECT ALL; exit(1); } . . .*

**IMPORTANT**

ΠJ

Some windowing systems do not encourage or permit direct screen writes. Do not use *isc print sglerror()* when developing applications for these environments. Instead, use *isc\_sql\_interprete()* and *isc\_interprete()* to capture messages to a buffer for display.

## Capturing SQL Error Messages

Instead of displaying SQL error messages, an application can capture the text of those messages in a buffer by using *isc\_sql\_interprete().* Capture messages in a buffer when applications:

- Run under windowing systems that do not permit direct writing to the screen.
- Store a record of all error messages in a log file.
- Manipulate or format error messages for display.

Given SQLCODE, a pointer to a storage buffer, and the maximum size of the buffer in bytes, *isc\_sql\_interprete()* builds a SQL error message string, and puts the formatted string in the buffer where it can be manipulated. A buffer size of 256 bytes is large enough to hold any SQL error message.

For example, the following code stores a SQL error message in *err\_buf,* then writes *err\_buf* to a log file:

```
. . .
char err_buf[256]; /* error message buffer for isc_sql_interprete() */
FILE *efile=NULL; /* code fragment assumes pointer to an open file */
. . .
EXEC SQL
SELECT CITY INTO :city FROM STATES
WHERE STATE = :stat:statind;
if (SQLCODE)
{
isc_sql_interprete(SQLCODE, err_buf, sizeof(err_buf));
if(efile==NULL) efile=fopen("errors", "w");
fprintf(efile, "%s\n", err_buf); /* write buffer to log file */
EXEC SQL
ROLLBACK; /* undo database changes */
EXEC SQL
DISCONNECT ALL; /* close open databases */
exit(1); /* exit with error flag set */
}
. . .
```
*isc\_sql\_interprete()* retrieves and formats a single message corresponding to a given *SQLCODE*. When *SQLCODE* is less than –1, more specific InterBase error information is available. It, too, can be retrieved, formatted, and stored in a buffer by using the *isc* interprete() function.

## Capturing InterBase Error Messages

The text of InterBase error messages can be captured in a buffer by using *isc\_interprete().* Capture messages in a buffer when applications:

- Run under windowing systems that do not permit direct writing to the screen.
- Store a record of all error messages in a log file.
- Manipulate or format error messages for display.

 $\overline{\phantom{a}!}$ 

#### **IMPORTANT**

*isc\_interprete()* should not be used unless *SQLCODE* is less than –1 because the contents of *isc\_status* may not contain reliable error information in these cases.

Given both the location of a storage buffer previously allocated by the program, and a pointer to the start of the status array, *isc\_interprete()* builds an error message string from the information in the status array, and puts the formatted string in the buffer where it can be manipulated. It also advances the status array pointer to the start of the next cluster of available error information.

*isc interprete()* retrieves and formats a single error message each time it is called. When an error occurs in an InterBase program, however, the status array may contain more than one error message. To retrieve all relevant error messages, error-handling routines should repeatedly call *isc\_interprete()* until it returns no more messages.

Because *isc\_interprete()* modifies the pointer to the status array that it receives, do not pass *isc\_status* directly to it. Instead, declare a pointer to *isc status*, then pass the pointer to *isc interprete()*.

The following C code fragment illustrates how InterBase error messages can be captured to a log file, and demonstrates the proper declaration of a string buffer and pointer to *isc* status. It assumes the log file is properly declared and opened before control is passed to the error-handling routine. It also demonstrates how to set the pointer to the start of the status array in the error-handling routine **beforeisc interprete()** is first called.

```
. . .
#include "ibase.h";
. . .
main()
{
char msg[512];
ISC_STATUS *vector;
FILE *efile; /* code fragment assumes pointer to an open file */
. . .
if (SQLCODE < –1)
ErrorExit();
}
. . .
ErrorExit()
{
vector = isc_status; /* (re)set to start of status vector */
isc_interprete(msg, &vector); /* retrieve first mesage */
fprintf(efile, "%s\n", msg); /* write buffer to log file */
msg[0] = '-'; /* append leading hyphen to secondary messages */
while (isc_interprete(msg + 1, &vector)) /* more?*/
fprintf(efile, "%s\n", msg); /* if so, write it to log */
fclose(efile); /* close log prior to quitting program */
EXEC SQL
ROLLBACK;
EXEC SQL
DISCONNECT ALL;
exit(1); /* quit program with an 'abnormal termination' code */
}
```
*. . .*

In this example, the error-handling routine performs the following tasks:

- Sets the error array pointer to the starting address of the status vector, *isc* status.
- Calls *isc interprete()* a single time to retrieve the first error message from the status vector.
- Writes the first message to a log file.
- Makes repeated calls to *isc\_interprete()* within a **WHILE** loop to retrieve any additional messages. If additional messages are retrieved, they are also written to the log file.
- Rolls back the transaction
- Closes the database and releases system resources.

## Handling InterBase Error Codes

Whenever **SQLCODE** is less than –1, the error status array, *isc\_status*, may contain detailed error information specific to InterBase, including error codes, numbers that uniquely identify each error. With care, errorhandling routines can trap for and respond to specific codes.

To trap and handle InterBase error codes in an error-handling routine, follow these steps:

- 1. Check *SQLCODE* to be sure it is less than –1.
- 2. Check that the first element of the status array is set to *isc arg ads*, indicating that an InterBase error code is available. In C programs, the first element of the status array is *isc* status[0].
- 3. Do not attempt to handle errors reported in the status array if the first status array element contains a value other than 1.
- 4. If *SQLCODE* is less than –1 and the first element in *isc\_status* is set to isc\_arg\_gds, use the actual InterBase error code in the second element of *isc* status to branch to an appropriate routine for that error.

#### **TIP**

InterBase error codes are mapped to mnemonic definitions (for example, *isc\_arg\_gds)* that can be used in code to make it easier to read, understand, and maintain. Definitions for all InterBase error codes can be found in the *ibase.h* file.

The following C code fragment illustrates an error-handling routine that:

- Displays error messages with *isc\_print\_sqlerror()*.
- Illustrates how to parse for and handle six specific InterBase errors which might be corrected upon roll back, data entry, and retry.
- Uses mnemonic definitions for InterBase error numbers.

```
. . .
int c, jval, retry_flag = 0;
jmp_buf jumper;
. . .
main()
{
. . .
jval = setjmp(jumper);
```

```
if (retry_flag)
ROLLBACK;
. . .
}
int ErrorHandler(void)
{
retry_flag = 0; /* reset to 0, no retry */
isc_print_sqlerror(SQLCODE, isc_status); /* display errors */
if (SQLCODE < –1)
{
if (isc_status[0] == isc_arg_gds)
{
switch (isc_status[1])
{
case isc_convert_error:
case isc_deadlock:
case isc_integ_fail:
case isc_lock_conflict:
case isc_no_dup:
case isc_not_valid:
printf("\n Do you want to try again? (Y/N)");
c = getchar();
if (c == 'Y' || c == 'y')
{
retry_flag = 1; /* set flag to retry */
longjmp(jumper, 1);
}
break;
case isc_end_arg: /* there really isn't an error */
retry_flag = 1; /* set flag to retry */
longjump(jumper, 1);
break;
default: /* we can't handle everything, so abort */
break;
}
}
}
EXEC SQL
ROLLBACK;
EXEC SQL
DISCONNECT ALL;
exit(1);
}
```
# **Using Dynamic SQL**

This chapter describes how to write dynamic SQL applications, applications that elicit or build SQL statements for execution at run time.

In many database applications, the programmer specifies exactly which SQL statements to execute against a particular database. When the application is compiled, these statements become fixed. In some database applications, it is useful to build and execute statements from text string fragments or from strings elicited from the user at run time. These applications require the capability to create and execute SQL statements dynamically at run time. Dynamic SQL (DSQL) provides this capability. For example, the InterBase isql utility is a DSQL application.

## Overview of the DSQL Programming Process

Building and executing DSQL statements involves the following general steps:

- Embedding SQL statements that support DSQL processing in an application.
- Using host-language facilities, such as data types and macros, to provide input and output areas for passing statements and parameters at run time.
- Programming methods that use these statements and facilities to process SQL statements at run time.

These steps are described in detail throughout this chapter.

# DSQL Limitations

Although DSQL offers many advantages, it also has the following limitations:

- Access to one database at a time.
- Dynamic transaction processing is not permitted; all named transactions must be declared at compile time.
- Dynamic access to Blob and array data is not supported; Blob and array data can be accessed, but only through standard, statically processed SQL statements, or through low-level API calls.
- Database creation is restricted to *CREATE DATABASE* statements executed within the context of *EXECUTE IMMEDIATE*.

For more information about handling transactions in DSQL applications, see [Handling Transactions \(Using](#page-196-0) [Dynamic SQL\).](#page-196-0) For more information about working with Blob data in DSQL, see [Processing Blob Data](#page-198-0) [\(Using Dynamic SQL\).](#page-198-0) For more information about handling array data in DSQL, see [Processing Array Data.](#page-198-1) For more information about dynamic creation of databases, see [Creating a Database Using Dynamic SQL.](#page-197-0)

## Accessing Databases

Using standard SQL syntax, a DSQL application can only use one database handle per source file module, and can, therefore, only be connected to a single database at a time. Database handles must be declared and initialized when an application is preprocessed with *gpre.* For example, the following code creates a single handle, *db1,* and initializes it to zero:

```
#include "ibase.h"
isc_db_handle db1;
. . .
db1 = 0L;
```
After a database handle is declared and initialized, it can be assigned dynamically to a database at run time as follows:

```
char dbname[129];
. . .
prompt_user("Name of database to open: ");
gets(dbname);
EXEC SQL
SET DATABASE db1 = :dbname;
EXEC SQL
CONNECT db1;
. . .
```
The database accessed by DSQL statements is always the last database handle mentioned in a *SET DATABASE* command. A database handle can be used to connect to different databases as long as a previously connected database is first disconnected with *DISCONNECT*. *DISCONNECT* automatically sets database handles to *NULL*. The following statements disconnect from a database, zero the database handle, and connect to a new database:

*EXEC SQL DISCONNECT db1; EXEC SQL SET DATABASE db1 = 'employee.ib'; EXEC SQL CONNECT db1;*

To access more than one database using DSQL, create a separate source file module for each database, and use low-level API calls to attach to the databases and access data. For more information about accessing databases with API calls, see the [API Guide.](http://docwiki.embarcadero.com/InterBase/2017/en/API_Guide) For more information about SQL database statements, see [Working with Databases.](#page-19-0)

## <span id="page-196-0"></span>Handling Transactions

InterBase requires that all transaction names be declared when an application is preprocessed with gpre. Once fixed at precompile time, transaction handles cannot be changed at run time, nor can new handles be declared dynamically at run time.

SQL statements such as *PREPARE*, *DESCRIBE*, *EXECUTE*, and *EXECUTE IMMEDIATE*, can be coded at precompile time to include an optional **TRANSACTION** clause specifying which transaction controls statement execution. The following code declares, initializes, and uses a transaction handle in a statement that processes a runtime DSQL statement:

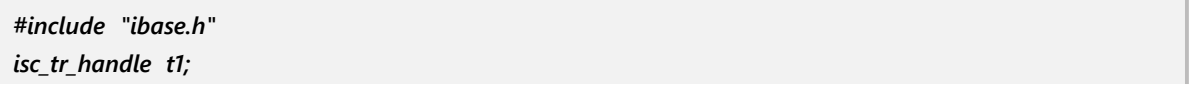

*. . . t1 = 0L; EXEC SQL SET TRANSACTION NAME t1; EXEC SQL PREPARE TRANSACTION t1 Q FROM :sql\_buf;*

DSQL statements that are processed with *PREPARE*, *DESCRIBE*, *EXECUTE*, and *EXECUTE IMMEDIATE* cannot use a **TRANSACTION** clause, even if it is permitted in standard, embedded SQL.

The *SET TRANSACTION* statement cannot be prepared, but it can be processed with *EXECUTE IMMEDIATE* if:

- 1. Previous transactions are first committed or rolled back.
- 2. The transaction handle is set to *NULL.*

For example, the following statements commit the previous default transaction, then start a new one with *EXECUTE IMMEDIATE*:

```
EXEC SQL
COMMIT;
/* set default transaction name to NULL */
gds__trans = NULL;
EXEC SQL
EXECUTE IMMEDIATE 'SET TRANSACTION READ ONLY';
```
## <span id="page-197-0"></span>Creating a Database Using Dynamic SQL

To create a new database in a DSQL application:

- 1. Disconnect from any currently attached databases. Disconnecting from a database automatically sets its database handle to *NULL.*
- 2. Build the *CREATE DATABASE* statement to process.
- 3. Execute the statement with *EXECUTE IMMEDIATE*.

For example, the following statements disconnect from any currently connected databases, and create a new database. Any existing database handles are set to *NULL*, so that they can be used to connect to the new database in future DSQL statements.

```
char *str = "CREATE DATABASE \"new_emp.ib\"";
. . .
EXEC SQL
DISCONNECT ALL;
EXEC SQL
EXECUTE IMMEDIATE :str;
```
### Processing Blob Data

<span id="page-198-0"></span>DSQL does not directly support Blob processing. Blob cursors are not supported in DSQL. DSQL applications can use API calls to process Blob data. For more information about Blob API calls, see the [API Guide.](http://docwiki.embarcadero.com/InterBase/2017/en/API_Guide)

## <span id="page-198-1"></span>Processing Array Data

DSQL does not directly support array processing. DSQL applications can use API calls to process array data. For more information about array API calls, see the [API Guide](http://docwiki.embarcadero.com/InterBase/2017/en/API_Guide).

# Writing a DSQL Application

Write a DSQL application when any of the following are not known until run time:

- The text of the SQL statement
- The number of host variables
- The data types of host variables
- References to database objects

Writing a DSQL application is usually more complex than programming with regular SQL because for most DSQL operations, the application needs explicitly to allocate and process an extended SQL descriptor area *(XSQLDA)* data structure to pass data to and from the database.

To use DSQL to process a SQL statement, follow these basic steps:

- 1. Determine if DSQL can process the SQL statement.
- 2. Represent the SQL statement as a character string in the application.
- 3. If necessary, allocate one or more *XSQLDA* for input parameters and return values.
- 4. Use an appropriate DSQL programming method to process the SQL statement.

### SQL Statements that DSQL Can Process

DSQL can process most but not all SQL statements. The following table lists SQL statement that are available to DSQL:

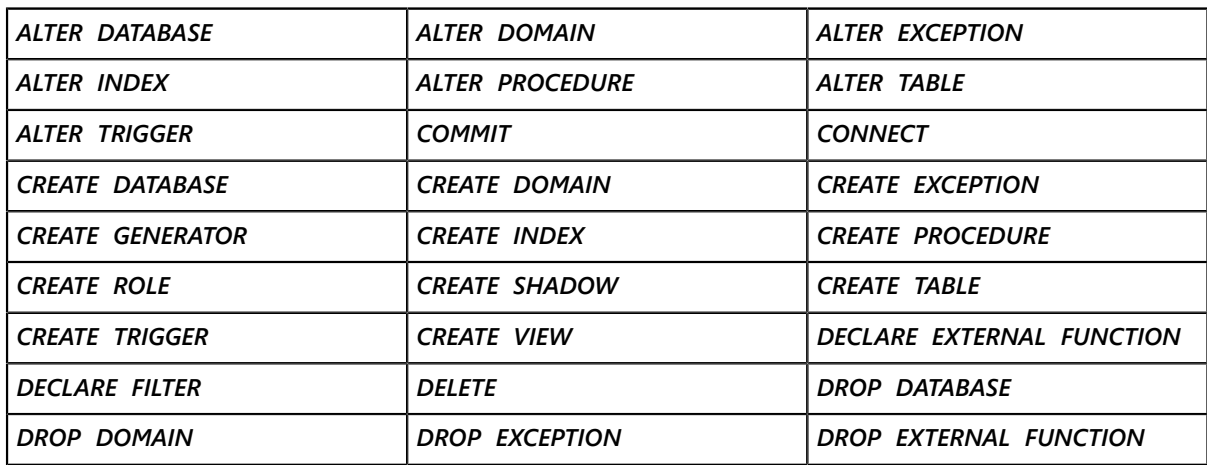

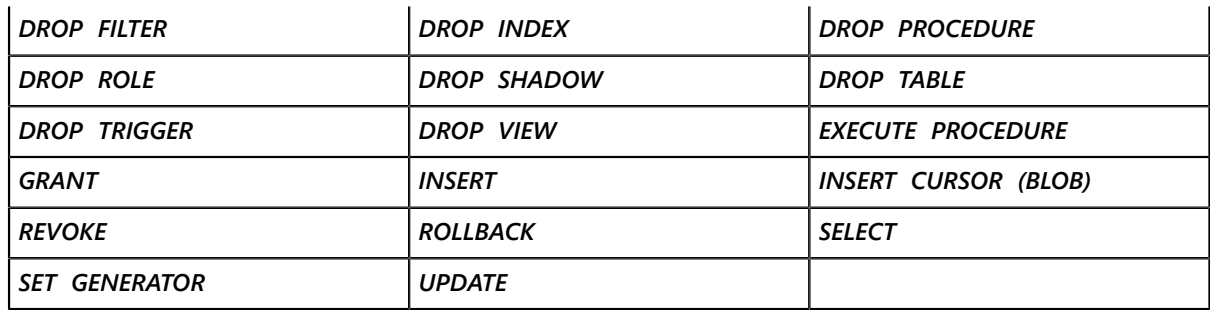

The following *ESQL* statements cannot be processed by DSQL: *CLOSE*, *DECLARE, CURSOR, DESCRIBE, EXECUTE, EXECUTE IMMEDIATE*, *FETCH, OPEN, PREPARE.*

The following ISQL commands cannot be processed by DSQL: *BLOBDUMP, EDIT, EXIT, HELP, INPUT, OUTPUT, QUIT, SET, SET AUTODDL*, *SET BLOBDISPLAY*, *SET COUNT*, *SET ECHO*, *SET LIST*, *SET NAMES*, *SET PLAN*, *SET STATS*, *SET TERM*, *SET TIME*, *SHELL, SHOWCHECK, SHOW DATABASE*, *SHOW DOMAINS*, *SHOW EXCEPTIONS*, *SHOW FILTERS*, *SHOW FUNCTIONS*, *SHOW GENERATORS*, *SHOW GRANT*, *SHOW INDEX*, *SHOW PROCEDURES*, *SHOW SYSTEM*, *SHOW TABLES*, *SHOW TRIGGERS*, *SHOW VERSION*, *SHOW VIEWS*.

## SQL Character Strings

Within a DSQL application, a SQL statement can come from different sources. It can come directly from a user who enters a statement at a prompt, as does *isql.* Or it can be generated by the application in response to user interaction. Whatever the source of the SQL statement it must be represented as a SQL *statement string*, a character string that is passed to DSQL for processing.

Because SQL statement strings are C character strings that are processed directly by DSQL, they cannot begin with the *EXECSQL* prefix or end with a semicolon (;). The semicolon is, of course, the appropriate terminator for the C string declaration itself. For example, the following host-language variable declaration is a valid SQL statement string:

*char \*str = "DELETE FROM CUSTOMER WHERE CUST\_NO = 256";*

### Value Parameters in Statement Strings

SQL statement strings often include *value parameters*, expressions that evaluate to a single numeric or character value. Parameters can be used anywhere in statement strings where SQL expects a value that is not the name of a database object.

A value parameter in a statement string can be passed as a constant, or passed as a placeholder at run time. For example, the following statement string passes 256 as a constant:

#### *char \*str = "DELETE FROM CUSTOMER WHERE CUST\_NO = 256";*

It is also possible to build strings at run time from a combination of constants. This method is useful for statements where the variable is not a true constant, or it is a table or column name, and where the statement is executed only once in the application.

To pass a parameter as a placeholder, the value is passed as a question mark (?) embedded within the statement string:

*char \*str = "DELETE FROM CUSTOMER WHERE CUST\_NO = ?";*

When DSQL processes a statement containing a placeholder, it replaces the question mark with a value supplied in the **XSQLDA**. Use placeholders in statements that are prepared once, but executed many times with different parameter values.

Replaceable value parameters are often used to supply values in *WHERE* clause comparisons and in the *UPDATE* statement *SET* clause.

# Understanding the XSQLDA

All DSQL applications must declare one or more extended SQL descriptor areas *(XSQLDA).* The *XSQLDA* structure definition can be found in the *ibase.h* header file in the InterBase *include* directory. Applications declare instances of the *XSQLDA* for use.

The *XSQLDA* is a host-language data structure that DSQL uses to transport data to or from a database when processing a SQL statement string. There are two types of *XSQLDA:* input descriptors and output descriptors. Both input and output descriptors are implemented using the *XSQLDA* structure.

One field in the *XSQLDA,* the *XSQLVAR,* is especially important, because one *XSQLVAR* must be defined for each input parameter or column returned. Like the *XSQLDA*, the *XSQLVAR* is a structure defined in *ibase.h* in the InterBase *include* directory.

Applications do not declare instances of the *XSQLVAR* ahead of time, but must, instead, dynamically allocate storage for the proper number of *XSQLVAR* structures required for each DSQL statement before it is executed, then deallocate it, as appropriate, after statement execution.

The following figure illustrates the relationship between the *XSQLDA* and the *XSQLVAR*:

*XSQLDA* and *XSQLVAR* relationship

An input *XSQLDA* consists of a single *XSQLDA* structure, and one *XSQLVAR* structure for each input parameter. An output *XSQLDA* also consists of one *XSQLDA* structure and one *XSQLVAR* structure for each data item returned by the statement. An *XSQLDA* and its associated *XSQLVAR* structures are allocated as a single block of contiguous memory.

The *PREPARE* and *DESCRIBE* statements can be used to determine the proper number of *XSQLVAR* structures to allocate, and the *XSQLDA\_LENGTH* macro can be used to allocate the proper amount of space. For more information about the *XSQLDA\_LENGTH* macro, see [Using the XSQLDA LENGTH Macro.](#page-202-0)

### XSQLDA Field Descriptions

The following table describes the fields that comprise the *XSQLDA* structure:

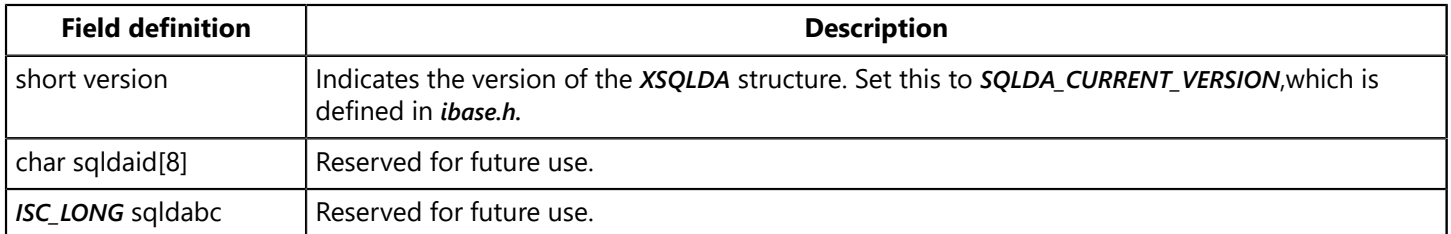

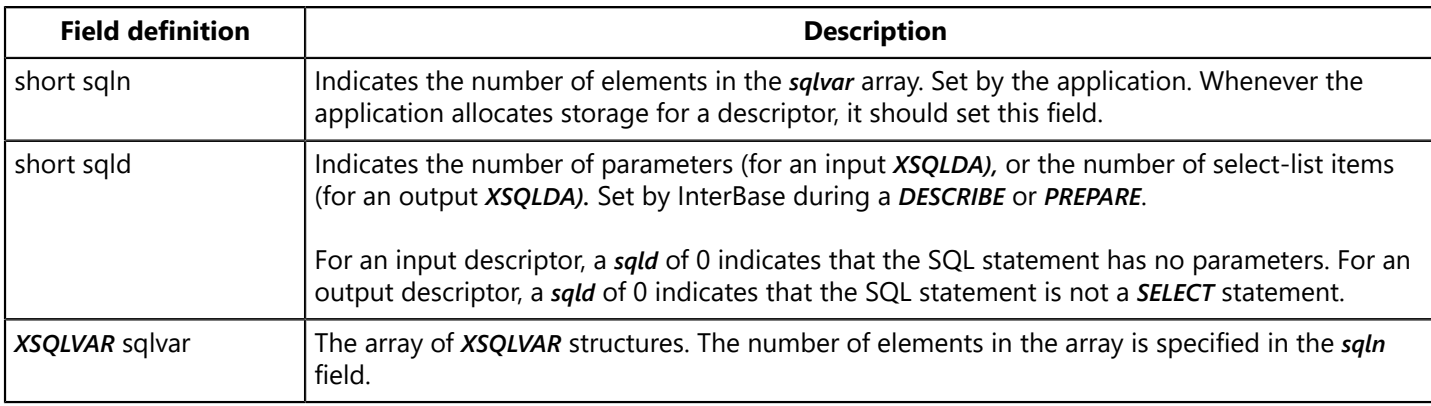

## XSQLVAR Field Descriptions

The following table describes the fields that comprise the XSQLVAR structure:

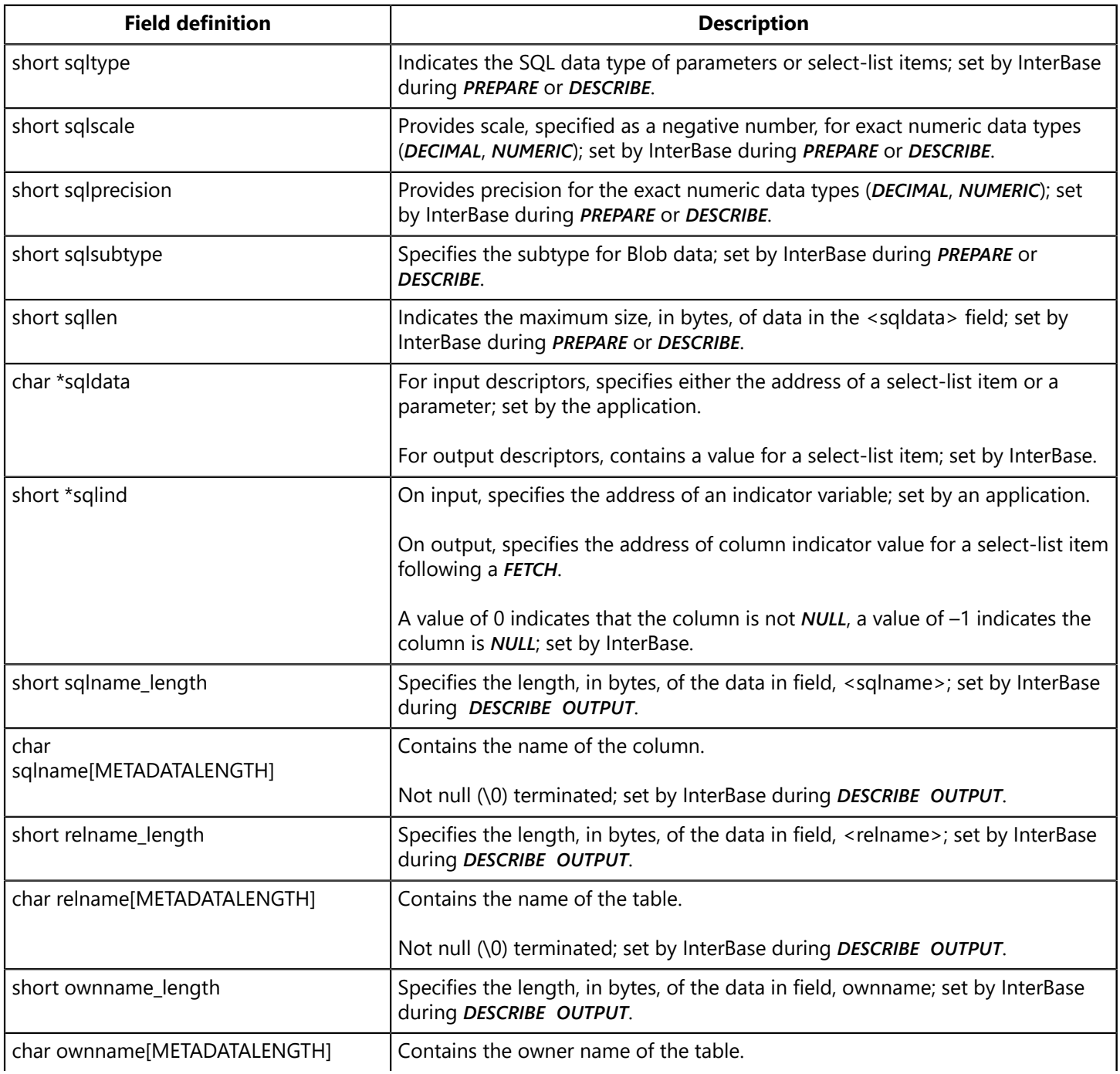

#### Embarcadero Technologies **196** and 200 million and 200 million and 200 million and 200 million and 200 million and 200 million and 200 million and 200 million and 200 million and 200 million and 200 million and 200 million

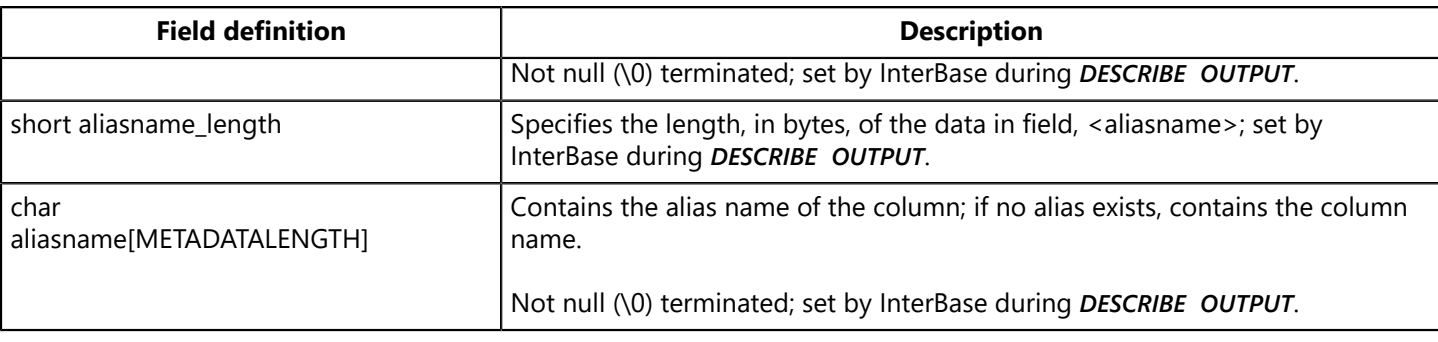

### Input Descriptors

Input descriptors process SQL statement strings that contain parameters. Before an application can execute a statement with parameters, it must supply values for them. The application indicates the number of parameters passed in the *XSQLDAsqld* field, then describes each parameter in a separate *XSQLVAR* structure. For example, the following statement string contains two parameters, so an application must set sqld to 2, and describe each parameter:

```
char *str = "UPDATE DEPARTMENT SET BUDGET = ? WHERE LOCATION = ?";
```
When the statement is executed, the first *XSQLVAR* supplies information about the *BUDGET* value, and the second *XSQLVAR* supplies the *LOCATION* value.

For more information about using input descriptors, see [DSQL Programming Methods.](#page-207-0)

### Output Descriptors

Output descriptors return values from an executed query to an application. The sqld field of the *XSQLDA* indicates how many values were returned. Each value is stored in a separate *XSQLVAR* structure. The *XSQLDAsqlvar* field points to the first of these *XSQLVAR* structures. The following statement string requires an output descriptor:

```
char *str = "SELECT * FROM CUSTOMER WHERE CUST_NO > 100";
```
<span id="page-202-0"></span>For information about retrieving information from an output descriptor, see [DSQL Programming Methods](#page-207-0) [\(Embedded SQL Guide\)](#page-207-0).

### Using the XSQLDA\_LENGTH Macro

The ibase.h header file defines a macro, *XSQLDA\_LENGTH*, to calculate the number of bytes that must be allocated for an input or output *XSQLDA*. *XSQLDA\_LENGTH* is defined as follows:

*#define XSQLDA\_LENGTH (n) (sizeof (XSQLDA) + (n - 1) \* sizeof(XSQLVAR))*

<n> is the number of parameters in a statement string, or the number of select-list items returned from a query. For example, the following C statement uses the *XSQLDA\_LENGTH* macro to specify how much memory to allocate for an *XSQLDA* with 5 parameters or return items:

*XSQLDA \*my\_xsqlda;*

```
. . .
my_xsqlda = (XSQLDA *) malloc(XSQLDA_LENGTH(5));
. . .
```
For more information about using the **xsqLDA\_LENGTH** macro, see [DSQL Programming Methods \(Embedded](#page-207-0) [SQL Guide\).](#page-207-0)

## SQL Data Type Macro Constants

InterBase defines a set of macro constants to represent SQL data types and *NULL* status information in an *XSQLVAR*. An application should use these macro constants to specify the data type of parameters and to determine the data types of select-list items in a SQL statement. The following table lists each SQL data type, its corresponding macro constant expression, C data type or InterBase typedef, and whether or not the *sqlind* field is used to indicate a parameter or variable that contains *NULL* or unknown data:

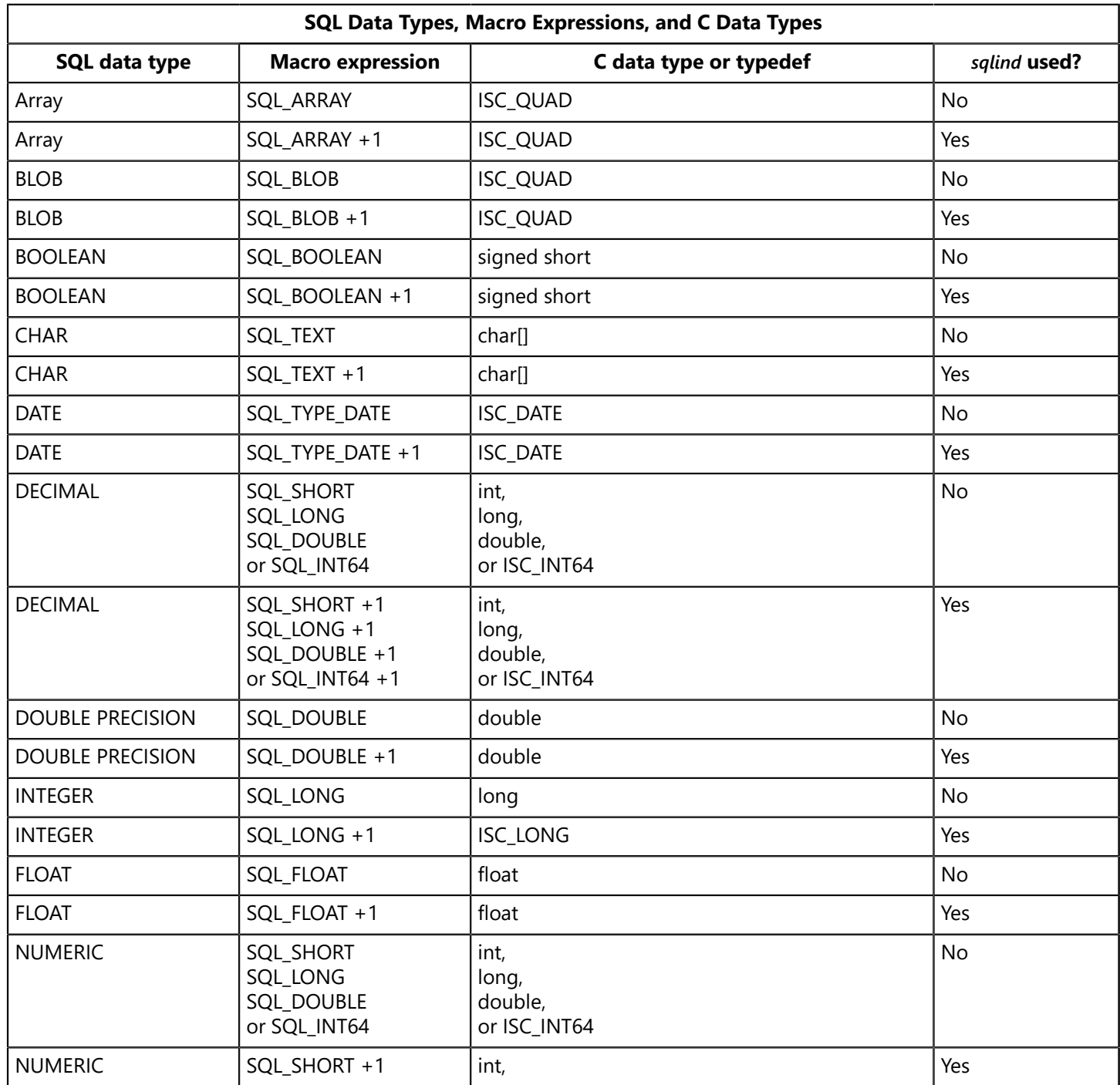

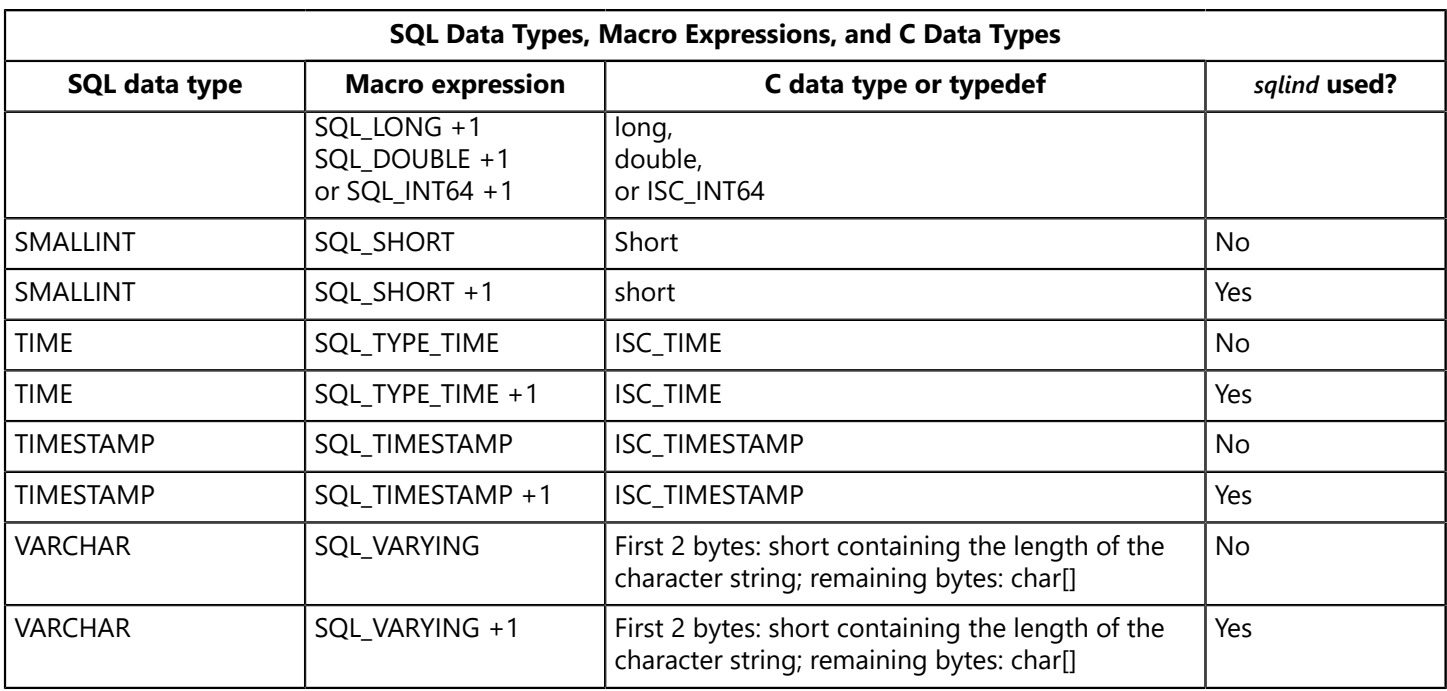

*DECIMAL* and *NUMERIC* data types are stored internally as *SMALLINT*, *INTEGER*, *DOUBLE PRECISION*, or 64-bit integer data types. To specify the correct macro expression to provide for a *DECIMAL* or *NUMERIC* column, use isql to examine the column definition in the table to see how InterBase is storing column data, then choose a corresponding macro expression.

The data type information for a parameter or select-list item is contained in the *sqltype* field of the *XSQLVAR* structure. The value contained in sqltype provides two pieces of information:

- The data type of the parameter or select-list item.
- Whether *sqlind* is used to indicate **NULL** values. If sqlind is used, its value specifies whether the parameter or select-list item is *NULL* (–1), or not *NULL* (0).

For example, if *sqltype* equals *SQL TEXT*, the parameter or select-list item is a *CHAR* that does not use *sqlind* to check for a *NULL* value (because, in theory, *NULL* values are not allowed for it). If *sqltype* equals S*QL\_TEXT + 1*, then sqlind can be checked to see if the parameter or select-list item is *NULL*.

#### **TIP**

The C language expression, *sqltype* & 1, provides a useful test of whether a parameter or select-list item can contain a *NULL*. The expression evaluates to 0 if the parameter or select-list item cannot contain a *NULL*, and 1 if the parameter or select-list item can contain a *NULL*. The following code fragment demonstrates how to use the expression:

```
if (sqltype & 1 == 0) {
/* parameter or select-list item that CANNOT contain a NULL */
}
else {
/* parameter or select-list item CAN contain a NULL */
}
```
By default, both *isc\_dsql\_prepare()* and *isc\_dsql\_describe()* return a macro expression of type + 1, so sqlind should always be examined for *NULL* values with these statements.

 $\Omega$ 

## Handling Varying String Data Types

*VARCHAR*, *CHARACTER VARYING*, and *NCHAR VARYING* data types require careful handling in DSQL. The first two bytes of these data types contain string length information, while the remainder of the data contains the actual bytes of string data to process.

To avoid having to write code to extract and process variable-length strings in an application, it is possible to force these data types to fixed length using SQL macro expressions. For more information about forcing variable-length data to fixed length for processing, see [Coercing Data Types.](#page-205-0)

Applications can, instead, detect and process variable-length data directly. To do so, they must extract the first two bytes from the string to determine the byte-length of the string itself, then read the string, byteby-byte, into a null-terminated buffer.

## NUMERIC and DECIMAL Data Types

*DECIMAL* and *NUMERIC* data types are stored internally as *SMALLINT*, *INTEGER*, *DOUBLE PRECISION*, or 64-bit integer data types, depending on the precision and scale defined for a column definition that uses these types. To determine how a *DECIMAL* or *NUMERIC* value is actually stored in the database, use *isql* to examine the column definition in the table. If *NUMERIC* is reported, then data is actually being stored as a 64-bit integer.

When a *DECIMAL* or *NUMERIC* value is stored as a *SMALLINT* or *INTEGER*, the value is stored as a whole number. During retrieval in DSQL, the *sqlscale* field of the *XSQLVAR* is set to a negative number that indicates the factor of ten by which the whole number (returned in sqldata), must be divided in order to produce the correct *NUMERIC* or *DECIMAL* value with its fractional part. If *sqlscale* is –1, then the number must be divided by 10, if it is –2, then the number must be divided by 100, –3 by 1,000, and so forth.

## <span id="page-205-0"></span>Coercing Data Types

Sometimes when processing DSQL input parameters and select-list items, it is desirable or necessary to translate one data type to another. This process is referred to as **data type coercion**. For example, data type coercion is often used when parameters or select-list items are of type *VARCHAR*. The first two bytes of *VARCHAR* data contain string length information, while the remainder of the data is the string to process. By coercing the data from *SQL\_VARYING* to *SQL\_TEXT*, data processing can be simplified.

Coercion can only be from one compatible data type to another. For example, *SQL\_VARYING* to *SQL\_TEXT*, or *SQL\_SHORT* to *SQL\_LONG*.

### **Coercing Character Data Types**

To coerce *SQL\_VARYING* data types to *SQL\_TEXT* data types, change the *sqltype* field in the parameter's or select-list item's *XSQLVAR* structure to the desired SQL macro data type constant. For example, the following statement assumes that *var* is a pointer to an *XSQLVAR* structure, and that it contains a *SQL\_VARYING* data type to convert to SQL\_TEXT:

*var->sqltype = SQL\_TEXT;*

After coercing a character data type, provide proper storage space for it. The *XSQLVAR* field, *sqllen,* contains information about the size of the uncoerced data. Set the *XSQLVARsqldata* field to the address of the data.

Ţ,

#### **Coercing Numeric Data Types**

To coerce one numeric data type to another, change the *sqltype* field in the parameter's or select-list item's *XSQLVAR* structure to the desired SQL macro data type constant. For example, the following statement assumes that var is a pointer to an *XSQLVAR* structure, and that it contains a *SQL\_SHORT* data type to convert to *SQL\_LONG*:

*var->sqltype = SQL\_LONG;*

#### **IMPORTANT**

Do not coerce a larger data type to a smaller one. Data can be lost in such a translation.

#### **Setting a NULL Indicator**

If a parameter or select-list item can contain a *NULL* value, the sqlind field is used to indicate its *NULL* status. Appropriate storage space must be allocated for sqlind before values can be stored there.

On insertion, set *sqlind* to -1 to indicate that **NULL** values are legal. Otherwise set sqlind to 0.

On selection, a *sqlind* of –1 indicates a field contains a *NULL* value. Other values indicate a field contains *non-NULL* data.

### Aligning Numerical Data

Ordinarily, when a variable with a numeric data type is created, the compiler will ensure that the variable is stored at a properly aligned address, but when numeric data is stored in a dynamically allocated buffer space, such as can be pointed to by the *XSQLDA* and *XSQLVAR* structures, the programmer must take precautions to ensure that the storage space is properly aligned.

Certain platforms, in particular those with RISC processors, require that numeric data in dynamically allocated storage structures be aligned properly in memory. Alignment is dependent both on data type and platform.

For example, a short integer on a Sun SPARC station must be located at an address divisible by 2, while a long on the same platform must be located at an address divisible by 4. In most cases, a data item is properly aligned if the address of its starting byte is divisible by the correct alignment number. Consult specific system and compiler documentation for alignment requirements.

A useful rule of thumb is that the size of a data type is always a valid alignment number for the data type. For a given type T, if size of (T) equals <n>, then addresses divisible by <n> are correctly aligned for T. The following macro expression can be used to align data:

#### *#define ALIGN(ptr, n) ((ptr + n - 1) & ~(n - 1))*

where *ptr* is a pointer to char.

The following code illustrates how the *ALIGN* macro might be used:

*char \*buffer\_pointer, \*next\_aligned;*

# <span id="page-207-0"></span>DSQL Programming Methods

There are four possible DSQL programming methods for handling a SQL statement string. The best method for processing a string depends on the type of SQL statement in the string, and whether or not it contains placeholders for parameters. The following decision table explains how to determine the appropriate processing method for a given string.

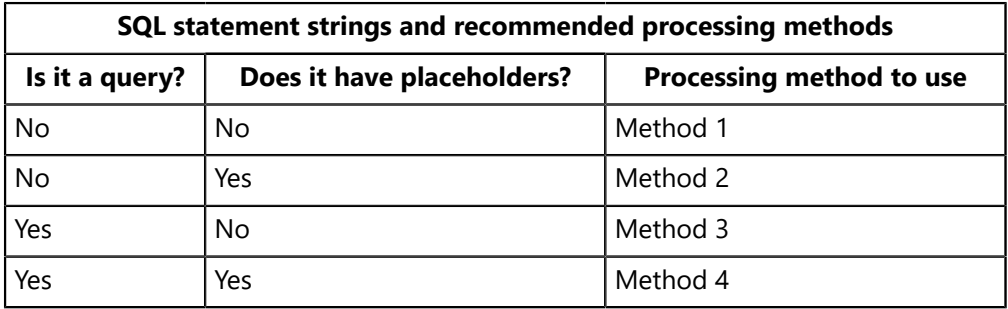

## Method 1: Non-query Statements Without Parameters

There are two ways to process a SQL statement string containing a non-query statement without placeholder parameters:

- Use **EXECUTE IMMEDIATE** to prepare and execute the string a single time.
- Use **PREPARE** to parse the statement for execution and assign it a name, then use **EXECUTE** to carry out the statement's actions as many times as required in an application.

#### **Using EXECUTE IMMEDIATE**

- 1. To execute a statement string a single time, use *EXECUTE IMMEDIATE*:
- 2. Elicit a statement string from the user or create one that contains the SQL statement to be processed. For example, the following statement creates a SQL statement string:

*char \*str = "UPDATE DEPARTMENT SET BUDGET = BUDGET \* 1.05";*

3. Parse and execute the statement string using *EXECUTE IMMEDIATE*:

```
EXEC SQL
EXECUTE IMMEDIATE :str;
```
**NOTE**

*EXECUTE IMMEDIATE* also accepts string literals. For example,

*EXEC SQL EXECUTE IMMEDIATE 'UPDATE DEPARTMENT SET BUDGET = BUDGET \* 1.05';*  $\Box$ 

#### **Using PREPARE and EXECUTE**

To execute a statement string several times, use *PREPARE* and *EXECUTE*:

1. Elicit a statement string from the user or create one that contains the SQL statement to be processed. For example, the following statement creates a SQL statement string:

```
char *str = "UPDATE DEPARTMENT SET BUDGET = BUDGET * 1.05";
```
2. Parse and name the statement string with *PREPARE*. The name is used in subsequent calls to *EXECUTE*:

```
EXEC SQL
PREPARE SQL_STMT FROM :str;
SQL_STMT is the name assigned to the parsed statement string.
```
3. Execute the named statement string using *EXECUTE*. For example, the following statement executes a statement string named **SOL STMT**:

```
EXEC SQL
EXECUTE SQL_STMT;
```

```
NOTE
```
*PREPARE* also accepts string literals. For example,

```
EXEC SQL
PREPARE SQL_STMT FROM
'UPDATE DEPARTMENT SET BUDGET = BUDGET * 1.05';
```
Once a statement string is prepared, it can be executed as many times as required in an application.

### Method 2: Non-query Statements with Parameters

There are two steps to process a SQL statement string containing a non-query statement with placeholder parameters:

- 1. Creating an input *XSQLDA* to process the parameters of a statement string.
- 2. Preparing and executing the statement string with its parameters.

#### **Creating the Input XSQLDA**

Placeholder parameters are replaced with actual data before a prepared SQL statement string is executed. Because those parameters are unknown when the statement string is created, an input *XSQLDA* must be created to supply parameter values at execute time. To prepare the *XSQLDA*, follow these steps:

1. Declare a variable to hold the *XSQLDA* needed to process parameters. For example, the following declaration creates an *XSQLDA* called *in\_sqlda:*

 $\Box$ 

*XSQLDA \*in\_sqlda;*

2. Optionally declare a variable for accessing the *XSQLVAR* structure of the *XSQLDA*:

*XSQLVAR \*var;*

Declaring a pointer to the *XSQLVAR* structure is not necessary, but can simplify referencing the structure in subsequent statements.

3. Allocate memory for the *XSQLDA* using the *XSQLDA\_LENGTH* macro. The following statement allocates storage for *in sqlda:* 

```
in_sqlda = (XSQLDA *)malloc(XSQLDA_LENGTH(10));
```
In this statement space for 10 *XSQLVAR* structures is allocated, allowing the *XSQLDA* to accommodate up to 10 parameters.

4. Set the *version* field of the *XSQLDA* to *SQLDA\_CURRENT\_VERSION*, and set the *sqln* field to indicate the number of *XSQLVAR* structures allocated:

```
in_sqlda_version = SQLDA_CURRENT_VERSION;
in_sqlda->sqln = 10;
```
#### **Preparing and Executing a Statement String with Parameters**

After an *XSQLDA* is created for holding the parameters of a statement string, the statement string can be created and prepared. Local variables corresponding to the placeholder parameters in the string must be assigned to their corresponding *sqldata* fields in the *XSQLVAR* structures.

To prepare and execute a non-query statement string with parameters, follow these steps:

1. Elicit a statement string from the user or create one that contains the SQL statement to be processed. For example, the following statement creates a SQL statement string with placeholder parameters:

```
char *str = "UPDATE DEPARTMENT SET BUDGET = ?, LOCATION = ?";
```
This statement string contains two parameters: a value to be assigned to the *BUDGET* field and a value to be assigned to the *LOCATION* field.

2. Parse and name the statement string with *PREPARE*. The name is used in subsequent calls to *DESCRIBE* and *EXECUTE*:

```
EXEC SQL
PREPARE SQL_STMT FROM :str;
SQL_STMT is the name assigned to the prepared statement string.
```
3. Use *DESCRIBE INPUT* to fill the input *XSQLDA* with information about the parameters contained in the SQL statement:

*EXEC SQL DESCRIBE INPUT SQL\_STMT USING SQL DESCRIPTOR in\_sqlda;*

4. Compare the value of the *sqln* field of the *XSQLDA* to the value of the *sqld* field to make sure enough *XSQLVARs* are allocated to hold information about each parameter. sqln should be at least as large as *sqln.* If not, free the storage previously allocated to the input descriptor, reallocate storage to reflect the number of parameters specified by *sqld*, reset *sqln* and *version*, then execute *DESCRIBE INPUT* again:

```
if (in_sqlda->sqld > in_sqlda->sqln)
{
n = in_sqlda->sqld;
free(in_sqlda);
in_sqlda = (XSQLDA *)malloc(XSQLDA_LENGTH(n));
in_sqlda->sqln = n;
in_sqlda->version = SQLDA_CURRENT_VERSION;
EXEC SQL
DESCRIBE INPUT SQL_STMT USING SQL DESCRIPTOR in_sqlda;
}
```
- 5. Process each *XSQLVAR* parameter structure in the *XSQLDA*. Processing a parameter structure involves up to four steps:
- Coercing the data type of a parameter (optional).
	- O Allocating local storage for the data pointed to by the *sqldata* field of the *XSQLVAR*. This step is only required if space for local variables is not allocated until run time. The following example illustrates dynamic allocation of local variable storage space.
	- O Providing a value for the parameter consistent with its data type (required).
	- O Providing a *NULL* value indicator for the parameter.

 The following code example illustrates these steps, looping through each *XSQLVAR* structure in the *in\_sqlda XSQLDA*:

```
for (i=0, var = in_sqlda->sqlvar; i < in_sqlda->sqld; i++, var++)
{
/* Process each XSQLVAR parameter structure here.
The parameter structure is pointed to by var.*/
dtype = (var->sqltype & ~1) /* drop NULL flag for now */
switch(dtype)
{
case SQL_VARYING: /* coerce to SQL_TEXT */
var->sqltype = SQL_TEXT;
/* Allocate local variable storage. */
var->sqldata = (char *)malloc(sizeof(char)*var->sqllen);
. . .
break;
case SQL_TEXT:
var->sqldata = (char *)malloc(sizeof(char)*var->sqllen);
/* Provide a value for the parameter. */
. . .
break;
```

```
case SQL_LONG:
var->sqldata = (char *)malloc(sizeof(long));
/* Provide a value for the parameter. */
*(long *)(var->sqldata) = 17;
break;
. . .
} /* End of switch statement. */
if (var->sqltype & 1)
{
/* Allocate variable to hold NULL status. */
var->sqlind = (short *)malloc(sizeof(short));
}
} /* End of for loop. */
```
For more information about data type coercion and **NULL** indicators, see [Coercing Data Types](#page-205-0).

6. Execute the named statement string with *EXECUTE*. Reference the parameters in the input *XSQLDA* with the *USINGSQL DESCRIPTOR* clause. For example, the following statement executes a statement string named *SQL\_STMT*:

*EXEC SQL EXECUTE SQL\_STMT USING SQL DESCRIPTOR in\_sqlda;*

### **Re-executing the Statement String**

Once a non-query statement string with parameters is prepared, it can be executed as often as required in an application. Before each subsequent execution, the input *XSQLDA* can be supplied with new parameter and *NULL* indicator data.

To supply new parameter and *NULL* indicator data for a prepared statement, repeat steps 3–5 of "Preparing and Executing a Statement String with Parameters," in this chapter.

## Method 3: Query Statements Without Parameters

There are three steps to processing a SQL query statement string without parameters:

- 1. Preparing an output *XSQLDA* to process the select-list items returned when the query is executed.
- 2. Preparing the statement string.
- 3. Using a cursor to execute the statement and retrieve select-list items from the output *XSQLDA*.

#### **Preparing the Output XSQLDA to Query Statements Without Parameters**

Most queries return one or more rows of data, referred to as a *select-list.* Because the number and kind of items returned are unknown when a statement string is created, an output *XSQLDA* must be created to store select-list items that are returned at run time. To prepare the *XSQLDA*, follow these steps:

1. Declare a variable to hold the *XSQLDA* needed to store the column data for each row that will be fetched. For example, the following declaration creates an *XSQLDA* called *out\_sqlda:*

*XSQLDA \*out\_sqlda;*

2. Optionally, declare a variable for accessing the *XSQLVAR* structure of the *XSQLDA*:

*XSQLVAR \*var;*

Declaring a pointer to the *XSQLVAR* structure is not necessary, but can simplify referencing the structure in subsequent statements.

3. Allocate memory for the *XSQLDA* using the *XSQLDA\_LENGTH* macro. The following statement allocates storage for *out* sqlda:

*out\_sqlda = (XSQLDA \*)malloc(XSQLDA\_LENGTH(10));*

Space for 10 *XSQLVAR* structures is allocated in this statement, enabling the *XSQLDA* to accommodate up to 10 select-list items.

4. Set the *version* field of the *XSQLDA* to *SQLDA\_CURRENT\_VERSION*, and set the *sqln* field of the *XSQLDA* to indicate the number of *XSQLVAR* structures allocated:

```
out_sqlda->version = SQLDA_CURRENT_VERSION;
out_sqlda->sqln = 10;
```
#### **Preparing a Query Statement String**

After an *XSOLDA* is created for holding the items returned by a query statement string, the statement string can be created, prepared, and described. When a statement string is executed, InterBase creates the selectlist of selected rows.

To prepare a query statement string, follow these steps:

1. Elicit a statement string from the user or create one that contains the SQL statement to be processed. For example, the following statement creates a SQL statement string that performs a query:

```
char *str = "SELECT * FROM CUSTOMER";
```
The statement appears to have only one select-list item (\*). The asterisk is a wildcard symbol that stands for all of the columns in the table, so the actual number of items returned equals the number of columns in the table.

2. Parse and name the statement string with *PREPARE*. The name is used in subsequent calls to statements such as *DESCRIBE* and *EXECUTE*:

*EXEC SQL PREPARE SQL\_STMT FROM :str; SQL\_STMT is the name assigned to the prepared statement string.* 3. Use *DESCRIBE OUTPUT* to fill the output *XSQLDA* with information about the select-list items returned by the statement:

*EXEC SQL DESCRIBE OUTPUT SQL\_STMT INTO SQL DESCRIPTOR out\_sqlda;*

4. Compare the *sqln* field of the *XSQLDA* to the *sqld* field to determine if the output descriptor can accommodate the number of select-list items specified in the statement. If not, free the storage previously allocated to the output descriptor, reallocate storage to reflect the number of select-list items specified by *sqld,* reset *sqln* and *version*, then execute *DESCRIBE OUTPUT* again:

```
if (out_sqlda->sqld > out_sqlda->sqln)
{
n = out_sqlda->sqld;
free(out_sqlda);
out_sqlda = (XSQLDA *)malloc(XSQLDA_LENGTH(n));
out_sqlda->sqln = n;
out_sqlda->version = SQLDA_CURRENT_VERSION;
EXEC SQL
DESCRIBE OUTPUT SQL_STMT INTO SQL DESCRIPTOR out_sqlda;
}
```
- 5. Set up an *XSQLVAR* structure for each item returned. Setting up an item structure involves the following steps:
- Coercing the data type of an item (optional).
- Allocating local storage for the data pointed to by the *sqldata* field of the *XSQLVAR*. This step is only required if space for local variables is not allocated until run time. The following example illustrates dynamic allocation of local variable storage space.
- Providing a **NULL** value indicator for the parameter.

The following code example illustrates these steps, looping through each *XSQLVAR* structure in the *out\_sqlda XSQLDA*:

```
for (i=0, var = out \text{ sqlda-> } sqlvar; i < out \text{ sqlda-> } sqld; i++, var++){
dtype = (var->sqltype & ~1) /* drop flag bit for now */
switch (dtype)
{
case SQL_VARYING:
var->sqltype = SQL_TEXT;
var->sqldata = (char *)malloc(sizeof(char)*var->sqllen + 2);
break;
case SQL_TEXT:
var->sqldata = (char *)malloc(sizeof(char)*var->sqllen);
break;
case SQL_LONG:
var->sqldata = (char *)malloc(sizeof(long));
break;
. . .
/* process remaining types */
```

```
} /* end of switch statements */
if (sqltype & 1)
{
/* allocate variable to hold NULL status */
var->sqlind = (short *)malloc(sizeof(short));
}
} /* end of for loop */
```
<span id="page-214-0"></span>For more information about data type coercion and **NULL** indicators, see [Coercing Data Types](#page-205-0).

### **Executing a Statement String Within the Context of a Cursor**

To retrieve select-list items from a prepared statement string, the string must be executed within the context of a cursor. All cursor declarations in InterBase are fixed, embedded statements inserted into the application before it is compiled. DSQL application developers must anticipate the need for cursors when writing the application and declare them ahead of time.

A looping construct is used to fetch a single row at a time from the cursor and to process each select-list item (column) in that row before the next row is fetched.

To execute a statement string within the context of a cursor and retrieve rows of select-list items, follow these steps:

1. Declare a cursor for the statement string. For example, the following statement declares a cursor, *DYN CURSOR*, for the SQL statement string, *SOL STMT*:

*EXEC SQL DECLARE DYN\_CURSOR CURSOR FOR SQL\_STMT;*

2. Open the cursor:

```
EXEC SQL
OPEN DYN_CURSOR;
```
Opening the cursor causes the statement string to be executed, and an active set of rows to be retrieved. For more information about cursors and active sets, see [Working with Data.](#page-76-0)

3. Fetch one row at a time and process the select-list items (columns) it contains. For example, the following loops retrieve one row at a time from **DYN\_CURSOR** and process each item in the retrieved row with an application-specific function (here called *process\_column()):*

```
while (SQLCODE == 0)
{
EXEC SQL
FETCH DYN_CURSOR USING SQL DESCRIPTOR out_sqlda;
if (SQLCODE == 100)
break;
for (i = 0; i < out_sqlda->sqld; i++)
{
process_column(out_sqlda->sqlvar[i]);
}
```
*}*

The **process column()** function mentioned in this example processes each returned select-list item. The following skeleton code illustrates how such a function can be set up:

```
void process_column(XSQLVAR *var)
{
/* test for NULL value */
if ((var->sqltype & 1) && (*(var->sqlind) = -1))
{
/* process the NULL value here */
}
else
{
/* process the data instead */
}
. . .
}
```
4. When all the rows are fetched, close the cursor:

*EXEC SQL CLOSE DYN\_CURSOR;*

#### **Re-executing a Query Statement String**

Once a query statement string without parameters is prepared, it can be executed as often as required in an application by closing and reopening its cursor.

To reopen a cursor and process select-list items, repeat steps 2–4 of [Executing a Statement String Within](#page-214-0) [the Context of a Cursor.](#page-214-0)

### Method 4: Query Statements with Parameters

To process a SQL query statement string with placeholder parameters, there are four steps to follow:

- 1. Preparing an input *XSQLDA* to process the parameters of a statement string.
- 2. Preparing an output *XSQLDA* to process the select-list items returned when the query is executed.
- 3. Preparing the statement string and its parameters.
- 4. Using a cursor to execute the statement using input parameter values from an input *XSQLDA*, and to retrieve select-list items from the output *XSQLDA*.

#### **Preparing the Input XSQLDA**

Placeholder parameters are replaced with actual data before a prepared SQL statement string is executed. Because those parameters are unknown when the statement string is created, an input *XSQLDA* must be created to supply parameter values at run time. To prepare the *XSQLDA*, follow these steps:
1. Declare a variable to hold the *XSQLDA* needed to process parameters. For example, the following declaration creates an *XSQLDA* called *in\_sqlda:*

*XSQLDA \*in\_sqlda;*

2. Optionally declare a variable for accessing the *XSQLVAR* structure of the *XSQLDA*:

*XSQLVAR \*var;*

Declaring a pointer to the *XSQLVAR* structure is not necessary, but can simplify referencing the structure in subsequent statements.

3. Allocate memory for the *XSQLDA* using the *XSQLDA\_LENGTH* macro. The following statement allocates storage for *in slgda:* 

*in\_sqlda = (XSQLDA \*)malloc(XSQLDA\_LENGTH(10));*

In this statement, space for 10 *XSQLVAR* structures is allocated, allowing the *XSQLDA* to accommodate up to 10 input parameters. Once structures are allocated, assign values to the sqldata field in each *XSQLVAR*.

4. Set the *version* field of the *XSQLDA* to *SQLDA\_CURRENT\_VERSION*, and set the sqln field of the *XSQLDA* to indicate the number of *XSQLVAR* structures allocated:

```
in_sqlda->version = SQLDA_CURRENT_VERSION;
in_sqlda->sqln = 10;
```
### **Preparing the Output XSQLDA to Query Statements With Parameters**

Because the number and kind of items returned are unknown when a statement string is executed, an output *XSQLDA* must be created to store select-list items that are returned at run time. To prepare the *XSQLDA*, follow these steps:

1. Declare a variable to hold the *XSQLDA* needed to process parameters. For example, the following declaration creates an **xsqLDA** called **out sqlda:** 

*XSQLDA \*out\_sqlda;*

2. Optionally declare a variable for accessing the *XSQLVAR* structure of the *XSQLDA*:

*XSQLVAR \*var;*

Declaring a pointer to the *XSQLVAR* structure is not necessary, but can simplify referencing the structure in subsequent statements.

3. Allocate memory for the *XSQLDA* using the *XSQLDA\_LENGTH* macro. The following statement allocates storage for *out* sqlda:

*out\_sqlda = (XSQLDA \*)malloc(XSQLDA\_LENGTH(10));*

Space for 10 *XSQLVAR* structures is allocated in this statement, enabling the *XSQLDA* to accommodate up to 10 select-list items.

4. Set the *version* field of the *XSQLDA* to *SQLDA\_CURRENT\_VERSION*, and set the *sqln* field of the *XSQLDA* to indicate the number of *XSQLVAR* structures allocated:

<span id="page-217-0"></span>out\_sqlda->version = SQLDA\_CURRENT\_VERSION; out salda- $>$ saln = 10;

### **Preparing a Query Statement String with Parameters**

After an input and an output *XSQLDA* are created for holding parameters of a statement string, and the select-list items returned when the statement is executed, the statement string can be created and prepared. When a statement string is prepared, InterBase replaces the placeholder parameters in the string with information about the actual parameters used. The information about the parameters must be assigned to the input *XSQLDA* (and perhaps adjusted) before the statement can be executed. When the statement string is executed, InterBase stores select-list items in the output *XSQLDA*.

To prepare a query statement string with parameters, follow these steps:

1. Elicit a statement string from the user or create one that contains the SQL statement to be processed. For example, the following statement creates a SQL statement string with placeholder parameters:

```
char *str = "SELECT * FROM DEPARTMENT WHERE BUDGET = ?, LOCATION = ?";
```
This statement string contains two parameters: a value to be assigned to the BUDGET field and a value to be assigned to the LOCATION field.

2. Prepare and name the statement string with *PREPARE*. The name is used in subsequent calls to *DESCRIBE* and *EXECUTE*:

*EXEC SQL PREPARE SQL\_STMT FROM :str;*

SQL STMT is the name assigned to the prepared statement string.

3. Use *DESCRIBE INPUT* to fill the input *XSQLDA* with information about the parameters contained in the SQL statement:

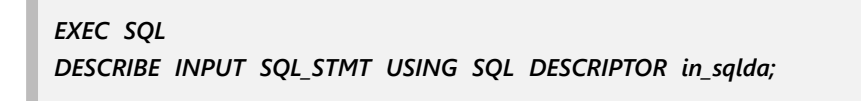

4. Compare the *sqln* field of the *XSQLDA* to the *sqld* field to determine if the input descriptor can accommodate the number of parameters contained in the statement. If not, free the storage previously allocated to the input descriptor, reallocate storage to reflect the number of parameters specified by *sqld*, reset *sqln* and *version*, then execute *DESCRIBE INPUT* again:

```
if (in_sqlda->sqld > in_sqlda->sqln)
{
n = in_sqlda->sqld;
free(in_sqlda);
in_sqlda = (XSQLDA *)malloc(XSQLDA_LENGTH(n));
in_sqlda->sqln = n;
in_sqlda->version = SQLDA_CURRENT_VERSION;
EXEC SQL
DESCRIBE INPUT SQL_STMT USING SQL DESCRIPTOR in_sqlda;
}
```
- 5. Process each *XSQLVAR* parameter structure in the input *XSQLDA*. Processing a parameter structure involves up to four steps:
- Coercing a data type of a parameter (optional).
- Allocating local storage for the data pointed to by the *sqldata* field of the *XSQLVAR*. This step is only required if space for local variables is not allocated until run time. The following example illustrates dynamic allocation of local variable storage space.
- Providing a value for the parameter consistent with its data type (required).
- Providing a **NULL** value indicator for the parameter.

These steps must be followed in the order presented. The following code example illustrates these steps, looping through each **xsqlvar** structure in the *in sqlda XSQLDA*:

```
for (i=0, var = in_sqlda->sqlvar; i < in_sqlda->sqld; i++, var++)
{
/* Process each XSQLVAR parameter structure here.
The parameter structure is pointed to by var.*/
dtype = (var->sqltype & ~1) /* drop flag bit for now */
switch (dtype)
{
case SQL_VARYING: /* coerce to SQL_TEXT */
var->sqltype = SQL_TEXT;
/* allocate proper storage */
var->sqldata = (char *)malloc(sizeof(char)*var->sqllen);
/* provide a value for the parameter. See case SQL_LONG */
. . .
break;
case SQL_TEXT:
var->sqldata = (char *)malloc(sizeof(char)*var->sqllen);
/* provide a value for the parameter. See case SQL_LONG */
. . .
break;
case SQL_LONG:
var->sqldata = (char *)malloc(sizeof(long));
/* provide a value for the parameter */
*(long *)(var->sqldata) = 17;
break;
. . .
} /* end of switch statement */
```

```
if (sqltype & 1)
{
/* allocate variable to hold NULL status */
var->sqlind = (short *)malloc(sizeof(short));
}
} /* end of for loop */
```
For more information about data type coercion and **NULL** indicators, see [Coercing Data Types](#page-205-0).

6. Use *DESCRIBE OUTPUT* to fill the output *XSQLDA* with information about the select-list items returned by the statement:

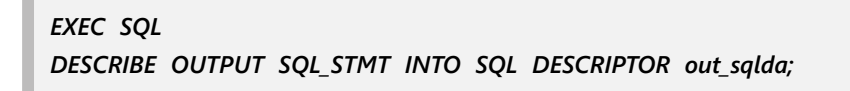

7. Compare the *sqln* field of the XSQLDA to the *sqld* field to determine if the output descriptor can accommodate the number of select-list items specified in the statement. If not, free the storage previously allocated to the output descriptor, reallocate storage to reflect the number of select-list items specified by *sqld*, reset *sqln* and *version*, and execute DESCRIBE OUTPUT again:

```
if (out_sqlda->sqld > out_sqlda->sqln)
{
n = out_sqlda->sqld;
free(out_sqlda);
out_sqlda = (XSQLDA *)malloc(XSQLDA_LENGTH(n));
out_sqlda->sqln = n;
out_sqlda->version = SQLDA_CURRENT_VERSION;
EXEC SQL
DESCRIBE OUTPUT SQL_STMT INTO SQL DESCRIPTOR out_sqlda;
}
```
- 8. Set up an *XSQLVAR* structure for each item returned. Setting up an item structure involves the following steps:
- Coercing a data type of an item (optional).
- Allocating local storage for the data pointed to by the *sqldata* field of the *XSQLVAR*. This step is only required if space for local variables is not allocated until run time. The following example illustrates dynamic allocation of local variable storage space.
- Providing a **NULL** value indicator for the parameter (optional).

The following code example illustrates these steps, looping through each *XSQLVAR* structure in the *out\_sqlda XSQLDA:*

```
for (i=0, var = out_sqlda->sqlvar; i < out_sqlda->sqld; i++, var++)
{
dtype = (var->sqltype & ~1) /* drop flag bit for now */
switch (dtype)
{
case SQL_VARYING:
var->sqltype = SQL_TEXT;
break;
```

```
case SQL_TEXT:
var->sqldata = (char *)malloc(sizeof(char)*var->sqllen);
break;
case SQL_LONG:
var->sqldata = (char *)malloc(sizeof(long));
break;
/* process remaining types */
} /* end of switch statements */
if (sqltype & 1)
{
/* allocate variable to hold NULL status */
var->sqlind = (short *)malloc(sizeof(short));
}
} /* end of for loop */
```
<span id="page-220-0"></span>For more information about data type coercion and **NULL** indicators, see [Coercing Data Types](#page-205-0).

# **Executing a Query Statement String Within the Context of a Cursor**

To retrieve select-list items from a statement string, the string must be executed within the context of a cursor. All cursor declarations in InterBase are fixed, embedded statements inserted into the application before it is compiled. DSQL application developers must anticipate the need for cursors when writing the application and declare them ahead of time.

A looping construct is used to fetch a single row at a time from the cursor and to process each select-list item (column) in that row before the next row is fetched.

To execute a statement string within the context of a cursor and retrieve rows of select-list items, follow these steps:

1. Declare a cursor for the statement string. For example, the following statement declares a cursor, DYN\_CURSOR, for the prepared SQL statement string, SQL\_STMT:

```
EXEC SQL
DECLARE DYN_CURSOR CURSOR FOR SQL_STMT;
```
2. Open the cursor, specifying the input descriptor:

```
EXEC SQL
OPEN DYN_CURSOR USING SQL DESCRIPTOR in_sqlda;
```
Opening the cursor causes the statement string to be executed, and an active set of rows to be retrieved. For more information about cursors and active sets, see [Working with Data.](#page-76-0)

3. Fetch one row at a time and process the select-list items (columns) it contains. For example, the following loops retrieve one row at a time from DYN\_CURSOR and process each item in the retrieved row with an application-specific function (here called *process\_column()):*

*while (SQLCODE == 0) {*

#### Embarcadero Technologies 215

```
EXEC SQL
FETCH DYN_CURSOR USING SQL DESCRIPTOR out_sqlda;
if (SQLCODE == 100)
break;
for (i = 0; i < out_sqlda->sqld; i++)
{
process_column(out_sqlda->sqlvar[i]);
}
}
```
4. When all the rows are fetched, close the cursor:

```
EXEC SQL
CLOSE DYN_CURSOR;
```
### **Re-executing a Query Statement String with Parameters**

Once a query statement string with parameters is prepared, it can be used as often as required in an application. Before each subsequent use, the input *XSQLDA* can be supplied with new parameter and *NULL* indicator data. The cursor must be closed and reopened before processing can occur.

To provide new parameters to the input *XSQLDA*, follow steps 3–5 of [Preparing a Query Statement String](#page-217-0) [with Parameters.](#page-217-0)

To provide new information to the output *XSQLDA*, follow steps 6–8 of [Preparing a Query Statement String](#page-217-0) [with Parameters.](#page-217-0)

To reopen a cursor and process select-list items, repeat steps 2–4 of [Executing a Query Statement String](#page-220-0) [Within the Context of a Cursor](#page-220-0).

# **Preprocessing, Compiling, and Linking**

 This chapter describes how to preprocess a program by using gpre, and how to compile and link it for execution.

The gpre preprocessor is included when you purchase a server license. It is certified only on C/C++, although it works with a number of other languages.

# Preprocessing

After coding a SQL or dynamic SQL (DSQL) program, the program must be preprocessed with *gpre* before it can be compiled. gpre translates SQL and DSQL commands into statements the host-language compiler accepts by generating InterBase library function calls. gpre translates SQL and DSQL database variables into ones the host-language compiler accepts and declares these variables in host-language format. *gpre* also declares certain variables and data structures required by SQL, such as the *SQLCODE* variable and the extended SQL descriptor area *(XSQLDA)* used by DSQL.

# Using gpre

The syntax for *gpre* is:

*gpre [-language] [-options] infile [outfile]*

The *infile* argument specifies the name of the input file.

The optional *outfile* argument specifies the name of the output file. If no file is specified, *gpre* sends its output to a file with the same name as the input file, with an extension depending on the language of the input file.

gpre has switches that allow you to specify the language of the source program and a number of other options. You can place the switches either before or after the input and output file specification. Each switch must include at least a hyphen preceded by a space and a unique character specifying the switch.

## **Language Switches**

The language switch specifies the language of the source program. C and C++ are languages available on all platforms. The switches are shown in the following table:

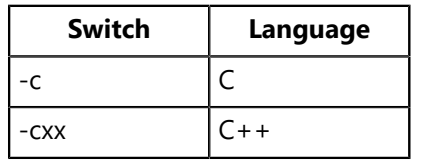

 In addition, some platforms support other languages if an additional InterBase license for the language is purchased. The following table lists the available languages and the corresponding switches:

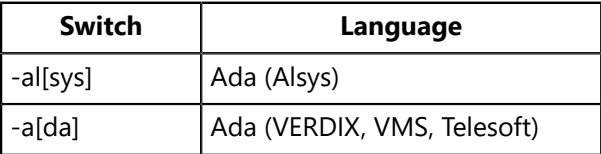

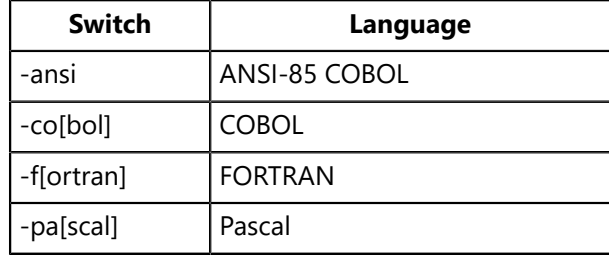

For example, to preprocess a C program called *census.e*, type:

*gpre -c census.e*

# **Option Switches**

The option switches specify preprocessing options. The following table describes the available switches:

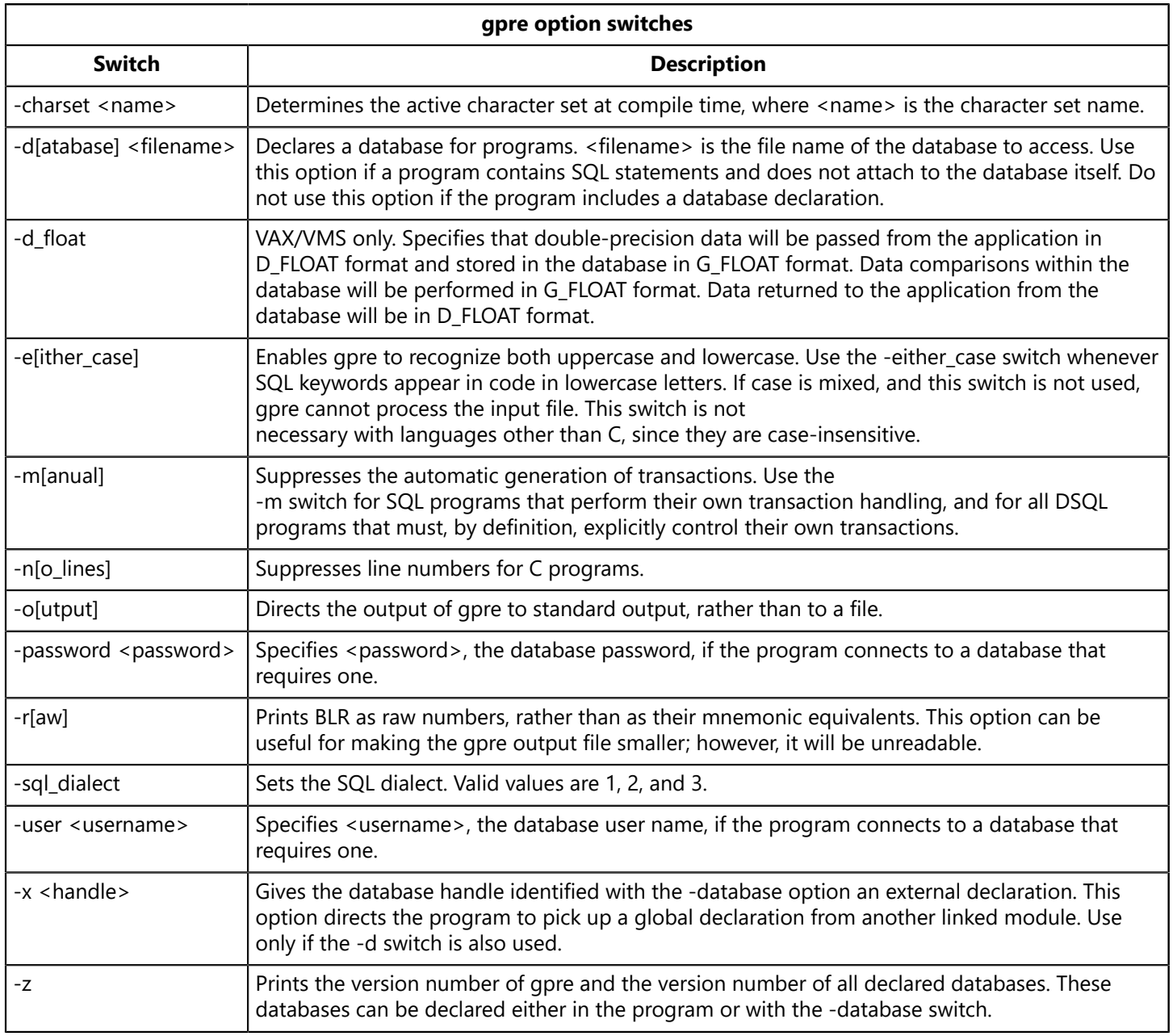

For sites with the appropriate license and are using a language other than C, additional gpre options can be specified, as described in the following table:

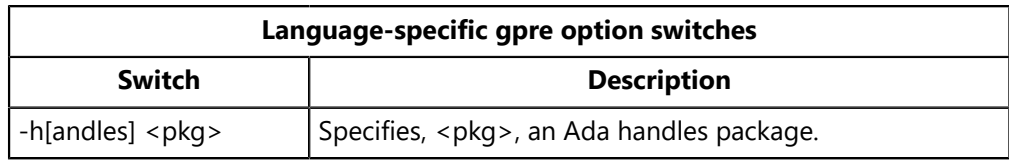

# **Examples of Using gpre**

The following command preprocesses a C program in a file named *appl1.e.* The output file will be *appl1.c.* Since no database is specified, the source code must connect to the database.

*gpre -c appl1*

The following command is the same as the previous, except that it does not assume the source code opens a database, instead, explicitly declaring the database, mydb.ib:

*gpre -c appl1 -d mydb.ib*

# Setting gpre Client Dialect

By default, *gpre* takes on the dialect of the database to which it is connected. This enables gpre to parse older source files without modification. You can set *gpre* to operate as a client in a different dialect in these ways:

Start *gpre* with option *-sql\_dialect* n, where n is 1, 2, or 3:

*gpre -sql\_dialect n*

Specify dialect within the source, for example:

```
EXEC SQL
SET SQL DIALECT n
```
*gpre* dialect precedence is as follows:

- lowest dialect of an attached database
- middle dialect specified on the command line
- highest dialect specified in the source

# Using a File Extension to Specify Language

In addition to using a language switch to specify the host language, it is also possible to indicate the host language with the file-name extension of the source file. The following table lists the file-name extensions for each language that gpre supports and the default extension of the output file:

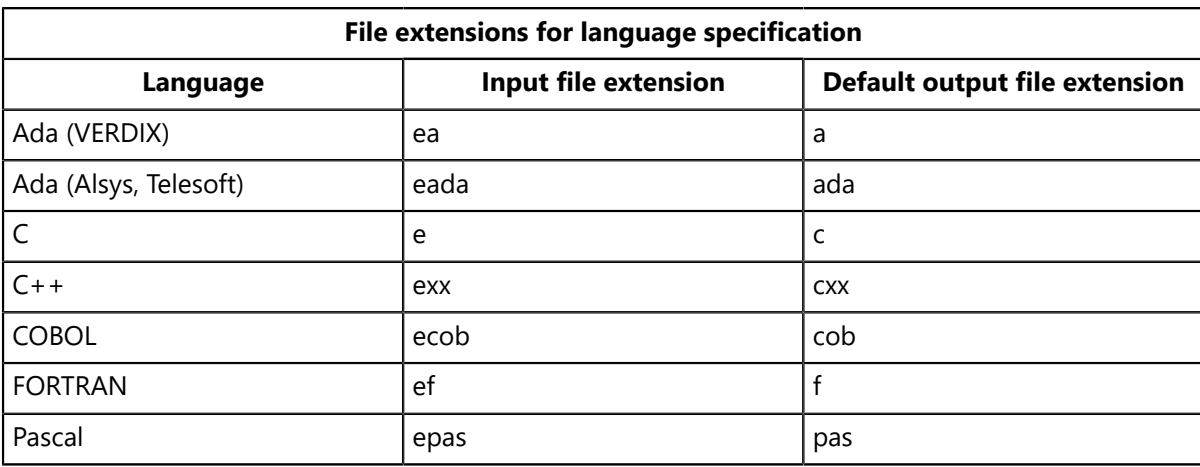

For example, to preprocess a COBOL program called census.ecob, type:

#### *gpre census\_report.ecob*

This generates an output file called *census.cob.*

When specifying a file-name extension, it is possible to specify a language switch as well:

#### *gpre -cob census.ecob*

# Specifying the Source File

Because both the language switch and the filename extension are optional, *gpre* can encounter three different situations:

- A language switch and input file with no extension
- No language switch, but an input file with extension
- Neither a language switch, nor a file extension

This section describes *gpre*'s behavior in each of these cases.

### **Language Switch and No Input File Extension**

If *gpre* encounters a language switch, but the specified input file has no extension, it does the following:

- 1. It looks for the input file without an extension. If *gpre* finds the file, it processes it and generates an output file with the appropriate extension. If *gpre* does not find the input file, it looks for the file with the extension that corresponds to the indicated language. If it finds such a file, it generates an output file with the appropriate extension.
- 2. If *gpre* cannot find either the named file or the named file with the appropriate extension, it returns the following error:

*gpre: can't open filename or filename.extension*

<filename> is the file specified in the *gpre* command. <extension> is the language-specific file extension for the specified program.

#### Embarcadero Technologies 220

#### **An Example:**

Suppose the following command is issued:

*gpre -c census*

*gpre* performs the following sequence of actions:

- 1. It looks for a file called *census* without an extension. If it finds the file, it processes it and generates *census.c.*
- 2. If it cannot find *census*, it looks for a file called *census.e.* If it finds *census.e*, it processes the file and generates *census.c.*
- 3. If it cannot find *census* or *census.e,* it returns this error:

*gpre: can't open census or census.e*

## **An Input File with Extension by No Language Switch**

If a language switch is not specified, but the input file includes a file-name extension, gpre looks for the specified file and assumes the language is indicated by the extension.

For example, suppose the following command is processed:

*gpre census.e*

*gpre* looks for a file called *census.e.* If gpre finds this file, it processes it as a C program and generates an output file called *census.c.* If *gpre* does not find this file, it returns the following error:

*gpre: can't open census.e*

## **Neither a Language Switch Nor a File Extension**

If gpre finds neither a language extension nor a filename extension, it looks for a file in the following order:

- 1. *filename.e* (C)
- 2. *filename.epas* (Pascal)
- 3. *filename.ef* (FORTRAN)
- 4. *filename.ecob* (COBOL)
- 5. *filename.ea* (VERDIX Ada)
- 6. *filename.eada* (Alsys, and Telesoft Ada)

If *gpre* finds such a file, it generates an output file with the appropriate extension. If *gpre* does not find the file, it returns the following error:

*gpre: can't find filename with any known extension. Giving up.*

# Compiling and Linking

After preprocessing a program, it must be compiled and linked. Compiling creates an object module from the preprocessed source file. Use a host-language compiler to compile the program. The linking process resolves external references and creates an executable object. Use the tools available on a given platform to link an object module of a program to other object modules and libraries, based on the platform, operating system and host language used.

These steps apply whether the code is output from the gpre embedded SQL preprocessor, or the code was created using the InterBase API. Link applications only with the shared GDS library.

# Microsoft Windows

If possible, use an IDE to create a project for your applications on Windows, instead of using commandline compilation.

#### **C++Builder**

*bcc32 -a4 -tWM -tWC -I<InterBase\_home>\SDK\include application.c -eapplication.exe <InterBase\_home>\SDK\lib\gds32.lib*

#### **C and C++ Microsoft Visual C++**

*cl -W3 -G4 -Gd -MD -I<InterBase\_home>\SDK\include application.c <InterBase\_home>\SDK\lib\gds32\_ms.lib /Feapplication.exe*

## Solaris

#### **C SPARCWorks 4.2**

*cc -mt -w -I/usr/interbase/include -c application.c cc -mt application.o -o application -lgdsmt -lsocket -lthread -lsnl -ldl*

#### **C++ SPARCWorks 4.2**

```
CC -mt -w -I/usr/interbase/include -c application.C
CC -mt application.o -o application -lgdsmt
-lsocket -lthread -lsnl -ldl
```
# Compiling an Ada Program

Before compiling an Ada program, be sure the Ada library contains the package *InterBase.ada* (or *InterBase.a* for VERDIX Ada). This package is in the InterBase *include* directory.

To use the programs in the InterBase examples directory, use the package *basic\_io.ada* (or *basic\_io.a* for VERDIX Ada), also located in the examples directory.

#### Embarcadero Technologies 222

# Linking on UNIX

On Unix platforms, programs can be linked to the following libraries:

- A library that uses pipes, obtained with the *-lgds* option. This library yields faster links and smaller images. It also lets your application work with new versions of InterBase automatically when they are installed.
- A library that does not use pipes, obtained with the *-lgds\_b* option. This library has faster execution, but binds an application to a specific version of InterBase. When installing a new version of InterBase, programs must be relinked to use the new features or databases created with that version.

Under SunOS-4, programs can be linked to a shareable library by using the *-lgdslib* option. This creates a dynamic link at run time and yields smaller images with the execution speed of the full library. This option also provides the ability to upgrade InterBase versions automatically.

For specific information about linking options for InterBase on a particular platform, consult the online *readme* in the *InterBase* directory.